# Tru64 UNIX

Network Administration: Connections

Part Number: AA-RH9CD-TE

September 2002

**Product Version:** Tru64 UNIX Version 5.1B or higher

This manual is intended for experienced system or network administrators. It describes the tasks for configuring your system to operate in a network, for configuring the network services, and for day-to-day management of the network, network interfaces, and network services. This manual also includes information for solving problems that might arise while using the network and network services.

#### © 2002 Hewlett-Packard Company

Microsoft®, Windows®, and Windows NT® are trademarks of Microsoft Corporation in the U.S. and/or other countries. Motif®, OSF/1®, UNIX®, X/Open®, and The Open Group $^{TM}$  are trademarks of The Open Group in the U.S. and/or other countries. All other product names mentioned herein may be the trademarks of their respective companies.

Confidential computer software. Valid license from Compaq Computer Corporation, a wholly owned subsidiary of Hewlett-Packard Company, required for possession, use, or copying. Consistent with FAR 12.211 and 12.212, Commercial Computer Software, Computer Software Documentation, and Technical Data for Commercial Items are licensed to the U.S. Government under vendor's standard commercial license.

None of Compaq, HP, or any of their subsidiaries shall be liable for technical or editorial errors or omissions contained herein. The information is provided "as is" without warranty of any kind and is subject to change without notice. The warranties for HP or Compaq products are set forth in the express limited warranty statements accompanying such products. Nothing herein should be construed as constituting an additional warranty.

# **Contents**

# **About This Manual**

| 1 | Overvi  | ew to Network Administration                        |      |
|---|---------|-----------------------------------------------------|------|
|   | 1.1     | Introduction to Network Administration: Connections | 1–1  |
|   | 1.2     | Administrative Methods                              | 1–2  |
|   | 1.2.1   | SysMan Menu                                         | 1–2  |
|   | 1.2.1.1 | Quick Setup                                         | 1–4  |
|   | 1.2.1.2 | Network Setup Wizard                                | 1–5  |
|   | 1.2.1.3 | Command-Line Integration                            | 1–6  |
|   | 1.2.2   | Compaq Insight Manager                              | 1–7  |
|   | 1.2.3   | Other Interfaces                                    | 1–8  |
|   | 1.2.4   | Manually Editing Configuration Files                | 1–9  |
|   | 1.2.5   | Installation and Configuration Cloning              | 1–9  |
| 2 | Basic   | Network Connections                                 |      |
|   | 2.1     | Network Environment                                 | 2–1  |
|   | 2.1.1   | Network Interface                                   | 2–2  |
|   | 2.1.1.1 | Multiple Interfaces in a Subnet                     | 2–3  |
|   | 2.1.1.2 | NetRAIN                                             | 2-4  |
|   | 2.1.1.3 | Link Aggregation                                    | 2–6  |
|   | 2.1.2   | Routing                                             | 2–7  |
|   | 2.2     | Preparing for the Configuration                     | 2–8  |
|   | 2.2.1   | Information for Interfaces and Daemons              | 2–8  |
|   | 2.2.1.1 | All Network Interfaces                              | 2-10 |
|   | 2.2.1.2 | Token Ring Interface                                | 2–12 |
|   | 2.2.1.3 | NetRAIN Interface                                   | 2–12 |
|   | 2.2.1.4 | LAG Interface                                       | 2–13 |
|   | 2.2.1.5 | rwhod Daemon                                        | 2–13 |
|   | 2.2.1.6 | routed Daemon                                       | 2–13 |
|   | 2.2.1.7 | Gateways File                                       | 2–14 |
|   | 2.2.1.8 | gated Daemon                                        | 2–15 |
|   | 2.2.1.9 | IP Router                                           | 2-16 |
|   | 2.2.2   | Information for Network Files                       | 2–16 |
|   | 2.2.2.1 | Static Routes File (/etc/routes)                    | 2–17 |
|   | 2.2.2.2 | Hosts File (/etc/hosts)                             | 2–18 |

|   | 2.2.2.3 | Hosts Equivalencies File (/etc/hosts.equiv)         | 2-19 |
|---|---------|-----------------------------------------------------|------|
|   | 2.2.2.4 | Networks File (/etc/networks)                       | 2-19 |
|   | 2.3     | Configuring the Network Components                  | 2-20 |
|   | 2.3.1   | Configuring Network Interfaces                      | 2-20 |
|   | 2.3.2   | Configuring the rwhod Daemon                        | 2-22 |
|   | 2.3.3   | Configuring the routed Daemon                       | 2-23 |
|   | 2.3.4   | Configuring the gated Daemon                        | 2-24 |
|   | 2.3.5   | Configuring the System as an IP Router              | 2-25 |
|   | 2.3.6   | Configuring the Static Routes File                  | 2-26 |
|   | 2.3.7   | Configuring the hosts File                          | 2-27 |
|   | 2.3.8   | Configuring the hosts.equiv File                    | 2-27 |
|   | 2.3.9   | Configuring the networks File                       | 2-28 |
|   | 2.3.10  | Configuring IP Aliases                              | 2–28 |
|   | 2.4     | Managing Multiple Network Interfaces                | 2-29 |
|   | 2.4.1   | Configuring NetRAIN                                 | 2-29 |
|   | 2.4.2   | Monitoring NetRAIN Activity                         | 2-33 |
|   | 2.4.3   | Configuring a Link Aggregation Group                | 2-34 |
|   | 2.5     | Enabling Access Filtering on an Interface           | 2-36 |
|   | 2.6     | Displaying and Modifying the FDDI Parameters        | 2-36 |
|   | 2.7     | Managing Token Ring Source Routing                  | 2-38 |
|   | 2.8     | Displaying and Modifying the Token Ring IP MTU Size | 2-41 |
|   | 2.9     | Managing Network Quality of Service                 | 2–41 |
|   | 2.9.1   | Managing the Traffic Control Subsystem              | 2-42 |
|   | 2.9.2   | Managing RSVP                                       | 2-42 |
|   | 2.9.2.1 | Starting and Stopping rsvpd                         | 2-43 |
|   | 2.9.2.2 | Adding and Deleting Network Interfaces              | 2–43 |
|   | 2.9.2.3 | Displaying RSVP Session Information                 | 2–43 |
|   |         |                                                     |      |
| 3 | Interne | et Protocol Version 6                               |      |
|   | 3.1     | Introduction to IPv6                                | 3–1  |
|   | 3.2     | Terms                                               | 3–2  |
|   | 3.3     | IPv6 Addressing                                     | 3–2  |
|   | 3.3.1   | Address Text Representation                         | 3–3  |
|   | 3.3.2   | Types of Addresses                                  | 3–4  |
|   | 3.3.2.1 | Unicast Address                                     | 3–4  |
|   | 3.3.2.2 | Anycast Address                                     | 3–8  |
|   | 3.3.2.3 | Multicast Address                                   | 3–8  |
|   | 3.3.3   | Address Prefixes                                    | 3–9  |
|   | 3.3.4   | Address Autoconfiguration                           | 3–10 |
|   | 3.3.5   | Address Resolution                                  | 3–11 |
|   | 3.3.6   | Address Assignment                                  | 3–11 |
|   |         |                                                     |      |

| 3.3.6.1 | Aggregatable Global Unicast Address Format        | 3–12 |
|---------|---------------------------------------------------|------|
| 3.3.6.2 | Aggregatable Testing Address Format               | 3–13 |
| 3.4     | Deploying IPv6 Using Tunnels                      | 3–14 |
| 3.4.1   | Automatic Tunnels                                 | 3–14 |
| 3.4.2   | 6to4 Tunnels                                      | 3–15 |
| 3.4.3   | Configured Tunnels                                | 3–15 |
| 3.5     | IPv6 Environment                                  | 3–16 |
| 3.6     | Planning IPv6                                     | 3–21 |
| 3.6.1   | Verifying IPv6 Support in the Kernel              | 3–21 |
| 3.6.2   | Preparing for the Configuration                   | 3–22 |
| 3.6.2.1 | DNS/BIND                                          | 3–26 |
| 3.6.2.2 | 6to4 Tunnel                                       | 3–26 |
| 3.6.2.3 | Configured Tunnel                                 | 3–26 |
| 3.6.2.4 | Router                                            | 3–27 |
| 3.6.2.5 | Manual Routes                                     | 3–28 |
| 3.6.3   | Configuring Systems in Sample IPv6 Configurations | 3–28 |
| 3.6.3.1 | Simple Host-to-Host Configuration                 | 3–28 |
| 3.6.3.2 | Host-to-Host with Router Configuration            | 3–29 |
| 3.6.3.3 | IPv6 Network-to-IPv6 Network with Router          |      |
|         | Configuration                                     | 3–30 |
| 3.6.3.4 | Multiple IPv6 Networks and Multiple Routers       |      |
|         | Configuration                                     | 3–31 |
| 3.6.3.5 | Host-to-Host over IPv4 Configured Tunnel          |      |
|         | Configuration                                     | 3–32 |
| 3.6.3.6 | Host-to-Router over IPv4 Configured Tunnel        |      |
|         | Configuration                                     | 3–33 |
| 3.6.3.7 | IPv6 Network-to-IPv6 Network over IPv4 Configured |      |
|         | Tunnel Configuration                              | 3–35 |
| 3.6.3.8 | 6to4 Tunnel Configuration                         | 3–37 |
| 3.7     | Configuring IPv6 on Your System                   | 3–39 |
| 3.7.1   | Configuring an IPv6 Host                          | 3–42 |
| 3.7.2   | Configuring an IPv6 Router                        | 3–48 |
| 3.8     | Postconfiguration Tasks                           | 3–55 |
| 3.8.1   | Connecting to the 6bone Network                   | 3–56 |
| 3.8.2   | Initializing a New Interface for IPv6             | 3–56 |
| 3.8.2.1 | Setting the IPv6 Interface Identifier             | 3–57 |
| 3.8.3   | Removing IPv6 from an Interface                   | 3–57 |
| 3.8.4   | Creating a Configured Tunnel                      | 3–57 |
| 3.8.5   | Adding an Address to an Interface                 | 3–58 |
| 3.8.6   | Deleting an Address from an Interface             | 3–58 |
| 3.8.7   | Adding or Deleting a Default Router               | 3–59 |
| 3.8.8   | Manually Adding a Route for an On-Link Prefix     | 3–59 |
|         |                                                   |      |

|   | 3.8.9   | Configuring Routing Support in the Kernel          | 3–60 |
|---|---------|----------------------------------------------------|------|
|   | 3.8.10  | Editing the Run-Time Configuration File            | 3-60 |
|   | 3.8.11  | Editing the Router Configuration File              | 3-62 |
|   | 3.8.12  | Tuning the Kernel Subsystems                       | 3-63 |
|   | 3.9     | IPv6 Daemon Log Files                              | 3–63 |
| 4 | Interne | et Protocol Security                               |      |
|   | 4.1     | IPsec Environment                                  | 4–1  |
|   | 4.1.1   | Host-to-Host Configuration                         | 4–2  |
|   | 4.1.2   | Secure Gateway-to-Secure Gateway Configuration     | 4–2  |
|   | 4.1.3   | Host-to-Secure Gateway Configuration               | 4–3  |
|   | 4.1.4   | Restrictions                                       | 4–3  |
|   | 4.2     | Secure Connections                                 | 4–3  |
|   | 4.2.1   | IPsec Protocols                                    | 4–5  |
|   | 4.3     | Security Association                               | 4–8  |
|   | 4.4     | Key Exchange                                       | 4–9  |
|   | 4.4.1   | Manual Keying                                      | 4–9  |
|   | 4.4.2   | IKE                                                | 4–9  |
|   | 4.4.2.1 | Phase 1 Exchanges                                  | 4–9  |
|   | 4.4.2.2 | Phase 2 Exchanges                                  | 4–11 |
|   | 4.5     | Certificates                                       | 4–11 |
|   | 4.5.1   | Certificate Encoding                               | 4–12 |
|   | 4.5.2   | Guidelines for Using Certificates                  | 4–13 |
|   | 4.6     | Planning IPsec                                     | 4–15 |
|   | 4.6.1   | Verifying That the IPsec Subset is Installed       | 4–15 |
|   | 4.6.2   | Taking Inventory of the System's Network Traffic   | 4–15 |
|   | 4.6.3   | Implementing IPsec on a TruCluster                 | 4–16 |
|   | 4.6.4   | Following the IPsec Implementation Guidelines      | 4–16 |
|   | 4.6.5   | Reducing the IPsec Impact on System Performance    | 4–16 |
|   | 4.6.6   | Preparing for the Configuration                    | 4–17 |
|   | 4.6.6.1 | IPsec Connection Worksheet                         | 4–19 |
|   | 4.6.6.2 | P                                                  | 4–22 |
|   | 4.6.6.3 |                                                    | 4–26 |
|   | 4.6.6.4 | ±                                                  | 4–28 |
|   | 4.6.6.5 | <u>.</u>                                           | 4–30 |
|   | 4.6.6.6 |                                                    | 4–32 |
|   | 4.6.6.7 | · ·                                                | 4–35 |
|   | 4.6.6.8 | <b>F</b>                                           | 4–36 |
|   | 4.6.6.9 |                                                    | 4–39 |
|   | 4.6.7   | Configuring Systems in Sample IPsec Configurations | 4–41 |
|   | 4.6.7.1 | Configuring a Host-to-Host Connection              | 4–41 |

|   |         | Connection                                      | 4–44 |
|---|---------|-------------------------------------------------|------|
|   | 4.6.7.3 | Configuring a Host-to-Secure Gateway Connection | 4–48 |
|   | 4.6.7.4 | Configuring a Connection for Specific Traffic   | 4-52 |
|   | 4.7     | Configuring IPsec                               | 4-52 |
|   | 4.7.1   | Configuring a Host                              | 4-52 |
|   | 4.7.2   | Configuring a Secure Gateway                    | 4-56 |
|   | 4.8     | Postconfiguration Tasks                         | 4-59 |
|   | 4.8.1   | Managing the IPsec Daemon                       | 4-60 |
|   | 4.8.2   | Monitoring Security Associations                | 4-60 |
|   | 4.8.3   | Monitoring IPsec                                | 4–62 |
| 5 | Mobile  | IPv6                                            |      |
|   | 5.1     | Mobile IPv6 History                             | 5–1  |
|   | 5.2     | Mobile IPv6 Environment                         | 5–2  |
|   | 5.3     | Mobile IPv6 Operation                           | 5–3  |
|   | 5.4     | Planning Mobile IPv6                            | 5–7  |
|   | 5.4.1   | Verifying IPv6 Support in the Kernel            | 5–7  |
|   | 5.4.2   | Verifying Mobile IPv6 Support in the Kernel     | 5–8  |
|   | 5.5     | Configuring Mobile IPv6                         | 5–8  |
|   | 5.5.1   | Configuring a Correspondent Node                | 5–8  |
|   | 5.5.2   | Configuring a Correspondent Node and Router     | 5–8  |
|   | 5.6     | Monitoring the Mobile IPv6 Environment          | 5–9  |
|   | 5.6.1   | Using tcpdump                                   | 5–9  |
|   | 5.6.2   | Using netstat                                   | 5–10 |
|   | 5.6.3   | IPv6 Daemon Log Files                           | 5–10 |
| 6 | Async   | hronous Transfer Mode                           |      |
|   | 6.1     | ATM Environment                                 | 6–1  |
|   | 6.1.1   | Classical IP Environment                        | 6–2  |
|   | 6.1.2   | LAN Emulation Environment                       | 6–3  |
|   | 6.1.3   | IP Switching                                    | 6–4  |
|   | 6.2     | Planning ATM                                    | 6–6  |
|   | 6.2.1   | Verifying That the ATM Subsets Are Installed    | 6–6  |
|   | 6.2.2   | Configuring ATM into the Kernel                 | 6–6  |
|   | 6.2.3   | Preparing for the Configuration                 | 6–7  |
|   | 6.2.3.1 | Adapter Information                             | 6–7  |
|   | 6.2.3.2 | Classical IP Information                        | 6–9  |
|   | 6.2.3.3 | LAN Emulation Information                       | 6–11 |
|   | 6.2.3.4 | IP Switching Information                        | 6–13 |
|   |         |                                                 |      |

Configuring a Secure Gateway-to-Secure Gateway

4.6.7.2

|   | 6.3     | Configuring ATM                                     | 6–15 |
|---|---------|-----------------------------------------------------|------|
|   | 6.3.1   | Configuring an ATM Adapter                          | 6–16 |
|   | 6.3.2   | Configuring Classical IP                            | 6–17 |
|   | 6.3.2.1 | Creating PVC Mappings on Your ATM Switch            | 6–17 |
|   | 6.3.2.2 | Adding Servers to the atmhosts File                 | 6–17 |
|   | 6.3.2.3 |                                                     | 6–18 |
|   | 6.3.2.4 | Running the ATM Configuration Application           | 6–19 |
|   | 6.3.2.5 | Configuring the Classical IP Logical Interface      | 6–20 |
|   | 6.3.2.6 | • • • • • • • • • • • • • • • • • • • •             | 6–20 |
|   | 6.3.2.7 | Verifying the PVC Configuration (PVCs only)         | 6–20 |
|   | 6.3.3   | Configuring LAN Emulation                           | 6–20 |
|   | 6.3.3.1 | Adding Servers to the atmhosts File                 | 6–21 |
|   | 6.3.3.2 | Adding Hosts to the hosts Database                  | 6–21 |
|   | 6.3.3.3 | Running the ATM Configuration Application           | 6–21 |
|   | 6.3.3.4 |                                                     | 6–22 |
|   | 6.3.4   | Configuring IP Switching                            | 6–22 |
|   | 6.3.4.1 | Adding IP Addresses to the hosts File               | 6–23 |
|   | 6.3.4.2 | Running the ATM Configuration Application           | 6–23 |
|   | 6.3.4.3 | 8 8 1 1 1 1 1 1 1 1 1 1 1 1 1 1 1 1 1 1             | 6–25 |
|   | 6.3.4.4 | Adding Routes                                       | 6–25 |
|   | 6.4     | Managing the ATM Environment                        | 6–25 |
|   | 6.4.1   | ATM Networking and Displaying Information About ATM |      |
|   |         | Networks                                            | 6–26 |
|   | 6.4.2   | Signaling Module                                    | 6–26 |
|   | 6.4.3   | Classical IP Environment                            | 6–26 |
|   | 6.4.4   | LAN Emulation Environment                           | 6–27 |
|   | 6.4.4.1 | Managing LAN Emulation Clients                      | 6–27 |
|   | 6.4.4.2 | 1 0                                                 | 6–27 |
|   | 6.4.5   | IP Switching                                        | 6–27 |
|   | 6.4.6   | ATM Subsystem Messages                              | 6–28 |
| 7 | Dynam   | nic Host Configuration Protocol                     |      |
|   | 7.1     | DHCP Environment                                    | 7–2  |
|   | 7.1.1   | DHCP Parameter Assignment                           | 7–2  |
|   | 7.1.2   | DHCP and Security                                   | 7–3  |
|   | 7.2     | Planning DHCP                                       | 7–4  |
|   | 7.2.1   | Verifying Installation of the DHCP Software         | 7–4  |
|   | 7.2.2   | Preparing for the Configuration                     | 7–4  |
|   | 7.2.2.1 | Server/Security Parameters                          | 7–4  |
|   | 7.2.2.2 |                                                     | 7–8  |
|   | 7.3     | Configuring a DHCP Server                           | 7–12 |
|   | 7.3.1   | Configuring Server/Security Parameters              | 7–13 |
|   |         | comparing corrections relations relations           | 0    |

|   | 7.3.2    | Configuring IP Ranges                            | 7–13 |
|---|----------|--------------------------------------------------|------|
|   | 7.3.3    | Configuring Host Name Lists                      | 7–14 |
|   | 7.3.4    | Configuring a Subnetwork                         | 7–14 |
|   | 7.3.5    | Configuring a DHCP Client Node                   | 7–15 |
|   | 7.3.6    | Setting Group Parameters                         | 7–16 |
|   | 7.3.7    | Starting the DHCP Server (joind)                 | 7–17 |
|   | 7.4      | Managing DHCP                                    | 7–18 |
|   | 7.4.1    | Starting the DHCP Client                         | 7–18 |
|   | 7.4.2    | Monitoring DHCP Client Configuration             | 7–19 |
|   | 7.4.3    | Mapping Client IP Addresses Permanently          | 7-20 |
|   | 7.4.4    | Restricting Access to the DHCP Server            | 7–20 |
|   | 7.4.5    | Configuring a BOOTP Client                       | 7–21 |
|   | 7.4.6    | Disabling DHCP Address Assignment                | 7–21 |
| 8 | Point-te | o-Point Connections                              |      |
|   | 8.1      | Serial Line Internet Protocol (SLIP)             | 8–1  |
|   | 8.1.1    | SLIP Environment                                 | 8–1  |
|   | 8.1.2    | Planning SLIP                                    | 8–2  |
|   | 8.1.2.1  | Verifying the Hardware                           | 8–3  |
|   | 8.1.2.2  | Preparing for the Configuration                  | 8–4  |
|   | 8.1.3    | Configuring SLIP                                 | 8–7  |
|   | 8.1.3.1  | Configuring a Dial-In System                     | 8–8  |
|   | 8.1.3.2  | Configuring a Dial-Out System                    | 8–9  |
|   | 8.1.4    | Terminating a SLIP Dial-Out Connection           | 8-10 |
|   | 8.2      | Point-to-Point Protocol (PPP)                    | 8–11 |
|   | 8.2.1    | PPP Environment                                  | 8–11 |
|   | 8.2.1.1  | Chat Scripts                                     | 8–13 |
|   | 8.2.1.2  | PPP Options                                      | 8–15 |
|   | 8.2.1.3  | Authentication                                   | 8–15 |
|   | 8.2.2    | Planning PPP                                     | 8–18 |
|   | 8.2.2.1  | Verifying the Hardware                           | 8–18 |
|   | 8.2.2.2  | Verifying PPP Support in the Kernel              | 8–18 |
|   | 8.2.2.3  | Preparing for Configuration                      | 8–19 |
|   | 8.2.2.3. |                                                  | 8–19 |
|   | 8.2.2.3. |                                                  | 8–24 |
|   | 8.2.3    | Configuring a Dial-Out System with PPP           | 8–26 |
|   | 8.2.3.1  | Setting Up Initial Communications for a Dial-Out |      |
|   |          | System                                           | 8–26 |
|   | 8.2.3.2  | Creating Options Files for a Dial-Out System     | 8–27 |
|   | 8.2.3.3  | Creating Secrets Files                           | 8–28 |
|   | 8.2.3.3. | 1 Creating Entries in the PAP Secrets File       | 8–28 |

|   | 8.2.3.3.2 | Creating Entries in the CHAP Secrets File        | 8–29 |
|---|-----------|--------------------------------------------------|------|
|   | 8.2.3.4   | Setting Up Message Logging                       | 8–29 |
|   | 8.2.3.5   | Initiating a PPP Connection                      | 8–30 |
|   | 8.2.3.6   | Connecting to a Microsoft Windows Remote Access  | 0 00 |
|   | 0.2.0.0   | Server                                           | 8–31 |
|   | 8.2.3.6.1 | Configuring a RAS Server                         | 8–31 |
|   | 8.2.3.6.2 | Solving Microsoft CHAP Authentication            |      |
|   |           | Problems                                         | 8–32 |
|   | 8.2.4     | Configuring a Dial-In System with PPP            | 8–33 |
|   | 8.2.4.1   | Setting Up Initial Communications for a Dial-In  |      |
|   |           | System                                           | 8-33 |
|   | 8.2.4.2   | Creating Options Files for a Dial-In System      | 8-34 |
|   | 8.2.5     | Monitoring and Terminating PPP Connections       | 8-35 |
|   | 8.3 Gu    | idelines for Using Modems                        | 8-36 |
|   | 8.3.1     | Using the Correct Modem Cables                   | 8-36 |
|   | 8.3.2     | Configuring a System for Dial-In Access          | 8–37 |
|   | 8.3.2.1   | Setting Up a Modem for Dial-In Access            | 8–38 |
|   | 8.3.3     | Configuring Your System for Dial-Out Access      | 8-39 |
|   | 8.3.3.1   | Creating Entries in the /etc/remote File         | 8–41 |
|   |           |                                                  |      |
| 9 | Local Are | a Transport Connections                          |      |
|   |           | T Environment                                    | 9–1  |
|   | 9.1.1     | Types of LAT Connections                         | 9–2  |
|   | 9.1.2     | Controlling Access in a LAT Network              | 9–3  |
|   | 9.1.3     | Specifying Passwords for Remote Services         | 9–4  |
|   | 9.1.4     | Load Balancing                                   | 9–4  |
|   | 9.2 Pla   | anning LAT                                       | 9–4  |
|   | 9.2.1     | Verifying That the LAT Subset Is Installed       | 9–4  |
|   | 9.2.2     | Verifying DLB Support in the Kernel              | 9–4  |
|   | 9.2.3     | Preparing for the Configuration                  | 9–5  |
|   | 9.3 Co    | nfiguring LAT                                    | 9–6  |
|   | 9.3.1     | Configuring LAT with latsetup                    | 9–7  |
|   | 9.3.2     | Starting and Stopping LAT                        | 9–7  |
|   | 9.3.3     | Creating a LAT Startup File                      | 9–8  |
|   | 9.3.4     | Customizing the inittab File                     | 9–9  |
|   | 9.3.5     | Running LAT Over Specific Network Adapters       | 9–10 |
|   |           | nfiguring LAT Connections                        | 9–10 |
|   | 9.4.1     | Setting Up Printers                              | 9–10 |
|   | 9.4.1.1   | Setting Up the Printer on a Terminal Server      | 9–11 |
|   | 9.4.1.2   | Testing the Port Configuration                   | 9–12 |
|   | 9.4.1.3   | Setting Up a Service Node for the Printer        | 9–12 |
|   | 9.4.1.4   | Setting Up the Print Spooler on the Service Node | 9–12 |
|   |           |                                                  |      |

|    | 9.4.1.5 | Testing the Printer                                         | 9–13  |
|----|---------|-------------------------------------------------------------|-------|
|    | 9.4.2   | Setting Up Host-Initiated Connections                       | 9–13  |
|    | 9.4.2.1 | Setting Up the System for Host-Initiated Connections        | 9–13  |
|    | 9.4.2.2 | Program Interface                                           | 9–14  |
|    | 9.4.3   | Setting Up Outgoing Connections                             | 9–15  |
|    | 9.4.3.1 | Setting Up the System for Outgoing Connections              | 9–15  |
|    | 9.4.3.2 | Program Interface                                           | 9–15  |
|    | 9.4.4   | Setting Up the LAT/Telnet Gateway                           | 9–16  |
|    | 9.4.5   | Creating Dedicated or Optional Services                     | 9–17  |
|    | 9.4.6   | Providing a Dedicated tty Device on a Terminal              | 9–18  |
|    | 9.4.6.1 | Setting Up a Dedicated tty Device                           | 9–18  |
|    | 9.4.6.2 | Removing a Dedicated tty Device                             | 9–19  |
| 10 | Solvi   | ng Network and Network Services Problems                    |       |
|    | 10.1    | Using the Diagnostic Map                                    | 10–1  |
|    | 10.2    | Getting Started                                             | 10–2  |
|    | 10.3    | Solving IPv4 Network Problems                               | 10–5  |
|    | 10.4    | Solving IPv6 Network Problems                               | 10–9  |
|    | 10.4.1  | Solving IPv6 Host Problems                                  | 10–10 |
|    | 10.4.2  | Solving IPv6 Router Problems                                | 10–15 |
|    | 10.4.3  | Solving Mobile IPv6 Problems                                | 10-21 |
|    | 10.5    | Solving IPsec Problems                                      | 10-22 |
|    | 10.6    | Solving ATM Problems                                        | 10–27 |
|    | 10.6.1  | Solving CLIP Problems                                       | 10–28 |
|    | 10.6.2  | Solving LANE Problems                                       | 10-30 |
|    | 10.6.3  | Solving IP Switching Problems                               | 10-32 |
|    | 10.7    | Solving DHCP Problems                                       | 10-35 |
|    | 10.8    | Solving SLIP Problems                                       | 10-38 |
|    | 10.9    | Solving PPP Problems                                        | 10-40 |
|    | 10.10   | Solving LAT Problems                                        | 10–42 |
| 11 | Using   | the Problem Solving Tools                                   |       |
|    | 11.1    | Displaying Network Interface Information                    | 11–1  |
|    | 11.2    | Detecting Network Interface Failures                        | 11–5  |
|    | 11.2.1  | Configuring and Deconfiguring NIFF                          | 11–5  |
|    | 11.2.2  | Viewing NIFF Events                                         | 11–6  |
|    | 11.3    | Testing Access to Internet Network Hosts                    | 11–7  |
|    | 11.4    | Displaying Network Statistics                               | 11–9  |
|    | 11.5    | Displaying and Modifying the Internet (IPv4) to MAC Address |       |
|    |         | Translation Tables                                          | 11–11 |

|     | 11.7           | Displaying Headers of Packets on the Network       | 11–14        |
|-----|----------------|----------------------------------------------------|--------------|
|     | 11.8           | Viewing the Error Log File                         | 11–14        |
|     | 11.9           | Viewing the syslogd Daemon Message Files           | 11–15        |
| 12  | Repo           | rting Network Problems                             |              |
|     | 12.1           | Gathering General Information                      | 12–1         |
|     | 12.2           | Gathering Hardware Architecture Information        | 12–2         |
|     | 12.3           | Gathering Software Architecture Information        | 12–2         |
| Α   | Monit          | oring the Network Interfaces                       |              |
|     | A.1            | Monitoring the Ethernet Interface                  | A-1          |
|     | A.2            | Monitoring the FDDI Interface                      | A-4          |
|     | A.2.1          | FDDI Counters                                      | A-6          |
|     | A.2.2          | FDDI Status                                        | A-9          |
|     | A.2.3          | FDDI Characteristics                               | A-17         |
|     | A.3            | Monitoring the Token Ring Interface                | A-19         |
|     | A.3.1          | Token Ring Counters                                | A-20         |
|     | A.3.2          | Token Ring and Host Information                    | A-23         |
| В   | IPsec          | Messages                                           |              |
|     | B.1            | Normal Status Messages                             | B-1          |
|     | B.2            | Start-up Error Messages                            | B-1          |
|     | B.2.1          | General Start-Up Error Messages                    | B–1          |
|     | B.2.2          | Manual Key Connection Error Messages               | B-4          |
|     | B.3            | IKE Negotiation Messages                           | B-6          |
|     | B.3.1          | Phase 1 Error Messages                             | B-7          |
|     | B.3.2          | Phase 2 Error Messages                             | B-9          |
|     |                | . 15                                               |              |
|     | B.4            | ipsecd Daemon Messages                             | B-10         |
| Glo | B.4<br>Dessary | ipsecd Daemon Messages                             | B–10         |
|     | ossary         | ipsecd Daemon Messages                             | B–10         |
| Glo | ossary         | ipsecd Daemon Messages                             | B-10         |
| Ind | ex<br>amples   |                                                    |              |
| Ind | ex<br>amples   | Creating One NetRAIN Set                           | 2–32         |
| Ind | ex<br>amples   | Creating One NetRAIN Set Creating Two NetRAIN Sets | 2–32<br>2–32 |
| Ind | ex<br>amples   | Creating One NetRAIN Set                           | 2–32         |

Displaying a Datagrams's Route to a Network Host .....

11–11

11.6

| 3–1     | Sample IPv6 Host Configuration Variables                    | 3-61 |
|---------|-------------------------------------------------------------|------|
| 3–2     | Sample IPv6 Router Configuration Variables                  | 3–62 |
| 3–3     | Sample ip6rtrd.conf File                                    | 3–62 |
| 9–1     | Sample /etc/latstartup.conf File                            | 9–9  |
| Figures |                                                             |      |
| 1–1     | SysMan Menu                                                 | 1–3  |
| 1–2     | Quick Setup                                                 | 1–4  |
| 1–3     | Network Setup Wizard                                        | 1–6  |
| 1–4     | Compaq Management Agents                                    | 1–8  |
| 2–1     | Sample Single Interface Configuration                       | 2-2  |
| 2–2     | Sample Multiple Interfaces in a Subnet                      | 2–3  |
| 2–3     | Sample NetRAIN Configuration                                | 2–5  |
| 2–4     | Sample Link Aggregation Configuration                       | 2–7  |
| 2–5     | Interface and Daemon Worksheet                              | 2–9  |
| 2–6     | Network Files Worksheet                                     | 2–17 |
| 3–1     | Creating an Interface ID from a MAC Address                 | 3–5  |
| 3–2     | Simple Host-to-Host Configuration                           | 3–17 |
| 3–3     | Host-to-Host with Router Configuration                      | 3–17 |
| 3–4     | IPv6 Network-to-IPv6 Network with Router Configuration      | 3–18 |
| 3–5     | Multiple IPv6 Networks and Multiple Routers Configuration . | 3–18 |
| 3–6     | Host-to-Host over Configured Tunnel Configuration           | 3–19 |
| 3–7     | Host-to-Router over Tunnel Configuration                    | 3–19 |
| 3–8     | IPv6 Network-to-IPv6 Network over Configured Tunnel         |      |
|         | Configuration                                               | 3–20 |
| 3–9     | 6to4 Configuration                                          | 3–21 |
| 3–10    | IPv6 Configuration Worksheet 1                              | 3–23 |
| 3–11    | IPv6 Configuration Worksheet 2                              | 3–24 |
| 4–1     | Sample Host-to-Host Configuration                           | 4–2  |
| 4–2     | Sample Secure Gateway-to-Secure Gateway Configuration       | 4–2  |
| 4–3     | Sample Host-to-Secure Gateway Configuration                 | 4–3  |
| 4–4     | Typical IPv4 Packet (unprotected)                           | 4–5  |
| 4–5     | Typical IPv6 Packet (unprotected)                           | 4–5  |
| 4–6     | AH Transport Mode and Tunnel Mode Packets (IPv4)            | 4–6  |
| 4–7     | AH Transport Mode and Tunnel Mode Packets (IPv6)            | 4–6  |
| 4–8     | ESP Transport Mode and Tunnel Mode Packets (IPv4)           | 4–7  |
| 4–9     | ESP Transport Mode and Tunnel Mode Packets (IPv6)           | 4–7  |
| 4–10    | SAs Created for One Protocol                                | 4–8  |
| 4–11    | SAs Created for Two Protocols                               | 4–8  |
| 4–12    | Worksheet Flow Diagram                                      | 4–18 |
| 4–13    | IPsec Connection Worksheet                                  | 4_19 |

| 4–14          | IPsec Proposal Worksheet                               | 4–23 |
|---------------|--------------------------------------------------------|------|
| 4–15          | IPsec Custom Proposal Worksheet                        | 4–26 |
| 4–16          | IKE Proposal Worksheet                                 | 4–28 |
| 4–17          | IKE Custom Proposal Worksheet                          | 4–30 |
| 4–18          | IKE Authentication Worksheet                           | 4–32 |
| 4–19          | IPsec Public-Key Certificate Worksheet                 | 4–35 |
| 4–20          | IKE Options Worksheet                                  | 4–37 |
| 4–21          | IPsec Manual Keys Worksheet                            | 4–39 |
| 5–1           | Communication with Mobile Node at Home                 | 5–4  |
| 5–2           | Communication with Mobile Node Away From Home – Part 1 | 5–5  |
| 5–3           | Communication with Mobile Node Away From Home – Part 2 | 5–6  |
| 6–1           | Classical IP over an ATM Network                       | 6–3  |
| 6–2           | Emulated LAN over an ATM Network                       | 6–4  |
| 6–3           | IP Switching over an ATM Network                       | 6–5  |
| 6–4           | ATM Setup Worksheet                                    | 6–8  |
| 6–5           | ATM Classical IP Worksheet                             | 6–10 |
| 6–6           | ATM LAN Emulation Worksheet                            | 6–12 |
| 6–7           | ATM IP Switching Worksheet                             | 6–14 |
| 7–1           | DHCP Configuration (acme-net)                          | 7–2  |
| 7–2           | DHCP Server/Security Parameters Worksheet              | 7–5  |
| 7–3           | Basic DHCP Parameters Worksheet                        | 7–9  |
| 8–1           | Sample Simple SLIP Configuration                       | 8–2  |
| 8–2           | SLIP Configuration with Gateway System                 | 8–2  |
| 8–3           | SLIP Setup Worksheet                                   | 8–4  |
| 8–4           | Simple PPP Configurations                              | 8–12 |
| 8–5           | Network PPP Configuration                              | 8–13 |
| 8–6           | PPP Setup Worksheet                                    | 8–20 |
| 8–7           | PPP Authentication Worksheet                           | 8–24 |
| 9–1           | Sample LAT Network Configuration                       | 9–2  |
| 9–2           | LAT Setup Worksheet                                    | 9–5  |
|               |                                                        |      |
| <b>Tables</b> |                                                        |      |
| 2–1           | Comparison of Multiple Interface Configurations        | 2–2  |
| 2–2           | Options to the fddi_config Command                     | 2–36 |
| 2–3           | Options to the srconfig Command                        | 2–38 |
| 3–1           | Well-Known Multicast Addresses                         | 3–9  |
| 3–2           | IPv6 Address Types and Prefixes                        | 3–10 |
| 4–1           | SysMan Default Connections                             | 4–4  |
| 4–2           | Certificate Binary Data Encoding Methods               | 4–12 |
| 6–1           | ATM Kernel Options                                     | 6–7  |
| 8–1           | Mandatory startslip Subcommands                        | 8–5  |
|               | •                                                      |      |

| 3–2  | Optional startslip Subcommands     | 8–6  |
|------|------------------------------------|------|
| 3–3  | slhosts File Options               | 8-7  |
| 3–4  | Modem Commands for Dial-Out Access | 8–9  |
| 3–5  | Modem Commands for Dial-In Access  | 8–38 |
| 9–1  | LAT Parameters                     | 9–8  |
| 10–1 | Problem Solving Starting Points    | 10–3 |
| 11–1 | Options to the ping Command        |      |
| 11–2 | Options to the netstat Command     | 11–9 |
| 11–3 | Options to the traceroute Command  |      |

# **About This Manual**

This manual describes how to configure and manage network interfaces and network transports, and solve network problems that might arise on systems running the Tru64 UNIX operating system software.

This manual assumes that the operating system software and the appropriate networking subsets are installed.

### **Audience**

This manual is intended for system and network administrators responsible for configuring and managing network services. Administrators are expected to have knowledge of operating system concepts, commands, and configuration. It is also helpful to have knowledge of Transmission Control Protocol/Internet Protocol (TCP/IP) networking concepts and network configuration; this manual is not a TCP/IP networking tutorial.

# **New and Changed Features**

The *Network Administration: Connections* manual contains new and revised sections, including:

- An updated chapter on the Internet Protocol Version 6 (IPv6)
  that includes: a new tunnel definition; a new section on anycast
  addresses; a new section on deploying IPv6 using automatic, 6to4, and
  configured tunnels; updated configuration worksheets; a new 6to4
  tunnel configuration and corresponding sample worksheets; and new
  step-by-step examples for configuring an IPv6 host and router (*Chapter 3*)
- A new chapter on Internet Protocol Security (IPsec) and how to configure IPsec on your system (Chapter 4)
- A new chapter on Mobile IPv6 and how to configure your system as a correspondent node or as a router, or both (*Chapter 5*)
- An updated chapter on point-to-point connections that includes expanded configuration worksheets and more information about Point-to-Point Protocol (PPP) options (Section 8.2)
- An updated problem solving chapter that contains new sections on Mobile IPv6 (Section 10.4.3) and IPsec (Section 10.5)
- An updated problem solving tools chapter with a new section on displaying information about network interfaces (*Section 11.1*)

• A new appendix that contains IPsec messages (*Appendix B*)

# Organization

The *Network Administration: Connections* manual is divided into several chapters, each of which contains information about configuring a different connection or transport. The manual also includes appendixes that contain supplemental information.

The following list describes the content in more detail:

| Chapter 1     | Describes network administration and lists the components that this manual covers                                                              |
|---------------|----------------------------------------------------------------------------------------------------|
| Chapter 2     | Describes the tasks to administer the basic network connections on Internet Protocol Version 4 (IPv4) networks                                 |
| Chapter 3     | Describes the tasks to administer Internet Protocol<br>Version 6 (IPv6) networks                                                               |
| Chapter 4     | Describes the tasks to administer Internet Protocol Security (IPsec)                                                                           |
| Chapter 5     | Describes the tasks to administer Mobile IPv6                                                                                                  |
| Chapter 6     | Describes the tasks to administer an Asychronous Transfer Mode (ATM) network connections                                                       |
| Chapter 7     | Describes the tasks to administer the Dynamic Host<br>Configuration Protocol (DHCP)                                                            |
| Chapter 8     | Describes the tasks to administer point-to-point connections                                                                                   |
| Chapter 9     | Describes the tasks to administer Local Area Transport (LAT)                                                                                   |
| Chapter 10    | Describes how to diagnose network problems                                                                                                    |
| Chapter 11    | Describes the various diagnostic tools available to help solve problems                                                                        |
| Chapter 12    | Describes how to report problems to HP and the information you need to provide                                                                 |
| $Appendix\ A$ | Describes how to monitor the Ethernet, Fiber Distributed Data Interface (FDDI), and token ring network interfaces by using the netstat command |
| Appendix B    | Describes IPsec error messages and provides possible explanations                                                                              |

# **Related Documents**

For more information about Tru64 UNIX networking and communications, see the following books:

• Network Administration: Services

Provides information about the network services that run over the connections and transports covered in this manual. Explains how to configure and manage the following services and applications:

- Domain Name System (DNS)
- Network Information Service (NIS)
- Network File System (NFS)
- UNIX-to-UNIX Copy Program (UUCP)
- Network Time Protocol (NTP)
- Mail system, including sendmail, the Post Office Protocol (POP) and the Internet Message Access Protocol (IMAP)
- Simple Network Management Protocol (SNMP)
- Command and Shell User's Guide

Introduces users to the basic uses of commands and shells in the operating system.

• JOIN Server Administrator's Guide by Join Systems, Inc.

Provides more detailed information about implementing the Dynamic Host Configuration Protocol in your network. This manual can be accessed by opening the following file with a web browser:

### /usr/doc/join/TOC.html

• Request for Comments (RFC)

Many sections of this manual refer to RFCs (for example, RFC 1577) for more information about certain networking topics. These documents publicize Internet Standards, new research concepts, and status memos about the Internet. You can access the full range of RFC documents and more information about the Internet Engineering Task Force (IETF) at the following URL:

#### http://www.ietf.org

Best Practices

Tru64 UNIX Best Practices describe some networking concepts and tasks, as well as other topics. You can find these documents on the Tru64 UNIX Publications Home Page at the following URL:

## http://www.tru64unix.compaq.com/docs/

For more information on public-key cryptography, see *Applied Cryptography: Protocols, Algorithms, and Source Code in C*, second edition, John Wiley & Sons, Inc., 1996 by Bruce Schneier, ISBN 0-471-11709-9.

For more information on IPsec, see *IPSec: The New Security Standard for the Internet, Intranets, and Virtual Private Networks*, Prentice Hall, 1999 by Naganand Doraswamy and Dan Harkins, ISBN 0-13-011898-02.

#### Icons on Tru64 UNIX Printed Manuals

The printed version of the Tru64 UNIX documentation uses letter icons on the spines of the manuals to help specific audiences quickly find the manuals that meet their needs. (You can order the printed documentation from HP.) The following list describes this convention:

- G Manuals for general users
- S Manuals for system and network administrators
- P Manuals for programmers
- R Manuals for reference page users

Some manuals in the documentation help meet the needs of several audiences. For example, the information in some system manuals is also used by programmers. Keep this in mind when searching for information on specific topics.

The *Documentation Overview* provides information on all of the manuals in the Tru64 UNIX documentation set.

#### Reader's Comments

HP welcomes any comments and suggestions you have on this and other Tru64 UNIX manuals.

You can send your comments in the following ways:

- Fax: 603-884-0120 Attn: UBPG Publications, ZKO3-3/Y32
- Internet electronic mail: readers\_comment@zk3.dec.com

A Reader's Comment form is located on your system in the following location:

```
/usr/doc/readers_comment.txt
```

Please include the following information along with your comments:

- The full title of the manual and the order number. (The order number appears on the title page of printed and PDF versions of a manual.)
- The section numbers and page numbers of the information on which you are commenting.
- The version of Tru64 UNIX that you are using.
- If known, the type of processor that is running the Tru64 UNIX software.

The Tru64 UNIX Publications group cannot respond to system problems or technical support inquiries. Please address technical questions to your local system vendor or to the appropriate HP technical support office. Information provided with the software media explains how to send problem reports to HP.

### **Conventions**

This document uses the following typographic conventions:

응

\$ A percent sign represents the C shell system prompt.

A dollar sign represents the system prompt for the

Bourne, Korn, and POSIX shells.

# A number sign represents the superuser prompt.

% cat Boldface type in interactive examples indicates

typed user input.

file Italic (slanted) type indicates variable values,

placeholders, and function argument names.

[ | ]

{ | } In syntax definitions, brackets indicate items that

are optional and braces indicate items that are required. Vertical bars separating items inside brackets or braces indicate that you choose one item

from among those listed.

In syntax definitions, a horizontal ellipsis indicates

that the preceding item can be repeated one or

more times.

cat(1) A cross-reference to a reference page includes

the appropriate section number in parentheses. For example, cat(1) indicates that you can find information on the cat command in Section 1 of

the reference pages.

Return In an example, a key name enclosed in a box

indicates that you press that key.

Ctrl/x This symbol indicates that you hold down the

first named key while pressing the key or mouse button that follows the slash. In examples, this key combination is enclosed in a box (for example,

Ctrl/C).

# **Overview to Network Administration**

Network administration comprises those tasks that deal with setting up and configuring network interfaces, software, and daemons, and those tasks that deal with the day-to-day management of those interfaces, software, and daemons, including solving problems that might arise.

This chapter describes:

- How to use this manual in the day-to-day management of your network (Section 1.1)
- Several utilities and methods you can use to administer network components (Section 1.2)

#### 1.1 Introduction to Network Administration: Connections

This manual describes the administration of the following:

- Basic network connections, including Ethernet, Token Ring, and Fiber Distributed Data Interface (FDDI) interfaces, automatic network adapter failover (NetRAIN), and network daemons (Chapter 2)
- Internet Protocol Version 6 (IPv6) (Chapter 3)
- Internet Protocol Security (IPsec) (Chapter 4)
- Mobile IPv6 (Chapter 5)
- Asynchronous Transfer Mode (ATM) (Chapter 6)
- Dynamic Host Configuration Protocol (DHCP) (Chapter 7)
- Point-to-point connections, including Serial Line Internet Protocol (SLIP) and Point-to-Point Protocol (PPP) (Chapter 8)
- Local Area Transport (LAT) (Chapter 9)

Information regarding network services and applications is maintained in a separate volume, Network Administration: Services.

Day-to-day management varies with each network connection, as each one provides different capabilities. Typically, management involves making small changes and adjustments, such as adding a new host to the /etc/hosts database, configuring a new LAT device, or obtaining status information. Chapters 2-9 of this manual describe specific tasks, presenting the generic steps required to perform the tasks followed by examples and additional information.

In addition to the day-to-day management of the network connections and transports, this manual contains information to help you solve problems that might occur. Problem solving is handled differently from administration because it is not something that you have to do every day.

Unlike the administration chapters, problem-solving chapters are structured according to specific problems. Within each problem section are the steps to resolve the problem.

The key to successful problem solving is in isolating the source of the problem. Frequently, complex networks and interactions between network services make this difficult to do. If you encounter a problem, whether by error message or event (for example, slow response), do the following:

- Check your system, its network interface, and connections to the network.
- Check the network and your system's ability to reach a remote system.

Most problems can be solved after you perform these two steps. If not, go to the appropriate problem-solving section and follow the steps.

### 1.2 Administrative Methods

The following sections provide a brief overview of the methods for administering networking components in the operating system. As explained in Section 1.2.4, it is best to not to edit configuration files manually for network configuration tasks. Instead, it is highly recommended that you use the SysMan Menu utility whenever possible.

#### 1.2.1 SysMan Menu

The SysMan Menu utility enables you to administer your system locally via a graphical user interface or command-line interface, or remotely via the World Wide Web. It provides a single, hierarchical menu interface that allows you to quickly find and invoke suitlets (integrated utilities) to perform the most common management tasks.

In this manual, wherever the SysMan Menu utility is mentioned in relation to configuration tasks, it is presumed that you know how to invoke it. To invoke the SysMan Menu utility from CDE, do the following:

- Select the Application Manager icon on the CDE front panel. 1.
- Select the System Admin application group icon.

3. Select the SysMan Menu. The SysMan Menu is displayed and lists various system management tasks.

If you are not using CDE, you can invoke the SysMan Menu in one of the following ways:

#### # /usr/bin/sysman

From a character-cell terminal or terminal window, for curses mode, enter:

#### # sysman -ui cui

After you invoke the SysMan Menu, double-click on menu items to select them. Or, on a system without graphics capabilities, use the arrow keys and the Enter key to select items. Many menu items will expand to offer more choices. Navigate the menu until you find the desired suitlet.

In Figure 1–1, the user selects the Basic Network Services menu item, which expands to reveal the suitlets for configuring network adapters and other basic networking components.

Figure 1-1: SysMan Menu

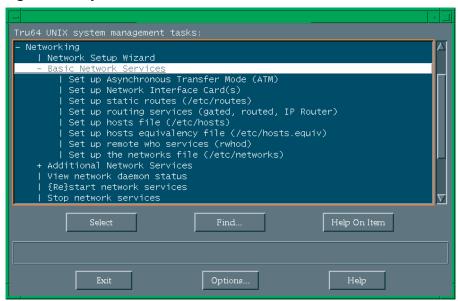

To exit the SysMan Menu, select Exit. On a system without graphics capabilities, use the Tab key to move the cursor to Exit, then press the Enter key.

For more information about the SysMan Menu, see *System Administration*, sysman(8), and the online help.

### 1.2.1.1 Quick Setup

The SysMan Menu includes a Quick Setup utility that you can use to configure basic components and services on a client system. The Quick Setup utility starts automatically when the system boots following a full installation of the operating system. However, to use the utility at any time, invoke the SysMan Menu and select General Tasks→Quick Setup, or enter the following command on a command line:

#### # /usr/bin/sysman quicksetup

The Quick Setup utility, as shown in Figure 1–2, is displayed.

Figure 1-2: Quick Setup

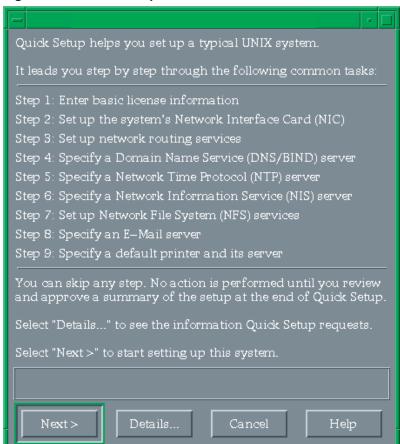

The utility leads you through the displayed configuration steps, many of which prepare your system for operation on a network. Enter the information for each step of the process and select Next to display the subsequent step. You can move back and forth through the steps if you have missed something. No information is saved until you confirm the configuration by selecting Finish in the last step.

If necessary, you can configure additional components or modify your configuration after you use the utility. For more information about the Quick Setup utility, see the online help.

#### 1.2.1.2 Network Setup Wizard

The SysMan Menu also includes a Network Setup Wizard utility that you can use to configure network components on your system. As discussed in Section 2.3, you can invoke the configuration suitlets through the SysMan Menu to configure basic network services on an individual basis, or you can use the Network Setup Wizard, which leads you step-by-step through the setup process for all of the basic network services.

To use the Network Setup Wizard, invoke the SysMan Menu and select Networking→Network Setup Wizard, or enter the following command on a command line:

# /usr/bin/sysman net\_wizard

The Network Setup Wizard utility, as shown in Figure 1-3, is displayed.

Figure 1-3: Network Setup Wizard

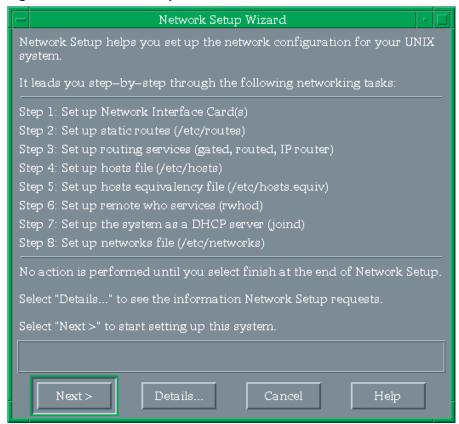

The utility leads you through the displayed configuration steps. Enter the information for each step of the process and select Next to display the subsequent step. You can move back and forth through the steps if you have missed something. No information is saved until you confirm the configuration by selecting Finish in the last step.

If necessary, you can configure additional components or modify your configuration after you use the utility. For more information about the Network Setup Wizard utility, see the online help.

#### 1.2.1.3 Command-Line Integration

The SysMan Menu allows you to access and manipulate many configuration options directly from the command line. This feature is particularly useful for administrators who want to create site-specific shell scripts to perform configuration tasks.

To use the command-line interface, invoke the sysman -cli command. For the command's arguments, specify the component and group on which you want to operate, and the action you want to perform.

For example, suppose you want to list all of the entries in the /etc/hosts file. You would enter the following command:

```
# sysman -cli -list values -comp networkedSystems \
  -group hostMappings
```

You could also add a host to the file by entering this command:

```
# sysman -cli -add row -comp networkedSystems \
-group hostMappings -data "{queen} \
{DNS server} {18.240.32.40} {queen.abc.xyz.com}"
```

You can change an existing value in the file, like an IP address, as follows:

```
# sysman -cli -set val -comp networkedSystems \
-group hostMappings -attr networkAddress="18.240.32.45" \
-key1 queen.abc.xyz.com -key2 18.240.32.40
```

For more information about this command line interface for the SysMan Menu, see *System Administration* and sysman\_cli(8).

#### 1.2.2 Compaq Insight Manager

Compaq Insight Manager is a Web-based system management utility. It consists of two different components: the Management Agents, which run on many different operating systems (including Tru64 UNIX), and the Management Console, which runs exclusively on Microsoft Windows NT.

By enabling the Compaq Management Agents on your Tru64 UNIX systems, you can provide a conduit for communication between these systems and the World Wide Web. Once enabled, this conduit allows you to access information about the configuration of your systems and their peripherals from a Web browser on any system. In some Java-enabled Web browsers, you can also invoke the SysMan Menu through this interface to manage these systems.

Figure 1–4 shows an example of using the Management Agents to obtain statistics for an Ethernet network adapter.

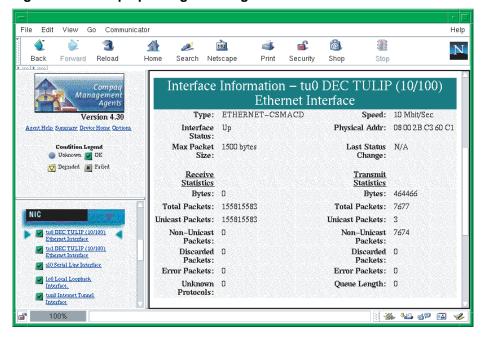

Figure 1-4: Compaq Management Agents

Using the Compaq Insight Manager XE Management Console, you can view and manage your systems as well as many standalone devices (such as printers, routers, and more) on your network. The Management Console is especially useful for managing heterogeneous environments, as it can communicate with the Management Agents for all of the supported operating systems and environments.

For more information about Compaq Insight Manager, see insight manager(5) and System Administration.

### 1.2.3 Other Interfaces

The operating system includes alternative system administration applications, some that require graphics capabilities and others that allow you to configure your system from the command line. This manual mentions these optional utilities, when available, in relation to specific configuration tasks.

See Chapter 2 of System Administration for a comprehensive list of the utilities that are available. See the reference pages and online help for more information about each utility.

## 1.2.4 Manually Editing Configuration Files

Some sections of this manual describe the system files that are updated or modified when you perform an administrative task. Experienced UNIX administrators might prefer to administer their systems by manually editing these files, as opposed to invoking the documented utility; however, it is strongly recommended that you use the appropriate utilities to update the system files so that the structure of these files is preserved.

Important considerations are:

• Context-Dependent Symbolic Links (CDSLs)

Many system files now exist as special symbolic links (CDSLs) created to facilitate TruCluster Server clusters. The links are transparent to most users, but if the links are broken, the system cannot join a cluster in the future without re-creating them. This manual mentions a few of the CDSLs, especially when you must create them manually. See the hier(5) reference page for a complete list of the CDSLs in the file system. See *System Administration* for more information.

• Binary databases, configuration definitions

Many system components write data to both text and binary files, and their administrative utilities often re-create the binary files. Other system information is often preserved so that when you update your system, it can be recovered and reused, saving you time and effort.

• Latent support for clusters

Individual systems are capable of joining TruCluster Server clusters, and many system files have been modified to provide latent support for clusters. For example, the rc.config file now has two related files, rc.config.common and rc.config.site, which can store run-time configuration variables. Altering these files with the rcmgr utility ensures the integrity and consistency of these files.

• Update installation

During the update installation process, changed information is merged into existing system files. The .new..\* and .proto..\* files might be important in this process. Refer to the *Installation Guide* for more information.

In many cases, the SysMan Menu utility is the best alternative to manually editing system files, thus it is the utility that is most frequently covered in this manual.

### 1.2.5 Installation and Configuration Cloning

The operating system includes two features, Installation Cloning and Configuration Cloning, that allow you to minimize the amount of manual intervention that is necessary to install and configure systems. These features are particularly useful if you need to set up many identical systems in the same way, because they allow you to capture the configuration of a working system in configuration description files (CDFs) and use those files to install and configure subsequent systems.

See Installation  $Guide-Advanced\ Topics$  for more information.

# **Basic Network Connections**

This chapter describes:

- The basic Tru64 UNIX network environment (Section 2.1)
- How to prepare for your network configuration (Section 2.2)
- How to configure the network components (Section 2.3)
- How to manage multiple network interfaces (Section 2.4)
- How to enable access filtering on a network interface (Section 2.5)
- How to display and modify FDDI parameters (Section 2.6)
- How to manage Token Ring source routing (Section 2.7)
- How to display and modify the Token Ring IP MTUsize (Section 2.8)
- How to manage network Quality of Service (QoS) (Section 2.9)

| Note                                                               |  |  |  |  |
|--------------------------------------------------------------------|--|--|--|--|
| This chapter discusses the configuration of network interfaces     |  |  |  |  |
| in an Internet Protocol Version 4 (IPv4) environment. All          |  |  |  |  |
| references to the Internet Protocol (IP) and the Transmission      |  |  |  |  |
| Control Protocol/Internet Protocol (TCP/IP) are IPv4-specific. For |  |  |  |  |
| information about configuring IPv6 in a network environment,       |  |  |  |  |
| see Chapter 3.                                                     |  |  |  |  |

For information about ATM and point-to-point connections, see Chapter 6 and Chapter 8, respectively.

For troubleshooting information, see Section 10.3.

### 2.1 Network Environment

When you install a system in a network, you need to know how to configure your network interface card (NIC) and how to route messages from your system to other systems. This section addresses both of these subjects.

#### 2.1.1 Network Interface

Your system is connected to the network through a NIC (which is also called a network interface or network adapter). End systems or hosts can have the following interface options:

- Single interface in a subnet
- Multiple interfaces in a subnet
- Multiple interfaces with automatic failover (NetRAIN)
- Multiple aggregated interfaces (link aggregation)

Routers typically have multiple interfaces, with each connected to a different subnet. Figure 2–1 shows a network with two hosts, Host A and Host B, each with a single network interface in a subnet.

Figure 2–1: Sample Single Interface Configuration

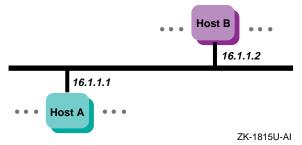

If you need one of the multiple interface options, Table 2–1 summarizes the characteristics of each multiple interface option to help you choose the option that is right for you.

Table 2–1: Comparison of Multiple Interface Configurations

| Configuration                   | Characteristics                                                                                    |  |
|---------------------------------|----------------------------------------------------------------------------------------------------|--|
| Multiple interfaces in a subnet | Higher throughput, load sharing across interfaces based on connections (outbound traffic only)     |  |
| NetRAIN                         | Reliability and availability                                                                       |  |
| Link aggregation or trunking    | Higher throughput, load sharing across interfaces (inbound and outbound traffic), and availability |  |

The following sections describe each option in more detail.

#### 2.1.1.1 Multiple Interfaces in a Subnet

You can configure multiple active network interfaces in one system, even if they operate on the same subnetwork. For example, you can configure a tu0 interface at 16.1.1.1 and a tul interface at 16.1.1.2, both with the same netmask, as shown for Host A in Figure 2–2.

Figure 2-2: Sample Multiple Interfaces in a Subnet

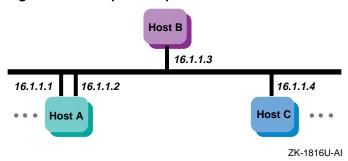

When you establish a connection, the kernel routes the connection through the interface that has the fewest number of connections. This connection-balancing effect can lead to greater throughput than on a system with just one network adapter per subnetwork.

This feature differs from NetRAIN because it does not give you increased reliability or failover, it only gives a system multiple paths to access the network.

Network administrators might choose to configure a system with multiple interfaces in the same subnetwork for various reasons. For example:

- The current environment has only a single subnet, but additional bandwidth is needed to certain systems.
- The site cannot upgrade its network infrastructure to newer, faster technologies, such as Gigabit Ethernet, which would improve network throughput.
- The source of a bottleneck is a particular system's network connection, but the switch to which it is connected is underutilized and has additional ports and bandwidth available. Another connection to this system would reduce resource contention.
- There are no additional IP subnetworks assigned or available for configuration, and the host requires more bandwidth to access the current subnetwork than one network interface card allows.

For the system to function properly when configured in this manner, it must meet all of the following conditions:

- It must be part of one of the following physical network layouts:
  - Switched Ethernet (10/100/Gigabit)
  - Switched Fiber Distributed Data Interface (FDDI)
  - ATM Classical IP (CLIP)
  - ATM LAN Emulation (LANE)
  - Point-to-Point (PPP)
- It must not be running a routing daemon (either gated or routed).
- It must have access to all remote systems through each interface that is configured in the same subnet. For example, you must be able to successfully issue a ping command to the same remote system when each network interface is configured by itself. This implies that all interfaces in the system are connected to the same physical network switch.

This feature might affect the operation of network software or commands that rely on the network interface staying constant for the life of a connection. For example:

- Multicast transmission might not work properly.
- Utilities such as traceroute might give inconsistent output, since the interface used might change from packet to packet.

No special settings are required to use this feature. Configure the network interfaces as directed in Section 2.3.1 and assign the interfaces IP addresses in the same subnet.

By default, configuring an interface adds interface route into the routing table. If you want to add routes using the route command or the /etc/routes file, see route(8) for details on adding routes on multiple interfaces. For example, you might want to add a default route on multiple interfaces. See netstat(1) for information on how to view the kernel routing table.

#### 2.1.1.2 NetRAIN

The Redundant Array of Independent Network Adapters (NetRAIN) interface provides a mechanism to protect against certain kinds of network connectivity failures.

NetRAIN integrates multiple network interfaces on the same local area network (LAN) segment into a single virtual interface called a NetRAIN set. One network interface in the set is always active while the others remain idle. If the active interface fails, one of the idle set members comes online with the same IP address within an adjustable failover time period.

Figure 2-3 shows Host A with three interfaces that are part of a NetRAIN set. The NetRAIN virtual interface is assigned the address 16.1.1.1.

Figure 2-3: Sample NetRAIN Configuration

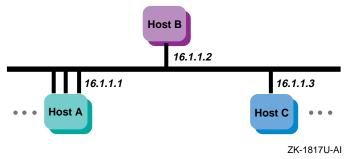

See Section 2.4.1 for information on configuring NetRAIN.

NetRAIN monitors the status of its network interfaces with the Network Interface Failure Finder (NIFF), a tool used to detect and report possible network failures. This tool can be used independently of NetRAIN. For more information about NIFF, see niff(7).

#### NetRAIN and MAC Address Licensing Schemes

Licensing schemes that use a network adapter's Media Access Control (MAC) address to uniquely identify a machine can be affected by how NetRAIN changes the MAC address.

All network drivers support the SIOCRPHYSADDR ioctl that fetches MAC addresses from the interface. This ioctl returns two addresses in an array:

- Default hardware address The permanent address that is taken from the small PROM that each LAN adapter contains
- Current physical address The address that the network responds to on the wire

Licensing schemes based on MAC addresses must use the default hardware address returned by the SIOCRPHYSADDR ioctl; do not use the current physical address because NetRAIN modifies this address for its own use. See the reference page for your network adapter (for example ln(7) and tu(7)) for a sample program that uses the SIOCRPHYSADDR ioctl. For more information about ioctls, see ioctl(2).

## 2.1.1.3 Link Aggregation

Link aggregation, or trunking, enables administrators to combine one or more physical Ethernet NICs and create a single logical link. (Upper-layer software sees this link aggregation group as a single logical interface.) The single logical link can carry traffic at higher data rates than a single interface because the traffic is distributed across all of the physical ports that make up the link aggregation group.

Using link aggregation provides the following capabilities:

- Increased network bandwidth The increase is incremental based on the number and type of ports, or NICs, added to the link aggregation group.
- Fault tolerance If a port in a link aggregation group fails, the software detects the failure and reroutes traffic to the other available ports. This capability is available for DEGPA (alt), DEGXA (bcm), and DE60x (ee) devices only.
- Load sharing A link aggregation group performs load sharing of both inbound and outbound traffic. When transmitting packets, the system uses a load distribution algorithm to determine on which attached port to transmit the packets. The following load distribution algorithms are supported:

#### **Destination IP Address**

For IP packets, the port is selected based on a hash of the destination IP address. For non-IP packets, the port is selected based on a hash of the destination MAC address. All traffic addressed to a specific destination system uses the same port in the link aggregation group.

#### **Destination MAC address**

The port is selected based on a hash of the destination MAC address. All traffic addressed to a specific destination MAC address uses the same port in the link aggregation group.

#### Transport Port number

For TCP or UDP packets originating on the system, the port is selected based on a hash of the source and destination TCP or UDP port numbers. For all other packets, including TCP and UDP packets being forwarded by the system, the Destination IP address (dstip) algorithm is used. All traffic addressed to a specific source+destination port pair uses the same port in the link aggregation group.

## Round Robin

The port is selected on a rotating basis.

See lag(7) for information about each algorithm, its uses and bandwidth utilization.

You can use a link aggregation group virtual interface for the following point-to-point connections: server-to-server and server-to-switch. Figure 2-4 shows Server A and Server B, each with two interfaces in a link aggregation group, attached to a switch. A single IP address is assigned to each link aggregation virtual interface.

Server B Server A 16.1.1.1 16.1.1.2 lag0 lag0 Switch Host A Host B **Host C** Host D ZK-1818U-AI

Figure 2-4: Sample Link Aggregation Configuration

See Section 2.4.3 for information on configuring link aggregation.

## 2.1.2 Routing

All systems (hosts and routers) connected to a network must be configured to support network routing in order to communicate with other systems on other networks. A route is the path a packet takes through a network from one system to another. As such it enables you to communicate with other systems on other networks. Routes are stored on each system in the routing tables or routing database. Each route entry consists of the following:

- A destination address (either a network or a host)
- The address of the next hop from your system to the destination
- The address of your system on the network if the route is through an interface

- A network interface (for example, tu0 and fta0)
- Metrics (for example, hop count and MTU)

When you configure your system you automatically get a route for your loopback interface (100). In addition, you get a route for each interface that you configure by using the SysMan Configure Interfaces application. If you want additional routes, you can do one of the following:

- Create routes manually based on your map of the network. These routes are called static routes. Any time there is physical change in the network, you might have to modify the routing tables on each system. This depends on whether nodes are changing addresses or subnets.
- Run either the gated or routed daemon to have routes dynamically created, maintained, and updated. These are called dynamic routes. Any time there is physical change in the network, these daemons receive messages from other nodes or routers to modify the routing table entries automatically.

In addition to either of the previous choices, additional routes might be added to your routing tables based on Internet Control Message Protocol (ICMP) redirect messages. These are messages from routers to hosts that tell the host to forward traffic to another router on the local network. Section 2.2 presents the routing choices and information to help you make the correct choice.

# 2.2 Preparing for the Configuration

You configure the network components by using the Network Configuration application. The following sections contain worksheets that you can use to record the information required to configure the network components.

## 2.2.1 Information for Interfaces and Daemons

Figure 2-5 shows the Interface and Daemon Worksheet. The following sections explain the information you need to record on this worksheet. If you are viewing this manual online, you can use the print feature to print a copy of the worksheet.

Figure 2–5: Interface and Daemon Worksheet

| Interfac                                                                                      | ce and Daemon Worksheet                                                                                                    |
|-----------------------------------------------------------------------------------------------|----------------------------------------------------------------------------------------------------|
| All Network Interfaces                                                                        |                                                                                                    |
| Adapter name:<br>Host name:<br>Internet address source:<br>Internet address:<br>Network mask: | DHCP server User supplied                                                                                                    |
| Token Ring interface                                                                          |                                                                                                    |
| Adapter speed:                                                                                |                                                                                                    |
| NetRAIN interface                                                                             |                                                                                                    |
| Set members:                                                                                  |                                                                                                    |
| Link Aggregation interfac                                                                     | e                                                                                                    |
| Ports:                                                                                        |                                                                                                    |
| rwhod Daemon                                                                                  |                                                                                                    |
| ·                                                                                             | ☐ Yes ☐ No<br>☐ Broadcast only ☐ Listen only ☐ Both                                                                                |
| routed Daemon                                                                                 |                                                                                                    |
| routed:<br>Flags:<br>RIP data:                                                                | ☐ Yes ☐ No ☐ Run routed on gateway host ☐ Write all packets to standard output ☐ Log additional information ☐ Supply ☐ Run quietly |
| Gateways File                                                                                 |                                                                                                    |
| Destination type:<br>Destination:<br>Gateway:<br>Hop count:                                   | Net Host  External Passive Active                                                                                                  |
| gated Daemon                                                                                  |                                                                                                    |
| gated:<br>Configuration file:                                                                 |                                                                                                    |
| IP Router                                                                                     |                                                                                                    |
| IP router: ☐ Yes ☐                                                                            | No                                                                                                    |

## 2.2.1.1 All Network Interfaces

## Adapter name

The device names of the network interfaces. The following table contains a list of selected network interfaces that the operating system supports:

| Interface              | Device Name |
|------------------------|-------------|
| Ethernet               | ee          |
|                        | le          |
|                        | ln          |
|                        | tu          |
|                        | xna         |
| Fiber Distributed Data | faa         |
| Interface (FDDI)       | fta         |
|                        | fza         |
| Gigabit Ethernet       | alt         |
| Token Ring             | tra         |

Note that if you configuring a NetRAIN interface, as described in Section 2.4.1, the adapter name is the virtual device name of your NetRAIN set (nr). If you are configuring a link aggregation group, as described in Section 2.4.3, the adapter name is the virtual device name of your group (lag).

#### Host name

The fully qualified host name assigned to your system. A fully qualified host name contains the host name and the domain name, with host name and each level of the domain name separated by a period (.). Ask the network administrator for a unique host name.

#### Internet address source

The source of your system's network address for Ethernet, FDDI, and NetRAIN interfaces only. If your network uses a Dynamic Host Configuration Protocol (DHCP) server to assign IP addresses to systems at boot time, check the DHCP server box. If you plan to assign an IP address and network mask as part of system configuration, check the User supplied box.

#### **Internet address**

The IP address of your system. If you are going to supply your own IP address, write it in this space. If you will be using DHCP to assign IP addresses on a temporary basis, leave this space blank.

If you do not have a designated IP address for your network, you need to obtain one from one of the following services. Then, after you receive your network's address, assign a unique IP address and host name to each system on your network.

To obtain an Internet address for your network, contact:

American Registry for Internet Numbers 4506 Daly Drive, Suite 200 Chantilly, VA 20151

Voice: (703) 227-0660 FAX: (703) 227-0676

E-mail: reg-services@arin.net (for general information) hostmaster@arin.net (for IP address registrations)

WWW: http://www.arin.net

#### In Europe, you can contact:

RIPE Network Coordination Center Singel 258 1016 AB Amsterdam The Netherlands

Voice: +31 20 535 4444 FAX: +31 20 535 4445

E-mail: ncc@ripe.net (for general information)

hostmaster@ripe.net (for IP address registrations)

WWW: http://www.ripe.net

In Asia and the Pacific region, you can contact:

Asia Pacific Network Information Center Level 1, 33 Park Road P.O. Box 2131 Milton, QLD 4064 Australia

Voice: +61 7 3367 0490 FAX: +61 7 3367 0482

E-mail: info@apnic.net (for general information)

hostmaster@apnic.net (for IP address registrations)

WWW: http://www.apnic.net

It is a good idea to register your network even if you do not intend to connect to the Internet network. Then, if you decide to connect to the Internet network later, you will not have to change all the host addresses on your network.

#### **Network mask**

Your network's subnet mask. Subnetworks allow the systems on a LAN to be known by one address to the Internet network, while being known locally by a set of addresses. Subnetworks can represent logical groupings of hosts, or different physical networks. If your network uses subnetwork routing, each system on the network must have the same subnet mask defined. Use the following table to help identify your subnet mask. If you are not using subnetworks, the n is zero (0); otherwise, the *n* is greater than zero and less than or equal to 255.

| Class | IP Address Range       | Subnet Mask   |
|-------|------------------------|---------------|
| A     | 0.0.0.0 to 127.0.0.0   | 255.n.n.n     |
| В     | 128.0.0.0 to 191.0.0.0 | 255.255.n.n   |
| C     | 192.0.0.0 to 223.0.0.0 | 255.255.255.n |

If you are connecting your system to an existing network that is using subnetwork routing, ask the network administrator for the correct subnet mask.

#### 2.2.1.2 Token Ring Interface

## Adapter speed

If your system supports token ring, the speed of your system's token ring adapter. Two speeds are supported: 4Mb/s and 16Mb/s. The default speed is 16Mb/s.

#### 2.2.1.3 NetRAIN Interface

NetRAIN interfaces provide higher availability on systems that contain multiple network adapters. See Section 2.1.1.2 for more information.

## Set members

The device names of the network interfaces that are part of the NetRAIN set. When one interface in the set ceases to function, NetRAIN will fail over to another interface on this list.

#### 2.2.1.4 LAG Interface

Link aggregation interfaces provide higher availability, fault tolerance, and load sharing on systems that contain multiple network adapters. See Section 2.1.1.3 for more information.

#### Ports

The device names of the network interfaces that are ports in a link aggregation group. When one interface in the group ceases to function, traffic is rerouted to the other available port or ports.

#### 2.2.1.5 rwhod Daemon

The rwhod daemon maintains the database that is used by the rwho and ruptime programs. These programs provide basic information about the system and its current users to users on remote systems.

#### rwhod

If you want to run the rwhod daemon, check Yes; otherwise, check No. Running the rwhod daemon allows you to use the rwho and ruptime commands.

#### Flags

If the rwhod daemon is to send rwho packets and ignore incoming packets, check Broadcast Only. If the daemon is to collect incoming packets, but not broadcast rwho packets, check Listen Only. If the daemon is to do both, check Both.

See rwhod(8) for additional information.

#### 2.2.1.6 routed Daemon

The routed daemon allows your system's internal routing tables for the Routing Information Protocol (RIP) to be updated automatically.

#### routed

If you want to run the routed daemon, check Yes; otherwise, check No. Use the routed daemon to manage your routes dynamically only if your network and system requirements match the criteria in the following table:

| Criterion        | Type or Value                                     |
|------------------|---------------------------------------------------|
| Size of network  | Medium to large LAN or WAN, with multiple subnets |
| Network Topology | Variable                                          |

| Criterion                  | Type or Value                                      |
|----------------------------|----------------------------------------------------|
| Number of routes required  | Loopback, network interface route, and many others |
| Routers advertising routes | Yes                                                |
| Configuration complexity   | Low                                                |
| System overhead            | Low                                                |

You can choose to run the routed daemon or gated daemon, but not both. For more information about these daemons and static routing, see the Best Practice for Network Routing on the Tru64 UNIX Publications Home Page at the following URL:

## http://www.tru64unix.compaq.com/docs/

## **Flags**

Specifies how you want the routed daemon to run. You can run the routed daemon on a gateway host, write all packets to standard output, or log debugging information. Check the options you want. See routed(8) for more information.

#### RIP data

If the routed daemon is to supply RIP information, check Supply; otherwise, check Run Quietly.

## 2.2.1.7 Gateways File

The gateways file contains Internet routing information for the routed daemon. Specify the following parameters for the file:

## **Destination Type**

If the route is to a network, check Net. If the route is to a specific host, check Host.

#### Destination

The destination name or IP address (in dotted-decimal format).

#### Gateway

The name or IP address of the gateway host to which messages will be forwarded.

## Hop count

The hop count, or number of gateways, from the local network to the destination network.

## Route type

If the gateway is expected to exchange RIP routing information, check Active. If the gateway is not expected to exchange routing information, check Passive. If the gateway is to notify routed that another routing process will install the route (it is not advertised through RIP), check External.

See gateways(4) for additional information.

## 2.2.1.8 gated Daemon

The gated daemon allows your system's internal routing tables for various routing protocols to be updated automatically.

#### gated

If you want to run the gated daemon, check Yes; otherwise, check No. Use the gated daemon to manage your routes dynamically only if your network and system requirements match the criteria in the following table:

| Criterion                  | Type or Value                                      |
|----------------------------|----------------------------------------------------|
| Size of network            | Medium to large, with multiple subnets             |
| Network Topology           | Variable                                           |
| Number of routes required  | Loopback, network interface route, and many others |
| Routers advertising routes | Yes                                                |
| Configuration complexity   | Moderate to high                                   |
| System overhead            | Low                                                |
| System role                | Host, router, or cluster member                    |

You can choose to run the gated daemon or routed daemon, but not both. For more information about these daemons and static routing, see the *Best Practice for Network Routing* on the Tru64 UNIX Publications Home Page at the following URL:

## http://www.tru64unix.compaq.com/docs/

## Configuration file

The name of an alternate configuration file. By default, the gated daemon uses the /etc/gated.conf file.

#### 2.2.1.9 IP Router

An IP router is a gateway host connected to more than one TCP/IP network that receives and forwards packets between the networks.

You can configure your system as an IP router if you have more than one network interface installed and configured. In addition, you must have configured either the routed or the gated daemon.

#### **IP** router

If you want the system to run as an IP router, check Yes; otherwise, check No.

## 2.2.2 Information for Network Files

Figure 2–6 shows the Network Files Worksheet. The following sections explain the information you need to record on this worksheet. If you are viewing this manual online, you can use the print feature to print a copy of the worksheet.

Figure 2–6: Network Files Worksheet

| Network Files Worksheet                     |
|---------------------------------------------|
| Static Routes File (/etc/routes)            |
| Destination type:                           |
| Hosts File (/etc/hosts)                     |
| Host name:                                  |
| Hosts Equivalencies File (/etc/hosts.equiv) |
| Host name:                                  |
| Networks File (/etc/networks)               |
| Network name:                               |

## 2.2.2.1 Static Routes File (/etc/routes)

The routes file specifies static routes that will be added to your system's internal routing tables when the system boots.

Use static routes only if your network and system requirements match the criteria in the following table:

| Criterion                  | Type or Value                                       |
|----------------------------|-----------------------------------------------------|
| Size of network            | Small LAN (hosts and one gateway/router)            |
| Network Topology           | Stable                                              |
| Number of routes required  | Loopback, network interface route, and a few others |
| Routers advertising routes | No                                                  |
| Configuration complexity   | Low                                                 |
| System overhead            | None                                                |

For more information about static routing, as well as the gated and routed daemons, see the Best Practice for Network Routing on the Tru64 UNIX Publications Home Page at the following URL:

#### http://www.tru64unix.compaq.com/docs/

If you choose to use static routes, specify the following parameters for the routes file:

#### Destination type

The specific path, as stored in the /etc/routes file, from your system to another host or network. A static route is not updated by network software. If you want to route to a default gateway, check Default Gateway; to a host, check Host; or to a network, check Network.

#### **Destination**

The name or IP address of the route destination. For default gateway, the default destination is default.

#### Route via

If you are routing through a gateway, check Gateway. If you are routing through an interface, check Interface.

#### Gateway

The name or IP address of the gateway or interface.

See routes(4) for additional information.

#### 2.2.2.2 Hosts File (/etc/hosts)

The hosts file contains critical address information for the known hosts on the network. Specify the following parameters for the file:

#### Host name

The names of other hosts on the network to be added to the /etc/hosts file.

If your network is running a distributed database lookup service (DNS/BIND or NIS), you do not need to list each host on your network in your /etc/hosts file. However, it is a good idea to list four or five systems on the network designated as DNS/BIND or NIS servers in your /etc/hosts file.

#### Internet address

The IP addresses of other hosts on the network to be added to the /etc/hosts file.

#### Alias

The aliases, if any, of other hosts on the network to be added to the /etc/hosts file.

See hosts(4) for additional information.

## 2.2.2.3 Hosts Equivalencies File (/etc/hosts.equiv)

The hosts.equiv file contains the names of remote systems and users that can execute commands on the local system. Specify the following parameters for the file:

#### Host name

The name of the trusted hosts to be put in the /etc/hosts.equiv file. Systems listed in the /etc/hosts.equiv file are logically equivalent to, and therefore treated exactly the same as, the local system.

Setting up an /etc/hosts.equiv file is optional but, if you choose to have one on your system, you need to create it and add the names of any trusted hosts.

#### User name

The name of a user on a trusted host.

See hosts.equiv(4) for additional information.

## 2.2.2.4 Networks File (/etc/networks)

The networks file contains information about the known networks that your system needs to access. Specify the following parameters for the file:

#### Network name

The official Internet name of the network.

#### **Network address**

The IP address of the network.

#### Alias

The unofficial names used for the network to be added to the /etc/networks file.

See networks(4) for additional information.

# 2.3 Configuring the Network Components

Use the SysMan Menu application of the Common Desktop Environment (CDE) Application Manager to configure the following network components on your system:

- Network interfaces (Ethernet, FDDI, and Token Ring)
- Remote who service (rwhod daemon)
- Routing services (routed daemon, gated daemon, IP router)
- Static routes file (/etc/routes)
- Hosts file (/etc/hosts)
- Host equivalent file (/etc/hosts.equiv)
- Networks file (/etc/networks)

To invoke the SysMan Menu application, follow the instructions in Section 1.2.1. See the same section for information about time-saving alternatives for configuration tasks.

## 2.3.1 Configuring Network Interfaces

Use the following procedure to configure Ethernet, FDDI, or Token Ring network interfaces. For information about how to configure NetRAIN, see Section 2.4.1. For information about how to configure a link aggregation group, see Section 2.4.3.

| Note                                                                                                    |
|----------------------------------------------------------------------------------------------------|
| If you are configuring a system that is new to this environment, verify that the network adapter mode is set correctly at the  |
| console level before continuing. For example, if you have a                                                                    |
| 10base2 Ethernet network and your system is configured to use 10baseT Ethernet, your system fails to see the network until you |
| set the appropriate console variable. See the prerequisite tasks for                                                           |
| a full installation in the <i>Installation Guide</i> for more information.                                                     |

From the SysMan Menu, select Networking→Basic Network Services→Set up Network Interface Card(s) to display the Network Interface Card (NIC) dialog box.

Alternatively, enter the following command on a command line:

# /usr/bin/sysman interface

- All network adapters that are installed on the system are listed in the dialog box.
- 2. Select the network adapter that you want to configure. The dialog box for the selected interface is displayed.
- 3. Enter the name for the interface in the Host Name field.
- 4. To configure an Ethernet interface, do the following:
  - a. To obtain the IP address data from the DHCP server, select the Use DHCP radio button. Otherwise, select the User Supplied Value radio button and enter the IP address and network mask data in the appropriate fields.
  - b. Select the Additional Flags button to display the Additional Flags dialog box, which shows advanced configuration parameters for the selected interface.
  - c. Select the check boxes and radio buttons for the other interface options that you want to enable and enter values where necessary for optional ifconfig arguments.
  - d. Go to step 7.
- 5. To configure an FDDI interface, do the following:
  - a. If you are to obtain the IP address data from the DHCP server, select the Use DHCP radio button. Otherwise, select the User Supplied Value radio button and enter the IP address and network mask data in the appropriate fields.
  - b. Select the Additional Flags button to display the Additional Flags dialog box, which shows advanced configuration parameters for the selected interface.
  - c. Select the check boxes and radio buttons for the interface options that you want to enable and enter values where necessary for optional ifconfig arguments.
  - d. Go to step 7.
- 6. To configure a Token Ring interface, do the following:
  - a. Enter the IP address for the host device in the IP Address field.
  - b. Enter the mask variable for the interface in the Network Mask field.
  - c. Select the Additional Flags button to display the Additional Flags dialog box, which shows advanced configuration parameters for the selected interface.
  - d. Select the check boxes and radio buttons for the interface options that you want to enable and enter values where necessary for

optional if config arguments. Select the appropriate adapter speed: 4 or 16.

- Go to step 7. e.
- Select OK to validate the parameters you entered and to close the Additional Flags dialog box. The dialog box for the adapter you are configuring is displayed.
- Select OK to validate the configuration for network interface and close the dialog box for the adapter. The NIC dialog box is displayed.
- Repeat steps 2 through 8, if necessary, to configure additional adapters; otherwise, select OK start network services and apply your changes now. The system applies the changes and closes the NIC dialog box.

NI - 4 -

You can also use the NIC dialog box to modify and deconfigure network interfaces. See the online help for more information.

| Note                                                             |
|------------------------------------------------------------------|
| After you have configured a system to use the network for the    |
| first time, CDE becomes network-dependent, and it might          |
| function inconsistently if network services become unavailable.  |
| Therefore, if you modify or deconfigure the network interface    |
| on a system with only one interface, your system might be left   |
| in a unpredictable state. For this reason, it is best to reboot  |
| immediately after modifying the network interface to prevent     |
| problems. Furthermore, if you deconfigure the network interface, |
| you must configure a new network interface to replace it before  |
| rebooting.                                                       |

For information about monitoring and testing the connectivity of the network interfaces that you have configured, see Chapter 11.

## 2.3.2 Configuring the rwhod Daemon

To configure the rwhod daemon, do the following:

From the SysMan Menu, select Networking 

Basic Network Services—Set up remote who services (rwhod) to display the Remote Who dialog box.

Alternatively, enter the following command on a command line:

# /usr/bin/sysman rwhod

The utility asks if you want to run the remote who service on your system.

- 2. Select the Yes radio button to enable the remote who service.
- 3. Select the appropriate rwhod flag radio button.
- 4. Select OK to save the changes. The utility notifies you that the changes are saved and asks if you want to apply the changes now.
- 5. Select Yes to apply your changes now, or select No to close the Routing Services dialog box and apply the changes the next time you reboot your system.
- 6. Select OK to dismiss the informational message and to close the Remote Who dialog box.

You can also use the Remote Who dialog box to disable the rwhod daemon. See the online help for more information.

## 2.3.3 Configuring the routed Daemon

To configure the routed daemon, do the following:

1. From the SysMan Menu, select Networking→Basic Network Services→Set up routing services (gated, routed, IP Router) to display the Routing Services dialog box.

Alternatively, enter the following command on a command line:

#### # /usr/bin/sysman routing

The utility displays a list of options you can use to configure the gated and routed daemons and to set up your system as an IP router.

- 2. Select Routed radio button to enable the routed daemon.
- Select the appropriate checkbox if you want to run your system as an IP router.
- 4. Select the appropriate check box if you want to run the routed daemon on a gateway.
- 5. Select the Supply RIP Data radio button if you want the routed daemon to run on a gateway host and supply Routing Information Protocol (RIP) data. Select the Run Quietly radio button if you do not want the routed daemon to supply RIP information.
- 6. Select the Configure Gateways button to display the Gateways dialog box. Do the following:
  - a. Select Add to add a new gateway. The Add/Modify dialog box is displayed.
  - b. In the Destination Type field, select the Network radio button if the destination is a network. Select the Specific Host radio button if the destination is a host.

- Enter the destination name, IP address, or default in the Destination field.
- d. Enter the name or IP address of the gateway host in the Gateway
- Enter the hop count in the Hop Count field.
- Select one of the Gateway Type radio buttons.
- Select OK to validate the information you entered and close the Add/Modify dialog box. Repeat steps a through g for additional gateways.
- Select OK to save the changes and close the Gateways dialog box.
- Select OK in the Routing Services dialog box to save the changes. The utility displays a dialog box to confirm the changes and to ask if you want to start the daemon now.
- Select Yes to start the daemon and apply your changes now, or select No to close the Routing Services dialog box and apply the changes the next time you reboot your system.

If you choose Yes, you are informed that the daemon is running. Select OK to dismiss the message and to close the Routing Services dialog box.

You can also use the Routing Services dialog box to disable the routed daemon. See the online help for more information.

See routed(8) and gateways(4) for more information about the routed daemon and the gateways file.

## 2.3.4 Configuring the gated Daemon

To configure the gated daemon, do the following:

From the SysMan Menu, select Networking 

Basic Network Services  $\rightarrow$  Set up routing services (gated, routed, IP Router) to display the Routing Services dialog box.

Alternatively, enter the following command on a command line:

#### # /usr/bin/sysman routing

The utility displays a list of options you can use to configure the gated and routed daemons and to set up your system as an IP router.

- Select the Gated radio button to enable the gated daemon.
- Select the appropriate check box if you want to run your system as an IP router.
- Enter the file name of the gated configuration file in the Configuration File field.

To configure the gated daemon, you must set up the /etc/gated.conf file in the format specified in gated.conf(4). A default /etc/gated.conf file is provided when you install the software.

- 5. Select OK in the Routing Services dialog box to save the changes. A dialog box is displayed to confirm the changes and to ask if you want to start the daemon now.
- 6. Select Yes to start the daemon and apply your changes now, or select No to close the Routing Services dialog box and apply the changes the next time you reboot your system.

If you choose Yes, you are informed that the daemon is running. Select OK to dismiss the message and to close the Routing Services dialog box.

You can also use the Routing Services dialog box to disable the gated daemon. See the online help for more information.

See gated(8) and gated.conf(4) for more information about the gated daemon and the gated.conf file.

## 2.3.5 Configuring the System as an IP Router

In order to function as an IP router, your system must have two network interfaces installed and configured and must have the routed or gated daemon configured. To configure the system as an IP router, do the following:

1. From the SysMan Menu, select Networking→Basic Network Services→Set up routing services (gated, routed, IP Router) to display the Routing Services dialog box.

Alternatively, enter the following command on a command line:

#### # /usr/bin/sysman routing

The utility displays a list of options you can use to configure the gated and routed daemons and to set up your system as an IP router.

- 2. Select the appropriate check box to run your system as an IP router.
- 3. Select OK to save the changes. A dialog box is displayed to confirm the changes and to ask if you want to start or restart the routed or gated daemon.
- 4. Select Yes to start the daemon and apply your changes now, or select No to close the Routing Services dialog box and apply the changes the next time you reboot your system.

If you choose Yes, you are informed that the daemon is running. Select OK to dismiss the message and to close the Routing Services dialog box.

You can also use the Routing Services dialog box to deconfigure the system as an IP router. See the online help for more information.

## 2.3.6 Configuring the Static Routes File

To configure the routes file, you add entries (static routes) to the routes file. Do the following:

From the SysMan Menu, select Networking 

Basic Network Services→Set up static routes (/etc/routes) to display the Static Routes dialog box.

Alternatively, enter the following command on a command line:

- # /usr/bin/sysman route
- 2. Select Add to add a static route. The Add/Modify dialog box is displayed.
- Select one of the Destination Type radio buttons.
- For host and network destinations:
  - Enter the full name or IP address of the destination network or host in the Destination field.
  - Select one of the Route Via radio buttons. Select the Gateway button if the route is through a gateway. Select the Interface button and go to step 6 if the route is through an interface.
- For a gateway, enter the full name or IP address of the gateway host to which messages will be forwarded in the Gateway field.
- Select OK to validate the entry and add it to the list. Repeat steps 2 through 6 for additional static routes.
- Select OK to save the current changes. A dialog box is displayed to confirm the changes and to ask if you want to start the static routes service.
- Select Yes to start the service and apply your changes now. Or, select No to close the Static Routes dialog box and apply the changes the next time you reboot your system.

If you choose Yes, select OK to close the Static Routes dialog box.

You can also use the Static Routes dialog box to modify and delete entries in the routes file. See the online help for more information.

See routes(4) for more information about the routes file.

## 2.3.7 Configuring the hosts File

To configure the hosts file, do the following:

- 1. From the SysMan Menu, select Networking $\rightarrow$ Basic Network Services $\rightarrow$ Set up hosts file (/etc/hosts) to display the Hosts dialog box.
  - Alternatively, enter the following command on a command line:
  - # /usr/bin/sysman host
- 2. Select Add to add a host. The Add/Modify dialog box is displayed.
- 3. Enter an official host name in the Host Name field.
- 4. Enter the IP address of the new host in the Host Address field.
- 5. Optionally, enter any unofficial name or names for this host in the Aliases field. Also, provide pertinent information; for example, the location of the host, in the Comment field.
- 6. Select OK to validate the entry and add it to the list. Repeat steps 2 through 6 for additional hosts.
- 7. Select OK to update the /etc/hosts file and to close the Hosts dialog box.

You can also use the Hosts dialog box to modify and delete entries in the hosts file. See the online help for more information.

See hosts(4) for more information about the hosts file.

## 2.3.8 Configuring the hosts.equiv File

To configure the hosts.equiv file, do the following:

1. From the SysMan Menu, select Networking→Basic Network Services→Set up host equivalency file (/etc/hosts.equiv) to display the Hosts Equivalency dialog box.

Alternatively, enter the following command on a command line:

- # /usr/bin/sysman hosteg
- 2. Select Add to add a host. The Add/Modify dialog box is displayed.
- 3. Enter the remote host name in the Host field.

| Note                                                        |
|-------------------------------------------------------------|
| If the host is not on the network, you cannot add the host. |

4. Enter the name of a user on the remote host in the User field.

- Select OK to validate the entry and add it to the list. Repeat steps 2 through 5 for additional remote hosts.
- Select OK to update the /etc/hosts.equiv file and to close the Hosts Equivalency dialog box.

The Hosts Equivalency dialog box also enables you to modify and delete entries in the hosts.equiv file. See the online help for additional information.

See hosts.equiv(4) for more information about the hosts.equiv file.

## 2.3.9 Configuring the networks File

To configure the networks file, do the following:

From the SysMan Menu, select Networking 

Basic Network Services→Set up the networks file (/etc/networks) to display the Networks dialog box.

Alternatively, enter the following command on a command line:

- # /usr/bin/sysman networks
- 2. Select Add to add a network. The Add/Modify dialog box is displayed.
- 3. Enter the official network name in the Network Name field.
- Enter the IP address of the network in the Network Address field.
- If an unofficial name (alias) is assigned to the new network, enter the aliases in the Aliases field.
- Select OK to validate the entry and add it to the list. Repeat steps 2 through 6 for additional networks.
- Select OK to update the /etc/networks file and to close the Networks dialog box.

You can also use the Networks dialog box to modify and delete entries in the networks file. See the online help for more information.

See networks(4) for more information about the networks file.

## 2.3.10 Configuring IP Aliases

An IP alias is an additional network address for an interface. The alias is usually an address in the same subnet as the primary IP address on the interface.

To configure an IP alias, you need the following information:

IP alias address

- Netmask value associated with the IP alias address
- Host name associated with the IP alias address

To configure an IP alias, do the following:

- Add the IP address and host name to the /etc/hosts file (see Section 2.3.7).
- 2. Edit the /etc/inet.local file and add the command to configure the alias. Use the following syntax:

if configure interface alias  $IP\_alias\_address$  netmask  $IP\_alias\_netmask$  For example:

```
ifconfig tu0 alias 18.54.76.129 netmask 255.255.255.0 See ifconfig(8) for more information on ifconfig parameters.
```

3. Restart network services by entering the following command:

# rcinet restart

# 2.4 Managing Multiple Network Interfaces

This section describes how to perform the following tasks on systems that contain multiple network interfaces:

- Configure NetRAIN
- Monitor NetRAIN
- Configure a link aggregation group

## 2.4.1 Configuring NetRAIN

Before you set up the NetRAIN virtual interface, note the following hardware restrictions and configuration tips:

- You must construct a NetRAIN set out of interfaces that are currently idle. This means the interfaces cannot be marked as "up" in the Set up Network Interface Card(s) dialog box of the SysMan Menu and they cannot have IP addresses assigned to them.
- You must use two or more of the same type of network interface (FDDI, ATM LAN Emulation, or Ethernet) dedicated to a single LAN segment. If you use Ethernet adaptors, they must all be of the same speed.
- You cannot run LAT over a NetRAIN virtual interface (nr) or any of the interfaces that compose a NetRAIN set.
- You cannot include a link aggregation group (lag) in a NetRAIN set.
- Run separate cables from each network interface to the appropriate hub or concentrator to provide physically redundant paths back to the

network. This reduces the chance of network failure due to cables being accidentally unplugged.

- If necessary, you can adjust the timeout values to ensure that NetRAIN will successfully detect and respond to network failure. You can tune these parameters with the sysconfig command, if config command, and the ioctl system call. See nr(7), ifconfig(8), sysconfig(8), dxkerneltuner(8), and sys\_attrs\_netrain(5) for more information.
  - By default, these parameters are tuned for operation over Ethernet, but it is possible that the default values and other suggested timeout values will not work in your environment. For example, if you are connected to a switch, failover time will depend on the switch and its configuration.
- You must use UNI Version 3.1 when running NetRAIN over LANE to obtain acceptable failover times with some ATM switches, including the Gigaswitch. If you use UNI Version 3.0, the failover time might be long because the T309 timer is set to 90 seconds by default on some switches. If the T309 timer is adjustable on your switch, you can set the T309 timer to 10 seconds as in UNI Version 3.1 to try to achieve acceptable failover times.

NetRAIN configuration parameters are stored in the /etc/rc.config file along with the parameters for other network interfaces. Use the rcmgr utility to change the values of the variables. For more information about the rcmgr utility, see rcmgr(8).

| Note                                                                                                    |
|----------------------------------------------------------------------------------------------------|
| The NetRAIN parameters in the following steps are case sensitive and must be typed in uppercase as shown. |

To configure NetRAIN, do the following:

- Log in as root.
- Construct the NetRAIN set or sets, as follows:
  - Set the NetRAIN interface name or names:
    - # rcmgr set NRDEV\_n netrain-interface-id

The netrain-interface-id must have the form nrn.

Specify the same integer n for the NRDEV\_n variable and the nrninterface. For example, if no NetRAIN interfaces are configured on your system, you can specify NRDEV 0 and nr0, respectively.

- Indicate which network interfaces will be part of the NetRAIN set or sets and, if necessary, provide failover timeout values:
  - # rcmgr set NRCONFIG n interface-id, interface-id [nrtimers integer, integer]

| Note |  |
|------|--|
|      |  |

When specifying the interfaces, do not leave any spaces between the <code>interface-id</code> parameters and the commas. For example, for two Ethernet interfaces, you can specify tu0, tu1 but not tu0, tu1.

The nrtimers values dictate how long the system is to wait before switching between interfaces. For more information about nrtimers values, see ifconfig(8).

c. Indicate to the system that you have configured a NetRAIN set:

```
# rcmgr set NR_DEVICES integer
```

Increment *integer* by the number of NetRAIN sets you have created. For example, if you create one NetRAIN set, *integer* is 1.

- 3. Configure the network parameters for the NetRAIN set or sets that you created, as follows:
  - a. Set the interface name:

```
# rcmgr set NETDEV_n netrain-interface-id
```

For netrain-interface-id, use the same nrn ID you specified in step 2a.

If you configured other network interfaces in the rc.config file, you need to find and use the next available NETDEV\_n variable. For example, if you used NETDEV\_0 to configure an Ethernet card that is not part of the NetRAIN set, the next available variable is NETDEV 1.

b. Set the ifconfig parameters that will be used to initialize the NetRAIN interface:

```
\# rcmgr set IFCONFIG_n IP-address netmask network-mask
```

As in step 3a, if you configured other network interfaces in the rc.config file, you need to use the next available IFCONFIG\_n variable.

c. Indicate to the system that you have configured an additional network interface:

```
# rcmgr set NUM_NETCONFIG integer
```

Increment *integer* by the number of NetRAIN interfaces you have created. If you configured other network interfaces in the rc.config file, you need to add the number of NetRAIN interfaces to the current NUM NETCONFIG value from that file.

4. Restart network services to apply the changes.

After you configure a NetRAIN set, the NetRAIN interface is available each time you restart your system.

Optionally, you can configure NetRAIN interfaces from the command line by using the ifconfig command, but the changes are not preserved when you reboot. For more information, see ifconfig(8).

Example 2–1 and Example 2–2 show the commands you would enter to establish two different NetRAIN configurations.

To create one NetRAIN set with two Ethernet interfaces, tu0 and tu1, on a system where no other network interfaces have been configured, you would enter the commands in Example 2–1.

#### Example 2–1: Creating One NetRAIN Set

```
# rcmgr set NRDEV_0 nr0 1
# rcmgr set NRCONFIG_0 tu0,tu1 2
# rcmgr set NR_DEVICES 1 3
# rcmgr set NETDEV_0 nr0 4
# rcmgr set IFCONFIG_0 18.240.32.40 netmask 255.255.255.0 5
# rcmgr set NUM_NETCONFIG 1 6
```

- 1 Creates a NetRAIN set called nr0.
- [2] Indicates that the nr0 set consists of the tu0 and tu1 interfaces. Both interfaces must be marked "down" prior to this command.
- 3 Indicates to the system that there is one NetRAIN set.
- [4] Creates a network interface called nr0 for the NetRAIN virtual interface.
- 5 Defines the IP address and network mask for the NetRAIN virtual interface.
- Indicates to the system that there is one network interface.

To create two NetRAIN sets, one with two FDDI interfaces called fta0 and ftal and the other with two ATM LANE interfaces called elan0 and elan1, on a system where one other network interface has been configured (suppose NETDEV\_0 is tu0), you would enter the commands in Example 2–2.

#### Example 2-2: Creating Two NetRAIN Sets

```
# rcmgr set NRDEV_0 nr0 1
# rcmgr set NRDEV 1 nr1
# rcmgr set NRCONFIG_0 fta0,fta1 2
# rcmgr set NRCONFIG_1 elan0, elan1 nrtimers 4,16 3
# rcmgr set NR_DEVICES 2 4
# rcmgr set NETDEV_1 nr1 5
# rcmgr set NETDEV_2 nr2
# rcmgr set IFCONFIG_1 18.240.31.40 netmask 255.255.255.0 6
# rcmgr set IFCONFIG_2 18.240.31.42 netmask 255.255.255.0
```

## Example 2-2: Creating Two NetRAIN Sets (cont.)

```
# rcmgr set NUM_NETCONFIG 3 7
```

- 1 Creates two NetRAIN sets called nr0 and nr1.
- Indicates that the nr0 set consists of the fta0 and fta1 interfaces. Both interfaces must be marked "down" prior to issuing this command.
- 3 Indicates that the nr1 set consists of the elan0 and elan1 interfaces. Both interfaces are currently idle. Also provides nrtimers failover values for the set. The values in this example are suggested starting values for ATM LANE. They might not work for your configuration, as described at the beginning of this section. For more information about nrtimers values, see ifconfig(8).
- [4] Indicates to the system that there are two NetRAIN sets.
- 5 Creates network interfaces called nr0 and nr1 for the two NetRAIN virtual interfaces.
- 6 Defines the IP address and network mask for each NetRAIN virtual interface.
- Indicates to the system that there are three network interfaces, the two NetRAIN virtual interfaces and the pre-existing Ethernet interface.

## 2.4.2 Monitoring NetRAIN Activity

To check which member of a NetRAIN set is the active interface, use the ifconfig command. For example:

```
# ifconfig nr0
nr0: flags=8c63<UP,BROADCAST,NOTRAILERS,RUNNING,MULTICAST,SIMPLEX>
    NetRAIN Attached Interfaces: ( fta0 fta1 ) Active Interface: ( fta0 )
    inet 18.240.32.40 netmask ffffff00 broadcast 18.240.32.255 ipmtu 4352
```

This example shows that:

- The virtual interface nr0 is running; its IP address is 18.240.32.40.
- The NetRAIN set consists of two physical interfaces, fta0 and fta1.
- NetRAIN is using fta0 for communication. If NetRAIN determines that fta0 is not active, it switches to the next interface in the set, fta1.

To see the status of all set members while the NetRAIN interface is running, use the niffconfig command. For example:

```
# niffconfig -v
Interface: tul, state: DEAD, t1: 4, dt: 2, t2: 10, time to dead: 0,
current_interval: 2, next time: 2
Interface: nr0, state: GREEN, t1: 4, dt: 2, t2: 10, time to dead: 0,
current_interval: 4, next time: 4
```

```
Interface: tu0, state: GREEN, t1: 4, dt: 2, t2: 10, time to dead: 0,
current_interval: 4, next time: 4
```

In this example, you can see that the virtual interface nr0 is running and NetRAIN is using tu0 for communication. This example also shows the nrtimers values for each member of the set. See ifconfig(8) for more information on these values.

For more information about monitoring the connectivity of network interfaces, see Section 11.2.

## 2.4.3 Configuring a Link Aggregation Group

Before configuring a link aggregation group, verify that the link aggregation kernel subsystem (lag.mod) is configured in the kernel, by issuing the following command:

```
# sysconfig -q lag
```

If the lag: subsystem attributes are not displayed, do the following:

1. Edit the system configuration file and add the following entry to it:

```
options LAG
```

The default configuration file is /sys/conf/SYSTEM NAME, where SYSTEM\_NAME is the name of your host processor, in uppercase letters.

- 2. Build a new kernel by issuing the doconfig -c command. If you are unfamiliar with rebuilding the kernel, see System Administration.
- Reboot the system. Make sure that there are no other users on the system. Use a command similar to the following:

```
# shutdown -r +5 "Adding Link Aggregation software option ..."
```

You are now ready to configure a link aggregation group. Before you set up the link aggregation virtual interface, note the following hardware restrictions and configuration tips:

- You must construct a link aggregation group out of interfaces that are currently idle. This means the interfaces cannot be marked as "up" in the Set up Network Interface Card(s) dialog box of the SysMan Menu and they cannot have IP addresses assigned to them.
- You must use two or more of the same type of Ethernet network interface dedicated to a single server or switch. The interfaces must all be of the same speed and operate in full duplex mode. You cannot include FDDI interfaces (faa, fta, fza, or mfa) or NetRAIN interfaces (nr) in a link aggregation group.
- The server or switch to which you are connected must also be configured for link aggregation.

- You cannot run LAT over a link aggregation virtual interface (lag) or any of the interfaces that compose a link aggregation group.
- Failover is supported on DEGPA (alt), DEGXA (bcm), and DE60x (ee) devices only. In addition, you cannot modify the failover time.

To configure a link aggregation group, do the following:

- 1. Log in as root.
- 2. Edit the /etc/inet.local file.
- 3. Enter a lagconfig -c statement to create a link aggregation group.
- 4. Enter a lagconfig -p statement to enable one port (physical interface) for link aggregation. To enable additional ports, enter additional lagconfig -p statements.
- 5. Enter an ifconfig statement to assign an IP address to the link aggregation group virtual interface and enable it.
- 6. Save the changes and close the file.
- 7. Restart network services by entering the following command:

```
# rcinet restart
```

After you configure a link aggregation group, it is available each time you restart your system.

Optionally, you can configure a link aggregation group from the command line by using the lagconfig and ifconfig commands. However, the changes do not persist across system reboots. For more information, see lagconfig(8) and ifconfig(8).

Example 2-3 shows the statements you would add to the /etc/inet.local file to create a link aggregation group made up of three ports or interfaces.

## Example 2-3: Sample Link Aggregation Statements

```
# lagconfig -c 1
# lagconfig -p ee0 key=1 2
# lagconfig -p ee1 key=1 3
# lagconfig -p ee2 key=1 4
# ifconfig lag0 16.1.2.3 netmask 255.255.255.0 up 5
```

1 Creates a link aggregation group with a default key value and the next available interface number. Since no link aggregation group is configured on the system, this creates a group with a key value of 1 and an interface number of 0 (lago).

- 2 Enables ee0 for link aggregation. The interface must be marked "down" prior to issuing this command.
- 3 Enables ee1 for link aggregation. The interface must be marked "down" prior to issuing this command.
- 4 Enables ee2 for link aggregation. The interface must be marked "down" prior to issuing this command.
- **5** Sets the IP address of the link aggregation virtual interface to 16.1.2.3. The enabled ports then attach to the link aggregation group that has the same key assigned to it, and are available to carry traffic.

# 2.5 Enabling Access Filtering on an Interface

Interface access filtering helps you detect and prevent IP spoofing attacks. To enable interface access filtering on an interface, do the following:

- Create an /etc/ifaccess.conf file and add entries against which the source address of input packets are checked.
- Use the ifconfig command with the +filter parameter to enable access filtering on the network interface.

See ifaccess.conf(4) and ifconfig(8) for more information.

# 2.6 Displaying and Modifying the FDDI Parameters

You use the fddi\_config command to display and modify the FDDI adapter parameters.

To display the FDDI adapter parameters, use the fddi\_config command with the following syntax:

fddi\_config -i interface\_name -d

To modify the FDDI adapter parameters, log in as root and use the fddi config command with one or more of the options in Table 2–2.

Table 2–2: Options to the fddi\_config Command

| Option                     | Function                                                                                                    |
|----------------------------|----------------------------------------------------------------------------------------------------|
| -i interface_name          | Changes or displays the FDDI characteristics for <i>interface_name</i> . You must provide the interface name.                                                                                                  |
| -c counter_update_interval | Determines how often the driver counters are updated by the DEFTA adapter. The default is 1 second. Setting the interval time to zero (0) disables counter updates. (For the DEFTA (fta) FDDI interface only.) |

Table 2–2: Options to the fddi\_config Command (cont.)

| Option                      | Function                                                                                                    |
|-----------------------------|----------------------------------------------------------------------------------------------------|
| -d                          | Displays the FDDI interface parameters you can set.                                                                                                    |
| -l lem_threshold            | Sets the error rate threshold of Link Error Monitor (LEM). The LEM error rate threshold is $1\times10^{-n}$ , where $n$ ranges from 5 to 8, inclusively. The default LEM threshold is $1\times10^{-8}$ .                                                                                                    |
| -p [1 0]                    | Sets the ring purger state for the specified FDDI interface. A value of 1 enables the ring purger ability; a value of 0 disables it.                                                                                                    |
| -r restricted_token_timeout | Sets the Restricted Token Timeout parameter, defining how long a single restricted mode dialog can last before being terminated. The range for this parameter is from 0 to 10000 milliseconds. The default value is 1000 milliseconds.                                                                                     |
| -t token_request_time       | Sets the Request Token Rotation Time (T_req) for <code>interface_name</code> . T_req is used during the ring initialization process to negotiate a Target Token Rotation Time (TTRT) for the ring. The range for this parameter is from 4.0 milliseconds to 167.77208 milliseconds. The default value is 8.0 milliseconds. |
| -v valid_transmit_time      | Sets the Valid Transmission Time (TVX) timer for a specific FDDI interface. The range for the TVX timer is from 2.35 milliseconds to 5.2224 milliseconds. The default is 2.6214 milliseconds.                                                                                                    |
| -x [1 0]                    | Enables (1) or disables (0) full-duplex operation for the interface. If the full-duplex operation is enabled, the interface is in one of the following states: Idle, Request, Confirm, or Operational. (For the DEFTA (fta) FDDI interface only.)                                                                          |

See  $fddi\_config(8)$  for more information on this command and its options.

The following example shows how to display the FDDI interface parameters you can set:

```
% /usr/sbin/fddi_config -i fza0 -d
fza0 ANSI FDDI settable parameters
```

Token Request Time: 0.0000 ms
Valid Transmission Time: 0.0000 ms
LEM Threshold: 0

```
Restricted Token Timeout:
Ring Purger State:
                                       15.8314 ms
                                          (null)
```

fza0 Full Duplex Mode: Disabled

fza0 Counter Update Interval: 10 sec

The following example shows how to change the Token Request Time (TRT) value for the fza0 interface to 10.2:

```
# fddi_config -t10.2 -i fza0
```

The following example shows how to turn the ring purger off:

# fddi\_config -p 0 -i mfa0

## 2.7 Managing Token Ring Source Routing

Source routing is a bridging mechanism that systems on a token ring LAN use to send messages to a system on another interconnected token ring LAN. Under this mechanism, the system that is the source of a message uses a route discovery process to determine the optimum route over token ring LANs and bridges to a destination system. The source system stores the optimum routes in its source routing table.

When the system is booted with the DETRA adapter installed and configured, token ring source routing is initialized by default. To manage token ring source routing, use the srconfig command.

Table 2-3 shows the srconfig command options. All srconfig command options are case insensitive; type them in uppercase, lowercase, or mixed case. The short form for each flag is indicated by uppercase letters.

Table 2-3: Options to the srconfig Command

|                                    | •                                                                     |
|------------------------------------|-----------------------------------------------------------------------|
| Option                             | Function                                                              |
| -DElentry mac_address <sup>a</sup> | Deletes a source routing table entry.                                 |
| -DISEntry mac_address <sup>a</sup> | Disables a source routing table entry. This marks the entry as Stale. |
| -RAttr                             | Displays the source routing attributes.                               |
| -RCounter                          | Displays the source routing counters.                                 |
| -REntry mac_address                | Displays a specific source routing table entry.                       |
| -RTable                            | Displays the source routing table.                                    |

Table 2–3: Options to the srconfig Command (cont.)

| Option                          | Function                                                                                                    |
|---------------------------------|----------------------------------------------------------------------------------------------------|
| -SETAgetimer timer <sup>a</sup> | Sets the value of the Source Routing Aging Timer, specifying the length of time a source routing table entry remains valid until being marked as invalid or Stale. If not set, the system default is 120 seconds.                    |
| -SETDsctimer timer <sup>a</sup> | Sets the Source Routing Discovery Timer, specifying the amount of time a route discovery process can take before it terminates. If not set, the system default is 5 seconds.                                                         |
| -SETMaxentry value <sup>a</sup> | Sets the maximum number of entries allowed in the source routing table. The range for this entry is a multiple of 256 from 1024 to 2048. This parameter can be increased, but not decreased. If not set, the system default is 1024. |
| -u                              | Specifies that the MAC addresses are in uncanonical form. This option can be used with the -DElEntry mac_address, -DISEntry mac_address, and -RTable options only.                                                                   |
| -Zcounter                       | Sets the source routing counters to zero.                                                                                                    |

a Requires superuser privileges.

See srconfig(8) for more information on this command and its options.

The following example increases the number of routing table entries from 1024 to 1280 by using the shortened form of the -SetMaxEntry option:

```
# srconfig -setm 1280
Current SR Table size is : 1024
New SR Table size is : 1280
```

The following example displays the source routing attributes by using the shortened form of the -RAttr option:

```
# srconfig -ra
Source Routing is enabled
Current SR Aging Timer : 120
Current SR Discovery Timer : 10
Current SR Table size is : 1024
```

The following example displays the source routing counters by using the shortened form of the -RCounter option:

```
# srconfig -rc
ARE Frames Sent : 00000001
ARE Frames received : 00000000
Route Discovery Failures : 00000001
```

The following example displays all entries, with MAC addresses in canonical form, in the source routing table, by using the shortened form of the -RTable option. The backslash (\) character indicates line continuation and does not appear in the actual output.

## # srconfig -rt Target Node MAC Address 00-00-0C-01-08-E9 (ip = 130.180.4.3) \ Have Route 1 Routing Information: SRF, length 8, direction 0, largest frame \ 4472 octets 2 Route Descriptors: 021C 7FFC 0220 0000 0000 0000 0000 0000 Target Node MAC Address 00-00-C9-10-1B-F5 On Ring Target Node MAC Address 08-00-2B-2C-F1-F9 (ip = 130.180.4.2) \ Stale (Have Route) 5 Routing Information: SRF, length 8, direction 0, largest frame 4472 octets Route Descriptors: 021C 7FFC 0220 0000 0000 0000 0000 0000 Target Node MAC Address 00-00-C9-0B-33-80 Stale (On Ring)

- 1 Have Route indicates the source system has a valid path to the
- 2 Information returned by the destination system in response to the route discovery process.
- 3 The LAN segments and bridges that constitute the path to the destination system.
- [4] On Ring indicates the destination system is on the same ring as the source system and does not need source routing.
- 5 Stale indicates the entry is invalid and needs to be updated by the route discovery process.

The following example shows all entries, with MAC addresses in noncanonical form, in the source routing table by using the shortened form of the  $\neg RTable$  option. The backslash (\) character indicates line continuation and does not appear in the actual output.

```
# srconfig -rt -u
Target Node MAC Address 00:00:30:80:10:97 (ip = 130.180.4.3) Have Route
Routing Information: SRF, length 8, direction 0, largest frame 4472 octets
Route Descriptors: 021C 7FFC 0220 0000 0000 0000 0000 0000
Target Node MAC Address 00:00:93:08:D8:AF On Ring
Target Node MAC Address 10:00:D4:34:8F:9F (ip = 130.180.4.2) Stale \
(Have Route)
Routing Information: SRF, length 8, direction 0, largest frame 4472 octets
Route Descriptors: 021C 7FFC 0220 0000 0000 0000 0000 0000
Target Node MAC Address 00:00:93:D0:CC:01 Stale (On Ring)
```

destination system.

# 2.8 Displaying and Modifying the Token Ring IP MTU Size

By default, the DETRA adapter uses an IP maximum transfer unit (MTU) size of 4092 bytes. In a multivendor environment with different adapters using different IP MTU sizes, the bridges connecting different networks can be set up to forward smaller packet sizes. As a result, bridges might drop packets or remote hosts might reject packets. If either occurs on your network, reduce the IP MTU size for all hosts on the network and ensure that all hosts use the same size.

The following command displays the DETRA interface IP MTU size as 4092 bytes:

```
% ifconfig tra0
tra0: flags=9863<UP,BROADCAST,NOTRAILERS,RUNNING>
    inet 16.141.208.3 netmask ffffff00 broadcast 16.141.208.255 ipmtu 4092
```

The following example sets the IP MTU size of DETRA interface to 2044 bytes:

```
% ifconfig tra0 ipmtu 2044
```

# 2.9 Managing Network Quality of Service

As applications place increasing demands for bandwidth on the Internet network, increasing the network bandwidth is only a temporary solution. Newer real-time applications demand both increased bandwidth and low latency. Clearly, the importance of bandwidth management is increasing.

An IP network with its Best Effort delivery service performs a form of passive bandwidth management. If an outgoing queue is full, indicating high network traffic and congestion, the packets are quietly dropped. Some upper-level protocols can detect data loss, others cannot.

Quality of service (QoS) is the phrase commonly associated with the concept of actively managing network bandwidth. In this scenario, all network elements (for example, hosts, applications, and routers) and all network protocol layers cooperate to ensure consistent traffic and service end-to-end in a network. Network bandwidth for real-time applications is reserved, while sufficient bandwidth remains for best-effort traffic.

The major network QoS components in this operating system are as follows:

- Traffic Control subsystem Provides an application data flow with a QoS that approximates Best Effort delivery through unloaded network interfaces.
  - Traffic control is supported on the Ethernet and FDDI interfaces.
- Resource ReSerVation Protocol (RSVP) Provides a mechanism to reserve bandwidth on the local system and through the network. On

- this operating system, RSVP is implemented in the form of the rsvpd daemon. The rsypd daemon uses the Traffic Control subsystem to install and modify flows and filters for a specific network interface.
- RSVP Application Programming Interface (RAPI) Enables a local application that requires enhanced QoS to communicate with the rsvpd daemon. Using the RAPI routines, an application can make resource (bandwidth) reservations on the local system or advertise services to other nodes in the network, or both. See the Network Programmer's *Guide* for a description of the RAPI routines.

### 2.9.1 Managing the Traffic Control Subsystem

The Traffic Control subsystem performs the following tasks:

- Implements an admission control mechanism that maintains interface parameters, such as the device's peak output rate, the percentage of bandwidth that can be reserved, and the maximum number of concurrent flows
- Ensures that applications do not pace data at a rate faster than allowed.
- Interfaces with the rsvpd daemon and the iftentl command to install and remove flows and filters.
- Matches all outgoing packet headers with any existing filter specifications to determine on which output queue to place the packets.

See iftcnt1(8) for more information.

The rsvpd daemon requires that traffic control be enabled on the local system in order to install and modify flows and filters for a specific network interface. To enable traffic control on your local system, check that the ether cl scheduler system attribute is enabled (set to 1). If it is not enabled, enable it by using the sysconfig command or dxkerneltuner. Then, reboot the system.

### 2.9.2 Managing RSVP

RSVP assigns QoS to specific IP data flows or sessions, which can be either multipoint-to-multipoint or point-to-point. In order to receive data packets for a particular multicast session, a host must have joined the corresponding IP multicast group. A given session may have multiple senders and if the destination is a multicast address, multiple receivers.

The rsvpd daemon performs the following functions:

- Listens for incoming RSVP messages
- Communicates with RSVP-enabled applications on the local host through RAPI

• Interfaces with the operating system's Traffic Control subsystem

See rsvpd(8) for more information.

### 2.9.2.1 Starting and Stopping rsvpd

To start the rsvpd daemon, enter the following command:

### # /usr/sbin/rsvpd

If you want to start the daemon automatically at system boot time, include the command in the /etc/inet.local file. See rsvpd(8) for more information on the daemon and its options.

To stop the rsvpd daemon, enter the following command:

```
# kill -9 'cat /var/run/rsvpd.pid'
```

The rsvpd daemon does not start or stop any applications during its startup or shutdown procedures. It also does not maintain any on-disk configuration information about applications. Whenever the rsvpd daemon starts, it has no information about previous reservations.

Typically all daemons on the operating system are started or stopped together, as the system changes run levels. But applications must correctly handle situations where they start before the rsvpd daemon, or are running while the rsvpd daemon is restarted. In these situations, local applications need to reinitiate communications with the rsvpd daemon.

### 2.9.2.2 Adding and Deleting Network Interfaces

When you add or delete a network interface on your system, you must stop and restart the rsvpd daemon in order to for it to update its table of available interfaces. Enter the following commands:

```
# kill -9 `cat /var/run/rsvpd.pid`
# /usr/sbin/rsvpd
```

### 2.9.2.3 Displaying RSVP Session Information

You can display RSVP session information on routing systems or end systems to determine if RSVP is working correctly on your system. RSVP session information will show you if connections are are being set up and if reservations are being honored.

To monitor active RSVP sessions on the local system, enter the following command:

#### # /usr/sbin/rsvpstat

By default, the rsvpstat command displays a list of all RSVP sessions, sender and receiver, active on this system. Information includes the session

number, destination address, IP protocol, port number, and the number of PATH and RESV states for the session.

To display sender information, including the contents of the actual PATH message from the sender, enter the following command:

### # /usr/sbin/rsvpstat -Sv

To display receiver information, including the contents of the actual RESV message from the receiver, enter the following command:

### # /usr/sbin/rsvpstat -Rv

See rsvpstat(8) for more information.

# **Internet Protocol Version 6**

Internet Protocol Version 6 (IPv6) is both a completely new network layer protocol and a major revision of the Internet architecture. As such, it builds upon and incorporates experiences gained with IPv4. This chapter describes the following:

- The history and purpose of IPv6 (Section 3.1)
- Terms (Section 3.2)
- IPv6 addressing (Section 3.3)
- Deploying IPv6 using tunnels (Section 3.4)
- The IPv6 environment (Section 3.5)
- How to plan for your IPv6 configuration (Section 3.6)
- How to configure your system to support IPv6 addressing (Section 3.7)
- How to perform post-configuration tasks (Section 3.8)
- How to log IPv6 activity (Section 3.9)

For troubleshooting information, see Section 10.4.

### 3.1 Introduction to IPv6

In the early 1990s the members of the Internet community realized that the address space and certain aspects of the current TCP/IP architecture were not capable of sustaining the explosive growth of the Internet. The problems included the exhaustion of the Internet address space, the size of routing tables, and requirements for new technology features.

The Internet Engineering Task Force (IETF) made several efforts to study and improve the use of the 32-bit Internet Protocol (IPv4) addresses. They also tackled the longer-term goal of identifying and replacing protocols and services that would limit growth.

These efforts identified the 32-bit addressing architecture of IPv4 as the principal problem, in terms of router overhead and of network administration. In addition, IPv4 addresses were often unevenly allocated in blocks that were too large or too small, and therefore difficult to change within any existing network.

In July 1994, the Internet Protocol Next Generation (IPng) directorate announced the Internet Protocol Version 6 (IPv6) as the replacement network layer protocol, and IETF working groups began to build specifications. See RFC 1752, "The Recommendation for the IP Next Generation Protocol," for additional information on the IPv6 protocol selection process.

## 3.2 Terms

The following terms are used in this chapter:

#### node

Any system that uses the IPv6 protocol to communicate.

A node that forwards IPv6 packets addressed to other nodes. These systems typically have more than one network interface card (NIC) installed and configured.

#### host

Any node that is not a router.

A medium or facility over which nodes communicate with each other at the link layer. Examples include Ethernet, FDDI, PPP links, or internet layer tunnels.

#### interface

A node's attachment to a link, which is usually assigned an IPv6 address or addresses. This can be a physical NIC (for example, tu0 or ee0) or virtual network interface (for example, ipt0, described in Section 3.6.2.3).

#### tunnel

A link over which a packet of one protocol is encapsulated inside the packet of another protocol. In this manner, one protocol's packets can be carried over another protocol's infrastructure. The process for doing this is called tunneling. See Section 3.4 for more information on the types of tunnels that are available for you to use.

# 3.3 IPv6 Addressing

This section is intended for administrators who need an introduction to IPv6 addressing. If you already know this information, skip to Section 3.5.

The most noticeable feature of IPv6 is the IPv6 address. The address size is increased from 32 bits to 128 bits. This section describes:

- Address text representation
- Address autoconfiguration

- Address resolution
- Address assignment

### 3.3.1 Address Text Representation

You can use the following syntax to represent IPv6 addresses as text strings:

```
x:x:x:x:x:x:x:x
```

The x is a hexadecimal value of a 16-bit piece of the address. For example, the following addresses are IPv6 addresses:

```
FEDC:BA98:7654:3210:FEDC:BA98:7654:3210
1070:0:0:0:0:800:200C:417B
```

IPv6 addresses can contain long strings of zero (0) bits. To make it easier to write these addresses, you can use two colon characters (::) one time in an address to represent 1 or more 16-bit groups of zeros. For example, you can compress the second IPv6 address example as follows:

```
1070::800:200C:417B
```

Alternatively, you can use the following syntax to represent IPv6 addresses in an environment of IPv4 and IPv6 nodes:

```
x:x:x:x:x:x:d.d.d.d
```

In this case, x is a hexadecimal value of a 16-bit piece of the address (six high-order pieces) and d is a decimal value of an 8-bit piece of address (four low-order pieces) in standard, dotted-quad IPv4 form. For example, the following are IPv6 addresses:

```
0:0:0:0:0:0:13.1.68.3
0:0:0:0:0:0:FFFF:129.144.52.38
```

When compressed, these addresses are as follows:

```
::13.1.68.3
::FFFF:129.144.52.38
```

Like IPv4 address prefixes, IPv6 address prefixes are represented using the Classless Inter-Domain Routing (CIDR) notation. This notation has the following format:

ipv6-address/prefix-length

For example, you can represent the 60-bit hexadecimal prefix 12AB00000000CD3 in any of the following ways:

```
12AB:0000:0000:CD30:0000:0000:0000:0000/60
12AB::CD30:0:0:0:0/60
12AB:0:0:CD30::/60
```

### 3.3.2 Types of Addresses

There are three types of IPv6 addresses:

- Unicast
- Anycast
- Multicast

| Note                                                              |
|-------------------------------------------------------------------|
|                                                                   |
| Unlike IPv4, IPv6 does not define a broadcast address. To get the |
| function of a broadcast address, use a multicast address with     |
| link-local scope (see Section 3.3.2.3).                           |

The following sections describe only the unicast and multicast address types and provide examples.

### 3.3.2.1 Unicast Address

A unicast address is an identifier for a physical network interface. Packets sent to a unicast address are delivered to the node containing the interface identified by the address.

Unicast addresses typically have the following format:

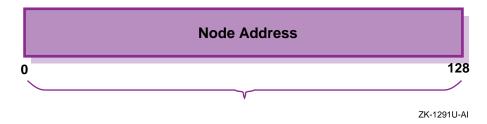

This address typically consists of a 64-bit prefix followed by a 64-bit interface ID as follows:

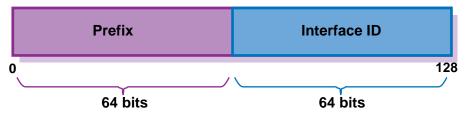

ZK-1292U-AI

An interface ID identifies an interface on a link. The interface ID must be unique on a link, but can also be unique over a broader scope. In many cases, an interface's ID is derived from its link-layer address. The same interface ID can be used on multiple interfaces on a single node.

According to RFC 2373, most prefixes must have 64-bit interface identifiers. For 48-bit MAC addresses, the interface identifier is created by inserting the hexadecimal values of 0xFF and 0xFE in the middle of the address and inverting the universal/local bit (bit 7) in the resulting 64-bit address. Figure 3–1 shows how this process works.

Company ID **Manufacturer Data** 00 70 80 2B 36 1E Expand to an 80 00 2B FF **70** 1E FΕ 36 EUI-64 Invert the 0A 00 2B FF FΕ 36 70 1E **Global Bit** 

Figure 3-1: Creating an Interface ID from a MAC Address

ZK-1849U-AI

The following list describes commonly used unicast addresses and their values:

### Unspecified address

Indicates the absence of an address, and is never assigned to an interface. The unspecified address has the value 0:0:0:0:0:0:0:0:0 in the normal form or :: in the compressed form.

### Loopback address

Used by a node to send IP datagrams to itself, and is typically assigned to the loopback interface. The IPv6 loopback address has the value 0:0:0:0:0:0:0:1 in the normal form or ::1 in the compressed form.

### IPv6 addresses with embedded IPv4 addresses

Used in mixed IPv4 and IPv6 environments, and can be either of the following:

### IPv4-compatible IPv6 address

Used by IPv6 nodes to tunnel IPv6 packets across an IPv4 routing infrastructure. The IPv4 address is carried in the low-order 32-bits. The format of this address is as follows:

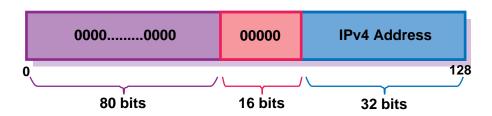

ZK-1293U-AI

Note

Do not use IPv4-compatible IPv6 addresses in the Domain Name System (DNS) or the local /etc/ipnodes file.

### IPv4-mapped IPv6 address

Used to represent an IPv4 address and to identify nodes that do not support IPv6 (IPv4-only nodes). It is not used in an IPv6 packet. The format of this address is as follows:

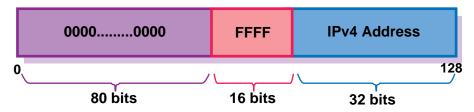

ZK-1294U-AI

### Local-use IPv6 unicast addresses

Can be either of the following:

Link-local

Used for addressing on a single link when performing address autoconfiguration, neighbor discovery, or when no routers are present. This address is assumed to be unique only on the link to which the interface is connected. The format of this address is as follows:

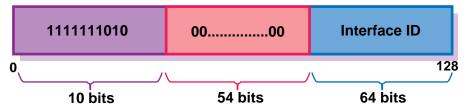

ZK-1295U-AI

#### Site-local

Used for sites or organizations that are not connected to the global Internet. This address is assumed to be unique only in the site to which the interface is connected. The format of this address is as follows:

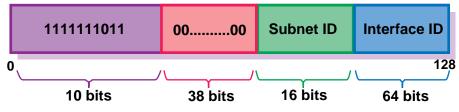

ZK-1296U-AI

If you plan to use site-local addresses, be aware of the following guidelines:

- Do not connect a single node to multiple sites.
- Do not use site-local addresses in the global DNS (the addresses cannot be visible outside the site).
- Dynamic DNS updates for site-local addresses are not supported.
- Do not advertise or propagate routes containing site-local prefixes outside the site.

Interfaces typically have multiple IPv6 addresses. After IPv6 is configured and the system boots, the LAN, PPP, and configured tunnel interfaces are

automatically assigned a link-local address. If a router is on the link, the system also autoconfigures a global unicast address on the interfaces.

### 3.3.2.2 Anycast Address

An anycast address is an identifier for a group of nodes, similar to an IPv4 anycast address. Packets sent to an anycast address are delivered to one node containing the interface identified by the address, usually the nearest one according to the routing protocols' measure of distance.

Anycast addresses are allocated from the unicast address space, and cannot be distinguished from unicast addresses. Only the Subnet-Router anycast address and addresses defined in RFC 2526 are easily identified. Packets sent to the subnet-router anycast address are delivered to the router closest to the originating host only. Anycast addresses have the following format:

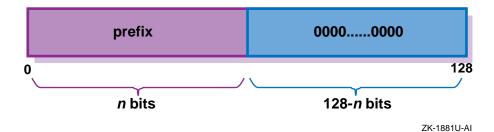

In the preceding format, the subnet prefix is the prefix that identifies a specific link. An anycast address is identical to the unicast address for an interface except that the interface identifier is set to zero.

### 3.3.2.3 Multicast Address

A multicast address is an identifier for a group of nodes, similar to an IPv4 multicast address. Multicast addresses have the following format:

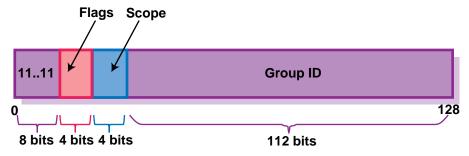

ZK-1303U-AI

In the preceding address format, the fields have the following definition:

11111111 Identifies the address as multicast.

Flags Can be either 0000, which indicates a

permanently-assigned (well-known) multicast address; or 0001, which indicates a temporary

(transient) multicast address.

Scope Indicates the scope of the multicast group. The

following table lists the scope values:

| Value (Hex) | Scope              |
|-------------|--------------------|
| 1           | Node-local         |
| 2           | Link-local         |
| 5           | Site-local         |
| 8           | Organization-local |
| E           | Global             |

Group ID Identifies the multicast group within the specified

scope.

Table 3–1 lists some well-known multicast addresses.

Table 3-1: Well-Known Multicast Addresses

| Multicast Address | Meaning                        |
|-------------------|--------------------------------|
| FF02::1           | All nodes (link-local)         |
| FF02::2           | All routers (link-local)       |
| FF02::9           | All RIPng routers (link-local) |

### 3.3.3 Address Prefixes

Each IPv6 address has a unique pattern of leading bits that indicates its address type. These leading bits are named the format prefix (also referred to as a prefix). Table 3–2 lists some of the IPv6 address types and their prefixes.

Table 3-2: IPv6 Address Types and Prefixes

| Address Type                | Prefix    |
|-----------------------------|-----------|
| Aggregatable Global Unicast | 2000::/3  |
| Link-local                  | FE80::/10 |
| Site-local                  | FEC0::/10 |
| Multicast                   | FF00::/8  |

### 3.3.4 Address Autoconfiguration

The IPv6 address changes have lead to the following definitions for configuring addresses:

- Stateless address autoconfiguration
- Dynamic Host Configuration Protocol Version 6 (DHCPv6), which is stateful address autoconfiguration

In the stateless model, nodes learn address prefixes by listening for Router Advertisement packets. Addresses are formed by combining the prefix with a datalink-specific interface identifier, which is typically derived from the datalink address of the interface. This model is favored by administrators who do not need tight control over address configuration. See RFC 2462 for more information.

In DHCPv6, hosts can request addresses, configuration information, and services from dedicated configuration servers. This model is favored by administrators who want to delegate addresses based on a client/server model. The DHCPv6 Internet Drafts are currently undergoing revision. See the Dynamic Host Configuration charter web page at http://www.ietf.org/html.charter/dhc-charters.html for more information.

| Note                                                |
|-----------------------------------------------------|
| This version of Tru64 UNIX does not support DHCPv6. |

In both cases, the resulting addresses have associated lifetimes, and systems must be able to acquire new addresses and release expired addresses. Combined with the ability to register updated address information with Domain Name System (DNS) servers, these mechanisms provide a path towards network renumbering and provide network administrators with control over the use of network addresses without manual intervention on each host on the network.

### 3.3.5 Address Resolution

The Domain Name System (DNS) provides support for mapping names to IP addresses and mapping IP addresses back to their corresponding names. Because of the increase in size of the IPv6 address, DNS has the following new features:

• AAAA resource record type

This holds IPv6 addresses, encoded in network byte order. The version of BIND shipped with operating system supports AAAA records. (BIND is the implementation of DNS that ships with Tru64 UNIX.)

AAAA query

A query for a specified domain name in the Internet class returns all associated AAAA resource records in the response.

• IP6.INT domain for looking up a name for a specified address (address-to-name mapping)

An IPv6 address is represented in reverse order as a sequence of 4-bit nibbles separated by dots with the suffix .IP6.INT appended. For example, the IPv6 address 4321:0:1:2:3:4:567:89ab has the following inverse lookup domain name:

```
b.a.9.8.7.6.5.0.4.0.0.0.3.0.0.0.2.0.0.0.1.0.0.0.0.0.0.0.1.2.3.4.IP6.INT
```

See *Network Administration: Services* for guidelines on configuring BIND in an IPv6 environment.

### 3.3.6 Address Assignment

IPv6 addresses are now being deployed by the regional registries. If you connect your system to a network that already runs IPv6, your system will automatically configure the IPv6 addresses it needs.

If you are a network administrator, contact your Internet Service Provider (ISP) for an IPv6 address range for your site. See the IANA web page at http://www.iana.org/ipaddress/ip-addresses.htm for more information about regional registries and address allocations.

Because of the need to test various implementations of the IPv6 RFCs, the IETF has defined a temporary IPv6 address allocation scheme. You can assign the addresses in this scheme to hosts and routers for testing IPv6 on the 6bone. See the 6bone home page at the following location for more information on 6bone address allocation and assignment:

#### http://www.6bone.net

At the present time, the 6bone test addresses are aggregatable global unicast addresses. Contact your 6bone service provider (for example, gw-6bone@pa.dec.com) for a 6bone address delegation.

The following sections describe the aggregatable global unicast addresses and the aggregatable testing addresses.

### 3.3.6.1 Aggregatable Global Unicast Address Format

The aggregatable global unicast address format for IPv6 is designed to support current provider-based aggregation and new exchange-based aggregation. Whether a site connects to a provider or to an exchange, the address format enables efficient route aggregation for either type. Aggregatable global unicast addresses have the following form. See RFC 2374 for additional information.

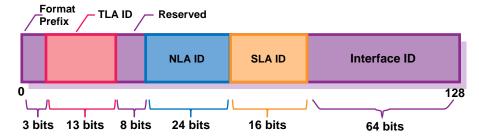

ZK-1301U-AI

In the preceding address format, the fields have the following definition: Format Prefix

The Format Prefix. For aggregatable global unicast addresses, the value for this field is 001.

### TLA ID

The Top-Level Aggregation Identifier.

### Reserved

Reserved for future use. At present, set to all zeros (0).

### NLA ID

The Next-Level Aggregation Identifier. These are assigned by the TLA ID administrator to create an addressing hierarchy and to identify end user sites. Each organization assigned a TLA ID is also assigned 24-bits of NLA ID space whose layout and use is the responsibility of the organization.

### SLA ID

The Site-Level Aggregation Identifier. These are used by an end user site to create its own local addressing hierarchy and to identify subnets.

### Interface ID

The 64-bit interface identifier of the interface that is connected to the link.

### 3.3.6.2 Aggregatable Testing Address Format

Aggregatable global unicast addresses for IPv6 testing have the following form. See RFC 2471 for more information on the proposed testing address allocation plan.

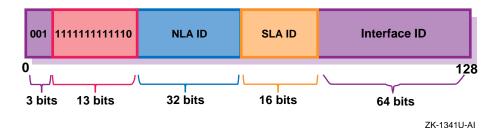

In the preceding address format, the fields have the following definition:

001

The Format Prefix for aggregatable global unicast addresses.

### 111111111110

The 6bone Top-Level Aggregation (TLA) Identifier, 0x1FFE, reserved by the Internet Assigned Numbers Naming Authority (IANA), and used temporarily for IPv6 testing.

### Next-Level Aggregation (NLA) Identifier

The ID assigned by the TLA ID administrator to create an addressing hierarchy and to identify end user sites on the 6bone network.

### Site-Level Aggregation (SLA) Identifier

The ID assigned by an end user site to create its own local addressing hierarchy and to identify subnets.

#### Interface ID

The 64-bit interface identifier of the interface that is connected to the link.

For the most recent information about TLA and NLA assignments, see the 6bone home page at the following location:

http://www.6bone.net

## 3.4 Deploying IPv6 Using Tunnels

Since the Internet and most likely your network are based on IPv4, you need to know how to use this routing infrastructure to carry your IPv6 traffic while you gradually build up your IPv6 routing infrastructure. The best mechanism to employ for routing IPv6 traffic across IPv4 routing infrastructures is tunneling. The following types of tunnels are supported:

- Automatic
- 6to4
- Configured

The following sections describe each tunnel and their advantages and disadvantages. The more powerful the tunnel, the more configuration and administration it requires. For additional tunnel information see the *Deploying IPv6 in Your Network* Best Practice at the following location:

 $http://www.tru64unix.compaq.com/docs/best\_practices/BP\_IPV6/TI-TLE.HTM$ 

### 3.4.1 Automatic Tunnels

An IPv6 automatic tunnel is the simplest tunnel to configure and deploy. This mechanism enables hosts with a globally unique IPv4 address to automatically create a tunnel over an IPv4 network. The tunnel is created as a virtual interface (tun0) and is configured with an IPv4–compatible IPv6 address, which is derived from the IPv4 address. The destination address of the packet determines the tunnel destination endpoint. See Section 3.3.2.1 for more information about IPv4–compatible IPv6 addresses.

This mechanism is good for introducing hosts to IPv6 because it permits application porting, testing, and experimentation with the IPv6 protocol. However, an automatic tunnel has the following limitations:

- Requires a globally unique (not private) IPv4 address.
- Benefits hosts more than routers. You can neither run the RIPng protocol over the automatic tunnel nor can you forward packets over the tunnel.

- Communicates only with other nodes that are configured with IPv4-compatible IPv6 addresses. You cannot communicate with nodes that are configured with native IPv6 addresses only.
- Is quite possibly going to be deprecated by the IPv6 community. Therefore, do not deploy this in your production environment.

#### 3.4.2 6to4 Tunnels

A 6to4 tunnel is a type of an automatic tunnel, but offers greater connectivity. This mechanism enables a special IPv6 site, called 6to4 site, with a single, globally unique IPv4 address to automatically create a tunnel over an IPv4 network to communicate with other 6to4 sites. The tunnel is created as a virtual interface (tun1) on a node at the IPv4 network attachment point. This node is either an individual host or a router called a Border Router. The tunnel is configured with a special 6to4 address, which is derived from the IPv4 address. The destination address of the packet determines the tunnel destination endpoint.

Within the 6to4 site, the Border Router creates the 6to4 site prefix from its globally unique IPv4 address and advertises the prefix to all nodes in the 6to4 site. Each node automatically configures its 6to4 address based on the 6to4 prefix; no special configuration is necessary. Nodes within the 6to4 site communicate with each other using native IPv6. Any traffic that is addressed outside the site is forwarded to the Border Router.

This mechanism is easy to configure, and can be deployed in a production environment. However, a 6to4 tunnel has the following limitations:

- Communicates only with other nodes that are configured with 6to4 addresses. However, if you use third-party 6to4 Relay Router services or 6to4 relay services on the Internet, you can communicate with nodes that are configured with native IPv6 addresses only.
- Relies on the underlying IPv4 network routing infrastructure. Therefore, routing might not be as efficient as native IPv6 connectivity or configured tunnels.

### 3.4.3 Configured Tunnels

A configured tunnel is the most complex tunnel to configure and deploy. There are two types of configured tunnels:

 IPv4 configured tunnel — Encapsulates IPv4 or IPv6 packets in an IPv4 packet and carries those packets through an IPv4 network infrastructure. An IPv6 over IPv4 configured tunnel enables IPv6 sites and hosts to communicate with other IPv6 nodes across an IPv4 network. IPv6 configured tunnel — Encapsulates IPv4 or IPv6 packets in an IPv6 packet and carries those packets through an IPv6 network infrastructure. An IPv6 over IPv6 configured tunnel is an enabling technology for Mobile IPv6, and can also be used for traffic engineering (for example, IPv6 multihoming support).

A configured tunnel is created as a virtual interface (iptx) and uses IPv4 addresses (IPv4 configured tunnel) or IPv6 addresses (IPv6 configured tunnel) as the source and destination endpoints. If you want to send IPv6 traffic through any configured tunnel, you configure an IPv6 address on the tunnel interface. If you want to send IPv4 traffic through any configured tunnel, you configure an IPv4 address on the tunnel interface.

This mechanism is the most powerful tunneling mechanism, but has the following limitations:

- Requires a coordinated configuration of each tunnel endpoint.
- Relies on the expertise of the administrator to obtain efficient routing of traffic. If the endpoint is misconfigured, you might have inefficient routes, routing loops, or both.

### 3.5 IPv6 Environment

This section shows some sample IPv6 configurations. Select a configuration that most closely matches the environment into which you want to configure IPv6 on your system. These configurations are used again in Section 3.6 to describe how to configure selected systems in each configuration. For those configurations that show an IPv6 global address or address prefix, the addresses use the format described in Section 3.3.6.2.

IPv6 is supported on LAN and PPP network interfaces. See the Technical Overview for a list of commands and daemons that are supported in an IPv6 environment.

Figure 3–2 shows a simple LAN configuration in which Host A and Host B communicate using IPv6.

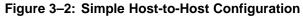

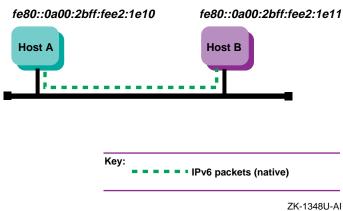

Figure 3–3 shows a simple LAN configuration in which Host A, Host B, and Router A communicate using IPv6 and in which Host A and Host B obtain global addresses from Router A.

Figure 3-3: Host-to-Host with Router Configuration

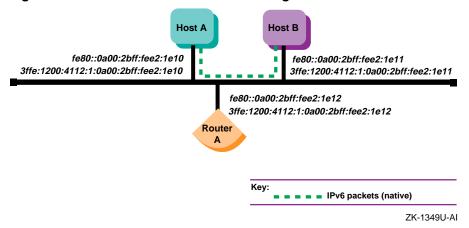

Figure 3–4 shows a configuration in which two IPv6 networks are connected through an IPv6 router, Router A.

Figure 3-4: IPv6 Network-to-IPv6 Network with Router Configuration

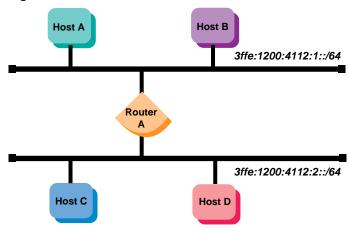

ZK-1350U-AI

Figure 3-5 shows a configuration in which four IPv6 networks are connected using three routers. The three routers exchange routing information with each other using the RIPng protocol.

Figure 3-5: Multiple IPv6 Networks and Multiple Routers Configuration

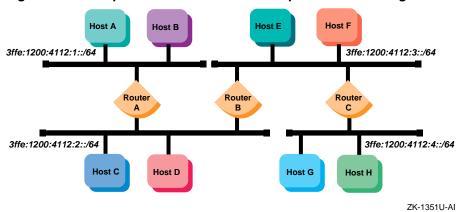

Figure 3-6 shows a configuration in which Host A and Host B, connected to an IPv4 network, communicate using IPv6 through a configured IPv4 tunnel.

Figure 3-6: Host-to-Host over Configured Tunnel Configuration

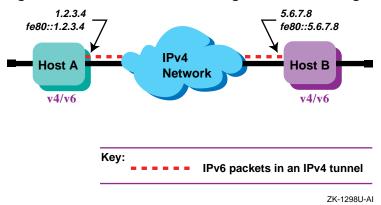

Figure 3–7 shows a configuration in which Host X is connected to an IPv4 network and Router A, an IPv6 router, is connected to the same IPv4 network and also is connected to two IPv6 networks. Host X communicates with Host B using IPv6 through a configured IPv4 tunnel between Host X and Router A.

Figure 3–7: Host-to-Router over Tunnel Configuration

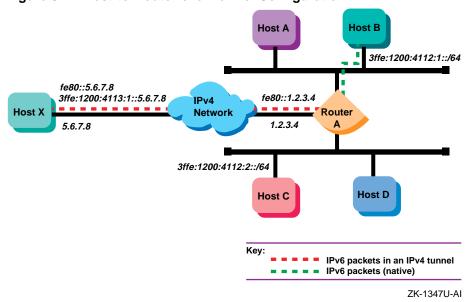

Figure 3–8 shows a configuration in which four IPv6 networks are connected through two routers and an IPv4 network. Host A communicates with Host F through a configured IPv4 tunnel between router A and router B.

Figure 3-8: IPv6 Network-to-IPv6 Network over Configured Tunnel Configuration

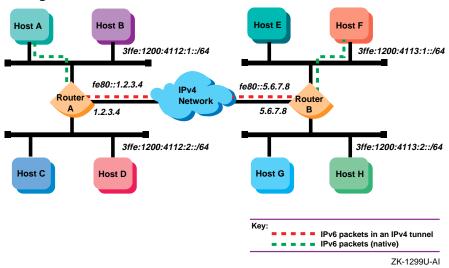

Figure 3–9 shows a configuration in which Host E is connected to an IPv4 network and Router B, an IPv6 router, is connected to the same IPv4 network and also is connected to two IPv6 networks. Host E communicates with Host B using a 6to4 tunnel between Host E and Router B.

Figure 3-9: 6to4 Configuration

ZK-1882U-AI

# 3.6 Planning IPv6

You can configure IPv6 on any node. For cluster members, you can configure IPv6 on each individual cluster member independently.

| Note                                                         |
|--------------------------------------------------------------|
|                                                              |
| IPv6 does not support cluster-wide communication. You cannot |
| use an IPv6 address for the cluster alias. See the Cluster   |

Administration manual for information on configuring a cluster.

This section describes those tasks that you need to do before configuring IPv6.

# 3.6.1 Verifying IPv6 Support in the Kernel

Verify that the IP Version 6 (IPV6) and IP-in-IP Tunneling (IPTUNNEL) support is in the kernel by issuing the following commands:

```
# sysconfig -q ipv6
```

<sup>#</sup> sysconfig -q iptunnel

If neither the ipv6: nor the iptunnel: subsystem attributes are displayed, do the following:

1. Build a new kernel by using the following command:

```
# doconfig -c SYSTEM_NAME
```

Choose the IPV6 and IPTUNNEL options in addition to any other options that you want.

2. Save the original kernel, then move the new kernel to the root directory.

```
# mv /vmunix /vmunix.save
# mv /sys/SYSTEM NAME/vmunix /vmunix
```

3. Reboot the system. Make sure there are no other users on the system. Use a command similar to the following:

```
# shutdown -r +5 "Adding IPv6 and IPTUNNEL kernel options ..."
```

You are now ready to configure your system to communicate in an IPv6 network environment.

### 3.6.2 Preparing for the Configuration

After you verify IPv6 support in the kernel, you configure your system to communicate in an IPv6 network environment by running the IPv6 configuration utility, ip6 setup. The ip6 setup utility enables you to configure the following:

- IPv6 host
- IPv6 router

When you run the ip6\_setup configuration utility, it gathers information from the system and prompts you for additional configuration information.

Before you configure the IPv6 network software, you must gather information about your system and network environment. Figure 3–10 and Figure 3-11 show the IPv6 Configuration Worksheets. The following sections describe the information that you need to record on the worksheets. If you are viewing this manual on line, you can use the print feature to print a copy of these worksheets.

Figure 3-10: IPv6 Configuration Worksheet 1

| IPv6 Configuration Worksheet 1                                                                                                    |  |
|----------------------------------------------------------------------------------------------------|--|
| IPv6 router:  Yes No DNS/BIND automatic updates (hosts only): Yes No IPv6 interfaces:                                                                             |  |
| IPv6 routing over PPP (routers only): Yes No  6to4 tunnel: Yes No  Configured tunnel: Yes No  Automatic tunnel: Yes No  Manual routes: Yes No  Start IPv6: Yes No |  |
| DNS/BIND                                                                                                    |  |
| Domain name:                                                                                                    |  |
| 6to4 Tunnel                                                                                                    |  |
| Host address: Site prefix:  Address prefix (hosts only):  Relay router address:                                                                                   |  |
| Configured Tunnel                                                                                                    |  |
| Type:                                                                                                    |  |

Figure 3-11: IPv6 Configuration Worksheet 2

| IPv6 Configuration Worksheet 2                              |  |
|-------------------------------------------------------------|--|
|                                                             |  |
| Router                                                      |  |
| Interface:<br>RIPng:<br>Address prefix:                     |  |
| Interface:<br>RIPng:<br>Address prefix:                     |  |
| Manual Routes                                               |  |
| Interface: Next hop address: Destination prefix: Interface: |  |

## IPv6 router

If you want this system to function as an IPv6 router, check Yes; otherwise, check No. If you check No, the system is configured as an IPv6 host.

An IPv6 router can advertise address prefixes to all hosts on connected links (for example, a LAN and a configured tunnel) and forward packets toward their destinations. Packets can be forwarded directly on the link or over IPv4 tunnels.

### DNS/BIND automatic updates (hosts only)

If you want this system to record its addresses in the DNS/BIND database automatically, check Yes; otherwise, check No. If you check Yes, you must configure your system as a DNS/BIND client and your DNS/BIND server must support dynamic updates to the DNS database. See Network Administration: Services for information on configuring your DNS/BIND server.

#### **IPv6** interfaces

Enter the device names of the network interface to the IPv6 network. For example, 1e0 and fta0. If you are creating a configured tunnel only on your system, enter none.

### IPv6 routing over PPP (routers only)

If you want IPv6 routing to run over a PPP interface, check Yes; otherwise, check No. See ppp\_manual\_setup(7) for information on configuring a PPP interface.

#### 6to4 tunnel

If you want IPv6 to run over a 6to4 tunnel, check Yes; otherwise, check No. A 6to4 tunnel has one source and one destination in an IPv4 network.

### Configured tunnel

If you want IPv6 to run over a configured IPv4 tunnel, check Yes; otherwise, check No. A configured IPv4 tunnel has one source and one destination in an IPv4 network. Use configured tunnels instead of automatic tunnels. You can define multiple configured tunnels.

#### Automatic tunnel

If you want to configure IPv6 to run over IPv4 automatic tunnels, check Yes; otherwise, check No.

| Note                                                                              | _ |
|-----------------------------------------------------------------------------------|---|
| Do not use automatic tunnels because their use might be deprecated in the future. |   |

### **Manual routes**

If you want to configure routes to other systems manually, check Yes; otherwise, check No.

On a router, you might want to configure static routes if one of the following conditions is true:

- You want a configured tunnel and you are not advertising an address prefix on the tunnel link.
- You want a configured tunnel and the router at the other end of the tunnel is not running the RIPng protocol.

• Your system is not running the RIPng protocol.

On a host, you might want to configure static routes if you want a configured tunnel to a router and the router is not advertising itself as a default router on the tunnel link.

### Start IPv6

If you want to start IPv6 directly from the configuration utility, ip6\_setup, check Yes. If you want to start IPv6 during the next system boot, check No.

### 3.6.2.1 DNS/BIND

### Domain name

The fully qualified domain name for your node. This consists of the host name and the DNS/BIND domain name (for example, host1.subdomain.example).

#### 3.6.2.2 6to4 Tunnel

### Host address

Your node's name or IP address (this end of the tunnel).

### Site prefix

The ip6\_setup utility automatically generates a 48-bit 6to4 site prefix.

### Address prefix (hosts only)

If your system is an IPv6 host, enter a 64-bit 6to4 prefix to be configured on the 6to4 tunnel interface. The upper 48 bits of the address prefix must be identical to the site prefix generated by the ip6\_setup utility.

### **Relay Router address**

If you want to communicate with an IPv6-only network, enter the 6to4 address of the Relay Router.

### 3.6.2.3 Configured Tunnel

### Type

The type of configured tunnel. Valid types are IPv4 and IPv6.

### **Interface**

The name of the configured tunnel interface (for example, ipt0, ipt1). The ip6\_setup script supplies this value.

#### **Destination address**

The remote node's IP address (the remote end of the tunnel).

#### Source address

Your node's IP address (this end of the tunnel).

### **RIPng**

If your system is a router and you want the router to run the RIPng protocol on the tunnel link to exchange IPv6 routing information with a router at the remote end of the tunnel, check Yes; otherwise, check No.

### Address prefix

If your system is a router and you want to advertise address prefixes to the node at the remote end of the tunnel, enter a 64-bit prefix; otherwise, write Done.

If your system is an IPv6 host and the router at the remote end of the tunnel is not advertising an address prefix, enter a 64-bit prefix to be configured on the tunnel interface.

### 3.6.2.4 Router

### **Interface**

The name of the interface (LAN, PPP, or configured tunnel) on which you want to run the RIPng protocol or advertise an address prefix.

### RIPng

If you want the router to run the RIPng protocol on the specified interface and to exchange IPv6 routing information with other routers on the link (LAN, PPP, or configured tunnel), check Yes; otherwise, check No.

### Address prefix

If you want to advertise address prefixes to all hosts on the link, enter a 64-bit prefix; otherwise, write Done.

If you write Done, the router will not advertise an address prefix. All hosts must obtain their prefix information from another source.

Prefixes in IPv6 define a subnet, and are typically configured on a router for a specific link by the network administrator. The router advertises this prefix to all nodes connected to that link, along with the length of the prefix, whether the prefix is on link (that is, a neighbor),

whether the prefix can also be used for stateless address configuration, and the length of time the prefix is valid.

### 3.6.2.5 Manual Routes

### **Destination prefix**

The address prefix of a remote IPv6 network. The address prefix contains a Classless Inter-Domain Routing (CIDR) style bit length, for example, 5F00::/8. If you want to use the default route, write Default.

#### Interface

The name of the interface through which you are sending traffic to the remote IPv6 network.

### Next hop address

The IPv6 address of the first router in the path to the destination prefix. Write the link local address of the router. If the connection to the router is over an IPv4 tunnel, write the link local IPv6 address of the remote tunnel endpoint.

### 3.6.3 Configuring Systems in Sample IPv6 Configurations

This section describes each sample configuration presented in Section 3.5 and shows how selected systems are configured in each example. In some cases, this section presents additional options for you to consider in the configuration.

### 3.6.3.1 Simple Host-to-Host Configuration

In Figure 3–2, Host A and Host B use IPv6 link-local addresses. By default, the ip6 setup configuration utility automatically creates a link-local address for your system. The following is a sample completed worksheet for Host A:

|                                                     | IPv6 Configuration Worksheet                                                                                                    |  |  |
|-----------------------------------------------------|----------------------------------------------------------------------------------------------------|--|--|
| DNS/BIND automatic updates: Yes No IPv6 interfaces: | IPv6 router: Yes No DNS/BIND automatic updates: Yes No IPv6 interfaces: tu0  6to4 tunnel: Yes No Configured tunnel: Yes No Automatic tunnel: Yes No Manual routes: Yes No |  |  |

After configuring IPv6 on Host A, you edit the /etc/ipnodes file and insert the link-local address for Host B. The configuration process for Host B in this configuration is similar to Host A's.

With this configuration, no global address prefix is advertised on the LAN. If you want to advertise a global address prefix, you could either configure one of the nodes as a router by using the ip6\_setup utility or add an IPv6 router to the LAN configuration. An IPv6 router advertises a global prefix on the link.

You can use the netstat -in command to view a local node's link-local and global addresses.

If you are on Host A and want to connect to Host B using the telnet command, the format of the command is as follows:

#### # telnet fe80::0a00:2bff:fee2:1e11

Instead of specifying the link-local address, place the address and the node name in the /etc/ipnodes file. Then, use the node name as the argument to the telnet command.

### 3.6.3.2 Host-to-Host with Router Configuration

In Figure 3–3, Host A and Host B are on a LAN with Router A. In this case, Router A advertises the global address prefix 3ffe:1200:4112:1::/64 on the LAN. Host A and Host B use this address prefix to create global IPv6 addresses. See Section 3.3.6 for more information on obtaining experimental testing addresses. The following is a sample completed worksheet for Router A:

| IPv6 C                                                                                                    | onfiguration Worksheet                                              |
|----------------------------------------------------------------------------------------------------|---------------------------------------------------------------------|
| IPv6 router: DNS/BIND automatic updates: IPv6 interfaces: 6to4 tunnel: Configured tunnel: Automatic tunnel: Manual routes: Start IPv6: | Yes No Yes No tu0  Yes No Yes No Yes No Yes No Yes No Yes No Yes No |
| Router                                                                                                    |                                                                     |
| Interface:<br>RIPng:<br>Address prefix:                                                                                                | tu0<br>YesNo<br>3ffe:1200:4112:1::/64                               |
| Interface:<br>RIPng:<br>Address prefix:                                                                                                | Yes No                                                              |

After configuring IPv6 on Router A, you can edit the /etc/ipnodes file and add the global addresses for the other nodes. You would also do this on Host A and Host B. Alternatively, you could establish DNS/BIND in your network using the global addresses.

If you added a DNS/BIND server with dynamic updates enabled on the network, the worksheet for Host A would have the following information:

| DNS/BIND automatic updates: | yes no             |
|-----------------------------|--------------------|
| DNS/BIND                    |                    |
| Domain name:                | hosta.corp.example |

### 3.6.3.3 IPv6 Network-to-IPv6 Network with Router Configuration

In Figure 3-4, two IPv6 networks are connected to each other through Router A and its multiple interfaces. The following is a sample completed worksheet for Router A:

| IPv6 Configuration Worksheet                                                                                                    |     |
|----------------------------------------------------------------------------------------------------|-----|
| IPv6 router: DNS/BIND automatic updates: IPv6 interfaces: 6to4 tunnel: Configured tunnel: Automatic tunnel: Manual routes: Start IPv6: | Yes |
| Router                                                                                                    |     |
| Interface: RIPng: Address prefix: Interface: RIPng: Address prefix:                                                                    |     |

### 3.6.3.4 Multiple IPv6 Networks and Multiple Routers Configuration

In Figure 3–5, four IPv6 networks are interconnected to each other using the three routers. In this configuration, the routers must exchange routing information in order for the routers to learn the routes to other subnets in the network. To accomplish this, each router must run the RIPng protocol. The following is a sample completed worksheet for Router A:

| IPv6 Co                                                                                                    | onfiguration Worksheet                                                 |
|----------------------------------------------------------------------------------------------------|------------------------------------------------------------------------|
| IPv6 router: DNS/BIND automatic updates: IPv6 interfaces: 6to4 tunnel: Configured tunnel: Automatic tunnel: Manual routes: Start IPv6: | Yes No Yes No tu0 tu1 Yes No Yes No Yes No Yes No Yes No Yes No Yes No |
| Router                                                                                                    |                                                                        |
| Interface:<br>RIPng:<br>Address prefix:                                                                                                | tu0  Yes □ No  3ffe:1200:4112:1::/64                                   |
| Interface:<br>RIPng:<br>Address prefix:                                                                                                |                                                                        |

The worksheets for the other routers are similar.

### 3.6.3.5 Host-to-Host over IPv4 Configured Tunnel Configuration

In Figure 3-6, two IPv6 systems communicate with each other over a configured tunnel through an IPv4 network, and use IPv6 link-local addresses. The following is a sample completed worksheet for Host A:

| IPv6 Configuration Worksheet                                                                                                    |                                                     |  |  |
|----------------------------------------------------------------------------------------------------|-----------------------------------------------------|--|--|
| IPv6 router: DNS/BIND automatic updates: IPv6 interfaces: 6to4 tunnel: Configured tunnel: Automatic tunnel: Manual routes: Start IPv6: | Yes       No         Yes       No         none      |  |  |
| Configured Tunnel                                                                                                    |                                                     |  |  |
| Type: Interface: Destination address: Source address: RIPng: Address prefix:                                                           | ☐ IPv4 ☐ IPv6 ☐ ipt0 ☐ 5.6.7.8 ☐ 1.2.3.4 ☐ Yes ☐ No |  |  |

After configuring IPv6 on Host A, you edit the /etc/ipnodes file and insert the link-local address for Host B. The configuration process for Host B in this configuration is similar to Host A's.

With this configuration, no global address prefix is advertised on the tunnel. If you want to advertise a global address prefix, you could configure one of the nodes as a router by using ip6\_setup. An IPv6 router advertises a global prefix on the link.

You can use the netstat -in command to view a local node's link-local and global addresses.

If you are on Host A and want to connect to Host B using the telnet command, the format of the command is as follows:

#### # telnet fe80::5.6.7.8

Instead of specifying the link-local address, place the address and the node name in the /etc/ipnodes file. Then, use the node name as the argument to the telnet command.

### 3.6.3.6 Host-to-Router over IPv4 Configured Tunnel Configuration

In Figure 3–7, Host X communicates with Host B over a configured tunnel through an IPv4 network; both nodes use IPv6 addresses. The tunnel in this case is between Host X and Router A. The following is a sample completed

worksheet for Host X when Router A is advertising itself as the default router for the tunnel link and advertising a global address prefix on the tunnel link:

| IPv6 Configuration Worksheet                                                                |                                                        |  |  |  |
|---------------------------------------------------------------------------------------------|--------------------------------------------------------|--|--|--|
| IPv6 router:<br>DNS/BIND automatic updates:<br>IPv6 interfaces:                             | Yes No No none                                         |  |  |  |
| 6to4 tunnel:<br>Configured tunnel:<br>Automatic tunnel:<br>Manual routes:<br>Start IPv6:    | Yes No Yes No Yes No Yes No Yes No                     |  |  |  |
| Configured Tunnel                                                                           |                                                        |  |  |  |
| Type:<br>Interface:<br>Destination address:<br>Source address:<br>RIPng:<br>Address prefix: | Pv4 ☐ IPv6<br>ipt0<br>5.6.7.8<br>1.2.3.4<br>☐ Yes ✓ No |  |  |  |

If Router A is not advertising a global address prefix on the tunnel link, the value 3ffe:1200:4113:1::/64 would be in the Address prefix field in Configured Tunnel section of the Host X worksheet. If Router A is not advertising itself as the default router for the tunnel link, the following information would also be on the Host X worksheet:

| Manual routes:                                         | ✓Yes □ No |
|--------------------------------------------------------|-----------|
| Manual Routes                                          |           |
| Destination prefix:<br>Interface:<br>Next hop address: |           |

The following is a sample completed worksheet for Router A when Router A is advertising a global address prefix on the tunnel link:

If Router A is not advertising a global prefix on the tunnel link, the following information would be on the Router A worksheet. Note the manual route to Host X. Instead of specifying a destination network prefix, you specify the host route, 3ffe:1200:4113:1::5.6.7.8, to Host X. The next hop is the link-local IPv6 address of Host X's tunnel interface, fe80::5.6.7.8.

| Manual routes: | ¥Yes □ No                                          |
|----------------|----------------------------------------------------|
| Manual Routes  |                                                    |
| Interface:     | 3ffe:1200:4113:1::5.6.7.8<br>ipt0<br>fe80::5.6.7.8 |

### 3.6.3.7 IPv6 Network-to-IPv6 Network over IPv4 Configured Tunnel Configuration

In Figure 3–8, Host A communicates with Host F over a configured tunnel through an IPv4 network. The host configuration is similar to that of Host A in Section 3.6.3.1. All nodes automatically use their default router in order to communicate with nodes on other networks. The following is a sample completed worksheet for Router A:

| IPv6 Configuration Worksheet                                                                |                                                                                                  |  |  |  |
|---------------------------------------------------------------------------------------------|--------------------------------------------------------------------------------------------------|--|--|--|
| IPv6 router:<br>DNS/BIND automatic updates:<br>IPv6 interfaces:                             | Yes No Yes No tu0 tu1                                                                            |  |  |  |
| 6to4 tunnel:<br>Configured tunnel:<br>Automatic tunnel:<br>Manual routes:<br>Start IPv6:    | Yes       No         Yes       No         Yes       No         Yes       No         Yes       No |  |  |  |
| Configured Tunnel                                                                           |                                                                                                  |  |  |  |
| Type:<br>Interface:<br>Destination address:<br>Source address:<br>RIPng:<br>Address prefix: | IPv4 ☐ IPv6<br><u>ipt0</u><br><u>5.6.7.8</u><br><u>1.2.3.4</u><br>Yes ☐ No                       |  |  |  |
| Router                                                                                      |                                                                                                  |  |  |  |
| Interface:<br>RIPng:<br>Address prefix:                                                     | tu0<br>YesNo<br>3ffe:1200:4112:1::/64                                                            |  |  |  |
| Interface:<br>RIPng:<br>Address prefix:                                                     | tu1<br>Yes                                                                                       |  |  |  |

You do not have to run RIPng on the tu0 and tu1 interfaces because there are no routers attached to the interfaces.

The configuration of Router B is similar, except that the source and destination addresses for the configured tunnel are 5.6.7.8 and 1.2.3.4, respectively, and the address prefixes advertised on tu0 and tu1 are 3ffe:1200:4113:1::/64 and 3ffe:1200:4113:2::/64, respectively.

| Note                                                                                                    |
|----------------------------------------------------------------------------------------------------|
| If the routers were not configured to use RIPng over the tunnel interface, each router would then need to specify a manual route to the other. |

### 3.6.3.8 6to4 Tunnel Configuration

In Figure 3–9, Host E is the only node in a 6to4 site. It communicates with Host B over a 6to4 tunnel through an IPv4 network; both nodes use IPv6 6to4 addresses. The tunnel in this case is between Host E and Router B. IPv6 is not configured on the Host E physical interface because it is connected to an IPv4 network. IPv6, however, is configured on the 6to4 tunnel. The following is a sample completed worksheet for Host E:

| IPv6 Configuration Worksheet                                                                                                    |   |
|----------------------------------------------------------------------------------------------------|---|
| IPv6 router: ☐ Yes ✓ No DNS/BIND automatic updates (hosts only): ☐ Yes ✓ No IPv6 interfaces:                                                                       |   |
| IPv6 routing over PPP (routers only):  Yes No 6to4 tunnel:  Yes No Configured tunnel:  Yes No Automatic tunnel:  Yes No Manual routes:  Yes No Start IPv6:  Yes No |   |
| 6to4 Tunnel                                                                                                    |   |
| Host address: 5.6.7.8  Site prefix: 2002:506:708::/48  Address prefix (hosts only): 2002:506:708::/64  Relay router address: 2002:90a:b0c:1::1                     | _ |
| Configured Tunnel                                                                                                    |   |
| Interface:  Destination IPv4 address:  Source IPv4 address:  Address prefix:                                                                                       |   |

Router B is the Border Router for another 6to4 site, and is also the IPv6 router for that site. Router B is advertising a 6to4 prefix on each subnet.

The upper 48 bits of each 6to4 prefix is identical to the 6to4 site prefix. The following is a sample completed worksheet for Router B:

| IPv6 Configuration Worksheet                                                                                                    |  |  |  |
|----------------------------------------------------------------------------------------------------|--|--|--|
| IPv6 router:  Yes No  DNS/BIND automatic updates (hosts only):  Yes No  IPv6 interfaces:  ee0  ee1  ee2  IPv6 routing over PPP (routers only):  Yes No  6to4 tunnel:  Yes No  Configured tunnel:  Yes No  Automatic tunnel:  Yes No  Manual routes:  Yes No  Start IPv6:  Yes No |  |  |  |
| 6to4 Tunnel                                                                                                    |  |  |  |
| Host address: 1.2.3.4  Site prefix: 2002:102:304::/48  Address prefix (hosts only):                                                                                                    |  |  |  |
| Router                                                                                                    |  |  |  |
| Interface: ee1  RIPng: ✓Yes □ No  Address prefix: 2002:102:304:1::/64                                                                                                    |  |  |  |
| Interface: ee2  RIPng: Yes No  Address prefix: 2002:102:304:2::/64                                                                                                    |  |  |  |

The following is a sample completed worksheet for Host B. Because Router B is advertising a 6to4 address prefix on the subnet, Host B autoconfigures its own 6to4 address as part of its participation in the site; it does not need to configure any 6to4 tunnel interfaces.

| IPv6 Configuration                                                                                                 | on Worksheet                              |
|----------------------------------------------------------------------------------------------------|-------------------------------------------|
| IPv6 router: DNS/BIND automatic updates (hosts only): IPv6 interfaces:                                             |                                           |
| IPv6 routing over PPP (routers only): 6to4 tunnel: Configured tunnel: Automatic tunnel: Manual routes: Start IPv6: | Yes No Yes No Yes No Yes No Yes No Yes No |

# 3.7 Configuring IPv6 on Your System

This section describes how to configure your system as either an IPv6 host or an IPv6 router. Make sure you complete the configuration worksheets before you begin.

You configure IPv6 by running the /usr/sbin/ip6\_setup utility. This utility defines the interfaces and types of connections to use for IPv6 communication, and updates system files to enable IPv6 operation. The configuration should take no longer than 10 minutes, excluding preparation time.

The following illustration shows how to use the information in this section:

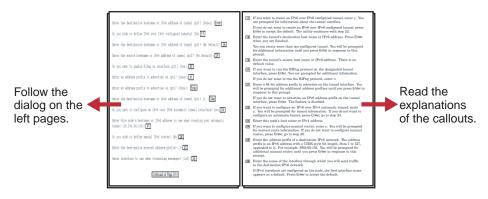

ZK-1884U-AI

Default answers appear in brackets throughout the procedure. Press Enter to accept the default.

Section 3.7.1 illustrates the configuration of an IPv6 host with five interfaces: a physical interface (1e0), a 6to4 interface (tun1), an IPv6 over IPv4 tunnel (ipt0), an IPv6 over IPv6 tunnel (ipt1), and an automatic tunnel (tun0). On le0, a manual route is configured.

Section 3.7.2 illustrates the configuration of an IPv6 router with six interfaces: a physical interface (le0), a point-to-point interface (ppp0), a 6to4 interface (tun1), an IPv6 over IPv4 tunnel (ipt0), an IPv6 over IPv6 tunnel (ipt1), and an automatic tunnel (tun0). On le0, RIPng will be started, a manual route configured, and an address prefix advertised. On ppp0, RIPng will be started and an address prefix advertised. On ipt0 and ipt1, RIPng will be started and an address prefix advertised.

This page intentionally left blank.

# 3.7.1 Configuring an IPv6 Host

```
# /usr/sbin/ip6_setup Enter
This utility will gather some IPv4 information from your system
then prompt you for IPv6 related information. You may enter a
question mark (?) at any question for further explanation.
Do you want to enable IPv6 in inetd services on this system? [Yes]: Enter
Do you want to configure this system as an IPv6 router? [No]: Enter 1
Do you want to enable dynamic updates of IPv6 addresses in the
DNS/BIND namespace? [No]: 2
Enter the fully qualified domain name for IPv6? [host1.corp.com]: Enter 3
Do you want to configure a 6to4 interface? [no]: y Enter 4
The 6to4 tunnel will be created as tun1
Enter this node's hostname or IPv4 address to use when generating your site's 6to4 prefix [16.140.64.103]: \overline{\text{Enter}} 5
Your 6to4 site prefix is:
                2002:108c:4067::/48
PLEASE SAVE THIS INFORMATION TO CONFIGURE YOUR 6TO4 SITE.
Enter the address prefix to use on tun1 ? [2002:108c:4067::/64]: Enter 6
Enter the hostname or 6to4 address of a 6to4
Relay Router? [2002:c058:6301::]: Enter 7
6to4 interface configuration completed.
Enter the IPv6 LAN interfaces? [ le0 ]: Enter 8
```

- 1 If you are configuring IPv6 for the first time or have previously configured the system as an IPv6 host, press Enter to indicate that you want to configure the node as an IPv6 host and not as a router. If you have previously configured the system as an IPv6 router, enter y.
- 2 If you want to update IPv6 addresses in the DNS/BIND name database automatically, enter y. The utility will prompt you to enter an IPv6 fully qualified domain name.
  - If you press Enter to accept the default, the utility continues at step 4.
- 3 Enter the IPv6 fully qualified domain name to be added to the DNS/BIND name database.
  - If IPv4 is configured on the node, the current fully qualified domain name appears as the default. Press Enter to accept the default.
- If you want to configure a 6to4 interface, enter y. You want to configure a 6to4 interface if you are a v4/v6 host connected to an IPv4-only network and you want to communicate with other 6to4 or native IPv6 sites. This will create a 6to4 site that contains only this host. The utility will prompt you for 6to4 interface information.
  - For hosts within a 6to4 site, do not configure a 6to4 interface as a 6to4 address will be automatically configured using standard IPv6 mechanisms. For these and all other hosts, press Enter to accept the default, and the utility continues at step 8.
- **5** Enter this host's node name or IPv4 address. This will be used to construct a 6to4 site prefix.
  - If an IPv4 address is configured on the node, the address appears as a default. Press Enter to accept the default.
- 6 Enter the 64-bit address prefix to use on the tun1 interface. The 6to4 site address prefix that was generated in the previous step appears as the default.
- [7] If you want this host to communicate with native IPv6 sites (IPv6 only), enter the host name or 6to4 unicast address of a 6to4 Relay Router. The well-known 6to4 anycast prefix appears as the default.
  - If you do not need a Relay Router, enter None.
  - This completes the steps needed to configure a 6to4 interface.
- 8 Enter the names of the IPv6 LAN interfaces, separated by a space character.
  - If IPv4 interfaces are configured on the node, the interface names appear as a default. Press Enter to accept the default. If you are configuring a configured tunnel only, enter none.

```
Do you wish to define IPv6 over IPv4 configured tunnels? [No] y Enter 9
Enter the destination hostname or IPv4 address of
tunnel ipt0? [No Default]: 16.140.64.142 Enter 10
Enter the source hostname or IPv4 address of tunnel ipt0? [16.140.64.103]: Enter 11
Enter an address prefix to use on ipt0? [Done]: Enter 12
Enter the destination hostname or IPv6 address of tunnel ipt1? [Done]: Enter
Do you wish to define IPv6 over IPv6 configured tunnels? [No] y \overline{\text{Enter}} 13
Enter the destination hostname or IPv6 address of
tunnel ipt1? [No Default]: 3ffe::2 Enter 14
Enter the source hostname or IPv6 address of tunnel iptl? [No Default]: 3ffe::1 Enter 15
Enter an address prefix to use on ipt1? [Done]: Enter 16
Enter the destination hostname or IPv6 address of tunnel ipt2? [Done]: Enter
```

- 9 If you want to create an IPv6 over IPv4 configured tunnel, enter y. You are prompted for information about the tunnel interface.
  - If you press Enter to accept the default, the utility continues with step 15.
- [10] Enter the tunnel's destination host name or IPv4 address. Press Enter when you are finished.
  - You can create more than one configured tunnel. You will be prompted for additional information until you press Enter in response to this prompt.
- Enter the tunnel's source host name or IPv4 address. If an IPv4 address is configured on the node, the address appears as a default. Press Enter to accept the default.
- **12** Enter an address prefix to use on the tunnel interface. You will be prompted for additional address prefixes until you press Enter in response to this prompt.
  - If a router is not advertising a global address prefix on the tunnel interface, enter an address prefix. When you are finished entering prefixes, press Enter.
  - If you do not want the host to use an IPv6 address prefix on the tunnel interface, press Enter.
- If you want to create an IPv6 over IPv6 configured tunnel, enter y. You are prompted for information about the tunnel interface.
  - If you press Enter to accept the default, the utility continues with step 17.
- Enter the tunnel's destination host name or IPv6 address. Press Enter when you are finished.
  - You can create more than one configured tunnel. You will be prompted for additional information until you press Enter in response to this prompt.
- **15** Enter the tunnel's source host name or IPv6 address. There is no default.
- Enter a 64-bit address prefix to use on the tunnel interface. You will be prompted for additional address prefixes until you press Enter in response to this prompt.
  - If a router is not advertising a global address prefix on the tunnel interface, enter a 64-bit address prefix. When you are finished entering prefixes, press Enter.
  - If you do not want the host to use an IPv6 address prefix on the tunnel interface, press Enter.

```
Do you want to configure an IPv6 over IPv4 automatic tunnel
interface? [no] y Enter 17
The automatic tunnel will be created as tun0
Enter this node's hostname or IPv4 address to use when creating your automatic tunnel [16.140.64.103]: y Enter 18
Do you wish to define manual IPv6 routes? [No] y Enter 19
Enter the destination network address prefix? []: 5f02:2::/32 Enter 20
Enter interface to use when forwarding messages? [le0]: y Enter 21
Enter the next node's IPv6 address: [No Default]: 3ffe::5 Enter 22
Enter the destination network address prefix? [Done]: Enter
You configured this node as a Host with the following 23
Interfaces:
   tun1 6to4 Tunneling Enabled using 16.140.64.103
           Prefix 2002:108c:4067::/64
           Relay Router 2002:c058:6301::
    le0
           Dynamic Address Configuration Enabled
    ipt0 Dynamic Address Configuration Enabled
           Tunnel Source 16.140.64.103
           Tunnel Destination 16.140.64.142
    ipt1 Dynamic Address Configuration Enabled
           Tunnel Source 3ffe::1
           Tunnel Destination 3ffe::2
    tun0 Automatic Tunneling Enabled using 16.140.64.103
Manual Routes:
                                      3ffe::5 (G)
   5f02:2::/32
                                le0
Do you wish to update the IPv6 startup procedures with this
configuration? [No Default] y Enter
Do you want to start IPv6? [Yes]: Enter 24
```

- If you want to configure an IPv6 over IPv4 automatic tunnel, enter y. You will be prompted for tunnel information. If you do not want to configure an automatic tunnel, press Enter; go to step 19.
- [18] Enter this node's host name or IPv4 address.
- 19 If you want to configure manual routes, enter y. You will be prompted for manual route information. If you do not want to configure manual routes, press Enter; go to step 23.
- Enter the address prefix of a destination IPv6 network. The address prefix is an IPv6 address with a CIDR-style bit length, from 1 to 127, appended to it. For example, 5f02:02::/32. You will be prompted for additional manual routes until you press Enter in response to this prompt.
- **21** Enter the name of the interface through which you will send traffic to the destination IPv6 network.
  - If IPv4 interfaces are configured on the node, the first interface name appears as a default. Press Enter to accept the default.
- Enter the IPv6 address of the first router in the path to the destination network. This address together with the IPv6 address prefix constitute the static routing table entry.
  - If the next node is on the same link as this node or is reachable through a configured tunnel, enter the link-local address. If the next node is reachable through an automatic tunnel, enter the IPv4-compatible IPv6 address. For all other connections, enter the IPv6 address.
- The ip6\_setup utility displays the configuration information and asks you to indicate whether you want to update the current startup procedures with the new configuration information.
  - If you are not satisfied with the configuration, enter n. The utility ends immediately without changing any of the current configuration files.
  - If you are satisfied with the configuration, enter y. The ip6\_setup utility updates the /etc/inetd.conf, /etc/rc.config and /etc/routes files with the IPv6 configuration information. The /etc/rc.config file contains configuration information used by the system startup scripts to start IPv6.
- **24** If IPv6 is not currently running on your system, indicate whether you want to start IPv6 now.
  - If you want to start IPv6 now, press Enter. The ip6\_setup utility starts IPv6.
  - If you do not want to start IPv6 now, enter n. IPv6 will start during the next system boot.
  - If IPv6 is currently running, indicate whether you want to restart it now.

# 3.7.2 Configuring an IPv6 Router

```
# /usr/sbin/ip6_setup Enter
This utility will gather some IPv4 information from your system
then prompt you for IPv6 related information. You may enter a question mark (?) at any question for further explanation.
Do you want to enable IPv6 in inetd services on this system? [Yes]: Enter
Do you want to configure this system as an IPv6 router? [No]: y Enter 1
Do you want to configure a 6to4 interface? [no]: y Enter 2
The 6to4 tunnel will be created as tun1
Enter this node's hostname or IPv4 address to use when generating your site's 6to4 prefix [16.140.64.103]: Enter \boxed{3}
Your 6to4 site prefix is:
                 2002:108c:4067::/48
PLEASE SAVE THIS INFORMATION TO CONFIGURE YOUR 6TO4 SITE.
Enter the hostname or 6to4 address of a 6to4
Relay Router? [2002:c058:6301::]: Enter 4
6to4 interface configuration completed.
Enter the IPv6 LAN interfaces? [ le0 ]: Enter 5
Do you want to enable RIPng on interface le0? [Yes]: Enter 6
Enter an address prefix to advertise on
le0? [No Default]: 5f02:2::/64 Enter 7
Enter an address prefix to advertise on le0? [Done]: Enter
```

- 1 If you are configuring IPv6 for the first time or have previously configured the system as an IPv6 host, enter y to indicate that you want to configure the node as an IPv6 router and not as a host. If you have previously configured the system as an IPv6 router, press Enter.
- If you want to configure a 6to4 interface, enter y. You want to configure a 6to4 interface if you are a 6to4 Border Router. The utility will prompt you for 6to4 interface information.
  - For all other routers, press Enter to accept the default, and the utility continues at step 5.
- 3 Enter this router's node name or IPv4 address. This will used to construct a 6to4 site prefix that can be advertised to hosts on the interfaces attached to the IPv6 site. This address must be a valid, globally unique IPv4 address configured on the router's interface to the IPv4 network.
  - If an IPv4 address is configured on the node, the address appears as a default. Press Enter to accept the default.
- 4 If hosts in this Border Router's 6to4 site want to communicate with native IPv6 sites (IPv6 only), enter the host name or 6to4 unicast address of a 6to4 Relay Router. The well-known 6to4 anycast prefix appears as the default.
  - If you do not need a Relay Router, enter None.
- **5** Enter the names of the IPv6 LAN interfaces, separated by a space character.
  - If IPv4 interfaces are configured on the node, the interface names appear as a default. Press Enter to accept the default. If you are configuring an IPv4 or IPv6 configured tunnel only, enter none.
- 6 If you want to run the RIPng protocol on the designated interface, press Enter. You are prompted for additional information.
  - If you do not want to run the RIPng protocol, enter n.
- [7] If you want the router to advertise an IPv6 address prefix on the designated interface, enter a 64-bit address prefix. You will be prompted for additional address prefixes until you press Enter in response to this prompt.
  - If you are a 6to4 Border Router, you must advertise the 64-bit 6to4 prefix on the link that is connected to your 6to4 site.
  - If you do not want the router to advertise an IPv6 address prefix on the designated interface, enter Done. If you enter no address prefixes, this feature is disabled.

Continued on Page 3-52

**3–50** Internet Protocol Version 6

- If you want to use IPv6 routing over existing PPP links, enter y. You are prompted for PPP routing information.
  - If you do not want to use IPv6 routing, press Enter to accept the default. Go to step 12.
- 9 Enter the name of the PPP interface over which to run IPv6. You will be prompted for additional PPP interfaces until you press Enter in response to this prompt.
- If you want to run the RIPng protocol on the designated interface, press Enter. You are prompted for additional information.
  - If you do not want to run the RIPng protocol, enter n.
- If you want the router to advertise an IPv6 address prefix on the designated interface, enter a 64-bit address prefix. You will be prompted for additional address prefixes until you press Enter in response to this prompt.
  - If you do not want the router to advertise an IPv6 address prefix on the designated interface, enter Done. If you enter no address prefixes, this feature is disabled.
- If you want to create an IPv6 over IPv4 configured tunnel, enter y. You are prompted for information about the tunnel interface.
  - If you do not want to create an IPv6 over IPv4 configured tunnel, press Enter to accept the default. The utility continues with step 17.
- Enter the tunnel's destination host name or IPv4 address. Press Enter when you are finished.
  - You can create more than one configured tunnel. You will be prompted for additional information until you press Enter in response to this prompt.
- Enter the tunnel's source host name or IPv4 address. If an IPv4 address is configured on the node, the address appears as a default. Press Enter to accept the default.
- If you want to run the RIPng protocol on the designated tunnel interface, press Enter. You are prompted for additional information. If you do not want to run the RIPng protocol, enter n.
- If you want the router to advertise an IPv6 address prefix on the designated tunnel interface, enter a 64-bit address prefix. You will be prompted for additional address prefixes until you press Enter in response to this prompt.
  - If you do not want the router to advertise an IPv6 address prefix on the designated tunnel interface, enter Done. If you enter no address prefixes, this feature is disabled.

```
Enter an address prefix to advertise on ipt0? [Done]: Enter
Enter the destination hostname or IPv4 address of tunnel ipt1? [Done]: Enter
Do you wish to define IPv6 over IPv6 configured tunnels? [No] y Enter 17
Enter the destination hostname or IPv6 address of
tunnel ipt1? [No Default]: 3ffe::2 Enter 18
Enter the source hostname or IPv6 address of tunnel ipt1? [No Default]: 3ffe::1 Enter 19
Do you want to enable RIPng on interface ipt1? [Yes]: Enter 20
Enter an address prefix to advertise on ipt1? [Done]: bbbb::/64 Enter 21
Enter an address prefix to advertise on ipt1? [Done]: Enter
Enter the destination hostname or IPv6 address of tunnel ipt2? [Done]: Enter
Do you want to configure an IPv6 over IPv4 automatic
tunnel interface? [no] Enter 22
Enter this node's hostname or IPv4 address to use when creating your automatic tunnel [16.140.64.103]: \boxed{\text{Enter}} \boxed{23}
Do you wish to define manual IPv6 routes? [No] y Enter 24
Enter the destination network address prefix? []: 5f02:2::/64 Enter 25
Enter interface to use when forwarding messages? [le0]: Enter 26
```

- If you want to create an IPv6 over IPv6 configured tunnel, enter y. You are prompted for information about the tunnel interface.
  - If you do not want to create an IPv6 over IPv6 configured tunnel, press Enter to accept the default. The utility continues with step 22.
- [18] Enter the tunnel's destination host name or IPv6 address. Press Enter when you are finished.
  - You can create more than one configured tunnel. You will be prompted for additional information until you press Enter in response to this prompt.
- 19 Enter the tunnel's source host name or IPv6 address. There is no default value.
- If you want to run the RIPng protocol on the designated tunnel interface, press Enter. You are prompted for additional information. If you do not want to run the RIPng protocol, enter n.
- Enter a 64-bit address prefix to advertise on the tunnel interface. You will be prompted for additional address prefixes until you press Enter in response to this prompt.
  - If you do not want to advertise an IPv6 address prefix on the tunnel interface, press Enter. The feature is disabled.
- If you want to configure an IPv6 over IPv4 automatic tunnel, enter y. You will be prompted for tunnel information. If you do not want to configure an automatic tunnel, press Enter; go to step 24.
- Enter this node's host name or IPv4 address.
- If you want to configure manual routes, enter y. You will be prompted for manual route information. If you do not want to configure manual routes, press Enter; go to step 28.
- Enter the address prefix of a destination IPv6 network. The address prefix is an IPv6 address with a CIDR-style bit length, from 1 to 127, appended to it. For example, 5f02:02::/32. You will be prompted for additional manual routes until you press Enter in response to this prompt.
- **26** Enter the name of the interface through which you will send traffic to the destination IPv6 network.
  - If IPv4 interfaces are configured on the node, the first interface name appears as a default. Press Enter to accept the default.

```
Enter the next node's IPv6 address: [No Default]: 3ffe::5 Enter 27
Enter the destination network address prefix? [Done]: Enter
You configured this node as a Router with the following 28
Interfaces:
    tun1 6to4 Tunneling Enabled using 16.140.64.103
           Prefix 2002:108c:4067::/64
           Relay Router 2002:c058:6301::
    le0
         RIP Enabled
           Prefix 5f02:2::/64
    ppp0
          RIP Enabled
           Prefix 5f03:3::/64
    ipt0 RIP Enabled
           Tunnel Source 16.140.64.103
           Tunnel Destination 16.140.64.142
           Prefix aaaa::/64
    ipt1 RIP Enabled
           Tunnel Source 3ffe::1
           Tunnel Destination 3ffe::2
           Prefix bbbb::/64
    tun0 Automatic Tunneling Enabled using 16.140.64.103
Manual Routes:
    5f02:2::/64
                                le0
                                      3ffe::5 (G)
Do you wish to update the IPv6 \underline{\text{start}}\underline{\text{up}} procedures with this
configuration? [No Default] y Enter
Do you want to start IPv6? [Yes]: Enter 29
```

- **Enter the IPv6** address of the first router in the path to the destination network. This address together with the IPv6 address prefix constitute the static routing table entry.
  - If the next node in on the same link as this node or is reachable through a configured tunnel, enter the link-local address. If the next node is reachable through an automatic tunnel, enter the IPv4-compatible IPv6 address. For all other connections, enter the IPv6 address.
- The ip6\_setup utility displays the configuration information and asks you to indicate whether you want to update the current startup procedures with the new configuration information.

If you are not satisfied with the configuration, enter n. The utility ends immediately without changing any of the current configuration files.

If you are satisfied with the configuration, enter y. The ip6\_setup utility updates the /etc/inetd.conf, /etc/rc.config, and /etc/routes files with the IPv6 configuration information. The /etc/rc.config, /etc/routes, and /etc/ip6rtrd.conf files contain configuration information used by the system startup scripts to start IPv6. You can edit them to change your configuration.

29 If IPv6 is not currently running on your system, indicate whether you want to start IPv6 now.

If you want to start IPv6 now, press Enter. The ip6\_setup utility starts IPv6.

If you do not want to start IPv6 now, enter n. IPv6 will start during the next system boot.

If IPv6 is currently running, indicate whether you want to restart it now.

# 3.8 Postconfiguration Tasks

After using the ip6\_setup utility to initially configure IPv6, you might want to do the following:

- Connect to the 6bone network
- Initialize a new interface for IPv6
- Remove IPv6 from an interface
- Create a configured tunnel
- Add addresses to or delete addresses from an interface
- Add or delete a default router
- Manually add a route for an on-link prefix
- Configure routing support in the kernel
- Edit the run-time configuration file (/etc/rc.config)

- Edit the router configuration file (/etc/ip6rtrd.conf)
- Tune the ipv6 and iptunnel kernel subsystems

The following sections describe these tasks.

## 3.8.1 Connecting to the 6bone Network

To connect to the 6bone network, choose a 6bone point that appears to be reasonably adjacent to your normal IPv4 paths into the Internet. The 6bone Web site at **http://www.6bone.net** contains information on how to join the 6bone network and how to find an attachment point.

If you want to connect to the 6bone network through the HP Palo Alto, California site either before or after you configure IPv6 on your host or router, complete the following steps:

1. Register your IPv4 tunnel by sending the IPv4 address of your router to the following address:

```
qw-6bone@pa.dec.com
```

- 2. Wait for confirmation that support for your tunnel is configured at HP. HP will provide an IPv6 global address prefix for you to use at your site and the IPv4 address of the HP Palo Alto router.
- 3. Configure your tunnel by running the ip6\_setup utility. See Section 3.7.1 for host configuration and Section 3.7.2 for router configuration. Alternatively, you could run the iptunnel command (see Section 3.8.4).
- 4. Verify that your tunnel is operational by issuing the ping command to one of the following HP IPv6 nodes:

```
altavista.ipv6.digital.com
ftp.ipv6.digital.com
www.ipv6.digital.com
```

## 3.8.2 Initializing a New Interface for IPv6

In some cases, you might want to add a new interface card to your system or change an interface card from one type to another. After the new card is installed, you must initialize it for IPv6 operation. To initialize an interface, use the ifconfig command with the following syntax:

```
ifconfig device ipv6 up
```

For LAN interfaces, the ifconfig command creates the link-local address (FE80::) and starts Duplicate Address Detection.

For example, to initialize Ethernet interface ee0 for use with IPv6, enter the following command:

```
# ifconfig ee0 ipv6 up
```

To initialize the loopback interface for use with IPv6, enter the following command:

```
# ifconfig lo0 ipv6 up
```

To initialize the automatic tunnel interface, enter the following command:

```
# ifconfig tun0 ipv6 up
```

This chooses one of the system's IPv4 addresses for use as the tunnel endpoint.

If you are adding the interface card permanently, use the ip6\_setup utility.

#### 3.8.2.1 Setting the IPv6 Interface Identifier

You can set the IPv6 interface ID at the same time you initialize an interface by using the ifconfig command with the ip6interfaceid parameter. For example, to initialize Ethernet interface ee0 for use with IPv6 and set its interface ID to the 64-bit value 0x0123456789abcdef, enter the following command:

# ifconfig ee0 ip6interfaceid ::0123:4567:89ab:cdef ipv6 up Although the interface ID is expressed in standard IPv6 address format, only the low order 64 bits are used.

## 3.8.3 Removing IPv6 from an Interface

Removing IPv6 from an interface removes the IPv6 configuration associated with the interface, including all IPv6 addresses and IPv6 routes through the interface. To remove IPv6 from an interface, use the <code>ifconfig</code> command with the following syntax:

```
ifconfiq device -ipv6
```

For example, to remove IPv6 from Ethernet interface ee0, enter the following command:

```
# ifconfig ee0 -ipv6
```

## 3.8.4 Creating a Configured Tunnel

To create a configured (manual) tunnel, use the /usr/sbin/iptunnel command with the following syntax:

```
iptunnel create remote-tunnel-endpoint [local-tunnel-endpoint]
```

For example, to create a tunnel to the remote system 16.20.136.47, enter the following command:

```
# iptunnel create 16.20.136.47
```

To initialize the tunnel for IPv6 operation, enter the following command:

```
# ifconfig ipt0 ipv6 up
```

If you want this change to be permanent, use the ip6 setup utility.

## 3.8.5 Adding an Address to an Interface

To add or assign an IPv6 prefix to an interface and to direct the kernel to automatically append the interface identifier, use the ifconfig command with the following syntax:

**ifconfig** *interface-name* inet6 ip6prefix *prefix* 

The following command assigns the prefix 3ffe:1200:4112:2::/64 to interface ln0 (the interface ID is 0a00:2bff:fe12:3456). As a result of this command, the address on the interface is 3ffe:1200:4112:2:0a00:2bff:fe12:3456.

```
# ifconfig ln0 inet6 ip6prefix 3ffe:1200:4112:2::/64
```

The ip6prefix parameter directs the kernel to automatically append the interface identifier to the address prefix.

To add or assign a full IPv6 address to an interface manually, use the ifconfig command with the following syntax:

**ifconfig** *interface-name* inet6 *address* 

The following command assigns the address 3ffe:1200:4112:2::1 to interface ee0:

# ifconfig ee0 inet6 3ffe:1200:4112:2::1

| Not | e |
|-----|---|
|-----|---|

For IPv6 hosts, the nd6hostd daemon configures interface prefixes automatically, depending on the contents of router advertisements.

For IPv6 routers, the ip6rtrd daemon configures interface prefixes automatically, depending on the contents of the /etc/ip6rtrd.conf file.

# 3.8.6 Deleting an Address from an Interface

To delete an IPv6 address from an interface manually, use the ifconfig command with the following syntax:

ifconfig interface-name inet6 delete address

For example:

# ifconfig ee0 inet6 delete 3ffe:1200:4112:2::13.8.7 Adding or Deleting a Default Router

To add a default router, use the route utility with the following syntax:

route add -inet6 default router-address -dev interface

For example:

# route add -inet6 default fe80::0a00:2bff:fe12:3456 -dev ee0

To delete a default router, use the route utility with the following syntax:

 ${f route}$  delete -inet6 default router-address -dev interface

For example:

| # | route | аетете | -inet6 | derauit | Ie80::0a00:2bII:Ie12:3456 | -aev | eeu |
|---|-------|--------|--------|---------|---------------------------|------|-----|
|   |       |        |        |         |                           |      |     |
|   |       |        |        |         |                           |      |     |

For IPv6 hosts, the nd6hostd daemon performs the add and delete router operations automatically, depending on the contents of router advertisements.

# 3.8.8 Manually Adding a Route for an On-Link Prefix

After you manually add an address and prefix to an interface, you can also add a static route so that traffic to other nodes with the same prefix is sent directly to the destination rather than through a router. For example, if the prefix 3ffe:1200:4112:5::/64 was added to an Ethernet interface, which was initialized with the link-local address fe80::0a00:2bff:fe12:3456, the following command adds a route to neighboring nodes with the same prefix:

# route add -inet6 3ffe:1200:4112:5::/64 fe80::0a00:2bff:fe12:3456 -interface

This command specifies that destinations with prefix 3ffe:1200:4112:5::/64 are reachable through the interface with address fe80::0a00:2bff:fe12:3456. In other words, 3ffe:1200:4112:5::/64 is an on-link prefix.

For IPv6 hosts, the nd6hostd daemon automatically adds on-link prefixes, based on the contents of router advertisements.

## 3.8.9 Configuring Routing Support in the Kernel

Before configuring a router, you must enable forwarding by setting the ipv6forwarding and ipv6router attributes of the ipv6 kernel subsystem to 1. You set these attributes by entering the following sysconfig commands:

```
# /sbin/sysconfig -r ipv6 ipv6forwarding=1
# /sbin/sysconfig -r ipv6 ipv6router=1
```

These commands are typically executed by the system startup scripts on nodes configured as IPv6 routers.

## 3.8.10 Editing the Run-Time Configuration File

After you configure the system, either as an IPv6 host or an IPv6 router, the /etc/rc.config file contains information used by the system startup procedures to start IPv6. You can modify this file as appropriate for your configuration by using the rcmgr command. The following variables are used by IPv6:

```
IPV6="ves | no"
```

If set to yes, starts IPv6 during system startup.

```
IP6DEV n="dev"
```

Specifies an IPv6 device name. The device name must be in the rc.config file. The n value is an integer number that starts at 0 and increments sequentially for each device.

```
IP6IFCONFIG n m="string"
```

Specifies options and parameters to use on an ifconfig command line during system startup. The *n* value is an integer number that corresponds to the number in the IP6DEV\_n variable. The m value is an integer that starts at 0 and increments sequentially for each if config line needed for each device.

```
NUM IP6CONFIG="number"
```

Specifies the number of IPv6 devices configured.

```
IP6ROUTER="yes | no"
```

If set to yes, configures the node as an IPv6 router. Otherwise, configures the node as a host.

```
IP6RTRD="yes | no"
```

If set to yes, starts the IPv6 router daemon, ip6rtrd, during IPv6 startup.

```
IP6RTRD_FLAGS="string"
```

Specifies a string of options and parameters to use in starting the ipertrd daemon.

```
ND6HOSTD="yes | no"
```

If set to yes, starts the IPv6 host daemon, nd6hostd, during IPv6 startup.

```
ND6HOSTD FLAGS="string"
```

Specifies a string of options and parameters to use in starting the nd6hostd daemon.

```
IPTUNNEL_n="string"
```

Specifies a string of options and parameters to use to create a configured tunnel during system startup. This variable is used only when the device specified with the <code>IP6DEV\_n</code> variable is a configured tunnel (for example, <code>ipt0</code>).

Example 3-1 shows sample variables for an IPv6 host in the /etc/rc.config file.

#### Example 3-1: Sample IPv6 Host Configuration Variables

```
IPV6="yes"
IP6DEV_0="tu0"
IP6IFCONFIG_0_0="ipv6 up"
IP6DEV_1="tun0"
IP6IFCONFIG_1_0="ipv6 up"
NUM_IP6CONFIG=2
IP6ROUTER="no"
IP6RTRD="no"
IP6RTRD=FLAGS=""
ND6HOSTD=FLAGS=" -u -n host1.corp.com"
```

Example 3-2 shows sample variables for an IPv6 router in the /etc/rc.config file.

#### Example 3-2: Sample IPv6 Router Configuration Variables

```
IPV6="yes"
IP6DEV 0="tu0"
IP6IFCONFIG_0_0="ipv6 up"
IP6DEV_1="tu1"
IP6IFCONFIG_1_0="ipv6 up"
NUM_IP6CONFIG=2
IP6ROUTER="yes"
IP6RTRD="yes"
IP6RTRD_FLAGS="/etc/ip6rtrd.conf"
ND6HOSTD="no"
ND6HOSTD_FLAGS=""
```

## 3.8.11 Editing the Router Configuration File

After you configure the system as an IPv6 router, the ip6rtrd daemon sends out periodic router advertisements for the following reasons:

- To advertise itself as a potential default router for IPv6 traffic. The IPv6 nodes on the link receive these advertisements as part of their Neighbor Discovery processing.
- To advertise an IPv6 address prefix, in which case IPv6 nodes on the link perform address autoconfiguration.

The /etc/ip6rtrd.conf file contains the configuration data needed to send Router Advertisement messages. This file is created when ip6 setup is run, if the system is configured as a router. The link interface and advertised prefix are inserted, and other default values are used. You can modify this file as appropriate for your network, for example, when using multiple prefix values. See ip6rtrd.conf(4) for more information.

Example 3-3 is a sample configuration file.

## Example 3-3: Sample ip6rtrd.conf File

```
# Sample ip6rtrd configuration file
interface tu0 {
       MaxRtrAdvInterval 600
       MinRtrAdvInterval 200
        AdvManagedFlag 0
        AdvOtherConfigFlag 0
        AdvLinkMTU 1500
        AdvReachableTime 0
        AdvRetransTimer 0
        AdvCurHopLimit 64
```

#### Example 3-3: Sample ip6rtrd.conf File (cont.)

## 3.8.12 Tuning the Kernel Subsystems

You can use either the sysconfig utility or dxkerneltuner utility to tune the IPv6 subsystems. See sys\_attrs\_ipv6(5) and sys\_attrs\_iptunnel(5) for information on tuning the IPv6 subsystem and IP tunnel subsystem, respectively.

# 3.9 IPv6 Daemon Log Files

The nd6hostd and ip6rtrd daemons log informational and severe events in the /var/adm/syslog.dated/date/daemon.log file. You can view the contents of this message file by using the Event Viewer that is part of the SysMan Menu utility. See Section 11.9 for more information about the Event Viewer.

By default, the daemons do not log debug information. To enable logging of debug information for the nd6hostd daemon, issue the following commands:

```
# rcmgr set ND6HOSTD_FLAGS "-d -l /usr/tmp/nd6hostd.log"
# /usr/sbin/rcinet restart inet6
```

To enable logging of debug information for the ip6rtrd daemon, issue the following commands:

```
# rcmgr set IP6RTRD_FLAGS "-d -l /usr/tmp/ip6rtrd.log"
# /usr/sbin/rcinet restart inet6
```

# **Internet Protocol Security**

Internet Protocol Security (IPsec) is a security framework that is designed to provide interoperable, high quality, cryptographically based security for Internet Protocol Version 4 (IPv4) and Internet Protocol Version 6 (IPv6). This security is provided at the Internet Protocol (IP) layer, offering protection for both IP and upper layer protocols.

If you do not need security at the IP layer for all traffic, you might want to use Secure Shell software or Secure Socket Layer (SSL). See Security Administration for more information on these technologies.

This chapter describes the following:

- IPsec environment (Section 4.1)
- Secure connections (Section 4.2)
- Security association (Section 4.3)
- Key exchange (Section 4.4)
- Certificates (Section 4.5)
- IPsec planning (Section 4.6)
- IPsec configuration (Section 4.7)
- Postconfiguration tasks (Section 4.8)

For problem solving information, see Section 10.5 and Appendix B.

#### 4.1 IPsec Environment

In the IPsec environment, systems that use the IPsec protocols can have the following roles:

- Host—A system that creates and maintains secure connections with other hosts.
- Secure gateway—A firewall or router that creates and maintains secure connections with other secure gateways, typically for the benefit of other hosts.

An IPsec host can also create and maintain secure connections with secure gateways. In this case, the host acts as its own secure gateway.

The remainder of this section shows some sample IPsec configurations. Select a configuration that most closely matches the environment into which you want to configure IPsec on your system. These configurations are used again in Section 4.6.7 to describe how to configure selected systems in each configuration. In addition, any restrictions are listed at the end of the section.

## 4.1.1 Host-to-Host Configuration

Figure 4-1 shows a simple configuration in which Host A and Host F use IPsec protocols to create a secure connection. Packets are protected end-to-end in transport mode.

Figure 4-1: Sample Host-to-Host Configuration

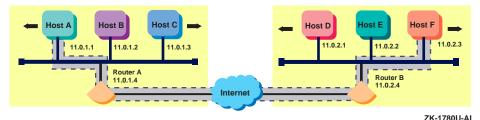

## 4.1.2 Secure Gateway-to-Secure Gateway Configuration

Figure 4–2 shows a configuration in which two secure gateways use IPsec protocols to communicate over a secure connection through the Internet. This creates a Virtual Private Network (VPN) through the Internet.

Figure 4–2: Sample Secure Gateway-to-Secure Gateway Configuration

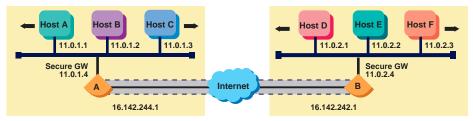

ZK-1773U-AI

When a Tru64 UNIX host is acting as a secure gateway between two subnets, each packet must be processed both inbound to and outbound from the host. Packets on the secure or intranet side of the gateway are not protected by IPsec (or are protected end-to-end in transport mode). Packets on the unsecure or Internet side of the gateway are protected using tunnel mode to the remote secure gateway.

## 4.1.3 Host-to-Secure Gateway Configuration

Figure 4-3 shows a configuration in which a remote host connects to a secure gateway through the Internet. Packets between the host and the secure gateway are protected using tunnel mode.

11.0.1.1 11.0.1.2 11.0.1.3 Secure GW 11.0.1.4 Internet Host D 11.0.3.1 16.142.242.1

Figure 4–3: Sample Host-to-Secure Gateway Configuration

ZK-1772U-AI

A remote host might also establish a secure connection with a secure gateway in transport mode in order to manage the secure gateway. In this case, the packets terminate on the secure gateway instead of being forwarded to the subnet.

#### 4.1.4 Restrictions

This implementation of IPsec has the following restrictions:

- Does not support specifying a single connection (policy) that requires Security Associations with multiple nodes. A host cannot act as its own secure gateway and also do end-to-end IPsec with a host behind the remote secure gateway.
- Certificates, Certificate Revocation Lists (CRLs), and certificate private keys must be stored in files on the local host. Remote access via an LDAP server is not supported.

### 4.2 Secure Connections

The behavior of IPsec is determined by the secure connections defined on the system. Each **secure connection** describes a bi-directional connection between two hosts or between two subnets. You define a secure connection by providing a name and a rule for the connection. Each rule contains the following:

Selector

Identifies which inbound and outbound IP packets match the rule. The selector specifies values for the local IP address, remote IP address, upper layer

protocol, and upper layer ports of the matching packets, either all or specific values. You can also use subnets or ranges of IP addresses for the local and remote values. Action Describes how IP packets matching the selector are to be processed. The action may be to discard (drop) the packet, to bypass IPsec processing (allow the packet in or out with no security processing), or to apply IPsec processing. A packet that does not match any rules is discarded. Proposal Lists the set of IPsec protocols to be applied, the authentication and encryption algorithms to be used, and associated parameters (the keys). With manual keying, only one proposal (with one protocol and algorithm) is allowed. You use proposals for rules that apply IPsec processing only.

You use the SysMan IPsec utility to define secure connections that compose the overall IPsec configuration. The IPsec daemon (ipsecd) reads the configuration information when it starts and places the rules into the kernel.

For each incoming and outgoing packet, the kernel scans the Security Policy Database (SPD) sequentially to find a rule that matches. Thus, connection rules are usually ordered from most specific to least specific. The ordered list of connections that define how to process traffic into and out of the system is called the **security policy** for the system. Table 4–1 lists the default connections that are predefined in the SysMan IPsec utility.

Table 4–1: SysMan Default Connections

| Connection   | Description                                                                                         |
|--------------|----------------------------------------------------------------------------------------------------|
| allow-ike-io | Allows IKE input and output traffic, without IPsec protection, to port 500 to and from all systems. |
| allow-dns-io | Allows DNS input and output traffic, without IPsec protection, to port 53 to and from all systems.  |

You can also use the SysMan IPsec utility to enable or disable IPsec processing.

| Note                                  |                       |
|---------------------------------------|-----------------------|
| If you anable IPage and have not defi | nod additional source |

connections, all IP network traffic except for IKE and DNS will be stopped.

### 4.2.1 IPsec Protocols

On a system in which no secure connections are defined, each transmitted packet is unprotected, and has the structure shown in Figure 4-4 for IPv4 and Figure 4-5 for IPv6. Once transmitted, the IP header and payload could be intercepted, changed, and sent to the destination; the destination would not know that the data had been altered.

Figure 4–4: Typical IPv4 Packet (unprotected)

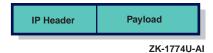

Figure 4-5: Typical IPv6 Packet (unprotected)

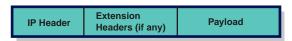

ZK-1860U-AI

When a secure connection is defined, it can be protected by the following traffic security protocols:

• Authentication Header (AH)

Provides data origin authentication, connectionless integrity, and anti-replay protection services to a datagram. This enables a receiver to verify both the identity of the sender and that the data has not been altered.

Encapsulating Security Payload (ESP)

Provides all the protections of the AH protocol when you use authentication, but also provides confidentiality through the use of encryption.

The AH protocol can operate in either transport mode or tunnel mode. Figure 4–6 shows a transmitted IPv4 packet for both modes and Figure 4–7 shows a transmitted IPv6 packet for both modes.

Figure 4-6: AH Transport Mode and Tunnel Mode Packets (IPv4)

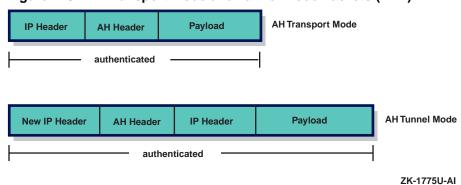

Figure 4-7: AH Transport Mode and Tunnel Mode Packets (IPv6)

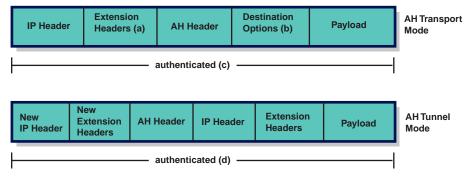

- (a) Hop-by-Hop, routing, and fragmentation
- (b) Can be before AH, after AH, or both
- (c) Mutable fields are not authenticated
- (d) Mutable fields in new IP header are not authenticated

ZK-1858U-AI

In transport mode, the original packet's IP header is the IP header for the resulting packet (AH header and payload). This is typically used in host-to-host communications. In tunnel mode, the packet is appended to a new IP header (tunnel header) and AH header. The inner IP header contains the original source and destination addresses; the outer header, the addresses of the secure gateways. This is typically used in secure gateways and VPN configurations.

The ESP protocol can also operate in either transport mode or tunnel mode. Figure 4-8 shows a transmitted IPv4 packet for both modes and Figure 4-9 shows a transmitted IPv6 packet for both modes.

Figure 4–8: ESP Transport Mode and Tunnel Mode Packets (IPv4)

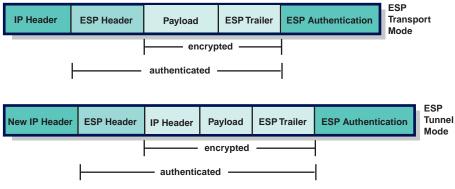

ZK-1776U-AI

Figure 4–9: ESP Transport Mode and Tunnel Mode Packets (IPv6)

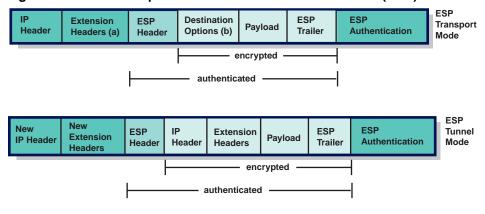

- (a) Hop-by-Hop, routing, and fragmentation
- (b) Can be before ESP, after ESP, or both

ZK-1859U-AI

In transport mode, the packet's IP header is the IP header for the resulting encrypted packet (payload and ESP trailer). This is typically used in host-to-host communications. In tunnel mode, the encrypted packet (original IP header, payload, and ESP trailer) is appended to a new IP header (tunnel header). The inner IP header contains the original source and destination addresses; the outer header, the addresses of the secure gateways. This is typically used in secure gateways and VPN configurations.

The AH and ESP protocols support two Hashed Message Authentication Codes (HMACs): Message Digest 5 (MD5–96) and Secure Hash Algorithm 1 (SHA1–96) authentication algorithms. The ESP protocol supports Data

Encryption Standard (DES), triple-DES (3DES), and Advanced Encryption Standard (AES) encryption algorithms.

Together with the use of cryptographic key management procedures and protocols, you can employ these protocols in any context and manner. How you employ them depends on the security and system requirements of users, applications, and your particular organization or site.

# 4.3 Security Association

When you define a secure connection, you provide information that is used to create and establish an entity called a Security Association (SA). An SA is an instantiation of the security policy, and contains the following information:

- Security Parameter Index (SPI)
- Authentication algorithm (AH or ESP)
- Encryption algorithm (ESP only)
- Encryption and authentication keys
- Encryption context
- SA lifetime
- Exact selectors that are being matched

This information is used to match and process packets that are to be protected. A single secure connection that specifies one IPsec protocol creates both an inbound and outbound SA, as shown in Figure 4-10.

Figure 4–10: SAs Created for One Protocol

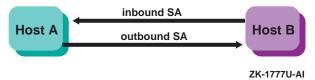

If the secure connection specifies both AH and ESP protocols, an inbound and outbound SA is created for each protocol, as shown in Figure 4–11.

Figure 4–11: SAs Created for Two Protocols

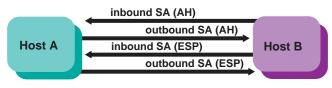

ZK-1778U-AI

You can use the netstat command to display the SAs.

# 4.4 Key Exchange

Because IPsec relies on cryptographic keys for authentication and encryption, you need a mechanism for exchanging keys between two communicating systems and for changing them periodically. The Tru64 UNIX IPsec implementation provides two means of exchanging keys:

- · Manual keys
- Automatic keying using Internet Key Exchange (IKE) protocol

## 4.4.1 Manual Keying

This method of key management and exchange relies on a single person manually configuring key information on each system in network. The actual keys are hexadecimal or text strings of the appropriate length for the algorithm.

While manual keying might work in small, static network testing environment, it is not practical in larger, real-life networks with many systems. It is also difficult to create high-quality keys, to change the keys often enough to avoid having your security compromised, and to exchange them securely.

## 4.4.2 IKE

The IKE protocol is the preferred method of SA and key management. In this method, each system that implements IPsec also uses IKE to establish SAs and to securely exchange the key information. All IKE exchanges are sent and received on port 500. By default, this IPsec implementation predefines an IPsec connection to allow this traffic.

IKE exchanges occur between two systems: an initiator and a responder. The exchanges have the following two phases:

- Phase 1 Sets up the SAs that protect the IKE exchanges themselves.
- Phase 2 Sets up the SAs and defines the keys that protect the IP datagrams between the two systems.

Phase 1 exchanges must occur before Phase 2 exchanges.

## 4.4.2.1 Phase 1 Exchanges

IKE Phase 1 exchanges can occur using one of the following modes:

- Main Mode An exchange of a total of six messages between the initiator and responder. This is the typical mode used for Phase 1 exchanges.
- Aggressive Mode An exchange of a total of three messages between the initiator and responder.

In addition, the following types of authentication are supported: two types of digital signatures, public key encryption, and pre-shared keys. Digital signatures and public key encryption are preferable to pre-shared keys unless you can generate high quality keys and transmit them securely.

This section describes Main Mode exchanges using digital signatures, a commonly used Phase 1 option. For this type of Phase 1 exchange, the following events occur:

- The initiator sends a non-encrypted set of one or more proposals to another system. The other system, the responder, indicates which proposal it will support.
  - At the end of this exchange, the two systems have agreed on an authentication method, a hash function, and an encryption algorithm.
- The initiator sends a non-encrypted Diffie-Hellman public value and a random value (called a **nonce**). The responder sends its own Diffie-Hellman public value and its nonce.
  - At the end of this exchange, the two systems have derived identical authentication and encryption keys for the IKE exchanges and have derived key data that will be used to derive keys to protect Phase 2 exchanges.
- The initiator sends its encrypted identity, digital signature, and optional certificate. The responder sends its own encrypted identity, digital signature, and optional certificate. The identity is typically an IP address, but depends on what the particular IPsec implementation requires.

At the end of this exchange, each system has authenticated itself to its peer.

Both peers keep track of the Phase 1 lifetimes to automatically exchange new key information and generate new keys for the IKE SAs.

| Note                                                                                                    |
|----------------------------------------------------------------------------------------------------|
| Only one Phase 1 Security Association (SA) at a time is supported to each remote IKE peer. Defining a policy that requires creating multiple Phase 1 SAs to a given peer will cause IKE connectivity problems. |

## 4.4.2.2 Phase 2 Exchanges

IKE Phase 2 exchanges occur in Quick Mode. In this type of exchange the following events occur:

- 1. The initiator sends an encrypted hash of the message payload, an SA payload, a set of one or more proposals to protect IP traffic; and, if Perfect Forward Secrecy (PFS) is used, a Diffie-Hellman public value and Group number. The responder sends an encrypted hash of the message payload, an SA payload, a set of one or more proposals to protect IP traffic; and, if PFS is used, its own Diffie-Hellman public value and Group number.
  - At the end of this exchange, the two systems have exchanged new nonces and public Diffie-Hellman values (if PFS is used), and have derived keys for generating the integrity check value and for encrypting (if selected) transmitted datagrams and keys for validating the integrity check value and for decrypting (if selected) received datagrams.
- 2. The initiator sends an encrypted hash of the Phase 1 authentication key, message ID, and both nonces.
  - At the end of this exchange, both systems start to use the negotiated security protocols to protect their user IP traffic.

Both peers keep track of the Phase 2 lifetimes to automatically exchange new key information and generate new keys for the IPsec SAs.

## 4.5 Certificates

IKE Phase 1 exchanges (described in Section 4.4.2) can use authentication using pre-shared keys or authentication using public key cryptography. The following public key algorithms are supported:

- Digital Signature Standard (DSS)
- RSA signatures
- RSA encryption

For all public key methods, certificates are an integral part.

A **certificate** is a file that binds a system's identity to its associated public keys. You verify the information in the certificate by relying on a trusted third party called a Certification Authority (CA). This verification process in turn enables you to authenticate the sender.

The process of using digital signatures and certificates is as follows:

1. An administrator of a system generates a public and private key pair and sends the public key with a request for a certificate to a CA.

- The CA binds (signs) the public key to an identifier for the system and issues the certificate to the administrator. The public key needed to verify the CA's signature is distributed in the CA's certificate. The X.509 standard defines the information in a certificate and the possible data formats.
- During an IKE Phase 1 exchange, a system sends IKE data signed with its private key to another system. It typically also sends the certificate that contains the corresponding public key.
- The receiving system uses the sending system's public key from the certificate to validate the signed IKE data. Before it does that, the receiving system validates the sender's public key by using the CA's certificate to validate the sender's certificate. The receiver must have the certificate from the same CA that signed the sender's certificate.

What happens if, in Step 4, the receiving system does not know the CA that has issued the certificate of the sending system? Many CAs can form a hierarchical **trust chain**. Each member of the chain has a certificate that has been signed by a superior authority. If the receiving system needs to verify the validity of CA's certificate, the system can verify the CA certificate's signature by using the public key of the issuer of the CA's certificate. This key is typically stored in another certificate. The receiving system repeats this process until it reaches a CA that it trusts or the root of the trust chain.

Each certificate is assigned a unique serial number. When the certificate is revoked, its serial number is placed in a Certificate Revocation List (CRL). Senders and receivers should check the validity of any certificates they use, both for revocation and expiration. In order to check for revocation, senders and receivers should periodically retrieve the latest CRL from a CA or CAs.

# 4.5.1 Certificate Encoding

Table 4–2 describes the different ways in which the binary data contained in the certificate can be encoded.

Table 4–2: Certificate Binary Data Encoding Methods

| Data Encoding Method           | Description                         |
|--------------------------------|-------------------------------------|
| PEM (Privacy Enhanced<br>Mail) | Encoded as a Base64 encoded binary. |

Table 4–2: Certificate Binary Data Encoding Methods (cont.)

| Data Encoding Method | Description                                                                                                    |
|----------------------|----------------------------------------------------------------------------------------------------|
| binary               | Encoded in accordance with the Distinguished Encoding Rules (DER) of ASN.1.                                                      |
| HEXL                 | Encoded as a hexadecimal string. Each line has the following form:                                                               |
|                      | XXXXXXXXX: YYYY YYYY YYYY YYYY YYYY YYY                                                                                          |
|                      | In this form, XXXXXXXX is the hexadecimal offset of the data at the beginning of the line and YYYY YYYY YYYY YYYY YYYY YYYY YYYY |

See Section 4.5.2 for guidelines on using certificates. See ipsec\_certmake(8) for information on generating certificates.

| Note |  |
|------|--|
|      |  |

In order to effectively use certificate-based authentication, you need access to a Public Key Infrastructure (PKI) or Certification Authority (CA). The utilities provided with the operating system are not sufficient for creating and using certificates in a production environment.

## 4.5.2 Guidelines for Using Certificates

Use the following guidelines when you are using certificates in IPsec configuration:

- Certificates, CRLs, and private keys are currently stored in regular files. In the future, we will provide better methods to store and access this information. The ability to securely authenticate your system depends on keeping your private keys secure. Make sure that the key files and the directory in which they are located is accessible only by root.
- When a connection is authenticated using public key certificates, you need to specify the certificate that will be sent to the remote peer to identify your system. Since authentication involves signing or encrypting data, you need to specify both the certificate file and the private key file. For other certificates (for example, CA certificates) or certificates of a peer system, you would not have the private key, and so would specify only the certificate file. See Section 4.6.7.2 and Section 4.6.7.3 for sample configurations using certificates.
- Certificates that use RSA keys are more widely used than DSA. Not all vendors support DSA.

- Try to use only one certificate for each peer. If there is more than one certificate for each peer, you must make sure that the Subject Alternative Names in the certificates are unique.
- You can use certificates from any of the major PKI vendors. The certificate should have the appropriate KeyUsage extension to indicate it can be used for digital signatures and key encipherment. You can use the ipsec\_certmake utility to generate PEM-encoded PKCS10 format certificate request files, which can be used to request a certificate from the appropriate Certificate Authority (CA). If you do not have access to a CA or third party PKI software, you can use the ipsec certmake utility to generate self-signed certificate hierarchies for test purposes. See ipsec certmake(8) for more information.
- When authenticating using the RSA Encryption mode, you must have the peer's certificate configured on your system in advance. This is because data must be encrypted using the peer's public key early in the IKE exchange. In RSA signature mode, you do not need to configure the peer's certificate because the peer can send it securely over the IKE connection.
- In RSA encryption mode, specify the IP address as one of the Subject Alternative Names in the certificates that you use.
- For a host with more than one network interface or multiple addresses, if you want to use the IP address as the Subject Alternative Name, you need to create multiple certificates, one for each of the node's IP addresses. For this case, it is preferable to a different type of Subject Alternative Name, such as a domain name.
- Peer identities sent in the IKE Phase 1 and Phase 2 exchanges are crucial to the success of the exchange. If the identity sent by your system does not match the remote peer's policy, the IKE negotiation will fail. There are multiple types of identities. Different vendors may only support a subset of the types and may differ in how strictly they check what is exchanged. The following list contains additional information about identities and their use:
  - When using certificates, the Phase 1 identity is formed from the SubjectAlternativeName value stored in the certificate. Usually, this value is the system's IP address, but may also be a domain name or an e-mail address (user@fully.gualified.domain). Some vendors may only support one format of identity. If there is no SubjectAlternativeName in the certificate, the system's IP address is usually sent.
  - Certificates can contain multiple SubjectAlternativeName values. Not all vendors can process certificates with multiple values. The ordering of the values also affect which value is sent as the Phase 1 identity. Using certificates with only one SubjectAlternativeName may reduce interoperability problems.

In Phase 2, a secure gateway will send the identity of the entity for which it is a gateway. Thus, the definition of the connection (the secure gateway's policy) affects the identity. For example, a policy selecting on IPv4 address 1.1.1.1 may not match a peer gateway with the policy IPv4 subnet 1.1.1.0/24.

# 4.6 Planning IPsec

IPsec and Internet Key Exchange (IKE) are complex protocols with many possible configurations and many options. These protocols are also implemented in different types of devices, including hosts, routers, and standalone Virtual Private Network (VPN) gateways. Each vendor may use the protocols in different ways and may use different defaults.

You can configure IPsec on any node. For cluster members, you can configure IPsec on each individual cluster member independently. See Section 4.6.3 for notes on implementing IPsec on a TruCluster. See the *Cluster Administration* manual for information on configuring a cluster.

This section describes those tasks you must complete before configuring IPsec.

# 4.6.1 Verifying That the IPsec Subset is Installed

Verify that the IPsec subset is installed by entering the following command:

```
# setld -i | grep OSFIPSECBASE
```

If the IPsec subset is not installed, install it by using the setld command. For more information on installing subsets, see setld(8), the *Installation Guide*, or the *System Administration* manual.

After the IPsec subset is installed, the system is configured to dynamically load the IPsec module into the kernel whenever it is called.

## 4.6.2 Taking Inventory of the System's Network Traffic

Because IPsec examines every IP packet into and out of the system, your security policy needs to take into account all traffic that should be allowed to flow into and out of the system. When you start IPsec through SysMan, the system is in IP secure mode. In this mode, it is preferable to block all IP traffic than to accidentally risk sending sensitive data in the clear. The ipsecd daemon must be running with a valid policy in order for IP traffic to flow into and out of the system.

The SysMan IPsec application provides a few commonly needed connections for IKE and Domain Name System (DNS). You may need to add policies for other protocols, for example, Network Information Service (NIS), Network

Time Protocol (NTP), Simple Message Transfer Protocol (SMTP), or an "allow all" policy for your trusted subnet.

Also, if you run a routing daemon, you may need to allow traffic to and from the subnet broadcast address.

# 4.6.3 Implementing IPsec on a TruCluster

When implementing IPsec policies on a TruCluster, be aware of the following:

- Traffic on the cluster interconnect bypasses IPsec because the cluster interconnect carries traffic very early in the boot process and very late in the shutdown process; IPsec is not available at these times. External traffic enters and leaves the system on some other interface.
- Only access control protection for traffic using cluster alias addresses is currently supported. You must create an IPsec policy in order to pass cluster alias traffic without applying encryption or authentication. That is you must pass cluster alias traffic without IPsec protection.

## 4.6.4 Following the IPsec Implementation Guidelines

In order to assure a successful configuration and operation of IPsec with a new peer, use the following guidelines:

- 1. Verify, if possible, that you can establish an unsecured connection with the peer. This will eliminate routing problems, for example, that are unrelated to IPsec.
- 2. Configure a secure connection authenticated using pre-shared keys. This avoids debugging both IKE and Public Key Infrastructure (PKI) interoperability issues at the same time. You can use simple test keys at this point if the connection will later change to using public-key authentication.
- 3. Configure the connection using a public-key certificate mode, if needed.

## 4.6.5 Reducing the IPsec Impact on System Performance

The use of IPsec substantially increases the amount of CPU processing required for each IP packet. The reasons for this are as follows:

- Every packet that is sent or received is examined to determine which IPsec connection rule to apply.
- Every packet that is being authenticated requires an HMAC calculation or HMAC check.
- Every packet that is protected with encryption requires encrypting and decrypting. In particular, 3DES encryption requires an extremely large number of CPU cycles per packet, relative to the non-IPsec case.

• Each IKE keying exchange operation requires CPU processing, primarily due to public key cryptographic operations.

As a result, if a system is using a large portion of its CPU resources for network packet processing, enabling IPsec might produce a significant reduction in network throughput. Systems that make less demanding use of the network might also notice the additional overhead.

If IPsec is enabled, the list of connections that compose an IPsec policy must be examined for each IP packet sent or received. Depending on the complexity of the policy, the maximum throughput that can be obtained may be reduced by 25% or more. This can occur even if no encryption or authentication is being done. Adding authentication and 3DES encryption may reduce the maximum throughput to 10% or less of the non-IPsec value, depending on the speed of the processor and the network interface.

The following guidelines can help to reduce the performance impact of IPsec processing:

- Minimize the number of IPsec secure connections in the policy and the number of different IP addresses listed in each secure connection.
- The allow-dns-io and allow-ike-io secure connections that are automatically inserted into a new policy definition include selectors for IPv6 addresses. You can remove these addresses if you are not using IPv6
- The allow-dns-io secure connection may not be necessary if connections later in the list allow access to the necessary DNS servers.
- If you need to insure that traffic is from a given remote IP peer, but the traffic itself does not need to remain secret, consider using AH or ESP with no encryption. Note that it is generally not considered secure to use encryption alone, without authentication.
- Set appropriate lifetimes for the IKE and IPsec security associations to minimize the number of rekeying operations required.
- Use AES encryption instead of 3DES, if possible. AES is two and a half times more efficient than 3DES.

## 4.6.6 Preparing for the Configuration

Before you configure the IPsec software, you must gather information about your system and the types of IPsec connections you want. The following sections contain worksheets that you can use to record the information required to configure IPsec. Figure 4–12 shows the basic path through the worksheets.

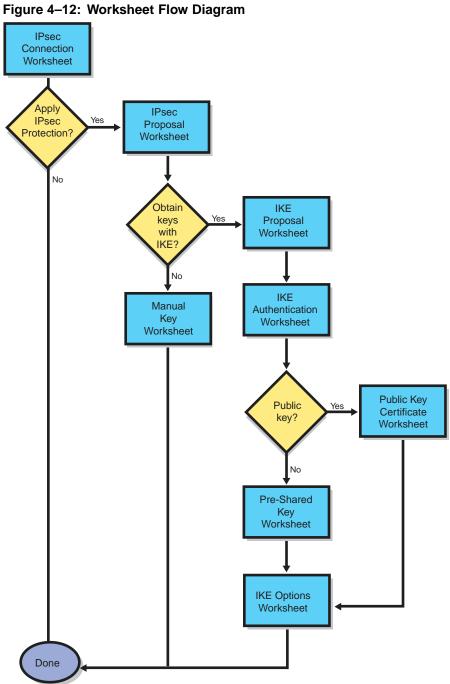

## 4.6.6.1 IPsec Connection Worksheet

Figure 4–13 shows the IPsec Connection Worksheet. The following sections explain the information you need to record on this worksheet. If you are viewing this manual on line, you can use the print feature to print a copy of the worksheet.

Figure 4–13: IPsec Connection Worksheet

| IPsec Connection Worksheet |                                                                                                    |  |
|----------------------------|----------------------------------------------------------------------------------------------------|--|
| Name                       | :                                                                                                    |  |
| Selectors                  |                                                                                                    |  |
| Remote IP Addre            | ess                                                                                                    |  |
| Туре:                      | ☐ Single IPv4 ☐ IPv4 subnet ☐ IPv4 range ☐ All IPv4 ☐ Single IPv6 ☐ IPv6 subnet ☐ IPv6 range ☐ All IPv6 |  |
|                            |                                                                                                    |  |
| IP subnet size:            | <del></del>                                                                                             |  |
|                            |                                                                                                    |  |
| Upper-layer protocol:      | □ any □tcp □udp □icmp □icmpv6 □ip □igmp                                                                 |  |
| Port:                      |                                                                                                    |  |
| Local IP Address           | S                                                                                                    |  |
| Туре:                      | ☐ Single IPv4 ☐ IPv4 subnet ☐ IPv4 range ☐ All IPv4 ☐ Single IPv6 ☐ IPv6 subnet ☐ IPv6 range ☐ All IPv6 |  |
| Address:                   |                                                                                                    |  |
| IP subnet size:            |                                                                                                    |  |
| End address:               |                                                                                                    |  |
| Match protocol:            | □any □tcp □udp □icmp □icmpv6 □ip □igmp                                                                  |  |
| Match port:                |                                                                                                    |  |
| Action                     |                                                                                                    |  |
|                            | nout IPsec Inbound and outbound Inbound only Dackets Outbound only                                      |  |

#### Name

The name for the IPsec connection. This can be from 1 to 40 alphanumeric characters in length, including the underscore (\_) and hyphen (-) characters. By default, this implementation defines connections for IKE exchanges and Domain Name System (DNS) exchanges.

#### Remote IP Address Selectors

These are the remote IP addresses that IPsec looks for in the destination address field of outbound packets and the source address field of inbound packets. Packets with these remote IP addresses are selected for the specified IPsec action.

### Type

The manner in which the IP address portion of the selector is specified. If you want to specify a single IP address, check either Single IPv4 or Single IPv6. If you want to specify an entire IP subnet, check either IPv4 Subnet or IPv6 Subnet. If you want to specify a range of IP addresses, check either IPv4 Range or IPv6 Range. If you want to specify all IP addresses, check either All IPv4 or All IPv6.

#### Address

For IPv4, the single IP address, IP subnet address, or the beginning address in a range of IP addresses in dotted-decimal notation. For IPv6, the single IP address, IP subnet address, or the beginning address in a range of IP addresses in IPv6 address format (see Section 3.3 for IPv6 address information).

### IP subnet size

The size (number of bits) of the IP subnet mask. The range is from 0 to 32 bits for IPv4 and from 0 to 128 bits for IPv6.

### End address

For IPv4, the ending address in a range of IP addresses in dotted-decimal notation. For IPv6, the ending address in a range of IP addresses in IPv6 address format.

#### Match protocol

The upper-layer protocol that the selector must match. If you want this selector to apply to all protocols, check any. If you want to match a specific protocol, check the appropriate protocol. You can choose from TCP, UDP, ICMP, ICMPv6, IP, or IGMP.

## Match port

The port number that the selector must match. The range is from 1 to 65535. If you want the selector to apply to all ports, leave this blank.

#### **Local IP Address Selectors**

These are the local IP addresses that IPsec looks for in the source address field of outbound packets and the destination address field of inbound packets. Packets with these local IP addresses are selected for the specified IPsec action.

## Type

The manner in which the IP address portion of the selector is specified. If you want to specify a single IP address, check either Single IPv4 or Single IPv6. If you want to specify an entire IP subnet, check either IPv4 Subnet or IPv6 Subnet. If you want to specify a range of IP addresses, check either IPv4 Range or IPv6 Range. If you want to specify all IP addresses, check either All IPv4 or All IPv6.

#### **Address**

For IPv4, the single IP address, IP subnet address, or the beginning address in a range of IP addresses in dotted-decimal notation. For IPv6, the single IP address, IP subnet address, or the beginning address in a range of IP addresses in IPv6 address format.

## IP subnet size

The size (number of bits) of the IP subnet mask. The range is from 0 to 32 bits for IPv4 and from 0 to 128 bits for IPv6.

### End address

For IPv4, the ending address in a range of IP addresses in dotted-decimal notation. For IPv6, the ending address in a range of IP addresses in IPv6 address format.

## Match protocol

The upper-layer protocol that the selector must match. If you want this selector to apply to all protocols, check any. If you want to match a specific protocol, check the appropriate protocol. You can choose from TCP, UDP, ICMP, ICMPv6, IP, or IGMP.

## Match port

The port number that the selector must match. The range is from 1 to 65535. If you want the selector to apply to all ports, leave this blank.

#### Action

The type of processing to perform on IP packets matching the local and remote address selectors. If you do not want to apply IPsec processing, check Pass without IPsec. If you want to apply IPsec processing, check Apply IPsec. If you want discard the packets, check Discard packets.

If you check Apply IPsec, IPsec processing is always applied in both directions, inbound and outbound. For the other two actions, you must specify the direction in which to apply the action. If you want to apply the action to all packets, check Inbound and outbound. If you want to apply the action to received packets, check Inbound only. If you want to apply the action to transmitted packets, check Outbound only.

## 4.6.6.2 IPsec Proposal Worksheet

Figure 4–14 shows the IPsec Proposal Worksheet. You only need to complete the worksheet if you want to apply IPsec processing to the packets (checked Apply IPsec on the IPsec Connection Worksheet). The following sections explain the information you need to record on this worksheet. If you are viewing this manual on line, you can use the print feature to print a copy of the worksheet.

Figure 4-14: IPsec Proposal Worksheet

| IPsec Proposal Worksheet                   |  |
|--------------------------------------------|--|
| Proposal List:                             |  |
| Custom Proposal List                       |  |
| Custom Proposal List Name: Proposal Names: |  |

## **Proposal list**

The name of a proposal list containing the proposals to apply to this connection. Check one of the choices, depending on the type of IPsec protection you want for this connection and the connection mode. The proposals in the proposal list are offered for negotiation in the order listed. The first proposal to which both parties agree is chosen. If none of the predefined proposal lists meets your needs, check Custom list.

If you want to use manual keying, you cannot use any of the predefined proposal lists. You must create a proposal list that contains one proposal for one protocol. Check Custom list and see Section 4.6.6.3 for more information.

| Proposal List Name                | Type of Protection                                                                                                 |
|-----------------------------------|----------------------------------------------------------------------------------------------------|
| AH-ESP-IPCOMP-transport-proposals | Compressed AH and ESP protocols in<br>transport mode with either SHA1 or MD5<br>authentication and 3DES encryption |
| AH-ESP-IPCOMP-tunnel-proposals    | Compressed AH and ESP protocols in<br>tunnel mode with either SHA1 or MD5<br>authentication and 3DES encryption    |
| AH-ESP-transport-proposals        | AH and ESP protocols in transport mode<br>with either SHA1 or MD5 authentication<br>and 3DES encryption            |
| AH-ESP-tunnel-proposals           | AH and ESP protocols in tunnel mode<br>with either SHA1 or MD5 authentication<br>and 3DES encryption               |
| AH-transport-proposals            | AH protocol in transport mode with either SHA1 or MD5 authentication                                               |
| AH-tunnel-proposals               | AH protocol in tunnel mode with either SHA1 or MD5 authentication                                                  |
| ESP-transport-proposals           | ESP protocol in transport mode with<br>either SHA1 or MD5 authentication<br>and 3DES encryption                    |
| ESP-tunnel-proposals              | ESP protocol in tunnel mode with<br>either SHA1 or MD5 authentication<br>and 3DES encryption                       |

The ESP-transport-proposals and ESP-tunnel-proposals are the most commonly used proposals for IPsec.

The predefined IPsec proposal lists include all the combinations of 3DES encryption with MD5 and SHA-1 HMAC. You should always use encryption (ESP) with authentication; that is, with AH or with an ESP authentication algorithm. Encrypted packets (encryption without authentication) can be vulnerable to attacks that splice the encrypted contents of one packet into another packet.

The predefined IPsec proposal lists do not include the DES encryption algorithm because it can be broken in practice by an adversary with sufficient computing resources. Predefined DES proposals are included and can be combined into custom proposal lists with the SysMan IPsec application, if DES is required.

The predefined IPsec proposal lists do not include the AES encryption algorithm because it is not widely deployed. Predefined AES proposals are included and can be combined into custom proposal lists with the SysMan IPsec application. If the remote peer supports AES, you should use it in order to improve IPsec performance.

## IP address of remote secure gateway

The IPv4 address (in dotted-decimal notation) or the IPv6 address (in IPv6 address format) of the secure gateway at the remote end of an IPsec tunnel connection. You must specify a remote address if you have selected a proposal list that contains tunnel proposals. If you do not specify an address, IPsec uses the address of the remote peer by default.

## IP address of local secure gateway

IPv4 address (in dotted-decimal notation) or the IPv6 address (in IPv6 address format) of the secure gateway at the local end of an IPsec tunnel connection. You must specify a remote address if you have selected a proposal list that contains tunnel proposals. If you do not specify an address, IPsec uses your host's address by default.

### Obtain keys

The manner in which IPsec keys are obtained. If you want to use Internet Key Exchange (IKE) protocol to obtain keys, check IKE; this is the typical case. If you want to create manual keys, check manual configuration.

### Custom proposal list name

The name of a new proposal list, if you want to create a custom list (checked Custom list for a proposal list name). The predefined proposal lists and the proposals that they contain are sufficient for most cases.

## **Proposal names**

The name of a proposal or proposals that you want included in your proposal list. IPsec proposal names have the following form:

protocol-mode-encryption-authentication\_type

For example, esp-tn-3des-md5-96 denotes ESP protocol, tunnel mode, 3DES encryption, and MD5 authentication. The ipsec-ah-tn-md5-96-and-esp-tn-3des-none proposal denotes a combination of AH and ESP proposals. Note that the word none on the ESP proposal denotes no authentication. This IPsec implementation provides predefined proposals for all possible permutations.

Write the name of the proposals, depending on the type of IPsec protection you want for this connection and the connection mode. The proposals in the proposal list are offered for negotiation in the order listed. The first proposal to which both parties agree is chosen. If none of the predefined proposals meets your needs or you are using manual keying, check Custom proposal.

## 4.6.6.3 IPsec Custom Proposal Worksheet

Figure 4–15 shows the IPsec Custom Proposal Worksheet. You only need to complete the worksheet if none of the predefined proposals is suitable for your environment (checked Custom proposal for a proposal name on the IPsec Proposal Worksheet). The following sections explain the information you need to record on this worksheet. If you are viewing this manual on line, you can use the print feature to print a copy of the worksheet.

Figure 4-15: IPsec Custom Proposal Worksheet

| IPsec Custom Proposal Worksheet                                                                                                    |  |
|----------------------------------------------------------------------------------------------------|--|
| Custom proposal name:  Type: AH ESP IPCOMP Chain  Mode: Transport Tunnel  Compression algorithm: Deflate  Authentication algorithm: MD5-96 SHA1 Encryption only  Encryption algorithm: Authentication only 3DES CBC DES CBC  AES (128-bit keys) AES (192-bit keys)  AES (256-bit keys) |  |
| Proposal in chain: Proposal in chain: Proposal in chain: Phase 2 Lifetimes                                                                                                    |  |
| Filase 2 Lifetifiles                                                                                                    |  |
| Lifetime name:  Require rekeying after seconds:  Require rekeying after Kbytes:                                                                                                    |  |

### Custom proposal name

The name of a new proposal, if you want to create a custom proposal. The predefined proposals and their parameters are sufficient for most cases.

## Type

The type of proposal. If you are defining an AH proposal, check AH. If you are defining an ESP proposal, check ESP. If you are defining an IP compression proposal, check IPCOMP. If you are defining a proposal that consists of multiple proposals in a particular sequence, check

Chain. If you are using manual keying, do not check Chain; you can only specify one proposal.

#### Mode

The mode in which to use the IPsec protocol. If you want transport mode, check transport. If you want tunnel mode, check tunnel.

## Compression algorithm

The type of compression to apply to the packets. Packets are compressed before any IPsec processing is applied to the packets. If you want to apply compression, check Deflate.

### Authentication algorithm

The type of authentication to apply to the packets. If you want MD5, check MD5-96. If you want SHA, check SHA1-96. If you want encryption only, check encryption.

### **Encryption algorithm**

The type of encryption to apply to the packets. If you want DES, check DES. If you want triple-DES, check 3DES. If you want AES, check the appropriate option. If you want authentication only, check authentication.

### Proposal in chain

The name of other proposals to append to the proposal you are defining. Write the name of any currently defined proposal.

### Phase 2 SA Lifetimes

The lifetime for the IPsec connection or SA.

#### Lifetime name

The name of the lifetime specification.

### Require rekeying after Kbytes

The amount of data, in kilobytes, that a connection will pass through before it is stopped, unless rekeying has completed. Rekeying begins when approximately 80–90 percent of the data has been passed through. The connection will be available after new keys are generated and distributed.

## Require rekeying after seconds

The amount of time, in seconds, for a connection to exist before it is stopped, unless rekeying has completed. Rekeying begins when approximately 80-90 percent of the time has elapsed. The connection will be available after new keys are generated and distributed. If a connection is unused for two times the number of seconds, it is removed.

## 4.6.6.4 IKE Proposal Worksheet

Figure 4–16 shows the IKE Proposal Worksheet. You only need to complete the worksheet if you want to use IKE to obtain keys for authentication and encryption of packets (checked IKE for the Obtain keys field on the IPsec Proposal Worksheet). The following sections explain the information you need to record on this worksheet. If you are viewing this manual on line, you can use the print feature to print a copy of the worksheet.

Figure 4-16: IKE Proposal Worksheet

| IKE Proposal Worksheet                                                                                                    |  |  |
|----------------------------------------------------------------------------------------------------|--|--|
| Proposal list name:   DSA-signature-proposals  Pre-Shared-Key-proposals  RSA-encryption-proposals  RSA-signature-proposals  Custom list |  |  |
| Custom IKE Proposal List                                                                                                    |  |  |
| Custom proposal list name:                                                                                                    |  |  |

### Proposal list name

The name of the proposal list that defines how IKE exchanges will be authenticated and protected. The proposals in the proposal list are offered for negotiation in the order listed. The first proposal to which both parties agree is chosen. If none of the predefined proposal lists meets your needs, check Custom list.

| IKE Proposal List Name   | Type of Protection                                                  |
|--------------------------|---------------------------------------------------------------------|
| DSA-signature-proposals  | DSA signature with either SHA1 or MD5 hashing and 3DES encryption   |
| Pre-Shared-Key-proposals | Pre-shared keys with either SHA1 or MD5 hashing and 3DES encryption |
| RSA-encryption-proposals | RSA encryption with either SHA1 or MD5 hashing and 3DES encryption  |
| RSA-signature-proposals  | RSA signatures with either SHA1 or MD5 hashing and 3DES encryption  |

| Note                                                                                                    |  |
|----------------------------------------------------------------------------------------------------|--|
| Of the public-key authentication modes, RSA signature mode is the most widely supported by other vendors. |  |

## Custom proposal list name

The name of a new IKE proposal list, if you want to create a custom list (checked Custom list for a proposal list name). The predefined IKE proposal lists and the proposals that they contain are sufficient for most cases.

## **Proposal names**

The name of a proposal or proposals that you want included in your IKE proposal list. Check the proposals, depending on the type of protection you want for the IKE exchanges. The proposals in the proposal list are offered for negotiation in the order listed. The first proposal to which both parties agree is chosen. If none of the predefined IKE proposals meets your needs, check Custom proposal.

| Type of Protection                                               |
|------------------------------------------------------------------|
| DSS signatures authentication, 3DES encryption, and MD5 hashing  |
| DSS signatures authentication, 3DES encryption, and SHA1 hashing |
| Pre-shared key authentication, 3DES encryption, and MD5 hashing  |
| Pre-shared key authentication, 3DES encryption, and SHA1 hashing |
|                                                                  |

| IKE Proposal Name | Type of Protection                                               |
|-------------------|------------------------------------------------------------------|
| ike-rse-3des-md5  | RSA encryption authentication, 3DES encryption, and MD5 hashing  |
| ike-rse-3des-sha1 | RSA encryption authentication, 3DES encryption, and SHA1 hashing |
| ike-rss-3des-md5  | RSA signatures authentication, 3DES encryption, and MD5 hashing  |
| ike-rss-3des-sha1 | RSA signatures authentication, 3DES encryption, and SHA1 hashing |

IKE proposal names have the following form:

ike-phase1\_authentication-encryption\_type-hash\_algorithm

### 4.6.6.5 IKE Custom Proposal Worksheet

Figure 4-17 shows the IKE Custom Proposal Worksheet. You only need to complete the worksheet if none of the predefined proposals is suitable for your environment (checked Custom proposal for a proposal name on the IKE Proposal Worksheet). The following sections explain the information you need to record on this worksheet. If you are viewing this manual on line, you can use the print feature to print a copy of the worksheet.

Figure 4-17: IKE Custom Proposal Worksheet

| IKE Custom Proposal Worksheet                                                                                                    |
|----------------------------------------------------------------------------------------------------|
| Custom proposal name:  Encryption algorithm: DES CBC 3DES CBC  Authentication method: Pre-shared key RSA encryption  DSS signatures RSA signatures  Hash algorithm: MD5 SHA1 |
| Phase 1 Lifetimes                                                                                                    |
| Lifetime name:                                                                                                    |

## Custom proposal name

The name of a new proposal, if you want to create a custom IKE proposal. The predefined IKE proposals and their parameters are sufficient for most cases.

## **Encryption algorithm**

The type of encryption algorithm to use for IKE exchanges. If you want to use DES CBC, check DES CBC. If you want to use 3DES CBC, check 3DES CBC.

## **Authentication method**

The type of authentication method to use for IKE Phase 1 exchanges. Check the method, depending on the type of authentication you want to use. RSA signature method is the most widely supported by other vendors.

| Method Name    | Description                                                                                                    |
|----------------|----------------------------------------------------------------------------------------------------|
| Pre-shared key | The simplest form. This key, like IPsec manual keys, has to be manually installed and updated on each system.                                                                                                    |
| DSS signatures | Authentication is achieved by generating and verifying digital signatures using the Digital Signature Standard (DSS). Requires certificates with public keys based on the DSS.                                                            |
| RSA signatures | Similar to DSS signatures, but uses the RSA digital signature algorithm. Requires certificates with RSA public keys.                                                                                                    |
| RSA encryption | Authentication is achieved by sending data encrypted using the RSA public key encryption algorithm. Requires certificates with RSA public keys. It is slower than either signature method because it requires more public key operations. |

## Hash algorithm

The type of hash algorithm to use for IKE exchanges. If you want MD5, check MD5. If you want SHA1, check SHA1.

#### Phase 1 Lifetimes

The lifetime for the IKE connection.

### Lifetime name

The name of the lifetime specification.

## Require rekeying after seconds

The amount of time, in seconds, for a IKE connection to exist before it is stopped. An IKE connection is recreated when it is needed for new Phase 2 exchanges or new IP traffic.

| Note                                                                    |
|-------------------------------------------------------------------------|
| The Require rekeying after Kbytes field is ignored for IKE connections. |

## 4.6.6.6 IKE Authentication Worksheet

Figure 4–18 shows the IKE Authentication Worksheet. The following sections explain the information you need to record on this worksheet. If you are viewing this manual on line, you can use the print feature to print a copy of the worksheet.

Figure 4–18: IKE Authentication Worksheet

| IKE Authentication Worksheet                                                                                                    |  |  |
|----------------------------------------------------------------------------------------------------|--|--|
|                                                                                                    |  |  |
| Authentication                                                                                                    |  |  |
| Authentication: ☐ public-key certificate ☐ pre-shared key                                                                                                    |  |  |
| Certificate                                                                                                    |  |  |
| Public-Key certificate name:  Certificate encoding: PEM binary HEXL  Certificate file:  Private key encoding: PEM binary HEXL  Private key file:  CA certificate: Yes No  CRL available: Yes No  CRL encoding: PEM binary HEXL  CRL file: |  |  |
| Pre-Shared IKE Key                                                                                                    |  |  |
| Key name:                                                                                                    |  |  |
| Key value:                                                                                                    |  |  |
| Local identity: ☐ default ☐ IPv4 address ☐ IPv6 address ☐ FQDM ☐ email address ☐ hex key                                                                                                    |  |  |
| Identity string:                                                                                                    |  |  |

#### Authentication

The method to use to authenticate IKE exchanges. If you want to use a pre-shared secret, check pre-shared IKE key. If you want to use a public certificate, check public-key certificate.

#### Certificate

The certificate identifies the local host in IKE exchanges.

### Public-key certificate name

A name to identify the public-key certificate in the IPsec configuration file. It is not related to the actual subject names in the certificate.

### Certificate encoding

The type of encoding used for the certificate's binary data. If the certificate is encoded using PEM, check PEM. If the certificate is encoded using DER, check binary. If the certificate is encoded as hexadecimal digits, check HEXL.

### Certificate file

The full path name for the certificate file. You can use the /var/ipsec directory to store certificate files.

### Private key encoding

The type of encoding used for the private key, if the certificate authenticates this system. This is not applicable for CA certificates and peer certificates (for example, RSA encryption). If the certificate is encoded using PEM, check PEM. If the certificate is encoded using DER, check binary. If the certificate is encoded as hexadecimal digits, check HEXL.

### Private key file

The full path name for the private key file. You can use the /var/ipsec directory to store private key files. This is not applicable for CA certificates and peer certificates (for example, RSA encryption).

#### **CA** certificate

If the certificate is trusted to sign other certificates, check Yes; otherwise, check No.

#### CRL available

For a CA certificate, if a Certificate Revocation List (CRL) is available for certificates signed by this trusted certificate, check Yes; otherwise, check No.

### **CRL** encoding

For a CA certificate, the type of encoding used for the CRL, if available. If the CRL is encoded using PEM, check PEM. If the CRL is encoded using DER, check binary. If the CRL is encoded as hexadecimal digits, check HEXL.

#### CRL file

For a CA certificate, the full path name for the CRL file. You can use the /var/ipsec directory to store CRL files.

## **Pre-Shared IKE Key**

The pre-shared key is an authentication key that was previously given to the receiving system.

### **Key name**

The name for the pre-shared key.

### **Key value**

A text string or a hexadecimal string (beginning with 0x) for the key value. For good security, use long random sequences of text or hexadecimal digits.

## Local identity

The identity of the sending host that is sent with the pre-shared key in an IKE Phase 1 exchange. Select the specific local identity to send. The choices are: IPv4 address, IPv6 address, fully qualified domain name (FQDN), e-mail address, or a hexadecimal key identifier. Typically, this is the IP address or FQDN of the local system. Different IPsec implementations have different requirements. Ask the security administrator for the remote system for information.

## **Identity string**

A text string or hexadecimal string (beginning with 0x) for the specific identity type.

## 4.6.6.7 Public-Key Certificate Worksheet

Figure 4–19 shows the Public-Key Certificate Worksheet. You need to complete the worksheet to add a root certificate or additional public-key certificates. The following sections explain the information you need to record on this worksheet. If you are viewing this manual on line, you can use the print feature to print a copy of the worksheet.

Figure 4-19: IPsec Public-Key Certificate Worksheet

| Public-Key Cer            | tificate W | orksheet |   |
|---------------------------|------------|----------|---|
| Name:                     |            |          |   |
| Certificate encoding: PEM | binary     | HEXL     | • |
| Certificate file:         |            |          |   |
| Private key encoding: PEM | binary     | HEXL     |   |
| Private key file:         |            |          |   |
| CA Certificate: ☐ Yes     | □No        |          |   |
| CRL Available: ☐ Yes      | □No        |          |   |
| CRL Encoding: ☐ PEM       | binary     | HEXL     |   |
| CRL file:                 |            |          |   |
|                           |            |          |   |

## Public-key certificate name

The name of the public-key certificate. This name is not related to actual subject names in the certificate.

## **Certificate encoding**

The type of encoding used for the certificate's binary data. If the certificate is encoded using PEM, check PEM. If the certificate is encoded using DER, check binary. If the certificate is encoded as hexadecimal digits, check HEXL.

### Certificate file

The full path name for the certificate file. You can use the /var/ipsec directory to store certificate files.

### Private key encoding

The type of encoding used for the private key, if the certificate authenticates this system. This is not applicable for CA certificates and peer certificates (for example, RSA encryption). If the certificate is encoded using PEM, check PEM. If the certificate is encoded using

DER, check binary. If the certificate is encoded as hexadecimal digits, check HEXL.

### Private key file

The full path name for the private key file. You can use the /var/ipsec directory to store private key files. This is not applicable for CA certificates and peer certificates (for example, RSA encryption).

#### CA certificate

If the certificate is trusted to sign other certificates, check Yes; otherwise, check No.

#### CRL available

For a CA certificate, if a Certificate Revocation List (CRL) is available for certificates signed by this trusted certificate, check Yes; otherwise, check No.

### CRL encoding

For a CA certificate, the type of encoding used for the CRL, if available. If the CRL is encoded using PEM, check PEM. If the CRL is encoded using DER, check binary. If the CRL is encoded as hexadecimal digits, check HEXL.

## **CRL** file

For a CA certificate, the full path name for the CRL file. You can use the /var/ipsec directory to store CRL files.

### 4.6.6.8 IKE Options Worksheet

Figure 4–20 shows the IKE Options Worksheet. You only need to complete the worksheet if you want to specify options other than using the default options. The following sections explain the information you need to record on this worksheet. If you are viewing this manual on line, you can use the print feature to print a copy of the worksheet.

Figure 4–20: IKE Options Worksheet

| IKE Options Worksheet                                                                                                    |
|----------------------------------------------------------------------------------------------------|
| SA keepalive: Yes No Aggressive mode: Yes No No Path MTU: Yes No Create unique SA: per port per protocol per host per network  IKE group: Default Group 1 Group 2 Group 5  PFS group: none Group 1 Group 2 Group 5 |
| Phase 1 and Phase 2 Lifetimes                                                                                                    |
| Lifetime name:  Require rekeying after seconds:  Require rekeying after Kbytes:                                                                                                    |

## SA keepalive

The context of the connection is preserved even when no packets are being sent or received. If you want to use SA keepalive, check Yes; otherwise, check No.

## Aggressive mode

A mode of establishing IKE connections that is faster than the default (called Main mode), but does not encrypt identities of the two negotiating parties. If you want to use Aggressive mode, check Yes; otherwise, check No.

### No Path MTU

If you want to disable the alteration of MTU sizes by the system, check Yes; otherwise, check No.

## Create unique SA

Create a unique SA for each port, upper-layer protocol, host, or subnet on the connection. Select the context you want. The default is to create a unique SA per host for transport mode and to create a unique SA per network for tunnel mode.

### IKE group

The group to use for initial Diffie-Hellman exchanges. This overrides IKE proposals. Select Group 1, 2, or 5. The default is Group 2. Groups with larger numbers use longer Diffie-Hellman values and are more secure, but at the cost of more computation. Do not use Group 1 unless you need compatibility with older IKE implementations.

### PFS group

The group to use for initial Diffie-Hellman exchanges when using perfect forward secrecy (PFS). With PFS, the key generation process will be restarted each time the connection requires a new key; new keys will not be derived from previous key data. The default is not to use PFS.

Select Group 1, 2, or 5. Groups with larger numbers use longer Diffie-Hellman values and are more secure, but at the cost of more computation.

#### Phase 1 and Phase 2 SA Lifetime

The default lifetime for both the IKE and IPsec SAs. This lifetime is overridden by the lifetimes specified in the individual proposals.

### Lifetime name

The name of the default lifetime.

#### Require rekeying after seconds

The amount of time, in seconds, for a connection to exist before it is stopped, unless rekeying has completed. For IPsec SAs, rekeying begins when approximately 80–90 percent of the time has elapsed. The connection will be available after new keys are generated and distributed. The default depends on the proposal you choose. If a connection is unused for two times the number of seconds, it is removed.

For IKE SAs, the connection is removed when the specified amount of time has elapsed. The connection is recreated when additional Phase 2 exchanges are required or in response to new IP traffic.

## Require rekeying after Kbytes

The amount of data, in kilobytes, that an IPsec connection will pass through before it is stopped, unless rekeying has completed. Rekeying begins when approximately 80–90 percent of the data has been passed through. The connection will be available after new keys are generated and distributed. The default depends on the proposal you choose. This lifetime is ignored for IKE SAs.

## 4.6.6.9 Manual Keys Worksheet

Figure 4–21 shows the IPsec Manual Keys Worksheet. You only need to complete the worksheet if you want to use manually created keys for authentication and encryption of packets (checked manual configuration for the Obtain keys field on the IPsec Proposal Worksheet). The following sections explain the information you need to record on this worksheet. If you are viewing this manual on line, you can use the print feature to print a copy of the worksheet.

| Note                                                                                                    |
|----------------------------------------------------------------------------------------------------|
| If you use manual keys, your proposal must only specify one protocol. For AH, you can specify only one authentication algorithm. For ESP, you can specify only one authentication, only one encryption algorithm, or one of each. You cannot use a proposal that specifies more than one authentication or encryption algorithm. |
|                                                                                                    |

Figure 4-21: IPsec Manual Keys Worksheet

| Manual Key Worksheet                                                                            |
|-------------------------------------------------------------------------------------------------|
| Key name:  Security parameter index:  Encryption key:  Authentication key:  Type of processing: |

## Key name

The name of the manual key.

## **Security Parameter Index**

A non-zero 32-bit number that specifies the Security Parameters Index (SPI) in the corresponding AH or ESP header. If you use manual keys together with IKE, you must specify an SPI value between 257 and 4095, inclusive. Values in this range are not automatically assigned by IKE.

## **Encryption key**

An ASCII text string or a string of hexadecimal digits (beginning with 0x) that specifies the encryption key to be used by the encryption algorithm. The following table shows the required key lengths for each algorithm:

| Algorithm | ASCII Key Length (in characters) | Hex Key Length (in digits) |
|-----------|----------------------------------|----------------------------|
| 3DES      | 24 (192 bits)                    | 48 (192 bits)              |
| AES       | 16 (128 bits)                    | 32 (128 bits)              |
|           | 24 (192 bits)                    | 48 (192 bits)              |
|           | 32 (256 bits)                    | 64 (256 bits)              |
| DES       | 8 (64 bits)                      | 16 (64 bits)               |

Specify an encryption key only if your proposal specifies encryption.

| Note                                                                                 |
|--------------------------------------------------------------------------------------|
| Randomly generated hexadecimal strings are generally more secure than ASCII strings. |

## **Authentication key**

An ASCII text string or a string of hexadecimal digits (beginning with 0x) that specifies the authentication key to be used by the authentication algorithm. The following table shows the required key lengths for each algorithm:

| Algorithm | ASCII Key Length (in characters) | Hex Key Length (in digits) |
|-----------|----------------------------------|----------------------------|
| HMAC MD5  | 16 (128 bits)                    | 32 (128 bits)              |
| HMAC SHA  | 20 (160 bits)                    | 40 (160 bits)              |

Specify an authentication key only if your proposal specifies authentication.

| Note                                                                                 |
|--------------------------------------------------------------------------------------|
| Randomly generated hexadecimal strings are generally more secure than ASCII strings. |

### Type of processing

The packets to which to apply the manual key. If the key applies to inbound packets, check Inbound packets. If the key applies to outbound packets, check Outbound packets. If the key applies to both inbound and outbound packets, check both boxes.

### 4.6.7 Configuring Systems in Sample IPsec Configurations

This section describes each sample configuration presented in Section 4.1 and shows how selected systems are configured in each example. In each case, completed worksheets and their information are the best practice for configuring IPsec on these systems. In some cases, this section also presents additional options for you to consider in the configuration. In addition, this section describes how to configure a connection for selected traffic.

#### 4.6.7.1 Configuring a Host-to-Host Connection

In Figure 4–1, Host A and Host F communicate over a secure connection through the Internet. The following is a sample completed IPsec Connection Worksheet for Host A:

| IPsec Connection Worksheet                                                                                      |
|----------------------------------------------------------------------------------------------------|
| Name: HostF                                                                                                    |
| Selectors                                                                                                    |
| Remote IP Address                                                                                               |
| Type: Single IPv4 IPv4 subnet IPv4 range All IPv4 Single IPv6 IPv6 subnet IPv6 range All IPv6 Address: 11.0.2.3 |
| IP subnet size: End address:                                                                                    |
| Upper-layer protocol: ☑any ☐tcp ☐udp ☐icmp ☐icmpv6 ☐ip ☐igmp  Port:                                             |
| Local IP Address                                                                                                |
| Type: ☑Single IPv4 ☐ IPv4 subnet ☐ IPv4 range ☐ All IPv4 ☐ IPv6 subnet ☐ IPv6 range ☐ All IPv6                  |
| Address: <u>11.0.1.1</u>                                                                                        |
| IP subnet size: End address:                                                                                    |
| Match protocol: ☑any ☐tcp ☐udp ☐icmp ☐icmpv6 ☐ip ☐igmp  Match port:                                             |
| Action                                                                                                    |
| Apply IPsec  Pass without IPsec Inbound and outbound Inbound only Outbound only                                 |

The IPsec Connection Worksheet for Host F is similar to Host A's worksheet, except that the information in the remote and local IP address sections are reversed.

Because the traffic traverses the unsecure Internet, Host A and Host F require both authentication and encryption for transport mode. The following is a sample completed IPsec Proposal Worksheet for Host A that specifies this information:

| IPsec Proposal Worksheet                                                                                                    |
|----------------------------------------------------------------------------------------------------|
| Proposal List: AH-ESP-IPCOMP-transport-proposals  AH-ESP-IPCOMP-tunnel-proposals  AH-ESP-transport-proposals  AH-ESP-tunnel-proposals  AH-transport-proposals  AH-tunnel-proposals  ESP-IPCOMP-tunnel-proposals  ESP-IPCOMP-tunnel-proposals  ESP-transport-proposals  Custom list |
| IP Address of Remote Secure Gateway:  IP Address of Local Secure Gateway:  Obtain Keys: IKE manual configuration                                                                                                    |

In this configuration, only two hosts are communicating, so they will use pre-shared keys to protect their IKE exchanges. The following is a sample portion of a completed IKE Proposal Worksheet for Host A:

| IKE Proposal Worksheet                                                                                                    |
|----------------------------------------------------------------------------------------------------|
| Proposal list name: DSA-signature-proposals Pre-Shared-Key-proposals RSA-encryption-proposals RSA-signature-proposals Custom list |

The pre-shared key information is specified in the following sample portion of a completed IKE Authentication Worksheet for Host A:  $\frac{1}{2} \left( \frac{1}{2} \right) = \frac{1}{2} \left( \frac{1}{2} \right) \left( \frac{1}{2} \right) \left($ 

| IKE Authentication Worksheet                                                                                                    |
|----------------------------------------------------------------------------------------------------|
|                                                                                                    |
| Authentication                                                                                                    |
| Authentication: ☐ public-key certificate ☑ pre-shared key                                                                                                    |
| Certificate                                                                                                    |
| Public-Key certificate name:  Certificate encoding: PEM binary HEXL  Certificate file:  Private key encoding: PEM binary HEXL  Private key file:  CA certificate: Yes No  CRL available: Yes No  CRL encoding: PEM binary HEXL  CRL file: |
| Pre-Shared IKE Key                                                                                                    |
| Key name: key-for-host-f  Key value: 0x2a5fe219bc37dd46a314fb92  Local identity: default Pv4 address Pv6 address  FQDM email address hex key  Identity string: 11.0.1.1                                                                   |

No special IKE options are required in this configuration.

## 4.6.7.2 Configuring a Secure Gateway-to-Secure Gateway Connection

In Figure 4-2, Secure GW A and Secure GW B maintain a secure tunnel through the Internet. This secure tunnel ties the two geographically separate subnets into a VPN. The following is a sample completed IPsec Connection Worksheet for Secure GW A:

| IPsec Connection Worksheet                                                                                                    |
|----------------------------------------------------------------------------------------------------|
| Name: _secure-gwy-2                                                                                                    |
| Selectors                                                                                                    |
| Remote IP Address                                                                                                    |
| Type: Single IPv4 IPv4 subnet IPv4 range All IPv4 Single IPv6 IPv6 subnet IPv6 range All IPv6 Address: 11.0.2.0 IP subnet size: 24 |
| End address:                                                                                                    |
| Port:                                                                                                    |
| Type: Single IPv4 IPv4 subnet IPv4 range All IPv4 Single IPv6 IPv6 subnet IPv6 range All IPv6 Address: 11.0.1.0 IP subnet size: 24 |
| End address:  Match protocol: Yany tcp udp icmp icmpv6 ip igmp  Match port:                                                        |
| Action                                                                                                    |
| Apply IPsec  Pass without IPsec Inbound and outbound Inbound only Outbound only                                                    |

Note that the selectors now specify a subnet address rather than an IP address as in Section 4.6.7.1. The IPsec Connection Worksheet for Secure GW B is similar to Secure GW A's worksheet, except that the information in the remote and local IP address sections are reversed.

The best proposals for this configuration are ESP tunnel proposals. The IP addresses of the remote and local secure gateway are required. The following is a sample completed portion of the IPsec Proposal Worksheet:

| IPsec Proposal Worksheet                                                                                                    |
|----------------------------------------------------------------------------------------------------|
| Proposal List: AH-ESP-IPCOMP-transport-proposals  AH-ESP-IPCOMP-tunnel-proposals  AH-ESP-transport-proposals  AH-ESP-tunnel-proposals  AH-transport-proposals  AH-tunnel-proposals  ESP-IPCOMP-tunnel-proposals  ESP-IPCOMP-tunnel-proposals  ESP-transport-proposals  Custom list |
| IP Address of Remote Secure Gateway: 16.142.242.1  IP Address of Local Secure Gateway: 16.142.244.1  Obtain Keys: ✓IKE ☐ manual configuration                                                                                                    |

The IPsec Proposal Worksheet for Secure GW 2 would reverse the IP addresses of the local and remote secure gateway.

The two gateways will negotiate RSA signature proposals to protect their IKE exchanges. The following is a sample portion of a completed IKE Proposal Worksheet:

| IKE Proposal Worksheet                                                                                                    |
|----------------------------------------------------------------------------------------------------|
| Proposal list name: DSA-signature-proposals Pre-Shared-Key-proposals RSA-encryption-proposals RSA-signature-proposals Custom list |

The public-key certificate information is recorded in the following IKE Authentication Worksheet:

| IKE Authentication Worksheet                                                                                                    |
|----------------------------------------------------------------------------------------------------|
|                                                                                                    |
| Authentication                                                                                                    |
| Authentication:    ✓ public-key certificate    ☐ pre-shared key                                                                                                    |
| Certificate                                                                                                    |
| Public-Key certificate name:  Certificate encoding:    PEM   binary   HEXL     Certificate file:   /var/ipsec/sgl.pem     Private key encoding:   PEM   binary   HEXL     Private key file:   /var/ipsec/sgl.private.pem     CA certificate:   Yes   No     CRL available:   Yes   No     CRL encoding:   PEM   binary   HEXL     CRL file:   CRL file:   CRL file |

In the preceding worksheet, we specified the certificate file and the private key file for encryption operations.

This configuration will use Perfect Forward Secrecy (PFS) to ensure that an existing key is not used to derive any additional keys. This information is specified in the following completed IKE Options Worksheet:

| IKE Options Worksheet                                                                                                    |  |
|----------------------------------------------------------------------------------------------------|--|
| SA keepalive: Yes No Aggressive mode: Yes No No Path MTU: Yes No Create unique SA: Per port per protocol per host per network IKE group: Default Group 1 Group 2 Group 5  PFS group: none Group 1 Group 2 |  |

Because Secure GW A has specified public-key certificate information, the administrator must also specify root certificate or other authorized signing

certificate information for the corresponding public-key certificate. The following is a completed IPsec Public-Key Certificate Worksheet:

| IPsec Public-Key Certificate Worksheet     |  |
|--------------------------------------------|--|
| Name: root-cert                            |  |
| Certificate encoding: ☑PEM ☐ binary ☐ HEXL |  |
| Certificate file: /var/ipsec/root.pem      |  |
| Private key encoding: PEM binary HEXL      |  |
| Private key file:                          |  |
| CA Certificate: Yes ☐ No                   |  |
| CRL Available: ☐ Yes 🗹 No                  |  |
| CRL Encoding: ☐ PEM ☐ binary ☐ HEXL        |  |
| CRL file:                                  |  |
|                                            |  |

## 4.6.7.3 Configuring a Host-to-Secure Gateway Connection

In Figure 4–3, Host D communicates over a secure tunnel through the Internet with a secure gateway. The following is a sample completed IPsec Connection Worksheet for Host D:

| IPsec Connection Worksheet                                                                                       |    |
|----------------------------------------------------------------------------------------------------|----|
| Name: _secure-gwy                                                                                                | _  |
| Selectors                                                                                                    |    |
| Remote IP Address                                                                                                |    |
| Type: Single IPv4 IPv4 subnet IPv4 range All IPv Single IPv6 IPv6 subnet IPv6 range All IPv Address:    11.0.1.0 | v6 |
| Local IP Address                                                                                                 |    |
| Type: Single IPv4 IPv4 subnet IPv4 range All IP                                                                  | v6 |
| Action                                                                                                    |    |
| Apply IPsec  Pass without IPsec Inbound and outbound Inbound only Outbound only                                  |    |

Note that the remote IP address selector specifies an IP subnet and the local IP address selector is a single IP address. The IPsec Connection Worksheet for the secure gateway is similar to Host D's worksheet, except that the information in the remote and local IP address sections are reversed.

Because Host D is acting as its own secure gateway, the best proposals for this configuration, as in the previous configuration, are ESP tunnel

proposals. Once again, the IP addresses of the remote and local secure gateway are required. The following is a sample completed portion of the IPsec Proposal Worksheet:

| IPsec Proposal Worksheet                                                                                                    |
|----------------------------------------------------------------------------------------------------|
| Proposal List:   AH-ESP-IPCOMP-transport-proposals  AH-ESP-transport-proposals  AH-ESP-transport-proposals  AH-transport-proposals  AH-transport-proposals  ESP-IPCOMP-tunnel-proposals  ESP-IPCOMP-tunnel-proposals  ESP-transport-proposals  Custom list |
| IP Address of Remote Secure Gateway: 16.142.242.1  IP Address of Local Secure Gateway: 11.0.3.1  Obtain Keys: ▼IKE ☐ manual configuration                                                                                                    |

The IPsec Proposal Worksheet for the secure gateway would reverse the IP addresses of the local and remote secure gateway.

This configuration will also use RSA signature proposals for IKE authentication. The public-key certificate information is recorded on the following sample IKE Authentication Worksheet:

| IKE Authentication Worksheet                                                                                                    |  |  |
|----------------------------------------------------------------------------------------------------|--|--|
|                                                                                                    |  |  |
| Authentication                                                                                                    |  |  |
| Authentication:    ✓ public-key certificate ☐ pre-shared key                                                                                                    |  |  |
| Certificate                                                                                                    |  |  |
| Public-Key certificate name:  Certificate encoding:  PEM   binary   HEXL  Certificate file:  /var/ipsec/sgwy.pem  Private key encoding:  PEM   binary   HEXL  Private key file:  /var/ipsec/sg-private.pem  CA certificate:   Yes   No  CRL available:   Yes   No  CRL encoding:   PEM   binary   HEXL  CRL file: |  |  |

As in the previous configuration, the administrator must also specify root certificate or other authorized signing certificate information for the corresponding public-key certificate. The following is a completed IPsec Public-Key Certificate Worksheet:

| IPsec Public-Key Certificate Worksheet       |  |  |  |  |
|----------------------------------------------|--|--|--|--|
| Name: root-cert                              |  |  |  |  |
| Certificate encoding:   ✓PEM □ binary □ HEXL |  |  |  |  |
| Certificate file: /var/ipsec/root.pem        |  |  |  |  |
| Private key encoding: PEM binary HEXL        |  |  |  |  |
| Private key file:                            |  |  |  |  |
| CA Certificate: ☐ Yes ☐ No                   |  |  |  |  |
| CRL Available: ☐ Yes ☑ No                    |  |  |  |  |
| CRL Encoding: ☐ PEM ☐ binary ☐ HEXL          |  |  |  |  |
| CRL file:                                    |  |  |  |  |
|                                              |  |  |  |  |

## 4.6.7.4 Configuring a Connection for Specific Traffic

The previous configurations show how to secure all traffic between the various systems. However, you might not want to secure all traffic, but rather traffic for a particular protocol or application, for example, File Transfer Protocol (FTP). FTP has a data channel (for data traffic) on port 20 and a control channel (for commands and replies) on port 21. This section describes how to configure Host A and Host F in Figure 4–1 to apply IPsec protection to FTP traffic in addition to the default connections.

For Host A, create an ftp-server connection with the following selectors:

- A remote selector for IPv4 address 11.0.2.3 for TCP protocol on any port.
- A local selector for IPv4 address 11.0.1.1 for TCP protocol on port 21.
- A local selector for IPv4 address 11.0.1.1 for TCP protocol on port 20. In addition, create an ftp-client connection with the following selectors:
- A remote selector for IPv4 address 11.0.2.3 for TCP protocol on port 21.
- A remote selector for IPv4 address 11.0.2.3 for TCP protocol on port 20.
- A local selector for IPv4 address 11.0.1.1 for TCP protocol on any port. Then, select the appropriate action and proposals.

For Host F, also create ftp-client and ftp-server connections, but reverse the local and remote IPv4 addresses.

If you only want to protect FTP traffic, you would then create a connection on each node that passes all traffic without protection in case the FTP connections do not work. That way you do not isolate your host from all network connectivity. The remote and local selectors would be for all IPv4 addresses, any protocol, and any port. Alternatively, if you want to protect other traffic you can create additional connections after the FTP connections.

## 4.7 Configuring IPsec

Use the SysMan Menu application of the Common Desktop Environment (CDE) Application Manager to configure IPsec. This section describes how to configure your system as either an IPsec host or a secure gateway.

## 4.7.1 Configuring a Host

To configure IPsec on a host, do the following:

From the SysMan Menu, select Networking-Additional Network Services→Configure Internet Protocol Security (IPsec) to display the IPsec main window.

Alternatively, enter the following command on the command line:

#### # /usr/sbin/sysman ipsec

If configuring IPsec for the first time, an informational dialog box is displayed that tells you to define secure connections before enabling IPsec. If you enable IPsec without defining secure connections, all packets into and out of the system are discarded; no traffic will flow. Select OK.

The IPsec main window displays configured secure connections and configured public-key certificates.

- 2. Select Enable IP Security (IPsec) at the top of the window.
- 3. Select Add. The Add/Modify a Secure Connection dialog box is displayed.
- 4. Enter a connection name.
- 5. Select Add to add a remote IP address selector. The Add/Modify Selector dialog box is displayed. Do the following:
  - a. Select a selector type.
  - b. Enter an IP address (if you are communicating with a single host), a subnet address (if you are communicating with a secure gateway), or the first address (if you are communicating with a range of addresses).
  - c. Enter the size of the subnet mask, if you are selecting an IP subnet.
  - d. Enter the last address, if you are selecting a range of addresses.
  - e. Select an upper layer protocol to match. By default, all protocols are selected.
  - f. Enter a port number to match, if you want to restrict the selector to a specific port number. By default, all port numbers are selected.
  - g. Select OK to accept the data and close the Add/Modify Selector dialog box. If you are finished adding remote and local addresses, go to step 7.
- 6. Select Add to add a local IP address selector. Go to step 5a.
- 7. Select an action to apply to the packets matching the selectors. The default is to apply IPsec protection.
- 8. Select Next to accept the data and close the Add/Modify a Secure Connection dialog box. The Add/Modify Connection: IPsec Proposal dialog box is displayed. Do the following:
  - a. Select an IPsec proposal from the proposal list.
  - b. If you are communicating with a secure gateway, specify the IP address of the secure gateway (remote) and your system's IP address (local).

- Specify if you will use IKE to obtain keys or use manual configuration. Select Next to accept the data and close the Add/Modify Connection: IPsec Proposal dialog box.
  - If you selected manual configuration and have created a custom proposal list with only one proposal, the Add/Modify Connection: Manual Keys dialog box displays. Go to step 9. If you selected the IKE protocol, the Add/Modify Connection: IKE Proposal dialog box displays. Go to step 11.
- Select Add to add a manual key and display the Modify Keys: Add/Modify IPsec Key dialog box. Do the following:
  - Enter the key name.
  - Enter the Security Parameter Index (SPI).
  - Enter keys for the algorithms that are required by the proposals you chose. Select OK to accept the data and close the Modify Keys: Add/Modify IPsec Key dialog box.
- 10. Select whether you want to apply the key(s) to inbound packets or outbound packets, or both. If you want to specify additional keys, go to step 9. If you are finished specifying manual keys, go to step 18.
- 11. Select an IKE proposal from the proposal list. Select Next to accept the data, close the Add/Modify Connection: IKE Proposal dialog box, and display the Add/Modify Connection: IKE Authentication dialog box.
- 12. Select whether you want to authenticate IKE exchanges with a public-key certificate or a pre-shared-key.
- 13. If you selected public-key certificate, select Add to add an IKE certificate. The Add/Modify Certificates dialog box is displayed. Do the following:
  - Enter a certificate name, select a certificate encoding method, and enter the local path to the certificate file.
  - If the certificate authenticates your system, select the encoding method and enter the local path to the private key file.
  - If the certificate is trusted to sign other certificates, select CA Certificate. Otherwise, go to step f.
  - If a Certificate Revocation List (CRL) is not available, select No Certificate Revocation List (CRL) Available. Go to step f.
  - Select an encoding method for the CRL and enter a local path to the CRL file.
  - f. Select OK to accept the data and close the Add/Modify Certificates dialog box.

- 14. Select a certificate for the IKE exchange. Go to step 17.
- 15. If you selected pre-shared key, select Add an IKE pre-shared key. The Add/Modify IKE Keys dialog box is displayed. Do the following:
  - a. Enter a key name and key value.
  - b. Select a local identity type.
  - c. Enter an identity string, usually your IP address or domain name.
  - d. Select OK to accept the data and close the Add/Modify IKE Keys dialog box.
- 16. Select a pre-shared key for the IKE exchange.
- 17. Select Next to close the Add/Modify Connection: IKE Authentication dialog box and display the Add/Modify Connection: Optional IKE Parameters dialog box. Do the following:
  - a. Select any optional parameters.
  - Select an IKE group number for initial Diffie-Hellman exchanges, if different from the IKE proposals.
  - c. If using Perfect Forward Secrecy (PFS), select a group number future for Diffie-Hellman exchanges.
  - d. Select a default lifetime if the proposal does not specify a lifetime.
  - e. Select Finish to accept the data and close the Add/Modify Connection: Optional IKE Parameters dialog box.
- 18. An informational dialog box is displayed that tells you the connection has been created. Select OK to close this dialog box.
- 19. If you need to specify additional public-key certificates, select Add in the Public-Key Certificates field to display an Add/Modify Certificates dialog box into which you can enter information for the certificate. Do the following:
  - a. Enter the certificate name, select a certificate encoding method, and enter a local path to the certificate file.
  - b. If the certificate authenticates your system, select a private key encoding method and enter a local path to the private key file.
  - c. If the certificate is trusted to sign other certificates, select CA Certificate. Otherwise, go to step f.
  - d. If a Certificate Revocation List (CRL) is not available, select No Certificate Revocation List (CRL) Available. Go to step f.
  - e. Select an encoding method for the CRL and enter a local path to the CRL file.

- Select OK to accept the data and close the Add/Modify Certificates dialog box.
- 20. Select OK in the IPsec main window to save the configuration information. Whether or not IPsec is already running on your system, the Restart IPsec? dialog box is displayed. If you want to start or restart IPsec, select OK; otherwise, select No. If you select No, you must reboot the system to start or restart IPsec.

See Section 4.5.2 for information on solving possible interoperability problems.

## 4.7.2 Configuring a Secure Gateway

Before configuring IPsec on a router or a gateway, make sure that the system is configured as an IP router. See Section 2.3.5 for more information on configuring the system as an IP router.

To configure IPsec on a router or gateway, do the following:

- From the SysMan Menu, select Networking-Additional Network Services→Set up IP Security (IPsec) to display the IPsec main window. Alternatively, enter the following command on the command line:
  - # /usr/sbin/sysman ipsec

If configuring IPsec for the first time, an informational dialog box is displayed that tells you to define secure connections before enabling IPsec. If you enable IPsec without defining secure connections, all packets into and out of the system are discarded; no traffic will flow. Select OK.

The IPsec main window displays configured secure connections and configured public-key certificates.

- Select Enable IP Security (IPsec) at the top of the window.
- Select Add. The Add/Modify a Secure Connection dialog box is displayed.
- 4. Enter a connection name.
- Select Add to add a remote IP address selectors. The Add/Modify Selector dialog box is displayed. Do the following:
  - Select a selector type.
  - Enter an IP address (if you are communicating with a single host), a subnet address (if you are communicating with a secure gateway), or the first address (if you are communicating with a range of addresses).
  - Enter the size of the subnet mask, if you are selecting an IP subnet.

- d. Enter the last address, if you are selecting a range of addresses.
- e. Select an upper layer protocol to match. By default, all protocols are selected.
- f. Enter a port number to match, if you want to restrict the selector to a specific port number. By default, all port number are selected.
- g. Select OK to accept the data and close the Add/Modify Selector dialog box. If you are finished selecting remote and local addresses, go to step 7.
- 6. Select Add to add a local IP address selector. Go to step 5a.
- 7. Select an action to apply to the packets matching the selectors. The default is to apply IPsec protection.
- 8. Select Next to accept the data and close the Add/Modify a Secure Connection dialog box. The Add/Modify Connection: IPsec Proposal dialog box is displayed. Do the following:
  - a. Select an IPsec proposal from the proposal list.
  - b. If you are communicating with a secure gateway or a host, specify the IP address of the remote system and your system's IP address (local).
  - c. Specify if you will use IKE to obtain keys or use manual configuration. Select Next to accept the data and close the IPsec Proposal dialog box.
    - If you selected manual configuration and have created a custom proposal list with only one proposal, the Add/Modify Connection: Manual Keys dialog box displays. Go to step 9. If you selected the IKE protocol, the Add/Modify Connection: IKE Proposal dialog box displays. Go to step 11.
- 9. Select Add to add a manual key and display the Manual Keys: Add/Modify IPsec Key dialog box. Do the following:
  - a. Enter the key name.
  - b. Enter the Security Parameter Index (SPI).
  - c. Enter keys for the algorithms that are required by the proposals you chose. Select OK to accept the data and close the Manual Keys: Add/Modify IPsec Key dialog box.
- 10. Select whether you want to apply the key(s) to inbound packets, outbound packets, or both. If you want to specify additional keys, go to step 9. If you are finished specifying manual keys, select Finish. Go to step 18.

- 11. Select an IKE proposal from the proposal list. Select Next to accept the data, close the Add/Modify Connection: IKE Proposal dialog box, and display the Add/Modify Connection: IKE Authentication dialog box.
- 12. Select whether you want to authenticate IKE exchanges with a public-key certificate or a pre-shared-key.
- 13. If you selected public-key certificate, select Add to add an IKE certificate. The Add/Modify Certificates dialog box is displayed. Do the following:
  - Enter a certificate name, select a certificate encoding method, and enter the local path to the certificate file.
  - If the certificate authenticates your system, select the encoding method and enter the local path to the private key file.
  - If the certificate is trusted to sign other certificates, select CA Certificate. Otherwise, go to step f.
  - If a Certificate Revocation List (CRL) is not available, select No Certificate Revocation List (CRL) Available. Go to step f.
  - Select an encoding method for the CRL and enter a local path to the CRL file.
  - Select OK to accept the data and close the Add/Modify Certificates dialog box.
- 14. Select a certificate for the IKE exchange. Go to step 17.
- 15. If you selected pre-shared key, select Add an IKE pre-shared key. The Add/Modify IKE Keys dialog box is displayed. Do the following:
  - Enter a key name and key value.
  - Select a local identity type.
  - Enter an identity string, usually your IP address or domain name.
  - Select OK to accept the data and close the Add/Modify IKE Keys dialog box.
- 16. Select a pre-shared key for the IKE exchange.
- 17. Select Next to close the Add/Modify Connection: IKE Authentication dialog box and display the Add/Modify Connection: Optional IKE Parameters dialog box. Do the following:
  - Select any optional parameters.
  - Select an IKE group number for initial Diffie-Hellman exchanges, if different from the IKE proposals.
  - If using Perfect Forward Secrecy (PFS), select a group number future for Diffie-Hellman exchanges.

- d. Select a default lifetime if the proposal does not specify a lifetime.
- e. Select Finish to accept the data and close the Add/Modify Connection: Optional IKE Parameters dialog box.
- 18. An informational dialog box is displayed that tells you the connection has been created. Select OK to close this dialog box.
- 19. If you need to specify additional public-key certificates, select Add in the Public-Key Certificates field to display an Add/Modify Certificates dialog box into which you can enter information for the certificate. Do the following:
  - a. Enter the certificate name, select a certificate encoding method, and enter a local path to the certificate file.
  - b. If the certificate authenticates your system, select a private key encoding method and enter a local path to the private key file.
  - c. If the certificate is trusted to sign other certificates, select CA Certificate. Otherwise, go to step f.
  - d. If a Certificate Revocation List (CRL) is not available, select No Certificate Revocation List (CRL) Available. Go to step f.
  - e. Select an encoding method for the CRL and enter a local path to the CRL file.
  - f. Select OK to accept the data and close the Add/Modify Certificates dialog box.
- 20. Select OK in the IPsec main window to save the configuration information. Whether or not IPsec is already running on your system, the Restart IPsec? dialog box is displayed. If you want to start or restart IPsec, select OK; otherwise, select No. If you select No, you can reboot the system to start or restart IPsec, or start or reload the ipsecd daemon (see Section 4.8.1).

See Section 4.5.2 for information on solving possible interoperability problems.

## 4.8 Postconfiguration Tasks

After using the SysMan application to configure IPsec, you might want to do the following:

- Manage the IPsec daemon (Section 4.8.1)
- Monitor SAs (Section 4.8.2)
- Monitor IPsec (Section 4.8.3)

### 4.8.1 Managing the IPsec Daemon

You typically start IPsec and the IPsec daemon (ipsecd) when you create a new connection or modify an existing connection by using the SysMan IPsec application.

When you start IPsec through SysMan, the system is in IP secure mode. In this mode, the system operates under the principle that it is better to block all IP traffic than to accidentally risk sending sensitive data in the clear. The ipsecd daemon must be running with a valid policy in order for any IP traffic to flow into and out of the system. This may be overly restrictive when initially configuring and testing IPsec.

To take the system out of IP secure mode, enter the following command:

```
# /sbin/init.d/ipsec unsecure
```

You can also start, stop, and reload the IPsec daemon (ipsecd) any time after you create a new connection or modify an existing connection.

To start ipsecd after IPsec has been enabled through SysMan, enter the following command:

```
# /sbin/init.d/ipsec start
```

To stop ipsecd, enter the following command:

```
# /sbin/init.d/ipsec stop
```

If the system is in IP secure mode, no IP traffic will flow into or out of the system. If IPsec processing has been disabled through SysMan, the system is taken out of "IP secure" mode.

To reload ipsecd, enter the following command:

```
# /sbin/init.d/ipsec reload
```

This forces ipsecd to reread its SPD file and to enforce a new security policy. Existing SAs will remain in effect until they reach the end of their configured lifetimes.

See ipsecd(8) for more information.

#### 4.8.2 Monitoring Security Associations

In this implementation of IPsec, the ipsecd daemon collects IPsec SA and IKE SA information while it is running. You can use the netstat command to monitor both IPsec and IKE SAs.

To monitor IPsec SAs (in verbose mode), enter the following command:

```
# /usr/sbin/netstat -x -v
Current Inbound: AH: 0 ESP: 1 IPCOMP: 1
Current Outbound: AH: 0 ESP: 1 IPCOMP: 1
```

```
Total Inbound: AH: 0 ESP: 1 IPCOMP: 1
Total Outbound: AH: 0 ESP: 1 IPCOMP: 1
       Local / Remote Selector
                                                  SPT
                                                                Pkts Errors
   AuthErr CiphErr Replays Algorithms
   Lifetime (used/total)
ipc/tr/o 16.140.64.106
                                                  0x8ae70002
                                                                  61
                                                                          0
       16.140.64.223
                        0 deflate
   85/1800 seconds
esp/tr/o 16.140.64.106
                                                  0xcdd61015
                                                                  61
                                                                          0
       16.140.64.223
                0
                         0 3des-cbc/hmac-shal-96
   85/1800 seconds 5/204800 KB
ipc/tr/i 16.140.64.106
                                                  0x27db0002
                                                                          0
                                                                  61
        16.140.64.223
                 0
                         0 deflate
         Λ
   85/1800 seconds
esp/tr/i 16.140.64.106
                                                  0x01f2eb43
                                                                  61
                                                                          0
        16.140.64.223
                        0 3des-cbc/hmac-sha1-96
   85/1800 seconds 7/204800 KB
```

In this display there are separate input and output SAs for each connection. If a connection is protected with both AH and ESP, each has an SA. A description of the fields is as follows:

Type The type of the SA: ah or esp, tn (tunnel) or tr

(transport), i (inbound packets) or o (outbound

packets).

Errors The number of packets that failed decryption

(CiphErr), authentication (AuthErr), or replay

(Replays) checks.

Algorithms The cipher and HMAC algorithms that the SA uses.

Lifetime The SA lifetime, displayed as: seconds elapsed /

seconds of hard lifetime and Kbytes transferred /

Kbyte hard lifetime.

To monitor IKE SAs (in verbose mode), enter the following command:

```
# /usr/sbin/netstat -X -v

Total Phase-1: 1 Failed Phase-1: 0
Total QM: 1 Failed QM: 0

I/R Local / Remote Identifiers Bytes
I ipv4(16.140.64.106) 756
ipv4(16.140.64.223) (at 16.140.64.223:500)
Pre-shared Keys / 3des-cbc / shal / hmac-shal
Created: Fri Nov 02 2001 10:15:40
Used: Fri Nov 02 2001 10:15:41
Expires: Fri Nov 02 2001 11:15:40
I-Cookie: 0x575059dd31000000 R-Cookie: 0x1aa850255c000003
```

I/R indicates whether the host was the Initiator or Responder. An asterisk (\*) before the I or R indicates that the IKE negotiation is still in progress. Bytes is the number of bytes of data carried over the SA. Also displayed are the IKE authentication mode; cipher, hash, and HMAC algorithms; the time the SA was created, last used, and expiration date and time; and the Initiator and Responder cookies. The cookies are similar to the SPI in that the pair uniquely identifies the IKE SA.

## 4.8.3 Monitoring IPsec

You can also use the netstat command to monitor the IPsec kernel packet processing engine. You can display these statistics as long as IPsec is configured in the kernel. To do this, enter the following command:

```
# netstat -p ipsec
ipsec:
        11992495 total packets processed by IPsec engine
       11990029 IP packets processed by IPsec engine
       0 AH headers processed
       26 ESP headers processed
       14 IPCOMP headers processed
       8 packets triggered an IKE action
       2477 packets dropped by IPsec
       11987544 packets passed through by IPsec
```

## **Mobile IPv6**

The Internet Protocol Version 6 (IPv6) was designed to support mobility through features like its extensible header structure, address autoconfiguration, security (IPsec), and tunneling. Mobile IPv6 builds upon these features and defines operations that enable a mobile node to move from one link to another without changing the node's IP address. In this way, packets can be routed to and from mobile nodes transparently when they are on another network.

The Mobile IPv6 implementation has the following restrictions:

- Not supported on TruCluster systems.
- Does not support Binding Update authentication as specified in the IETF Internet Draft for *Mobility Support in IPv6* (draft-ietf-mobileip-ipv6-15.txt), Section 4.4, including the Authentication Data Sub-option defined in Section 5.6. For that reason, limit the use of this implementation to test environments that are not subject to attack, since system integrity might be compromised by accepting unauthenticated bindings.

This chapter describes the following:

- Mobile IPv6 history (Section 5.1)
- Mobile IPv6 environment (Section 5.2)
- Mobile IPv6 operation (Section 5.3)
- Mobile IPv6 planning (Section 5.4)
- Mobile IPv6 configuration (Section 5.5)
- Monitoring the Mobile IPv6 environment (Section 5.6)

For problem solving information, see Section 10.4.

## 5.1 Mobile IPv6 History

In communications the trend is towards mobility. Mobile telephones have already transformed business and personal interactions. Computers, especially laptop computers and handhelds, are also mobile, but they currently do not enjoy the continuous connectivity that the mobile telephones have.

Today, there are very basic data services that use the Wireless Application Protocol (WAP) and General Packet Radio Service (GPRS). But the demand for full voice and data mobile communications is being driven by the following trends:

- Development of Third Generation (3G) networks
- Large amounts and types of content available on the Internet, including video, voice, and images
- Ever increasing number of wireless subscribers and Internet users
- · Development of convergent devices that offer voice and data

### 5.2 Mobile IPv6 Environment

In an Mobile IPv6 environment, nodes can have the following roles:

#### mobile node

An IPv6 node, host or router, that can change its point of attachment from one link to another, while still being reachable through its home address.

#### correspondent node

A peer IPv6 node with which a mobile node communicates. The correspondent node, host or router, can be either mobile or stationary. The Tru64 UNIX implementation of Mobile IPv6 enables a system to be a correspondent node.

#### home agent

A router on a mobile node's home link with which the mobile node registers its current care-of address.

To completely understand the relationship among these nodes, you should be familiar with the following terms:

#### home address

The IPv6 address of the mobile node when it is on its home link, or at home. The subnet prefix of this address is the home network's subnet prefix. The mobile node is always addressable by its home address; it does not change.

#### care-of address

The IPv6 address of the mobile node when it is on a foreign link, or away from home. The subnet prefix of this address is the foreign network's subnet prefix. A mobile node can have multiple care-of

addresses, but the care-of address registered with the mobile node's home agent is called its primary care-of address.

#### binding

An association of the mobile node's home address with its care-of address. This association also has a lifetime. Each node maintains a cache of all bindings. See Section 11.4 for information on viewing the contents of the binding cache.

## 5.3 Mobile IPv6 Operation

Figure 5–1, Figure 5–2, and Figure 5–3 show three scenarios that illustrate interactions among a correspondent node, home agent, and mobile node.

In Figure 5–1, the mobile node is on its home link. It is considered to be at home. Packets from the correspondent node that are addressed to the mobile node's home address are delivered through standard IP routing mechanisms.

Figure 5–1: Communication with Mobile Node at Home Foreign Network

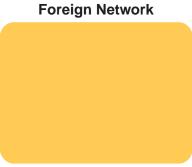

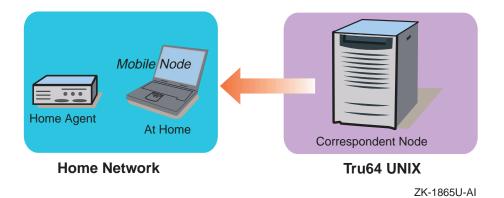

In Figure 5–2, the mobile node has moved to a foreign link. It is now considered to be away from home.

Away from Home

Away from Home

Correspondent Node

Home Network

Tru64 UNIX

Figure 5–2: Communication with Mobile Node Away From Home – Part 1
Foreign Network

ZK-1866U-AI

On the foreign link, the following events occur:

- 1 The mobile node configures a care-of address and registers it with its home agent by sending the home agent a Binding Update. This new address is the mobile node's primary care-of address.
  - The home agent acknowledges the Binding Update by returning a Binding Acknowledgement to the mobile node.
- **2** Packets sent by a correspondent node to the mobile node's home address arrive at its home link.

3 The home agent intercepts the packets, encapsulates them, and tunnels them to the mobile node's registered care-of address.

In Figure 5–3, the mobile node has received the tunneled packets from the home agent.

Figure 5–3: Communication with Mobile Node Away From Home – Part 2 Foreign Network

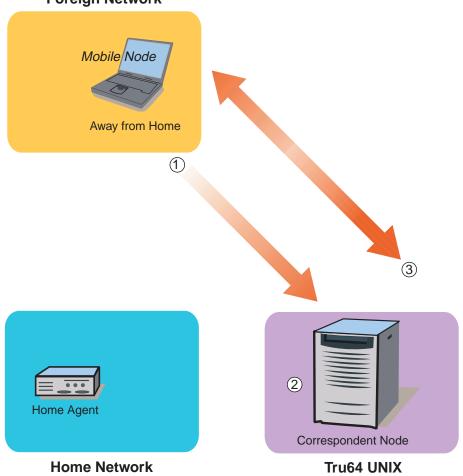

ZK-1867U-AI

After the mobile node receives the tunneled packets, the following events occur:

1 The mobile node recognizes its primary care-of address in the tunneled packet's header. The mobile node assumes that the original sending correspondent node has no Binding Cache entry for the mobile node,

otherwise the correspondent node would have sent the packet directly to the mobile node using a Routing header. It then sends a Binding Update to the correspondent node.

- 2 The correspondent node creates a binding between the home address and care-of address.
- 3 Packets flow directly between the correspondent node and mobile node. This route optimization does the following:
  - Eliminates what is commonly known as triangle routing.
  - Eliminates congestion at the mobile node's home agent and home link.
  - Reduces the impact of any possible failure of the home agent, the home link, or intervening networks leading to or from the home link, since these nodes and links are not involved in the delivery of most packets to the mobile node.

When the mobile node is away from home, it always sends a Home Address option to inform the receiver of its home address. That way, the receiver can correctly identify the connection to which the packet belongs.

When the mobile node returns to its home link, the mobile node sends a Binding Update to the home agent and to the correspondent node to clear the bindings.

## 5.4 Planning Mobile IPv6

This section describes those tasks that you need to do before configuring Mobile IPv6.

You must also configure your system as an IPv6 host node or a router. See Section 3.7 for more information.

## 5.4.1 Verifying IPv6 Support in the Kernel

Mobile IPv6 support is included as part of the IPv6 subset. Verify that the IPv6 subset is installed by entering the following command:

### # sysconfig -q ipv6

If the ipv6: subsystem attributes are not displayed, follow the steps in Section 3.6.1 to select and install the IPV6 option. For more information on installing subsets, see setld(8), the *Installation Guide*, or the *System Administration* manual.

## 5.4.2 Verifying Mobile IPv6 Support in the Kernel

Verify that the Mobile IPv6 support is configured in the kernel by entering the following command:

```
# sysconfig -q ipv6 mobileipv6_enabled
```

If the mobileipv6\_enabled attribute is unknown, Mobile IPv6 is not configured in the kernel. Make sure you are running the correct kernel. If you are, reconfigure the kernel by using the doconfig command. See Section 3.6.1 for more information.

If the mobileipv6\_enabled attribute is known but not set to 1, reconfigure it with the following command:

```
# sysconfig -r ipv6 mobileipv6_enabled=1
mobileipv6_enabled: reconfigured
```

The system is now ready to function as a correspondent node. The correspondent node can also forward packets as a router. If you want your system to also function as a router, see Section 5.5.

## 5.5 Configuring Mobile IPv6

This section describes how to configure your IPv6 node as a correspondent node and as a correspondent node that acts as an IPv6 router.

## 5.5.1 Configuring a Correspondent Node

After you verify IPv6 verify IPv6 support is in the kernel, your system is ready to function as a correspondent node and communicate with mobile nodes through the home agent and, after the receiving a Binding Update from a mobile node, directly with the mobile node. No further configuration is necessary.

For any IPv6 postinstallation tasks, see Section 3.8.

## 5.5.2 Configuring a Correspondent Node and Router

If you want the correspondent node to act as an IPv6 router also, complete the following steps:

- 1. Configure the system as an IPv6 router. See Section 3.7.2 for more information.
- 2. Enable the ip6rtrd daemon to function in a Mobile IPv6 environment at system boot. First, retrieve the daemon's flags by issuing the following command:

```
# rcmgr get IP6RTRD_FLAGS
```

Then, add the -m option to the flags. If the results of the previous command did not display any flags, the following command adds the -m option to the flags:

```
# rcmgr set IP6RTRD_FLAGS "-m"
```

3. Edit the /etc/ip6rtrd.conf file and modify the Router Advertisement intervals as follows:

```
#
# Sample ip6rtrd configuration file
#
interface interface-name {
    MinRtrAdvInterval 0 /* Min = seconds */
    MinRtrAdvIntervalMsec 500 /* + milliseconds */
    MaxRtrAdvInterval 1 /* Max = seconds*/
    MaxRtrAdvIntervalMsec 500 /* + milliseconds */
}
```

This specifies that the IPv6 router will send unsolicited multicast Router Advertisements every .5 to 1.5 seconds, making movement detection occur more quickly for mobile nodes. See ip6rtrd.conf(4) for more information.

4. Restart IPv6 with the following command:

```
# /usr/sbin/rcinet restart inet6
```

For any IPv6 postinstallation tasks, see Section 3.8.

## 5.6 Monitoring the Mobile IPv6 Environment

To monitor the Mobile IP environment, use the following:

- tcpdump command
- netstat command
- IPv6 daemon log files

### 5.6.1 Using tcpdump

The tcpdump utility captures, parses, and prints IPv6 packets. The Binding Update and Acknowledgement options are contained in IPv6 Destination Option headers in IPv6 packets. In order to use tcpdump, you must configure the PACKETFILTER option into the kernel. See packetfilter(8) for information.

To see all possible packets, configure the interface into Promiscuous and Copyall mode, then issue the tcpdump command, as follows:

```
# pfconfig +p +c interface
# tcpdump -i interface -s 1500 [-x] [ipv6]
```

See tcpdump(8) for more information.

### 5.6.2 Using netstat

The netstat -b command enables you to monitor current mobility bindings and their attributes. The following example shows the command output:

In the preceding example, the following is true:

- 1 The mobile node has a Home Address testhome.
- **2** It is currently reachable at Care-of Address testcoa.
- 3 It has asked for the Binding Update to be acknowledged (A flag).
- 4 There is currently one reference on this binding data structure.
- [5] It set the Sequence Number to 1 in the Binding Update.
- 6 There are 43 seconds remaining on this binding's lifetime. When the lifetime expires, the entry is removed from the cache.

The netstat -bs command enables you to monitor mobility binding statistics. The following example shows the command output:

```
# netstat -bs
Mobile IPv6:
    1 entry in binding cache
    1 add
    0 deletes
    0 changes
    0 frees
    3 lookups
```

See Section 11.4 and netstat(1) for more information.

### 5.6.3 IPv6 Daemon Log Files

The ip6rtrd daemon logs informational and severe events in the /var/adm/syslog.dated/date/daemon.log file. See Section 11.9 for more information.

To enable logging of debug information for the ip6rtrd daemon, issue the following commands:

```
# rcmgr set IP6RTRD_FLAGS "-d -l -m /usr/tmp/ip6rtrd.log"
# /usr/sbin/rcinet restart inet6
```

# **Asynchronous Transfer Mode**

Asynchronous Transfer Mode (ATM) networks provide the following capabilities:

- Speeds from 25 M/bps to 622 M/bps or greater through cell-switching.
- Multiple qualities of service.
- Connection-oriented interconnection with resource reservation for individual connections. These connections might be for conversations between two applications or for a connection over which many conversations between many applications and protocols are multiplexed.

ATM networks provide the high speed and the low latency (switched, full duplex network infrastructure) that applications, particularly those running on local area networks, require.

This chapter describes:

- The ATM network environment (Section 6.1)
- How to plan for your ATM configuration (Section 6.2)
- How to configure the ATM subsystem (Section 6.3)
- How to manage the ATM subsystem (Section 6.4)

See the Asynchronous Transfer Mode manual for information about writing device drivers and kernel modules for ATM. For troubleshooting information, see Section 10.6.

### **6.1 ATM Environment**

An ATM network consists of the following:

Switch

A specialized system that maintains a list of virtual channel identifiers (VCIs) and virtual path identifiers (VPIs), connects one end system to another, and forwards or switches ATM cells from one end system to another based on the VCI/VPI information contained in the cell.

End system

A system physically connected to a switch that communicates with other end systems through the switch.

In the operating system's ATM environment, the following configurations are possible:

- Classical Internet Protocol (CLIP)
- Local Area Network (LAN) emulation
- IP switching

The following sections describe each of these configurations and the roles of systems in each.

#### 6.1.1 Classical IP Environment

The Classical IP environment, as described in RFC 1577, provides a basic means for carrying unicast IP traffic over ATM networks. In this environment, hosts that can communicate with each other are grouped into a Logical IP Subnetwork (LIS). An ATM network can contain multiple LISs. In a LIS, all hosts and routers have the following requirements:

- Have the same IP network or subnetwork number and mask.
- Are directly connected to the ATM network.
- Access members outside the LIS through a router.
- For switched virtual circuits (SVCs), use Address Resolution Protocol (ARP) to resolve IP protocol addresses to ATM hardware addresses. For SVCs and permanent virtual circuits (PVCs), use Inverse ARP to resolve ATM hardware addresses to IP protocol addresses.
- Can communicate with all other members in the same LIS (mesh topology).

Figure 6–1 shows an ATM network with two LISs. Host A and Host B are members of LIS 1; Host C, Host D, and Host E are members of LIS 2. The figure also shows a virtual circuit (VC) between Host A and the router and between Host E and the router. Although these hosts are connected to the same switch and might establish a VC for communications between one another, they cannot because all communications to a member of another LIS must go through a router.

Host E ATM ATM ATM Host A Host D Switch Switch Switch LIS<sub>2</sub> LIS<sub>1</sub> Host C Host B Router

Figure 6-1: Classical IP over an ATM Network

#### 6.1.2 LAN Emulation Environment

The LAN Emulation (LANE) environment, as defined by the ATM Forum, groups hosts into an entity called an emulated LAN (ELAN). A LANE environment has the following characteristics:

- Identifies hosts through their 48-bit media access control (MAC) addresses
- Supports multicast and broadcast services either through point-to-multipoint connections or through a multicast server, unlike the Classical IP environment
- Supports any protocol that uses an IEEE broadcast LAN

In addition, LANE interfaces (elan) are supported by NetRAIN. See nr(7) for more information.

Figure 6-2 shows an ATM network with two emulated LANs. Host A and Host B are LAN Emulation Clients (LECs) on ELAN 1. Host C, Host D, and Host E are LECs on ELAN 2. The LECS (LAN Emulation Configuration Server), the LES (LAN Emulation Server), and the BUS (Broadcast and Utility Server) are depicted as two separate systems, although these server functions are typically resident on an ATM switch.

ZK-1307U-AI

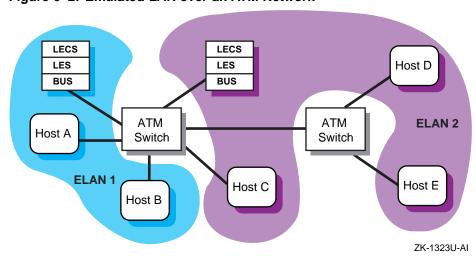

Figure 6-2: Emulated LAN over an ATM Network

## 6.1.3 IP Switching

| ΙP   | switching support is provided for   | backward compatibility only; |
|------|-------------------------------------|------------------------------|
| it ' | will be retired in a future release | . Do not use it to develop   |

Note

The IP switching environment consists of one or more hosts connected to an IP switch. Each host is connected to the IP switch through a point-to-point physical connection, with each physical connection as a separate subnet. Communication between the host and the IP switch occurs over dynamically created PVCs.

The IP switch is a typical ATM switch with added IP controller software that performs IP routing and IP traffic classification functions. In this environment, a series of packets moving from one host to another with the same protocol type, type of service, and other characteristics indicated in the packet header is called a **flow**. When the IP controller identifies a flow that is of long duration, it instructs the ATM switch to make the appropriate hardware connections and to forward the ATM cells directly to the destination, bypassing the IP controller. This increases throughput at the switch and throughout the network.

The operating system's IP switching implementation is based on the Ipsilon Networks, Inc. reference model and has the following characteristics:

Supports IP traffic only

new applications.

- Supports multicast and broadcast services
- Does not require systems to function as ARP servers or multicast servers
- Uses the Ipsilon Flow Management Protocol (IFMP) to exchange control information with the IP switch
- Does not require that ATM Forum signaling (options UNI3X) be configured on the system
- Requires fewer configuration steps than Classical IP and LAN emulation

IP switching over ATM has the following restrictions:

- Only one IP switching interface (ips) per host is supported.
- If using a driver for IP switching, you cannot use other ATM protocols on that driver.
- The topdump and packetfilter utilities are not supported on an ips interface.

Figure 6-3 shows a simple ATM network with an IP switch, IP switch gateway, some hosts, and a legacy LAN network. Host A (16.1.1.5), Host B (16.1.1.2), and the IP switch gateway (16.1.1.10) are on separate subnets (16.1.1.4/30, 16.1.1.0/30, and 16.1.1.8/30). The IP switch gateway runs a routing protocol and advertises routes to other subnets to hosts on the legacy LAN.

Figure 6-3: IP Switching over an ATM Network

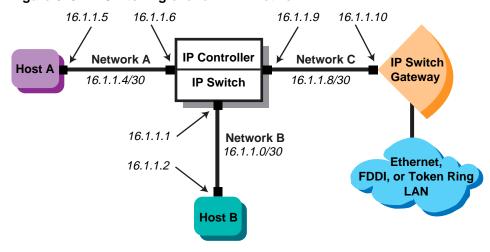

ZK-1305U-AI

For the IP switching subnetworks, the recommended network mask length is 30 bits. This allows for two bits for each host address, one bit for the subnetwork address, and one bit for the broadcast address. Using large

netmasks helps to conserve IP address space on subnetworks that have a few hosts attached.

# 6.2 Planning ATM

This section describes the tasks you need to complete before configuring the ATM software.

# 6.2.1 Verifying That the ATM Subsets Are Installed

Verify that the ATM subsets are installed by entering the following command:

# setld -i | grep ATM

If all of the subsets are not installed, install them by using the setld command. For more information on installing subsets, see setld(8) or the Installation Guide.

| Note                                                   | - |
|--------------------------------------------------------|---|
| You do not have to install the OSFATMBINOBJECT subset. |   |

# 6.2.2 Configuring ATM into the Kernel

After you install the ATM subsets, verify that the ATM support you require is in the kernel by issuing the following command:

# sysconfig -q atm

If atm: is not displayed, log in as superuser and complete the following steps:

- Build a new kernel by issuing the doconfig command. If you are unfamiliar with rebuilding the kernel, see the System Administration manual.
- When prompted, select one or more of the kernel options described in Table 6-1.

| Note                                                                                                |    |
|----------------------------------------------------------------------------------------------------|----|
| If the ATM hardware is already installed, options ATM automatically selected as a mandatory option. | is |
| automatically selected as a mandatory option.                                                       |    |

3. Reboot your system with the new kernel by issuing the following command:

# shutdown -r now

This command immediately shuts down and automatically reboots the system.

Table 6-1: ATM Kernel Options

| Option            | Purpose                                                            |
|-------------------|--------------------------------------------------------------------|
| options ATM       | For base ATM support (required)                                    |
| options UNI3X     | For ATM Forum signaling with either LANE or Classical IP           |
| options ATMILMI3X | For ATM Forum Integrated Layer Management Interface (ILMI) support |
| options ATMIP     | For Classical IP services                                          |
| options LANE      | For ATM Forum LAN Emulation (LANE)                                 |
| options ATMIFMP   | For IP switching                                                   |

# 6.2.3 Preparing for the Configuration

After verifying that ATM support is in the kernel, you can configure ATM. To configure ATM, you need to configure an ATM adapter and one or more of the following interfaces:

- A Classical IP logical interface
- A LAN Emulation logical interface
- An IP switching logical interface

The type of information you need depends on the environment you want to set up and use.

## 6.2.3.1 Adapter Information

Figure 6-4 shows the ATM Setup Worksheet. The following sections explain the information you need to record on this worksheet. If you are viewing this manual on line, you can use the print feature to print a copy of the worksheet.

Figure 6-4: ATM Setup Worksheet

| ATM Setup Worksheet |  |  |  |
|---------------------|--|--|--|
| Adapter name:       |  |  |  |

# Adapter name

The device names of the ATM network interfaces. For example, the 1ta network interface.

### ROM ESIs

The ROM end system identifier (ESI) addresses of the adapter that you want to register with the system and the local switch. If you want to register all of the adapter's ROM ESI addresses, leave this blank.

Depending on the number of address prefixes assigned by the switch, you can create one or more ATM addresses. The driver can control up to 64 ROM ESI addresses, though adapters generally have only a few ROM ESI addresses.

### **More ESIs**

Additional ESI addresses that you want to register with the system and the local switch. An ESI address has twelve hexadecimal digits.

## **Network layer**

If you want to enable Synchronous Optical Network (SONET), on the adapter, check SONET. If you want to enable Synchronous Digital Hierarchy (SDH) mode on an ATM adapter that supports both SONET and SDH physical interfaces, check SDH.

### Flow control

If you want to enable vendor-specific flow control on the adapter, check Yes; otherwise, check No. The adapter must support this type of flow control. Compaq adapters and switches support FLOWmaster vendor flow control.

## **ILMI**

If you want to enable the Integrated Layer Management Interface (ILMI) on the adapter, check Yes; otherwise, check No. You must enable ILMI when using Classical IP over switched virtual circuits (SVCs).

### Signaling

If you want to enable signaling on the adapter, check Yes; otherwise, check No. You must enable signaling when using Classical IP over SVCs.

# VC accounting (signaling only)

If you want to enable logging of virtual circuit (VC) releases, check Yes; otherwise, check No.

### UNI version (signaling only)

The signaling version to use on the adapter. If you want to use User-Network Interface (UNI) Version 3.0, check 3.0. If you want to use UNI Version 3.1, check 3.1. The default is 3.0.

### 6.2.3.2 Classical IP Information

Figure 6–5 shows the ATM Classical IP Worksheet. The following sections explain the information you need to record on this worksheet. If you are viewing this manual on line, you can use the print feature to print a copy of the worksheet.

Figure 6-5: ATM Classical IP Worksheet

| ATM Classical IP Worksheet |                       |            |        |  |
|----------------------------|-----------------------|------------|--------|--|
| ATM Hosts file             |                       |            |        |  |
|                            | ATM address:          | Host name: | Alias: |  |
| LIS                        |                       |            |        |  |
| LIS numb                   | oer:                  |            |        |  |
| ARP                        |                       |            |        |  |
| ATM addre                  | RP: Client Sess:      |            |        |  |
| PVC                        |                       |            |        |  |
| Remote Classica            | /CI:<br>VPI:<br>I IP: |            |        |  |

# **ATM address**

The ATM addresses of the ATM ARP servers on your ATM network to add to the /etc/atmhosts file.

# Host name

The names of ATM ARP servers on the ATM network to be added to the /etc/atmhosts file.

# Alias

The aliases, if any, of ATM ARP servers to be added to the /etc/atmhosts file.

### LIS number

A Logical IP Subnet (LIS) interface number. You can create multiple LIS interfaces on an ATM driver.

### **ARP**

If you want your system to function as an ARP server, check Server; otherwise, check Client.

# ATM address (ARP client only)

The ATM address of the ATM ARP server, either a host name or alias that appears in the /etc/atmhosts file or a 40-digit ATM End System Address (AESA) with selector byte. The ARP server must also be on the ATM network.

|                         | Note   |          |         |          |
|-------------------------|--------|----------|---------|----------|
| The ATM Forum now calls | an NSA | .P-style | address | an AESA. |

# IP address (ARP client only)

The IP address of the ATM ARP server machine.

## VCI (PVCs only)

The virtual channel identifier (VCI) for the PVC.

# VPI (PVCs only)

The virtual path identifier (VPI) for the PVC.

# Remote Classical IP (PVCs only)

If the remote host supports Classical IP as defined in RFC 1577, check Yes; otherwise, check No.

### Remote IP address (PVCs only)

If the remote host does not support Classical IP, enter the remote host's IP address.

### 6.2.3.3 LAN Emulation Information

Figure 6–6 shows the ATM LAN Emulation Worksheet. The following sections explain the information you need to record on this worksheet. If you are viewing this manual on line, you can use the print feature to print a copy of the worksheet.

Figure 6-6: ATM LAN Emulation Worksheet

| ATM LAN Emulation Worksheet |              |                                           |        |
|-----------------------------|--------------|-------------------------------------------|--------|
|                             |              |                                           |        |
| ATM hosts file              |              |                                           |        |
|                             | ATM address: | Host name:                                | Alias: |
| LANE                        |              |                                           |        |
| LECS na<br>LES na           | ame:         | S Specific LECS Specific LECS 544 9234 81 |        |

## ATM address

The ATM addresses of the LAN Emulation Servers (LES) on your ATM network to add to the /etc/atmhosts file.

### Host name

The names of the LES on the ATM network to be added to the /etc/atmhosts file.

## Alias

The aliases, if any, of the LES to be added to the /etc/atmhosts file.

### **ELAN** number

A LAN Emulation Client (LEC) interface unit number.

# **ELAN** name

The name of the emulated LAN to join; this is optional. The emulated LAN name must already be configured on the ATM switch. If the name is not configured on the ATM switch, the LEC joins the default emulated LAN.

### **Mode**

If you want to contact the default LAN Emulation Configuration Server (LECS), check Default LECS. The LEC contacts the LECS by using an ILMI MIB request to obtain the LECS address. If the request is unsuccessful, the LEC uses the well-known address for the LECS. If you want to contact a specific LECS, check Specific LECS. In either case, the LEC contacts a LECS to obtain a LES address.

If you want to contact the LES directly, check LES.

## **LECS** name

The ATM address of the LECS, either a host name or alias that appears in the /etc/atmhosts file or a 40-digit ATM AESA address with selector byte. If you want to contact a specific LECS, enter the LECS address; you can specify up to four.

### LES name

The ATM address of the LES, either a host name or alias that appears in the /etc/atmhosts file or a 40-digit ATM AESA address with selector byte. If you want the LEC to go directly to the LES and bypass the configuration phase, enter the LES address.

### MTU size

The maximum transmission unit (MTU) size. The following MTU sizes are supported: 1516, 4544, 9234, and 18190. When specified with a virtual LAN name, the emulated LAN must already be configured on the ATM switch to support the specified MTU size. If it is not configured for the specified MTU size, the request is ignored.

# 6.2.3.4 IP Switching Information

Figure 6–7 shows the ATM IP Switching Worksheet. The following sections explain the information you need to record on this worksheet. If you are viewing this manual on line, you can use the print feature to print a copy of the worksheet.

Figure 6-7: ATM IP Switching Worksheet

| ATM IP Switching Worksheet                |             |                   |        |  |
|-------------------------------------------|-------------|-------------------|--------|--|
|                                           |             |                   |        |  |
| Hosts file                                |             |                   |        |  |
|                                           | Host name:  | Internet address: | Alias: |  |
| IP switching                              |             |                   |        |  |
| Adapter name:<br>ips number:<br>SNAP VCI: | gated route |                   |        |  |
| Static routes                             |             |                   |        |  |
|                                           |             |                   |        |  |

# Host name

The names of hosts on the subnetwork to be added to the /etc/hosts

# **Internet address**

The IP addresses of hosts on the subnetwork to be added to the /etc/hosts file.

# Alias

The aliases, if any, of hosts on the subnetwork to be added to the /etc/hosts file.

# Adapter name

The device names of the network interfaces. For example, the lta network interface.

### ips number

The IP switching (ips) interface number. If you are using multiple adapters, each adapter is assigned a separate interface number.

### **SNAP VCI**

The Virtual Channel Identifier (VCI) number that Ipsilon Flow Management Protocol (IFMP) uses as the default Subnetwork Attachment Point (SNAP) VCI. The default VCI is 15. This number must match the VCI number that IFMP uses on the destination host or switch associated with the point-to-point interface.

### Routing

The method you use to update your internal routing tables. If you use the gated daemon, check gated. If you use the routed daemon, check routed. If you use static routes, check static routes.

## **Destination (static routes only)**

The IP address of the destination subnetwork.

# Gateway (static routes only)

The IP address of the IP controller on the IP switch.

### **Netmask (static routes only)**

The netmask for the destination subnetwork.

# 6.3 Configuring ATM

After you complete the required ATM planning and you install the appropriate ATM hardware, you can configure the ATM software. Use the ATM Configuration application of the Common Desktop Environment (CDE) Application Manager to configure ATM. You can configure the following:

- ATM adapter
- Classical IP
- LAN Emulation
- IP Switching

To use the ATM Configuration application, invoke the SysMan Menu application as specified in Section 1.2.1, then see Section 6.3.1 for further instructions.

Optionally, you can use the atmsetup script that was available in previous releases by executing the atmsetup -old command. See the online help and atmsetup(8) for more information.

# 6.3.1 Configuring an ATM Adapter

Before you can configure ATM logical interfaces, you must configure an adapter. To configure an ATM adapter, do the following:

1. From the SysMan Menu, select Networking→Basic Network Services→Set up Asynchronous Transfer Mode (ATM) to display the ATM Configuration main window.

Alternatively, enter the following command on a command line:

# /usr/sbin/sysman atm

Or, enter:

# atmsetup

The ATM Configuration main window displays the unconfigured adapters, configured adapters, and configured logical interfaces.

- 2. Select an adapter from the Unconfigured Adapters field.
- 3. Select Configure. The Configure/Modify Adapter dialog box is displayed.
- 4. If you do not want to register all ROM Endpoint System Identifiers (ESIs) for the adapter, select Register ROM ESI. By default, all of the adapter's ROM ESI addresses are registered.
- 5. If you want to register additional ESIs (called soft ESIs) for the adapter, select Register Soft ESI.
- 6. If you want to set transmit Constant Bit Rate (CBR) or pacing options for the adapter, select Set CBR/Pacing Options. The Set CBR/Pacing Options dialog box is displayed. When you are finished, select OK to close the dialog box and save the changes.
- 7. Indicate the type of network physical layer you want the adapter to support: SONET or SDH.
- 8. Indicate whether you want to enable flow control (FLOWmaster) on the adapter.
- 9. Indicate whether you want to enable Integrated Local Management Interface (ILMI) on the adapter.
- 10. Indicate whether you want to enable signaling on the adapter.
- 11. Indicate whether you want to enable the logging of all virtual circuit (VC) releases.
- 12. Select a User-Network Interface (UNI) version.

13. Select OK to accept the configuration and close the Configure/Modify Adapter dialog box. You can now configure an ATM logical interface.

You can also modify your adapter configuration. See the online help and atmsetup(8) for more information.

# 6.3.2 Configuring Classical IP

Before you configure Classical IP, you must configure an ATM adapter. Configuring Classical IP on your host consists of the following steps:

- 1. Creating PVC mappings on your ATM switch (PVCs only)
- 2. Adding servers the atmhosts file
- 3. Adding hosts to the hosts database
- 4. Running the ATM Configuration application
- 5. Configuring the Classical IP logical interface
- 6. Adding static routes (SVCs only)
- 7. Verifying the PVC Configuration (PVCs only)

The following sections describe these steps.

### 6.3.2.1 Creating PVC Mappings on Your ATM Switch

If you are going to use PVCs and your environment requires an ATM switch, you need to create PVC mappings on the switch. The method for creating these mappings depends on the type of ATM switch you use. See your ATM switch documentation for more information.

# 6.3.2.2 Adding Servers to the atmhosts File

You edit the /etc/atmhosts file to add the address of the ATM ARP server on your ATM network. The /etc/atmhosts file contains mappings of ATM host names to ATM hardware addresses. This file can also contain ATM ESIs and AESAs for specific services on the ATM network. Putting entries in this file enables you to specify the address or service by name instead of specifying a long hexadecimal string.

Entries in the /etc/atmhosts file can be one of the following:

- A comment, denoted by a pound sign (#) as the first character
- An address specification

The address specification is similar to that of IP addresses in the /etc/hosts file, and has the following format:

```
atm_addr hostname [ alias ... ]
```

The atm addr parameter can consist of ESIs or AESAs.

The following table lists the address type and the number of hexadecimal address digits required for each type:

| Address Type            | Number of Address Digits        |  |
|-------------------------|---------------------------------|--|
| ESI                     | Twelve hexadecimal digits       |  |
| AESA                    | Thirty-eight hexadecimal digits |  |
| AESA with selector byte | Forty hexadecimal digits        |  |

The hostname parameter can contain any printable character.

The following example shows entries in the /etc/atmhosts file:

| 08002b2fe740                           | myhost.esi 1 |
|----------------------------------------|--------------|
| 47840f01020300002122313208002b2fe740   | myhost 2     |
| 47840f01020300002122313208002b2fe7403a | myhost.ip 3  |

- Specifies an ESI to use in registering myhost with the switch.
- 2 Specifies the AESA of myhost. This is the network prefix and the ESI, and is the address that the network recognizes.
- 3 Specifies the AESA with selector byte of a service on myhost for the operating system's implementation of RFC 1577, Classical IP and ARP over ATM.

| Note                                                                                          |
|-----------------------------------------------------------------------------------------------|
| By default, the atmhosts file contains an entry for PVCs. Do not delete or modify this entry. |

### 6.3.2.3 Adding Hosts to the hosts Database

You add the IP addresses for all ATM hosts that will be on any Logical IP Subnet (LIS) to which the host will connect to the hosts database. Make sure you have the IP addresses for the local host and the ATM ARP server. Depending on your environment, host names and addresses can be in the local /etc/hosts file or in one of the files distributed with DNS or NIS.

You can enter these IP addresses in the /etc/hosts file either by editing the file itself or by running the SysMan Menu application of the CDE Application Manager. See Section 2.3.7 for more information.

# 6.3.2.4 Running the ATM Configuration Application

To configure Classical IP on your system, do the following:

 From the SysMan Menu, select Networking→Basic Network Services→Set up Asynchronous Transfer Mode (ATM) to display the ATM Configuration main window.

Alternatively, enter the following command on a command line:

# /usr/sbin/sysman atm

Or, enter:

### # atmsetup

The ATM Configuration main window displays the unconfigured adapters, configured adapters, and configured logical interfaces.

- 2. Select Add. The Add Interfaces dialog box is displayed.
- 3. Select Classical IP. The Add Interfaces dialog box closes. The Add/Modify Classical IP Interface dialog box is displayed.
- 4. Choose the adapter on which you want to add a Classical IP logical interface.
- 5. If you do not want to use the default logical interface number, enter a different number.
- 6. Indicate whether your system is to act as an ARP client or an ARP server.
- 7. If the system is to be an ARP client, enter the ARP server's ATM address or alias. Then, enter the ARP server's IP address.
- 8. If you are going to specify PVCs for the logical interface, select PVCs. The Add/Modify PVC dialog box is displayed. Do the following:
  - a. Enter a virtual path identifier (VPI) for the virtual circuit.
  - b. Enter a virtual channel identifier (VCI) for the virtual circuit.
  - c. Indicate whether the remote host entity supports Classical IP as defined in RFC 1577.
  - d. If the remote host does not support Classical IP, enter the remote host's IP address.
  - Select OK to accept the configuration and close the Add/Modify PVC dialog box.
- 9. Select OK to close the Add/Modify Classical IP Interface dialog box.
- 10. Select OK in the ATM Configuration main window to save the changes. If no ATM interface exists on the system, the Start ATM Now dialog box is displayed. If you want to start the ATM subsystem, select OK;

otherwise, select No. If you select No, you must reboot the system to start the ATM subsystem.

If an ATM interface exists on the system, the Reboot Required dialog box is displayed. Select OK to acknowledge the message. You must reboot the system to start the ATM subsystem.

You can also modify your adapter configuration. See the online help and atmsetup(8) for more information.

### 6.3.2.5 Configuring the Classical IP Logical Interface

After you run the ATM Configuration application and start the ATM components (either from within the application or by rebooting the system), you can configure the Classical IP (lis) interface. To configure the lis interface, see Section 2.3.1.

# 6.3.2.6 Adding Static Routes (SVC only)

Depending on your network topology and the number and configuration of logical IP subnetworks (LISs) in your network, you might need to add static routes to other hosts if you want a connection to a host that is on another LIS subnet. To add a static route to the routing tables, see Section 2.3.6.

### 6.3.2.7 Verifying the PVC Configuration (PVCs only)

After the PVC is configured, verify the configuration by issuing the atmarp -a command. Output similar to the following appears if the PVC is configured:

# 6.3.3 Configuring LAN Emulation

Configuring LAN emulation on your host consists of the following steps:

- 1. Adding servers to the atmhosts file
- 2. Adding hosts to the hosts database
- 3. Running the ATM Configuration application

4. Configuring the LAN Emulation logical interfaces

The following sections describe these steps.

### 6.3.3.1 Adding Servers to the atmhosts File

You edit the /etc/atmhosts file only if you want to specify a LAN Emulation Server (LES) address or LAN Emulation Configuration Server (LECS) addresses on your ATM network. The /etc/atmhosts file contains mappings of ATM host names to ATM hardware addresses. This file can also contain ATM ESIs and AESAs for specific services on the ATM network.

See Section 6.3.2.2 for more information on editing the /etc/atmhosts file.

### 6.3.3.2 Adding Hosts to the hosts Database

You add the IP addresses for all ATM hosts that will be on any emulated LAN (ELAN) to which the host will connect to the hosts database. Make sure you have the IP addresses for the local host. Depending on your environment, host names and addresses can be in the local /etc/hosts file or in one of the files distributed with DNS or NIS.

You can enter these IP addresses in the /etc/hosts file either by editing the file itself or by running the SysMan Menu application of the CDE Application Manager. See Section 2.3.7 for more information.

### 6.3.3.3 Running the ATM Configuration Application

To configure LAN emulation on your system, do the following:

1. From the SysMan Menu, select Networking→Basic Network Services→Set up Asynchronous Transfer Mode (ATM) to display the ATM Configuration main window.

Alternatively, enter the following command on a command line:

# /usr/sbin/sysman atm

Or. enter:

# atmsetup

The ATM Configuration main window displays the unconfigured adapters, configured adapters, and configured logical interfaces.

- 2. Select Add. The Add Interfaces dialog box is displayed.
- 3. Select LAN Emulation. The Add Interfaces dialog box closes. The Add/Modify LAN Emulation Interface dialog box is displayed.
- 4. Choose the adapter on which you want to add a LAN Emulation logical interface.

- 5. If you do not want to use the default logical interface number, enter a different number.
- 6. If you want to join a specific emulated LAN, enter the name of the emulated LAN you want to join.
- 7. Choose the mode by which your system will be registered into the emulated LAN. If you choose to contact a specific LAN Emulation Configuration Server (LECS) (the second choice), also enter the LECS name or alias. If you choose to contact a LAN Emulation Server (LES) directly (the third choice), also enter the LES name or alias.
- 8. If you want to specify an MTU size other than the default 1516, choose another MTU size.
- 9. Select OK to close the Add/Modify LAN Emulation Interface dialog box.
- 10. Select OK in the ATM Configuration main window to save the changes. If no ATM interface exists on the system, the Start ATM Now dialog box is displayed. If you want to start the ATM subsystem, select OK; otherwise, select No. If you select No, you must reboot the system to start the ATM subsystem.

If an ATM interface exists on the system, the Reboot Required dialog box is displayed. Select OK to acknowledge the message. You must reboot the system to start the ATM subsystem.

| Note                                                                                                    |
|----------------------------------------------------------------------------------------------------|
| You can join an ELAN on an ATM switch only once for each adapter; do not join the same ELAN multiple times from the adapter. If you want to join the same ELAN on the same sw. you must install another adapter and join the ELAN from it |

You can also modify your adapter configuration. See the online help and atmsetup(8) for more information.

# 6.3.3.4 Configuring the LAN Emulation Logical Interfaces

After you run ATM Configuration and start the ATM components (either from within the application or by rebooting the system), you configure the LAN Emulation (elan) interface. To configure the elan interface, see Section 2.3.1.

# 6.3.4 Configuring IP Switching

Configuring IP switching on your host consists of the following steps:

1. Adding IP addresses to the hosts file

- 2. Running the ATM Configuration application to create the IP Switching logical interface
- 3. Configuring the IP Switching logical interface
- 4. Adding routes to the routing table

The following sections describe these steps.

# 6.3.4.1 Adding IP Addresses to the hosts File

You edit the /etc/hosts file to add the IP addresses for each IP switching subnetwork to which the host will connect. For each subnet, add a pair of IP addresses for each end of the point-to-point link (host side and IP controller side), the IP address of the subnet, and the broadcast address of the subnet. For example, an /etc/hosts file for the configuration in Figure 6–3 is as follows:

| # IP Switching subnet A     |                       |              |       |  |  |  |
|-----------------------------|-----------------------|--------------|-------|--|--|--|
| 16.1.1.4                    | networka-net          |              |       |  |  |  |
| 16.1.1.5                    | hosta.corp.com        | hosta        | atm5  |  |  |  |
| 16.1.1.6                    | ipsctrlhosta.corp.com | ipsctrlhosta | atm6  |  |  |  |
| 16.1.1.7                    | networka-broadcast    |              |       |  |  |  |
| # IP Switc                  | hing subnet B         |              |       |  |  |  |
| 16.1.1.0                    | networkb-net          |              |       |  |  |  |
| 16.1.1.1                    | ipsctrlhostb.corp.com | ipsctrlhostb | atm1  |  |  |  |
| 16.1.1.2                    | hostb.corp.com        | hostb        | atm2  |  |  |  |
| 16.1.1.3 networkb-broadcast |                       |              |       |  |  |  |
| # IP Switching subnet C     |                       |              |       |  |  |  |
| 16.1.1.8                    | networkc-net          |              |       |  |  |  |
| 16.1.1.9                    | ipsctrlhostc.corp.com | ipsctrlhostc | atm9  |  |  |  |
| 16.1.1.10                   | ipgwy.corp.com        | ipgwy        | atm10 |  |  |  |
| 16.1.1.11                   | networkc-broadcast    |              |       |  |  |  |

You can enter these IP addresses in the /etc/hosts file either by editing the file itself or by running the SysMan Menu application of the CDE Application Manager. See Section 2.3.7 for more information.

# 6.3.4.2 Running the ATM Configuration Application

Do the following to configure IP switching on your system:

1. From the SysMan Menu, select Networking→Basic Network Services→Set up Asynchronous Transfer Mode (ATM) to display the ATM Configuration main window.

Alternatively, enter the following command on a command line:

```
# /usr/sbin/sysman atm
```

Or, enter:

# atmsetup

- The ATM Configuration main window displays the unconfigured adapters, configured adapters, and configured logical interfaces.
- Select Add. The Add Interfaces dialog box is displayed. 2.
- Select IP Switching. The Add Interfaces dialog box closes. The Add/Modify IP Switching Interface dialog box is displayed.
- Choose the adapter on which you want to add an IP Switching logical interface.
- If you do not want to use the default logical interface number, enter 5. a different number.
- 6. If you want to change the virtual channel identifier (VCI) information from the default, select Options. The Modify IP Switching Options dialog box is displayed. Do the following:

| a. | Enter a | SNAP  | VCI | value. | if | other  | than | 15 ( | the  | defaul | lt) |
|----|---------|-------|-----|--------|----|--------|------|------|------|--------|-----|
| a. | Linut a | O1111 | 101 | varue, | 11 | OULICE | unan | 10   | OLIC | uciaui |     |

| Note                                                                                                    |
|----------------------------------------------------------------------------------------------------|
| This SNAP VCI number must match the VCI number that IFMP uses on the switch associated with the point-to-point interface. |

- Enter a range of VCIs to use for transmitting and receiving connections.
- Select OK to save the changes and close the Modify IP Switching Options dialog box.
- Select OK to close the Add/Modify IP Switching Interface dialog box. 7.
- Select OK in the ATM Configuration main window to save the changes. If no ATM interface exists on the system, the Start ATM Now dialog box is displayed. If you want to start the ATM subsystem, select OK; otherwise, select No. If you select No, you must reboot the system to start the ATM subsystem.

If an ATM interface already exists on the system, the Reboot Required dialog box is displayed. Select OK to acknowledge the message. You must reboot the system to start the ATM subsystem.

You can also modify your adapter configuration. See the online help and atmsetup(8) for more information.

## 6.3.4.3 Configuring the IP Switching Logical Interfaces

After you run ATM Configuration and start the ATM components (either from within the application or by rebooting the system), you configure the IP Switching (ips) interface. To configure the ips interface, see Section 2.3.1.

### 6.3.4.4 Adding Routes

Depending on your network topology and the number of interfaces on your host, you might need to add routes to other hosts if your system has multiple interfaces and the default route is to another gateway on another network. Do either of the following:

- Run either the gated or the routed daemon to automatically update your system's routing tables.
- Add a static route to the routing tables for the destination network. Select Networking→Configuration→Static Routes from the SysMan Menu. This opens the Static Routes File dialog box. You need to specify the IP address of the destination subnetwork and address of the IP controller on the IP switch. For example, if you were configuring IP switching on Host A in Figure 6–3 and you wanted to route all traffic on all 16.1.1 networks through the IP switch, you would specify 16.1.1/24 as the destination address in Classless Inter-Domain Routing (CIDR) format and 16.1.1.6 as the gateway address.

Add entries for each additional network with which your system needs to communicate. See Section 2.3.6 for more information.

# 6.4 Managing the ATM Environment

Managing the ATM environment consists of managing the following components:

- ATM networking and displaying information about ATM networks
- Signaling module
- Classical IP environment
- LAN Emulation environment
- IP switching
- ATM subsystem messages

The following sections describe how to manage these components.

# 6.4.1 ATM Networking and Displaying Information About ATM Networks

To manage ATM networking and to display information about the ATM networks, you use the atmconfig command. The command controls only the base ATM modules and device drivers; it does not control specific convergence modules or signaling protocols. You can use the atmconfig command to do the following:

- Enable and disable device drivers
- Create and destroy PVCs
- Destroy SVCs
- Create and destroy ESIs
- Display the currently active VCs and driver status
- Process configuration batch files

See atmconfig(8) for more information.

# 6.4.2 Signaling Module

To manage ATM UNI signaling on the end system, you use the atmsig command. The atmsig command allows you to:

- Display state information about the signaling module
- Disable and enable the ILMI and signaling
- Read and modify the various timer values and statistics for Q.SAAL and Q.93B (2931)

The signaling module is associated with a specified interface at all times, which is identified by the driver name. If the interface is disabled, the signaling module is also disabled. The signaling module must be enabled again when the interface is brought back on line.

See atmsig(8) for more information.

### 6.4.3 Classical IP Environment

To manage Classical IP on an end system, you use the atmarp command. The atmarp command allows you to:

- Create a logical IP subnet (LIS) interface
- Create and delete entries in the ATM ARP table
- Display entries in the ATM ARP table
- Toggle the permanent flag for entries

- Display the local host's ATM configuration status
- Create and remove an association between an established VC and a remote IP entity that does not support Classical IP

See atmarp(8) for more information.

## 6.4.4 LAN Emulation Environment

Managing the LAN emulation environment consists of the following tasks:

- Managing LAN Emulation Clients (LECs)
- Displaying the LAN Emulation Address Resolution Protocol (LE-ARP) table

The following sections describe these tasks.

## 6.4.4.1 Managing LAN Emulation Clients

To manage LECs, you use the atmelan command. The atmelan command allows you to:

- Create and configure LECs as network interfaces
- Display counters, parameters, and the state of each LEC

See atmelan(8) for more information.

### 6.4.4.2 Displaying the LE-ARP Table

To display the LE-ARP table for each elan interface, you use the learp command. The command displays the address mappings for the emulated LAN. Each entry consists of the Media Access Control (MAC) address, state, ATM address, and flags. See learp(8) for more information.

# 6.4.5 IP Switching

To manage IP switching on an end system, you use the atmifmp command. The atmifmp command allows you to:

- Enable and disable IP switching
- Display IP switching configuration
- Display or clear IP switching statistics
- Display IP switching flow information

See atmifmp(8) for more information.

# 6.4.6 ATM Subsystem Messages

The ATM subsystem logs status and error messages in the /var/adm/syslog.dated/date/kern.log file. You can view the contents of this message file by using the Event Viewer that is part of the SysMan Menu utility. See Section 11.9 for more information about the Event Viewer.

By default, the ATM subsystem logs subsystem initialization messages, important state changes, and significant error conditions. To increase the message level displayed by all ATM subsystem components, enter the following command:

# sysconfig -r atm global\_msg\_level=2

You can also increase the message for individual subsystem components. For example, if you want to increase the message level for LANE to view session initialization information, enter the following command:

# sysconfig -r lane lane\_msg\_level=2

See sys\_attrs\_atm(5) for more information.

# **Dynamic Host Configuration Protocol**

Dynamic Host Configuration Protocol (DHCP) enables you to centralize and automate IP address administration. Using a graphical application, you can configure several computers at once, ensuring that configurations are consistent and accurate. Even portable computers can be automatically configured each time they attach to the network.

This chapter describes:

- The DHCP implementation on Tru64 UNIX systems (Section 7.1)
- How to plan for your DHCP configuration (Section 7.2)
- How to configure a DHCP server by using the xjoin and SysMan Menu utilities (Section 7.3)
- How to manage DHCP client addressing (Section 7.4)

The implementation of DHCP in Tru64 UNIX is based on JOIN Server Version 4.1 from JOIN Systems, Inc. For additional information about DHCP, see the DHCP(7) reference page and the JOIN Server Administrator's *Guide*. The latter is provided by JOIN Systems in HTML format, and it can be accessed by opening the following file with a web browser:

| /usr/doc/    | /ioin | /TOC  | html        |
|--------------|-------|-------|-------------|
| / usi / uoc/ | JOIL  | / 100 | • 11 CIII 1 |

For troubleshooting information, see Section 10.7.

| Starting with Tru64 UNIX Version 4.0F, DHCP database files           |
|----------------------------------------------------------------------|
| were stored in a new format that is incompatible with older          |
| formats. An online document explains the reasons behind this         |
| change, lists the files that are affected, and provides instructions |
| for converting the files to the new format. The document,            |
| README-DB237, and conversion utility, conv185-237, are located       |
| in the /etc/join directory.                                          |
|                                                                      |

Noto

# 7.1 DHCP Environment

In the DHCP environment, systems can have the following roles:

- Server A system that offers DHCP and BOOTP services to other systems on the network. Multiple servers can exist on a subnetwork, but each server's IP address range cannot overlap. If a cluster member is to support a DHCP server, there can be only one DHCP server for all of the cluster members using a common database with failover. See the *Cluster Administration* manual for other cluster-specific information.
- Client A system that requests configuration information from a DHCP server. A cluster member must never be a DHCP client. Use static addressing for cluster members.

Figure 7–1 shows a sample corporate local area network (LAN), named acme-net, in which a DHCP server is configured to supply IP addresses to clients in three different functional areas. In this configuration, the router must be configured to forward BOOTP packets. DHCP packets are BOOTP packets with DHCP extensions. See bprelay(8) for more information.

DHCP Server Client Client Client floor1 Client Client Router Accounting Sales floor2 Client Client Client Client Engineering

Figure 7-1: DHCP Configuration (acme-net)

7K-1146U-AI

# 7.1.1 DHCP Parameter Assignment

In the DHCP environment, DHCP parameters can be assigned to the following named entities:

- Groups Group parameters apply to all clients (nodes) on the network that share the same configuration values. By grouping these clients together, you can simplify the implementation and maintenance of your network configuration. You define a parameter once for a group instead of once for each individual node. After the group parameters are defined, you can use the settings for other subnetwork or node configurations.

  You can group nodes by logical area, by functional area, by physical area, or in any way you want. Groups can also be grouped together with other
- Subnetworks Subnetwork parameters apply to all clients (nodes) on a subnetwork. A subnetwork can also be considered a group, but a group that also shares a common subnetwork address. Subnetworks can be grouped together with other subnetworks and nodes.

groups, subnetworks, and nodes.

• Nodes — Node parameters apply to an individual client (node) in the network, and typically override subnetwork or group parameters.

These entities and their parameters have a hierarchical relationship to each other in your network. For example, Figure 7–1 shows a small business network named acme-net, comprising two subnetworks and three distinct groups, Accounting, Sales, and Engineering. A DHCP administrator might look at this network as one group named acme-net, consisting of two subnetworks, floor1 and floor2, that contain the individual nodes.

The acme-net group, at the top level of the hierarchy, specifies those parameters that apply to all systems in the network. At the next level, the floor1 subnetwork specifies those parameters that apply to all nodes on that subnetwork and the floor2 subnetwork specifies those parameters that apply to all nodes on that subnetwork. If it were necessary to assign parameters on a group basis, the administrator could have the floor1 subnetwork consist of the Accounting and Sales groups, with the individual nodes assigned to their respective groups. However, since these groups are on the same subnetwork, this is probably unnecessary.

If Figure 7–1 showed a single LAN with no subnetworks (no router), a DHCP administrator might look at this network as one group named acme-net, consisting of three groups (Accounting, Sales, and Engineering) that contain the individual nodes, respectively.

Groups can also be used to define a group of settings for one Ethernet or subnetwork number, allowing you to reuse the settings for other nodes or subnetwork configurations.

# 7.1.2 DHCP and Security

You can restrict client access to the DHCP server by creating a Media Access Control (MAC) address database. Only those clients with addresses in the

database are allowed to receive an IP address. See Section 7.4.4 for more information.

# 7.2 Planning DHCP

This section describes those tasks you need to do before configuring DHCP.

# 7.2.1 Verifying Installation of the DHCP Software

For a DHCP server system, verify that the DHCP server is installed by entering the following command:

```
# setld -i | grep OSFINET
```

If the subset is not installed, install it by using the setld command. For more information on installing subsets, see setld(8) or the Installation Guide.

For DHCP client systems, the DHCP client software is installed with the mandatory subsets.

# 7.2.2 Preparing for the Configuration

After you verify that the DHCP software is installed, you can configure DHCP by using the xjoin utility to:

- Specify server parameters
- Specify basic DHCP parameters for groups, subnetworks, and nodes

The information you need depends on how you define the DHCP environment. The following sections contain worksheets that you can use to record the information required to configure DHCP.

# 7.2.2.1 Server/Security Parameters

Figure 7–2 shows the DHCP Server/Security Parameters Worksheet. If you are viewing this manual on line, you can use the print feature to print this worksheet. The following sections explain the information you need to record on the worksheet.

Figure 7-2: DHCP Server/Security Parameters Worksheet

| DHCP Server/Security Parameters Worksheet                  |  |  |  |  |  |
|------------------------------------------------------------|--|--|--|--|--|
| BOOTP address from pool:                                   |  |  |  |  |  |
| IP ranges                                                  |  |  |  |  |  |
| Subnetwork address:  DHCP server:  IP ranges:              |  |  |  |  |  |
| Host name lists                                            |  |  |  |  |  |
| Domain name:  DHCP server:  Host name prefix:  Host names: |  |  |  |  |  |

# **BOOTP** address from pool

If you want the DHCP server to allocate an address from the pool to BOOTP clients, check True. The address allocation is permanent. If you want the DHCP server to support BOOTP clients whose address is configured in the /etc/bootptab file (the usual method), check False; this is the default.

# **BOOTP** compatibility

If you want the server to act as a BOOTP server in addition to a DHCP server when a client requests a BOOTP address, check True. For no BOOTP client support, check False. If you want to configure a BOOTP server only, see Section 7.4.6.

### Default lease time

The default time (in days, hours, minutes, and seconds) of a client's DHCP lease, unless one is explicitly configured for the node, subnetwork, or group.

### Name service

The name service to be used by the server. A name service must be configured for the DHCP server. The name service is used to authenticate, route, address, and perform naming-related functions for other systems on the network. The following types of name services can be used by the server:

- A Local Name Service updates the /etc/hosts file with information about dynamically assigned names and addresses.
- The Domain Name System (DNS) automatically translates host names to their numeric IP address.
- The Network Information Service (NIS) allows you to distribute host name information in a network.

## Ping timeout

The time (in milliseconds) for the ping timeout. The ping command is used to determine if a client on your network is available. When the ping program sends a request to the client, the client responds to the request and includes its IP address in the response. The Ping timeout parameter is used to check that no other client is using an IP address prior to it being assigned by the server. After the timeout, the ping command stops checking.

### Provisional time to live

The maximum time (in hours, minutes, and seconds) that an IP address remains on the provisionally allocated list before it can be allocated to another client. This prevents an IP address from being reused too quickly after a lease has expired.

### Restrict to known MAC address

If you want to assign an IP address to a client's matching MAC address, check True; otherwise, check False. See Section 7.4.4 for additional information on restricting client access to the server.

IP ranges are those IP addresses available for assignment to clients on the network. Although multiple DHCP servers can reside on the same subnetwork, the IP address ranges administered by each server must not overlap. For IP ranges, supply the following information:

# Subnetwork address

Subnetworks are logical subdivisions of a single TCP/IP network. The subnetwork IP number identifies one segment of the network. As the number of networks grows, routing IP addresses can get very complicated. Using subnetworks allows more flexibility when assigning network addresses and simplifies the administration of network numbers. The IP address consists of the following information:

- Network address
- Subnetwork address
- Host address

The IP address is divided into four fields, each separated by a period. Each field represents an element of the address; for example, the following is a typical IP address:

128.174.139.47

In this example, 128.174 is the network address, 139 is the subnetwork address, and 47 is the host address; therefore, the full subnetwork address is 128.174.139.0.

### **DHCP** server

The IP address of the DHCP server.

# **IP** ranges

The group of unique IP addresses to be assigned to clients on the selected subnetwork. Using the previous subnetwork address as an example, if there are 25 clients on the subnetwork, the range of IP addresses is: 128.174.139.47 to 128.174.139.72.

A subnetwork address can have more than one corresponding IP Address Range.

The DHCP server can configure clients on more than one subnetwork as long as the routers between the server and the client forward BOOTP packets. See Section 7.2.2.2 and bprelay(8) for information about boot file and BOOTP parameters.

A host name list contains the names that are assigned clients when they are also assigned an IP address. For host name lists, supply the following information:

### Domain name

A domain represents computers that are grouped together for administrative reasons. Domain names are usually assigned to a company, and make administering the domain easy. For example, if a domain is changed to have access to a new service on the network, each computer that is part of the domain automatically has access to the new service.

Write down the domain name exactly as it was assigned by the NIC Domain Registrar, and include its top-level domain extension; for example, school.edu, company.com, and city.gov.

## **DHCP** server

The IP address of the DHCP server.

## Host name prefix

A specific host name prefix that is assigned to a system when the system requests a host name and there are no host names available for assignment. For example, in the company.com domain, if the names in the Host name list box are all assigned and the host name prefix is net12host, the next computers to request host names will receive net12host1, net12host2, and so on as their host names.

### **Host names**

The host names to be assigned to systems that request them.

### 7.2.2.2 Information for Basic DHCP Parameters

Figure 7–3 shows the Basic DHCP Parameters Worksheet. If you are viewing this manual on line, you can use the print feature to print this worksheet. The following sections explain the information you need to record on the worksheet.

Figure 7–3: Basic DHCP Parameters Worksheet

| Basic DHCP Parameters Worksheet                                                                                                    |        |       |  |  |  |  |
|----------------------------------------------------------------------------------------------------|--------|-------|--|--|--|--|
| Configuration type: Configuration name: Member of group: Group members: Net or subnetwork IP address: Hardware address: Hardware type: |        |       |  |  |  |  |
| <b>BOOTP Parameters</b>                                                                                                    |        |       |  |  |  |  |
| Boot file server address:  Boot file size:  DNS domain name:  DNS server IP addresses:  Home directory:  Host IP address:              |        |       |  |  |  |  |
| TFTP root directory: Broadcast address: Subnetworks are local: Supply masks:                                                           | ☐ True | False |  |  |  |  |

# Configuration type

For node configuration, check Node. For subnetwork configuration, check Subnet. For group configuration, check Group.

# Configuration name

The name of the node, group, or subnetwork.

## Member of group

For node, subnetwork, and group configurations, the name of a configuration from which to inherit DHCP parameter values. Parameters defined for that group also apply to this configuration.

### Group members

For group configuration, the nodes, subnetworks, and groups that compose this group.

### Net or subnetwork IP address

For subnetwork configuration, the IP address of the subnetwork. The IP address format is ddd.ddd.ddd.ddd. For example, if your subnetwork is 16.128, enter 16.128.0.0; you must include the trailing zeros.

### Hardware address

For node configuration, the Ethernet address of the client node.

# Hardware type

For node configuration, a descriptive name to identify the system.

For node, subnetwork, and group configuration, BOOTP parameters allow you to specify how to pass configuration information to hosts on the network. For BOOTP parameters, supply the following information:

### **Boot file**

The fully qualified path name of the client's default boot image.

## Boot file server address

The IP address of the server that stores the boot file. The IP address format is ddd.ddd.ddd.ddd.

### Boot file size

The length, in 512-octet blocks, of the default boot image for the client. The file length is specified as a decimal number.

## DNS domain name

The domain name the client uses when resolving host names using the Domain Name System.

### **DNS** server IP addresses

A list of IP addresses of DNS name servers available to the client, in order of preference. The address format is <code>ddd.ddd.ddd.ddd.ddd</code>.

## Home directory

The pathname for the boot file, if it is not specified in the boot file name.

### **Host IP address**

The host IP address for BOOTP clients. The address format is ddd.ddd.ddd.ddd.

#### Routers

A list of IP addresses for routers. The address format is ddd.ddd.ddd.ddd.

#### Send client's host name

If you want to send the client's host name, check True. If you do not want to send the client's host name, check False.

### Subnetwork mask

# **TFTP** root directory

The root directory for Trivial File Transfer Protocol (TFTP).

For subnetwork and group configuration, IP layer parameters affect the operation of the IP layer on a per-host basis. The required IP layer parameters are as follows:

### Broadcast address

The broadcast address in use on the client's subnetwork. The address format is <code>add.ddd.ddd.ddd.ddd</code>.

### Subnetworks are local

If all subnetworks of the IP network to which the client is connected use the same maximum transfer unit (MTU) as the subnetwork to which the client is directly connected, check True; otherwise, check False. It

is recommended for the client to assume that some subnetworks of the directly connected network have smaller MTUs.

# Supply masks

If the client responds to subnetwork mask requests using ICMP, check True; otherwise, check False.

For a list of additional parameters and a description of each, see the *JOIN* Server Administrator's Guide (/usr/doc/join/TOC.html).

For node, group, and subnetwork configuration, lease parameters allow you to specify information about IP lease times. Lease times determine the length of time an IP address is used. For the lease parameters, supply the following information:

# **DHCP** rebinding time

The time interval (in seconds) from address assignment until the client requests a new lease from any server on the network.

### **DHCP** renewal time

The time interval (in seconds) from address assignment until the client attempts to extend the duration of its lease with the original server.

# Lease time

The amount of time (in months, days, hours, minutes, and seconds) the DHCP server will allow a DHCP client to use an IP address: for example, 2 months 5 days 45 minutes. The actual lease time is negotiated between the client and server.

# 7.3 Configuring a DHCP Server

Use the xjoin utility to configure a DHCP server. To start the utility, enter the following command:

### # /usr/bin/X11/xjoin

You can configure the following server information:

- Server/Security parameters
- IP ranges
- Host names
- Subnetworks
- DHCP client nodes

### • Groups

When you are finished making changes to these parameters, click on the Add/Update button in the lower right-hand side of the xjoin window to update the server configuration files. To exit the utility, select File and Exit from the menu bar. See xjoin(8) and the JOIN Server Administrator's Guide (/usr/doc/join/TOC.html) for more information.

After you have configured the DHCP server with the xjoin utility, see Section 7.3.7 for information about enabling the DHCP server by starting the joind daemon.

# 7.3.1 Configuring Server/Security Parameters

To configure the Server/Security parameters, do the following:

- 1. Click on the Server/Security tab in the xjoin main window.
- 2. Select the Server item from the left side of the window.
- 3. Select Server/Security parameters from the pull-down menu.
- 4. Select a server parameter.
- 5. Select True or False, or enter a value.
- 6. Repeat steps 4 and 5 for all server parameters you want to configure.
- 7. Click on the Add/Update button to update the server with the new Server/Security parameters.

# 7.3.2 Configuring IP Ranges

To configure IP ranges, do the following:

- 1. Click on the Server/Security tab in the xjoin main window.
- 2. Select the Server item from the left side of the window.
- 3. Select IP Ranges from the pull-down menu.
- 4. Select the New IP Range item.
- 5. Enter the subnetwork address, server address, and IP range. For each IP range, do the following:
  - a. Enter the beginning of the IP Address Range for the subnetwork (network, subnetwork, and host address).
  - b. Press the Tab key to move to the next field.
  - c. Enter the end of the IP Address Range.
- 6. Repeat steps 4 and 5 for each new IP range.

Click on the Add/Update button to update the server with new IP ranges.

# 7.3.3 Configuring Host Name Lists

You configure host name lists only if the Accept Client Name server parameter is set to False. If the Accept Client Name server parameter is set to True, the server automatically accepts the name a client suggests for itself; do not configure host name lists.

To configure a host name list, do the following:

- 1. Click on the Server/Security tab in the xjoin main window.
- 2. Select the Server item from the left side of the window.
- 3. Select Hostname Lists from the pull-down menu.
- 4. Select the New Hostname List item.
- 5. Enter the domain name, DHCP server name, host name prefix, and host names.
- Repeat steps 4 and 5 for each host name list.
- Click on the Add/Update button to update the server with new host name lists.

# 7.3.4 Configuring a Subnetwork

To configure a subnetwork, do the following:

- 1. Click on the Subnets tab in the xjoin main window.
- 2. Select the New Record item from the left side of the window.
- Select the Name parameter. Enter the name of the subnetwork configuration, for example, Subnet3.
- Select the Member of Group parameter. Enter the name of the group of which the subnetwork will be a member.
- Select the Net or Subnet IP Address parameter. Enter the Net or Subnet IP address that identifies the subnetwork portion of the network.
- Select the Broadcast Address parameter. Enter the broadcast address for this subnetwork.
- Enter information for basic DHCP parameters in the appropriate fields. See Section 7.2.2 and the JOIN Server Administrator's Guide (/usr/doc/join/TOC.html) for descriptions of these parameters.
  - Note that you do not have to change each parameter value in the Subnets tab; only those that describe your particular network configuration.

- 8. Click on the Add/Update button to update the server with new subnetwork configuration information.
- 9. Edit the /etc/join/netmasks file and add an entry for each subnetwork in your network. The format of each entry is as follows:

subnet address subnet mask

To configure a node, do the following:

# 7.3.5 Configuring a DHCP Client Node

| _         |             | _          |                       |
|-----------|-------------|------------|-----------------------|
|           |             | Note       |                       |
|           |             |            | CP client. Use static |
| addressin | g for clust | er members |                       |

- 1. Click on the Nodes tab in the xjoin main window.
- 2. Select the New Record item from the left side of the window.
- 3. Select the Name parameter. Enter the name of the node configuration; for example, Client5.
- 4. Select the Hardware Type parameter. Enter the type of network to which the node is connected; for example, Token Ring, Ether3, Pronet, Arcnet, or 0.
- 5. Select the Hardware Address/Client ID parameter. Enter the hardware address or the client ID of the node. If the Hardware Type defined in the previous step is zero, enter the Client ID (an alphanumeric string that you define).
  - If you are using the hardware address (MAC address) of the node, enter it in the format *nn:nn:nn:nn:nn* (for instance, 08:00:26:75:31:81). The hardware address is assigned when a workstation is manufactured, and is often displayed when the workstation is turned on or rebooted. The hardware address is also called the Ethernet address.
- 6. Select the Member of Group parameter. Enter the name of the group of which the node will be a member.
- 7. Enter information for basic DHCP parameters. See Section 7.2.2 and the *JOIN Server Administrator's Guide* (/usr/doc/join/TOC.html) for descriptions of these parameters.
  - Note that you do not have to change each parameter value in the Nodes tab, only those that describe your particular network configuration.
- 8. Click on the Add/Update button to update the server with new node configuration information.

Depending on the DHCP client, the MAC address field is not always the actual MAC address of the client's network adapter. The following Microsoft clients are known to modify the MAC address before sending it to the server:

- Windows 95
- Windows NT
- Windows for Workgroups with Microsoft TCP/IP

These clients prefix the MAC address with the hardware type. The MAC address type is 0 and the length is 7 (instead of 6). For example, if your Ethernet address is 11:22:33:44:55:66, you must specify the following for static IP mapping:

MAC address: 01:11:22:33:44:55:66

MAC type: 0 MAC length: 7

If you do not specify the MAC address in this manner, the client will fail to collect an IP address from the DHCP server.

See the documentation for your Microsoft product for more information.

# 7.3.6 Setting Group Parameters

To define a group, do the following:

- 1. Click on the Groups tab in the xjoin main window.
- Select the New Record item from the left side of the window.
- Select the Name parameter. Enter the name of the group configuration; for example, Global.
- Select the Member of Group parameter. If appropriate, enter the name of the group of which that the new group will be a member.
- Select the Group Members parameter. Enter the names of subnetworks, nodes, or other groups that will be members of the group. Press the Tab key between entries.
- Enter information for basic DHCP parameters. See Section 7.2.2 and the JOIN Server Administrator's Guide (/usr/doc/join/TOC.html) for descriptions of these parameters.
  - Note that you do not have to change each parameter value in the Groups tab, only those that describe your particular network configuration.
- Click on the Add/Update button to update the server with new group configuration information.

# 7.3.7 Starting the DHCP Server (joind)

After you install the OSFINET optional subset, run the installation script, and configure the server, use the SysMan Menu application of the Common Desktop Environment (CDE) Application Manager to start the DHCP server and implement the new configuration. To invoke the SysMan Menu application, follow the instructions in Chapter 1.

To start the DHCP server, do the following:

1. From the SysMan Menu, select Networking→Additional Network Services→Set up the system as a DHCP Server (joind) to display the DHCP Server Daemon dialog box.

Alternatively, enter the following command on a command line:

# /usr/bin/sysman joind

The utility asks if you want this system to be a DHCP server.

- 2. Select the Yes radio button to enable the joind daemon.
- 3. Set the debugging level. The default is 0 for no debugging information. Higher numbers produce more detailed debugging information.
- 4. Set the Log Level by selecting the appropriate radio button.
- 5. Select OK to save the changes. The utility displays a dialog box to confirm the changes and to ask if you want to start the daemon now.
- 6. Select Yes to start the daemon and apply your changes now, or select No to apply the changes the next time you reboot your system.
  - A message is displayed to confirm your choice.
- 7. Select OK to dismiss the informational message and to close the DHCP Server Daemon dialog box.

The DHCP Server Daemon dialog box also allows you to disable and stop the joind daemon. See the SysMan Menu online help for additional information.

| Caution                                                                                                    |
|----------------------------------------------------------------------------------------------------|
| Do not use the kill -9 command to stop the DHCP server daemon; it can corrupt your database files. Use the Configuring DHCP Server Daemon dialog box or the kill -HUP command instead. |

See joind(8) for more information about the joind daemon.

# 7.4 Managing DHCP

This section describes how to perform the following DHCP tasks:

- Start the DHCP client
- Monitor DHCP client configuration
- Map client IP addresses permanently
- Restrict access to the DHCP server
- Configure a BOOTP client
- Disable DHCP address assignment

# 7.4.1 Starting the DHCP Client

When you configure a network interface with the SysMan Menu utility, you must specify how it is to obtain an IP address. If you intend to use a dynamically-assigned address from a DHCP server, select the radio button for Use DHCP in the appropriate dialog box, then start or restart network services. See Section 2.3.1 for more information about configuring network interfaces.

The DHCP client daemon subsequently starts and uses DHCP to obtain an IP address from the DHCP server. From then on, the daemon does this each time the operating system boots.

By default, a Tru64 UNIX DHCP client also expects to receive its host name from the DHCP server. However, depending on the type and configuration of the DHCP server in your network environment, the server might expect to receive a host name from the client.

Furthermore, under certain circumstances, the server might not update DNS or NIS with the appropriate entries for the client's host name and dynamic IP address. As a result, your system might not function properly, because the Common Desktop Environment requires a host name to IP address match for the local system in the /etc/hosts database, DNS, or NIS.

If you need to configure your client system to send a host name to the DHCP server in this type of environment, do the following:

- Configure a network interface with the SysMan Menu utility, as described in Section 2.3.1. Select the radio button for Use DHCP in the appropriate dialog box.
- 2. Exit the SysMan Menu and enter the following command to set the host name for your system:
  - # rcmgr set HOSTNAME "hostname"

If your system is part of a DNS domain, specify a fully-qualified host name. For example, if your system is called yellowtail, and is located in the tuna.ocean.com domain, enter yellowtail.tuna.ocean.com.

3. Open the /etc/hosts file with a text editor and find the entry for localhost:

```
127.0.0.1 localhost
```

Add an alias for the host name of your system to the end of the line. For example, if the host name for your system is called yellowtail, enter:

```
127.0.0.1 localhost yellowtail
```

4. Reboot your system.

Your system should boot correctly. If the system boots slower than normal and displays error messages that indicate a problem with the network, it is likely that CDE will not function properly. If necessary, you can log in as follows to regain access and correct the problem:

- Click on the Options pull-down menu in the CDE login screen and select Session→Failsafe Session
- 2. Log in and make the required corrections, then reboot. Upon reboot, the CDE session automatically returns to the Regular Desktop setting.

# 7.4.2 Monitoring DHCP Client Configuration

After the initial DHCP server configuration, you can check the status of a DHCP client by examining the contents of the /var/join/log file or by doing the following:

- 1. Log in as root to the DHCP server host.
- 2. Invoke the xjoin utility by entering the following command:
  - # /usr/bin/X11/xjoin
- 3. Click on the Server/Security tab in the xjoin main window.
- 4. Select Active IP Snapshot from the pull-down menu. The Active IP Snapshot window is displayed, listing each configured DHCP client.
- 5. Click on a record on the left side of the window to display all current configuration information for the client.

You can also use the xjoin utility to modify client configuration information, permanently map a hardware address to an IP address, import a file into the active IP database, and remove records from this window. See xjoin(8)

and the JOIN Server Administrator's Guide (/usr/doc/join/TOC.html) for more information.

# 7.4.3 Mapping Client IP Addresses Permanently

Typically, a client is assigned the first available IP address from the pool of IP addresses. However, you might want to permanently assign an IP address to a client's hardware address or Media Access Control (MAC) address. The IP address mapped to a hardware address does not need to come from the IP addresses you have already defined. To permanently map an IP address to a client's hardware address, do the following:

- 1. Log in as root to the DHCP server.
- 2. Invoke the xjoin utility by entering the following command:
  - # /usr/bin/X11/xjoin
- 3. Click on the Server/Security tab in the xjoin main window.
- Select Active IP Snapshot from the pull-down menu. The Active IP Snapshot window is displayed.
- 5. Select the New Record item.
- Enter a value for each parameter. Press the Return or Tab key after each entry. Specify the integer -1 for Lease Expiration to ensure that the IP address assignment is preserved in the DHCP database (it will never expire).
- 7. Click on the Add/Update button to add the new record to the database.
- 8. Repeat steps 5, 6, and 7 for each MAC address you want to permanently map.

# 7.4.4 Restricting Access to the DHCP Server

You restrict client access to the DHCP server only if you set the Restrict to Known MAC Address server parameter to True. (See Section 7.2.2.1.) If you set the Restrict to Known MAC Address server parameter to True, you must create a list of MAC addresses that can access and accept IP address assignments from the DHCP server. If you set the server parameter to False, do not create a list of MAC addresses.

To create a list of MAC addresses that can access the DHCP server, do the following:

- 1. Click on the Server/Security tab in the xjoin main window.
- Select Preload MAC Addresses from the pull-down menu. The Preload MAC Addresses window is displayed.

- 3. Select the New Record item.
- 4. Enter a value for each parameter. Press the Return key after each entry.
- 5. Click on the Add/Update button to add the new record to the database.
- 6. Repeat steps 3, 4, and 5 for each MAC address that you want to access the DHCP server.

Alternatively, you can import a file into the MAC address database by using the jdbmod command. See jdbmod(8) for information on the imported file format.

To remove records from the MAC address database, select a MAC address from the left side of the window and click on the Delete button.

# 7.4.5 Configuring a BOOTP Client

To register a client to use BOOTP only, do the following:

- 1. Log in as root.
- 2. Invoke the xjoin utility by entering the following command:
  - # /usr/bin/X11/xjoin
- 3. Click on the Nodes tab in the xjoin main window.
- 4. Enter BOOTP client information, including the boot file name, host IP address, subnetwork mask, and any other required information. The basic BOOTP parameters are grouped together below the Key parameters in the middle column. To display additional parameters, click on the Basic DHCP Parameters pull-down menu and select DHCP Parameters.
- 5. Click on the File/Update button to update the server with the BOOTP client information.

# 7.4.6 Disabling DHCP Address Assignment

In some cases, you might want to disable DHCP address assignment and use the BOOTP and DHCP server daemon (/usr/sbin/joind) to respond to BOOTP requests only. To disable all DHCP address assignment features in the DHCP and BOOTP server, do not specify an IP address range for any subnetwork (this is the default). If no IP address ranges are defined, the server never sends a DHCP reply in response to a DHCP client request.

If DHCP address assignment is disabled, DHCP clients that have previously registered with this server continue to operate until their leases timeout; the server will fail to renew the client lease.

# **Point-to-Point Connections**

The Tru64 UNIX system supports point-to-point connections using the Serial Line Internet Protocol (SLIP) and the Point-to-Point Protocol (PPP).

This chapter describes how to plan for and configure dial-in and dial-out systems for:

- SLIP connections (Section 8.1)
- PPP connections (Section 8.2)
- General modem connections (Section 8.3)

For troubleshooting information, see Section 10.8 for SLIP and Section 10.9 for PPP.

# 8.1 Serial Line Internet Protocol (SLIP)

The Serial Line Internet Protocol (SLIP) is a protocol used to run IP over serial lines between two hosts. You can connect the two hosts either directly or over telephone circuits using modems. TCP/IP commands (such as rlogin, ftp, and ping) can be run over the SLIP connection.

## 8.1.1 SLIP Environment

In the SLIP environment, systems can be directly connected to each other, if they are in close proximity, or connected through modems and a telephone network, if they are not. Figure 8-1 shows both of these simple SLIP configurations. Figure 8–2 shows a SLIP connection between two systems with host B acting as a gateway system.

Figure 8–1: Sample Simple SLIP Configuration

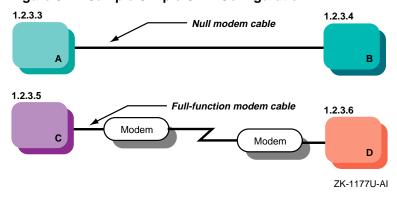

Figure 8–2: SLIP Configuration with Gateway System

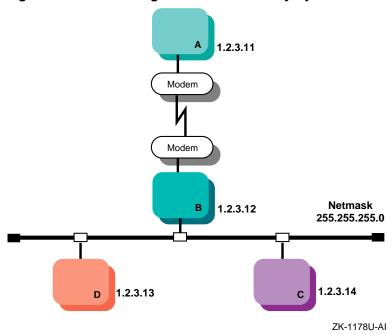

# 8.1.2 Planning SLIP

This section describes those tasks you must complete before configuring SLIP.

### 8.1.2.1 Verifying the Hardware

When you verify the hardware, you need to verify both the cables and modems, if used.

Make sure you use the correct cables. If you do not, you might experience signal degradation and the software will fail to function properly. If you are connecting two computers directly to each other, follow these guidelines to obtain the appropriate cable:

- Use a serial cable, not a parallel cable.
- Use a null modem cable, which is designed specifically to connect two computers directly to each other.
- Use a well-shielded cable that contains at least 9 wires. (Do not use a DECconnect cable, which contains an insufficient number of wires for a serial connection.)
- Verify the gender and number of pins for the connectors on each side of the cable. The appropriate cable typically has a male DB25 or DB9 pin connector on each side. See the hardware documentation for your computer if you are uncertain about which serial port to use.

If the two systems are connected through modems and telephone lines, see Section 8.3.1 for modem cable guidelines.

When using modems with SLIP, adhere to the following guidelines for the best results:

- Use modems that can handle a serial port speed of 38,400 bits per second (bps). If the modems you plan to use cannot handle a serial port speed of 38,400 bps, set them to the highest speed to which they can be set.
- Use modems that are V.34bis compliant with V.42bis compression. Alternatively, you can use modems that support the Microcom Network Protocol (MNP) because both V.42bis and MNP implement a subset of the other protocol.
- Set the modems to 8 bits, no parity, and connect them to the telephone network.
- Use hardware flow control, if possible. High-speed modems often fall back to a lower data rate when line degradation occurs.

| Note                                                                                                    |
|----------------------------------------------------------------------------------------------------|
| Do not use software flow control (XON/XOFF) for SLIP. It will corrupt the data stream causing the TCP layer over IP to issue retransmit requests for overruns. |

# 8.1.2.2 Preparing for the Configuration

After you verify the communication hardware, you can set up the system to run SLIP.

Figure 8–3 shows the SLIP Setup Worksheet, which you can use to record the information that you need to configure SLIP. The following sections explain the information you need to record on this worksheet. If you are viewing this manual on line, you can use the print feature to print the worksheet.

Figure 8-3: SLIP Setup Worksheet

| SLIP                                      | <b>Setup Works</b> | heet |  |
|-------------------------------------------|--------------------|------|--|
| Destination IP address:<br>Terminal name: |                    |      |  |
| Dialout systems                           |                    |      |  |
| startslip subcommands:                    |                    |      |  |
| Dialin systems                            |                    |      |  |
| slhosts file options:<br>Gateway:         | Yes                | □ No |  |

## Type of connection

Check Hardwired if the two systems are connected by a null modem cable. Check Modem if the two systems are connected by modem cables, modems, and a telephone network.

# Type of system

Check dial-in if the system is to answer calls from remote systems. Check dial-out if the system is to place calls to a remote system.

#### Local IP address

Your system's SLIP interface IP address. Each SLIP interface must have an IP address. For more information on SLIP, see the *Technical* Overview and startslip(8).

#### Network mask

Your network's subnetwork mask. This must be the same for both systems. See Section 2.2 for more information on the network mask.

#### **Destination IP address**

The destination system's SLIP interface IP address.

#### Terminal name

The name of a valid terminal device in the /dev directory that has a cable connection. This can be either the full path name (for example, /dev/tty00) or the name in the /dev directory (for example, tty00). For more information on the terminal line specification, see startslip(8). If you are unsure of the terminal device, see port(7).

### **Speed**

The serial port speed used to connect the systems to each other or a system and the modem. The default speed is 9600 bps. For more information on the speed, see startslip(8).

## SLIP login information

The login information for the SLIP connection. This includes user name, password, and login sequence; for example, the login prompt used on dial-out connections.

### startslip subcommands

For dial-out systems, Table 8–1 shows the mandatory startslip subcommands that you specify when you create a setup script file. Table 8–2 shows the optional startslip subcommands.

Table 8-1: Mandatory startslip Subcommands

| Subcommand Information Required |                                      |
|---------------------------------|--------------------------------------|
| myip                            | Your system's IP address.            |
| dstip                           | The destination system's IP address. |
| netmask                         | The network mask for the subnetwork. |

Table 8-1: Mandatory startslip Subcommands (cont.)

| Subcommand | Information Required                                                                         |  |
|------------|----------------------------------------------------------------------------------------------|--|
| hardwired  | None. Specifies that the two systems are connected by a null modem cable.                    |  |
| modemtype  | The type of modem used, unless you have a direct connection.                                 |  |
| opentty    | The serial line and line speed.                                                              |  |
| dial       | The telephone number to dial.                                                                |  |
| expect     | The information that you expect to receive on the serial line; for example, login sequences. |  |
| send       | The information that you want to send on the serial line.                                    |  |
| connslip   | Configures the network interface and attaches the serial line to the network interface.      |  |

Table 8-2: Optional startslip Subcommands

| Subcommand | Description                                                                                                    |  |
|------------|----------------------------------------------------------------------------------------------------|--|
| debug      | Generates debugging messages to the log file specified.                                                                                                    |  |
| gateway    | Specifies that the destination system is a gateway to another system on a LAN.                                                                                                    |  |
| icmpsup    | Suppresses Internet Control Message Protocol (ICMP) traffic. ICMP traffic (such as that generated by the ping command) cannot be sent over the SLIP connection. This frees line bandwidth for more critical traffic.                                    |  |
| tcpauto    | Specifies that the local system compress TCP headers when it detects that the remote system is compressing them. This option can be useful if you do not know whether the remote system is doing TCP header compression.                                |  |
|            | Note: If the tcpauto option is enabled on both systems, TCP header compression does not occur. One of the two systems must explicitly enable TCP header compression.                                                                                    |  |
| tcpcomp    | Compresses TCP headers before they are sent over<br>the SLIP connection. Compressing the TCP header<br>allows for faster data transfers. The remote system<br>must support this option to decompress the headers<br>when they arrive at the remote end. |  |

See  $\mathtt{startslip}(8)$  for a complete list of the  $\mathtt{startslip}$  subcommands.

### slhosts file options

For dial-in systems, Table 8-3 shows a list of options for each SLIP link specified in the /etc/slhosts file.

Table 8-3: slhosts File Options

| Option  | Description                                                                                                    |  |
|---------|----------------------------------------------------------------------------------------------------|--|
| debug   | Generates debugging messages to the daemon.log file.                                                                                                    |  |
| icmpsup | Suppresses Internet Control Message Protocol (ICMP) traffic. ICMP traffic (such as that generated by the ping command) cannot be sent over the SLIP connection. This frees line bandwidth for more critical traffic.                                                                                                |  |
| tcpauto | Specifies that the local system compress TCP headers when it detects that the remote system is compressing them. This option can be useful if you do not know whether the remote system is doing TCP header compression. This is the default.                                                                       |  |
| tcpcomp | Compresses TCP headers before they are sent over<br>the SLIP connection. Compressing the TCP header<br>allows for faster data transfers. The remote system<br>must support this option to decompress the headers<br>when they arrive at the remote end. Do not specify<br>the tcpcomp and tcpauto options together. |  |

See slhosts(4) for more information.

# Gateway

For dial-in systems, if your system is to act as a gateway for a dial-out system to access the LAN, check Yes; otherwise, check No.

# 8.1.3 Configuring SLIP

To configure SLIP, you must have verified the communications hardware and completed the configuration worksheet.

A system in a SLIP environment can have one of the following roles:

- Dial-in system
- Dial-out system

You edit system files and use the startslip program to configure both dial-in connections and dial-out connections.

### 8.1.3.1 Configuring a Dial-In System

To configure a dial-in system, log in as root and complete the following steps:

| 1. | If you are using a modem, set up the modem for dial-in access. Section 8.3.2 for more information. | See |
|----|----------------------------------------------------------------------------------------------------|-----|
|    | Note                                                                                               |     |

Use a getty process for SLIP dial-in access.

Edit the /etc/passwd file and create a dedicated entry for a SLIP user. For the login shell field, specify /usr/sbin/startslip. The login name you specify here is used to find an entry in the /etc/slhosts file, for example:

slip1:password:20:20:Remote SLIP User:/usr/users/guest:/usr/sbin/startslip

3. Edit the /etc/slhosts file and create an entry for the login name using the information from the worksheet. An /etc/slhosts file entry has the following syntax:

login\_name remote\_ip local\_ip netmask option

For example, if host D is the dial-in system in Figure 8–1, the entry is as follows:

slip1 1.2.3.6 1.2.3.5 255.255.255.0 nodebug

See slhosts(4) for more information.

4. Edit the /etc/inittab file and create an entry for each terminal device that is to run SLIP. An /etc/inittab file entry has the following syntax:

Identifier: Runlevel: Action: Command

For example:

nullmodem:3:respawn:/usr/sbin/getty/dev/tty00 M38400 vt100

See inittab(4) for more information.

- 5. Issue the init q command to start the getty process immediately.
- 6. If the dial-in system will be a gateway for the dial-out system to reach other systems on the LAN, the dial-in system must be configured as an IP router and must also run the gated daemon. See Chapter 2 for basic network setup information.

If problems occur while using SLIP, see Section 10.8.

# 8.1.3.2 Configuring a Dial-Out System

To configure a dial-out connection, log in as root and complete the following steps:

- 1. If you are using a modem, verify that there is an entry for your modem name in the /etc/acucap file. If your modem does not have an entry in the /etc/acucap file, do the following:
  - Copy an entry similar to that of your modem.
  - Modify the modem attributes to match your modem's attributes. Set up the modem for dial-out access by including the AT commands listed in Table 8–4 in the synchronization string (ss) of the entry. The other modem settings can remain as they are.

Table 8-4: Modem Commands for Dial-Out Access

| Command | Description                                                                                                    |  |
|---------|----------------------------------------------------------------------------------------------------|--|
| at&c1   | Normal Carrier Detect (CD) operation. Tells the modem to not raise Carrier Detect until it sees Carrier Detect from the other modem.                 |  |
| at&d2   | Normal Data Terminal Ready (DTR) operation. This tells the modem to hang up the line when DTR drops; for example, when the user logs off the system. |  |
| ate1    | Turns on echoing.                                                                                                    |  |
| atq0    | Displays the result codes.                                                                                                    |  |
| ats0=0  | Does not answer the phone.                                                                                                    |  |

In addition, include the debug option (db). With debugging turned on, the modem will provide you with additional information with which to tune the modem attributes in the file. See acucap(4) for more information.

- 2. If you use the getty command to provide access to the system from a modem and a getty process is already running, do the following:
  - Edit the /etc/inittab file and change the Action field of the modem entry from respawn to off as follows:

modem:23:off:/usr/sbin/getty /dev/tty00 M38400 vt100 See inittab(4) for more information.

- Issue the init q command to terminate the getty process.
- 3. Check the /usr/spool/locks directory for LCK..ttynn lock files. If any exist for the terminal device you are configuring for SLIP, remove them.

When you establish a connection over a terminal device, the system generates a lock file to prevent the connection from being disrupted by another application. If the connection terminates abnormally, the lock file might persist, preventing you from establishing new connections.

- 4. Create a file that contains startslip subcommands for SLIP dial-out connections by doing the following:
  - a. Copy the sample script file from startslip(8) to a new script file.
  - b. Use the tip command to dial out and log in to the remote system, writing down the exact prompt and login sequence on the worksheet.
  - c. Edit the script file, modify the expect subcommands with the prompt and login information, and modify other subcommands with information from the worksheet.

| Note                                                                                                    |
|----------------------------------------------------------------------------------------------------|
| The sample script file specifies the debug subcommand and a debug file name at the beginning of the file. |

See startslip(8) for more information.

5. Invoke the startslip command with the -i filename option. The filename is the name of the file containing the startslip subcommands.

After making the connection, the startslip command runs in the background. The telephone number (if any) and the process ID are logged in the /var/run/ttyxx .tel-pid file.

If problems occur while using SLIP, see Section 10.8.

# 8.1.4 Terminating a SLIP Dial-Out Connection

To terminate a SLIP dial-out connection, do the following:

1. Determine the process ID of the startslip process to kill by using the following command:

```
# cat /var/run/ttyxx.tel-pid
phonenum 8021455 pid 821
```

In the previous command, ttyxx specifies the terminal line used for the SLIP connection. If multiple SLIP connections are active on your system, there will be multiple files in the /var/run directory.

2. Kill the startslip process by using the following command and specifying the process ID that you found in step 1:

#### # kill 821

Do not use a SIGKILL (kill -9) to terminate the process, as it might corrupt the tty files.

Alternatively, you can turn off your modem to terminate the dial-out connection.

# 8.2 Point-to-Point Protocol (PPP)

The Point-to-Point Protocol (PPP) provides a standard way to transmit datagrams over a serial link and a standard way for the systems at either end of the link (peers) to negotiate various optional characteristics of the link. Using PPP, a serial link can be used to transmit IP datagrams, allowing TCP/IP connections between the peers.

The Tru64 UNIX PPP subsystem is derived from public domain ppp-2.3.1, and supports IP datagrams. See RFC 1661, RFC 1662, RFC 1332, and RFC 1334 for more information about PPP.

Establishing a PPP connection between two systems basically involves setting up a serial link and running the pppd daemon on both ends of the link.

Systems in a PPP environment can have the following roles:

- Dial-out system
- Dial-in system

#### 8.2.1 PPP Environment

Systems using PPP can be directly connected to each other if they are in close proximity, or connected through modems and a telephone network if they are not. Figure 8–4 shows two simple PPP configurations with PPP connections between two systems.

Figure 8-4: Simple PPP Configurations

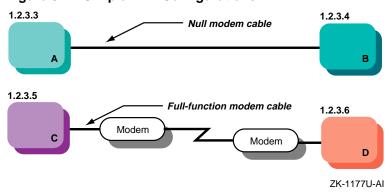

Figure 8–5 shows two PPP connections. The first is between host A and host B, with host B acting as a gateway system. The second is between personal computer E and host D through terminal server C. The latter configuration might be common for employees working at home and dialing in to a system at work.

Modem

1.2.3.12

Netmask 255.255.255.0

Terminal Server C 1.2.3.13

Modem

Modem

Modem

Figure 8-5: Network PPP Configuration

ZK-1176U-AI

# 8.2.1.1 Chat Scripts

A chat script can be used to automate the dial-out process for a PPP connection. You can configure it to wait for output from a remote system and reply with responses that you specify.

Each entry in a chat script has the following format:

 $string\_chat\_expects\ string\_chat\_sends$ 

For example, a chat script might contain the following information:

```
ABORT "NO CARRIER" 1
ABORT "NO DIALTONE"
ABORT "ERROR"
ABORT "NO ANSWER"
ABORT "BUSY"
"" at 2
"" atdt2135476 3
CONNECT 4
login: myname 5
Password: "\qmypassword"
                        6
"$ " \qpppd" 7
```

When this chat script is executed, the following steps are taken:

- Instructs the chat program to abort the PPP connection if any of the messages are encountered.
- 2 The chat program initializes the modem.
- 3 The chat program expects nothing and sends a dial command to the modem.
- 4 The chat program expects a CONNECT message and sends a carriage return (implied).
- [5] The chat program expects the login: string and sends the myname string.
- 6 The chat program expects the Password: string and sends the mypassword string. The \q prevents chat from logging the password when you use the -v option.
- 7 The chat program expects the shell prompt (\$) and sends pppd to start the pppd daemon on the remote machine. The \q cancels the effect of the previous \q.

You can create a unique chat script for each remote system to which you connect. Once you create a script, you can use it to connect to the system by specifying a chat command string as an argument for the pppd daemon. For example:

```
% pppd /dev/tty01 38400 connect 'chat -f /etc/ppp/chat-script'
```

When you execute this command, the pppd daemon opens the serial port and allows the chat program to dial out to the remote modem. If the chat program successfully establishes a modem connection, the pppd daemon subsequently negotiates a PPP connection with the remote system.

See chat(8) for more information on the chat command and chat scripts.

### 8.2.1.2 PPP Options

When you invoke the pppd daemon, you can specify options for it on the command line. These options allow you to configure basic settings such as the speed of the connection, the local and remote IP addresses, and the netmask for the network interface. They also allow you to configure advanced settings such as the types of flow control, authentication, and routing to use.

If you use certain settings each time you initiate a PPP connection, you can automatically enable these settings for each connection by editing the following files:

 /etc/ppp/options — This file contains system default options that are read before user default options and command line options. This file contains any options that you want the pppd daemon to use whenever it runs.

| Note                                                      |
|-----------------------------------------------------------|
| The /etc/ppp/options file must exist and must be readable |
| by pppd; otherwise, the daemon will not run. Set the file |
| permissions so that only root has write access.           |

- /etc/ppp/options.tty.xx This file contains options specific to the serial port /tty.xx.
- \$HOME/.ppprc This file contains the user default options that are read before command line options.

Depending on your configuration, one options file might overrule another for certain parameters. For example, if you specify one set of values for parameters in the /etc/ppp/options file, then specify a different set of values for the same parameters in a /etc/ppp/options.tty.xx file, the settings in the latter file are used when you connect through the specified serial port.

You can create and edit PPP options files with the SysMan Menu utility (see Section 8.2.3.2 for more information). Or, you can copy the options file template from /etc/ppp.common/options to the /etc/ppp directory and manually edit the new file with a text editor.

See pppd(8) for a list of the pppd options.

### 8.2.1.3 Authentication

When you configure PPP, you can implement one of three protocols to verify the identity of the peer system. Each of these protocols exchanges passwords, or secrets, to complete the authentication process:

Password Authentication Protocol (PAP)

Similar to a normal login process, in that the client sends a user name and password to the server system for comparison to a database of trusted users. If the login information matches the information in the database, the server allows the PPP connection.

Challenge Handshake Authentication Protocol (CHAP)

The server sends its local system name and a randomly generated challenge string to the client system. The client uses the server's system name to find the associated secret in a database. It then formulates and sends an encrypted response to the server based on a combination of the secret and the challenge string. If the server arrives at the same result, confirming that the client knows the secret, it allows the PPP connection.

Microsoft Challenge Handshake Authentication Protocol (MS-CHAP)

A proprietary Microsoft protocol that is similar to CHAP, except that the server does not send its local system name to the client system; the client system must know the server's system name beforehand to find the correct secret in the database. Also, when generating the encrypted challenge response, the client sends an associated user name and possibly a domain name to the server for login purposes.

The CHAP-based protocols provide more security, because they inherently encrypt the secrets they use for authentication; encryption of PAP secrets is optional. Furthermore, even after the login process, CHAP-based protocols continue to challenge the client system at regular intervals. PAP authenticates the client only once, which allows a third party to intervene and assume the identity of the client.

If you are configuring a dial-out system, you need to contact your Internet service provide to determine the type of encryption that they use, then set up the appropriate PPP options and secrets on your system. If you are configuring a dial-in system, you must determine the level of security necessary for your environment. For a highly-secure connection, it is best to use a CHAP-based authentication protocol.

You can create and edit the database files for each protocol with the SysMan Menu utility (see Section 8.2.3.2 for more information), or, optionally, you can use a text editor to manage the files by creating entries in one of the following formats. When you save the files, ensure that only the root user has read access; otherwise, other users on the system can see the passwords or secrets.

| <br>Note |  |
|----------|--|
|          |  |

The /etc/ppp directory contains the files of secrets used for authentication, and must not be in a partition that is exported using NFS and accessible by other hosts.

PAP secrets are contained in the /etc/ppp/pap-secrets file, which has the following format:

client server secret [address...]

- *client* Name of client or login name of the user to be authenticated, can be a wildcard (\*) if unspecified
- server Name of the machine requesting the authentication, can be a wildcard (\*) if unspecified
- secret Password or secret known by both client and server
- address Zero or more host names or IP addresses that the client can use (this field is used only on the server)

For example, if a user called ichiro with the password blade must provide PAP authentication when connecting to the server gatekeeper.forest.com, the /etc/ppp/pap-secrets file on each machine must contain an entry similar to the following:

```
ichiro gatekeeper.forest.com blade
```

If the server administrator wants to limit the client system to a particular host name, the /etc/ppp/pap-secrets file on the server must contain the address field, as follows:

```
ichiro gatekeeper.forest.com blade palm.forest.com
```

CHAP secrets are contained in the /etc/ppp/chap-secrets file, which has the following format:

client server secret [address...]

- client Name of the client to be authenticated
- server Name of the machine requesting the authentication
- secret Password or secret known by both client and server
- address Zero or more host names or IP addresses that the client can use (this field is used only on the server)

For example, if a client named home must provide CHAP authentication when connecting to the server work, the /etc/ppp/chap-secrets file on each machine must contain an entry similar to the following:

```
home work "open sesame"
```

As shown in this example, if the secret contains spaces, you must enclose it in quotes for it to be parsed as one field.

If the server administrator wants to limit the client system to a particular host name or names, the /etc/ppp/chap-secrets file must contain the address field, as follows:

```
home work "open sesame" home.gingerbread.com house.gingerbread.com
```

In this case, the client can be known as home or house when it connects to the server.

MS-CHAP secrets are also located in the /etc/ppp/chap-secrets file; however, the entries have the following format:

username server secret

- user Login name of the user to be authenticated, which might include a Microsoft domain name
- server Name of the machine requesting the authentication, can be a wildcard (\*) if unspecified
- secret Password or secret known by both client and server

For example, if the user bill on a Tru64 UNIX client must provide MS-CHAP authentication when dialing out to the Microsoft Windows RAS server keymaster, the /etc/ppp/chap-secrets file on the Tru64 UNIX client must contain an entry similar to the following:

```
bill keymaster fireworks
```

If the server is not a standalone system, you might need to specify the entry as follows, where finance is the name of a domain in a Microsoft Windows network:

```
finance\\bill * fireworks
```

See Section 8.2.3.6 for more information about establishing a dial-out connection with a Microsoft Windows RAS server.

# 8.2.2 Planning PPP

This section describes the tasks you must complete before configuring PPP.

### 8.2.2.1 Verifying the Hardware

When you are verifying the hardware for PPP, you can use the same general guidelines as for SLIP. See Section 8.1.2.1.

#### 8.2.2.2 Verifying PPP Support in the Kernel

To verify that PPP is supported in the kernel, enter the following command:

### # sysconfig -s ppp

If PPP is not loaded and configured, do the following:

- 1. Log in as root.
- 2. Rebuild the kernel by running the doconfig utility and selecting the Point-to-Point (PPP) option.
- 3. Make a backup copy of the current /vmunix kernel file.
- 4. Copy the newly-created /sys/HOSTNAME/vmunix kernel file to the /vmunix file.
- 5. Reboot the system.

## 8.2.2.3 Preparing for Configuration

After you verify PPP support in the kernel, you can configure PPP. If necessary, use the information in the following sections to determine the PPP options you need to implement to establish the PPP connection.

These sections describe only the most commonly used PPP options. See pppd(8) and the SysMan Menu online help for additional information about PPP options.

## 8.2.2.3.1 Basic Connection Options

Figure 8–6 shows the PPP Setup Worksheet. This section explains the information you need to record on the worksheet. If you are viewing this manual on line, you can use the print feature to print the worksheet.

Figure 8-6: PPP Setup Worksheet

| PPP Setup Worksheet                                                                                                    |  |  |
|----------------------------------------------------------------------------------------------------|--|--|
| Type of system: Dial-in Dial-out Local IP address: Remote IP address: Network mask: Terminal name: Speed:                                                                                         |  |  |
| Address Resolution and Routing                                                                                                    |  |  |
| Address Resolution Protocol (ARP): Automatic Add Disable System routing table: Automatic Add Disable Disable IP address negotiation: Yes No Force peer to supply local IP address: Yes No         |  |  |
| Communication                                                                                                    |  |  |
| Maximum Receive Unit (MRU):  Asynchronous character conversion map: Software flow control: Hardware flow control: Maximum LCP echo-requests: LCP echo-request interval: Enable debugging:  Yes No |  |  |

# Type of system

Check dial-in if the system is to answer calls from remote systems. Check dial-out if the system is to place calls to a remote system.

# **Local IP address**

The local system's IP address.

For a dial-in system, this address is already assigned if you configured your system for a local area network; it is the address of your primary network interface. If your system is not connected to the Internet, you must assign it an IP address.

For a dial-out system, if you are connecting to an ISP, your IP address is typically assigned by the ISP; there is no need to specify it. If you are connecting to a remote host that does not assign addresses, and that host is already connected to the Internet, assign the local system an

address on the same subnetwork as the remote host. If the other host is not connected to the Internet, assign any IP address to the local system.

For the purpose of creating a PPP connection between two systems that are not attached to the Internet, you can use an address in the 192.168.\*.\* range, which is set aside for use in private networks according to RFC 1918.

#### Remote IP address

The remote system's IP address.

For a dial-in system, although you can accept the address that the remote system assigns for itself, it is best if you assign an address to the remote system for security purposes.

For a dial-out system, if you are connecting to an ISP, you typically do not need to specify this address. If you are connecting to another type of remote host, it is best to specify this address for security purposes.

#### **Network mask**

Your network's subnetwork mask. This must be the same for both systems. See Section 2.2 for more information on the network mask.

For a dial-out system, if you are connecting to an ISP, you typically do not need to specify the network mask.

#### Terminal name

The name of any valid terminal device in the /dev directory. This can be either the full path name (for example, /dev/tty01) or the name in the /dev directory (for example, tty01). If you are unsure of the terminal device, see ports(7) for more information.

#### **Speed**

The speed of the modem (or null modem) used to connect the systems and the terminal line specification. If your modem automatically senses the line speed or if you are using a null modem cable between hosts, you can specify any speed up to the maximum supported by the hosts. This is usually 38400 bps.

The Address Resolution and Routing section of the worksheet describes options that allow you to control changes to your local address and routing tables. It also describes options for controlling the assignment of your local IP address:

### Address Resolution Protocol (ARP)

For a dial-in connection, if you explicitly want to add an entry for the remote system to your local system's ARP table, select Add. If you explicitly do not want to add an entry, select Disable.

To allow the system to automatically modify the ARP tables as necessary, select Automatic.

### System routing table

For a dial-out connection, if you explicitly want to add an entry for the remote gateway system to your local system's routing table, select Add. If you explicitly do not want to add an entry, select Disable.

To allow the system to automatically modify the routing tables as necessary, select Automatic.

### Disable IP address negotiation

If you want to force the remote system to accept your local IP address, select Yes. If you want to allow the remote system to specify your local IP address, select No.

#### Force peer to supply local IP address

If you want the remote system (ISP) to supply your local IP address, select Yes. If you want to specify your own local IP address, select No.

The Communication section of the worksheet describes options that allow you to fine-tune your PPP connection for better performance and reliability:

| Note                                                                                                    |
|----------------------------------------------------------------------------------------------------|
| It is best to leave these settings unchanged unless you cannot successfully establish or maintain a connection. |

### Maximum Receive Unit (MRU)

Specify the maximum size of packets (in bytes) that the system can receive. For IPv4 links, the minimum MRU value is 128, but it is best to set the value to 296 (40 bytes for the TCP/IP header and 256 bytes of data). The value in the default PPP options file is 296.

For IPv6 connections, the minimum MRU value is 1298, but it is best to set the value to 1500. If IPv6 is enabled in the kernel, PPP automatically configures an IPv6 address whether you intend to use it or not; therefore, you must set an MRU value of 1298 or higher, or specify the noip6 option if you do not intend to use IPv6 over the PPP link. (The noip6 option is not available through the SysMan Menu.

You must include it on the command line with the pppd command, or manually edit the appropriate options files to specify it. See Section 8.2.1.2 for more information about options files.)

### Asynchronous character conversion map

Specify a 32-bit hexadecimal number containing control characters that cannot be received over a serial line. It is best to keep the default value of 200a000, which is appropriate if the serial link includes a telnet link.

#### Software flow control

If your system does not support hardware flow control, select Yes to enable software flow control (XON/XOFF). Otherwise, it is best to select No for no software flow control.

#### Hardware flow control

If you want to explicitly enable hardware flow control (RTS/CTS), select Enable. If you want to explicitly disable hardware flow control, select Disable.

It is best to keep the default, No Change, which allows hardware flow control for the serial connection, if available.

### Maximum LCP echo-requests

Specify the maximum number of Link Control Protocol (LCP) echo-request frames to send before tearing down the connection. If the local system does not receive a response from the remote system after a default of five LCP echo-request frames, it considers the link inactive and terminates it.

## LCP echo-request interval

Specify the rate at which the local system sends LCP echo-request frames to the remote system. The default is 60 seconds.

### Enable debugging

If you want to enable debugging, select Yes; otherwise, select No.

All messages are sent to the file specified in the /etc/syslog.conf file. If you cannot connect or maintain a connection, you can use the log file for troubleshooting.

# 8.2.2.3.2 Authentication Options

Figure 8–7 shows the PPP Authentication Worksheet. This section explains the information you need to record on this worksheet. If you are viewing this manual on line, you can use the print feature to print a copy of the worksheet.

| Note                                                                                                    |
|----------------------------------------------------------------------------------------------------|
| It is best not to enable authentication until you successfully negotiate your first connection with the peer system. |

Figure 8-7: PPP Authentication Worksheet

| PPP Authentication Worksheet                          |                                                        |  |
|-------------------------------------------------------|--------------------------------------------------------|--|
| Domain name: Remote system name: Peer authentication: | Automatic Require Disable Automatic Hostname Set name: |  |
| PAP authentication:                                   | ☐ Automatic ☐ Require ☐ Disable                        |  |
| Username for PAP authentication:                      |                                                        |  |
| Use /etc/passwd for PAP:                              | ☐ Yes ☐ No                                             |  |
| Encrypt PAP secrets file:                             | ☐ Yes ☐ No                                             |  |
| CHAP authentication:                                  | ☐ Automatic ☐ Require ☐ Disable                        |  |

### Local system name for dial-out

Specify the local system name for dial-out authentication purposes.

#### Domain name

Specify the domain name to append to the local system name for dial-out authentication purposes.

### Remote system name

Specify the remote system name for dial-out or dial-in authentication purposes.

#### Peer authentication

If you want to require the remote host to authenticate itself by specifying the same host name and IP address that you assigned to it, select Require. If you do not want to require authentication, select Disable.

To allow the system to automatically respond to authentication requests, select Automatic.

In general, if your system is connected to a LAN, it is best to require the remote host to authenticate itself and to restrict the remote host's choice of IP address based on its identity. Otherwise, a remote host might impersonate another host on the local subnet.

#### Local system name for dial-in

For a dial-in system, if you want to use the host name as the local system name, select Host Name. To allow the system to automatically select the local system name (as either the host name, or, if undefined, a name selected by the remote system), select Automatic.

If you need to specify a particular local system name, write it in the field provided.

If authentication is enabled, the local system name must match the system name that the remote system expects. However, it need not match the local system's host name as defined in the /etc/rc.config file.

#### **PAP Authentication**

If you want to require the remote host to authenticate itself with PAP, select Require. If you do not want to require or respond to PAP authentication, select Disable.

To allow the system to automatically respond to PAP authentication requests, select Automatic.

#### Username for PAP authentication

Specify the username for PAP authentication. If the remote host requires PAP authentication, you might need to supply a username on the pppd command line. See Section 8.2.3.5.

### Use /etc/passwd for PAP

If you want to use the /etc/passwd file in addition to the /etc/ppp/pap-secrets file for PAP authentication, select Yes; otherwise, select No.

### **Encrypt PAP secrets file**

If you want to use only encrypted secrets for PAP authentication, select Yes; otherwise, select No.

#### **CHAP Authentication**

If you want to require the remote host to authenticate itself with CHAP, select Require. If you do not want to require or respond to CHAP authentication, select Disable.

To allow the system to automatically respond to CHAP authentication requests, select Automatic.

# 8.2.3 Configuring a Dial-Out System with PPP

If your system places calls to a remote system, you must establish a dial-out connection, which requires you to perform the following tasks:

- Set up initial communications
- Create options files
- Create secrets files
- Set up message logging
- Initiate the PPP connection

The following sections discuss these configuration tasks, and Section 8.2.3.6 describes additional steps you need to take if you are connecting to a Microsoft Windows Remote Access Server (RAS).

# 8.2.3.1 Setting Up Initial Communications for a Dial-Out System

After you physically connect your system to a modem or directly to a remote system, do the following:

- Check the /usr/spool/locks directory for LCK..ttynn lock files. If any exist for the terminal device you are configuring for PPP, remove them.
  - When you establish a connection over a terminal device, the system generates a lock file to prevent the connection from being disrupted by another application. If the connection terminates abnormally, the lock file might persist, preventing you from establishing new connections.
- If you are using a modem to establish the PPP connection, verify that you can communicate with the modem:
  - Edit the /etc/remote file and copy the kdebug entry.

- b. Modify the new entry, providing a system name, the terminal device name (tty00 or tty01 depending on your system), the speed, and parity. See remote(4) for more information.
- c. Use the tip command to access the modem as follows:

#### % tip system\_name

The system name is stored in the /etc/remote file.

d. If your modem is using the AT command language, enter the following command:

#### at **RETURN**

If the modem is not in quiet mode, it responds with an OK message.

When you are satisfied that the modem is working, you can enter  $\sim$  and Ctrl/D ( $\sim$ ^D) or  $\sim$  and a period ( $\sim$ .) to end the tip session. For more information about the tip command, see tip(1).

- 3. Contact the administrator of the remote system or your Internet Service Provider (ISP) and obtain the following information:
  - Your remote IP address and netmask, unless the remote system assigns these dynamically
  - Characters that might need to be escaped
  - Instructions on how to log in and use the remote service
- 4. Create a chat script, as described in Section 8.2.1.1, to automate the dial-out process.

| Note                                                                                                    |
|----------------------------------------------------------------------------------------------------|
| You can use the tip command to dial out and log in to the remote system to collect additional information about the connection process. Write down the exact prompt, login sequence, and pppd start-up sequence for use in the chat script. |

#### 8.2.3.2 Creating Options Files for a Dial-Out System

Use the SysMan Menu of the Common Desktop Environment (CDE) Application Manager to create PPP options files. To invoke the SysMan Menu application, follow the instructions in Section 1.2.1.

To create an options file for a dial-out system, do the following:

1. From the SysMan Menu, select Networking→Additional Network Services→Serial Line Networking→Point-to-Point Protocol (PPP)→Create option files to display the PPP Option Files dialog box.

Alternatively, enter the following command on a command line:

- # /usr/bin/sysman ppp options
- Select a file from the list that is displayed and select Modify. Or, do the following to create a new options file:
  - Select the New File... option to display the Create PPP Options File dialog box.
  - Enter the new file name and select OK.

The Modify PPP Options File dialog box is displayed.

- Select Dial-Out Options and select Configure to display the Dial-Out Options dialog box. Complete the fields using the information that you gathered on the PPP Setup Worksheet.
  - See pppd(8) and the online help for a complete list of pppd options.
- 4. Select OK to close the Dial-Out Options dialog box.
- Select Advanced PPP Options if you need to configure additional PPP options. Select each menu item in the associated dialog box and complete the fields, as necessary, with the information that you gathered on the PPP Setup Worksheet and the PPP Authentication Worksheet.
  - When you are finished, select OK in the Advanced PPP Options dialog box to close the dialog box.
- Select OK in the Modify PPP Options File dialog box to save the changes and to close the dialog box.
- Select Exit to close the PPP Option Files dialog box.

You can use the SysMan Menu utility to copy, modify, and delete option files. See the online help for more information.

#### 8.2.3.3 Creating Secrets Files

The chap-secrets and pap-secrets files contain entries that can be used for authentication purposes, as discussed in Section 8.2.1.3. The following sections describe how to create entries in these files.

#### 8.2.3.3.1 Creating Entries in the PAP Secrets File

Use the SysMan Menu of the Common Desktop Environment (CDE) Application Manager to create entries in the pap-secrets file. To invoke the SysMan Menu application, follow the instructions in Section 1.2.1.

To create entries in the pap-secrets file, follow these steps:

From the SysMan Menu, select Networking-Additional Network Services→Serial Line Networking→Point-to-Point Protocol

(PPP)→Modify pap-secrets file to display the Modify pap-secrets File dialog box.

Alternatively, enter the following command on a command line:

- # /usr/bin/sysman pap
- 2. Select Add to display the Add pap-secrets Entry dialog box. Supply the requested information.
- 3. Select OK to save the current changes and close the dialog box. The Modify pap-secrets File dialog box displays the new entry.
- 4. Repeat steps 2 and 3 as many times as necessary.
- 5. Select Exit to close the Modify pap-secrets File dialog box.

You can also use the SysMan Menu utility to modify or delete entries in the PAP secrets file. See the online help for more information.

#### 8.2.3.3.2 Creating Entries in the CHAP Secrets File

Use the SysMan Menu of the Common Desktop Environment (CDE) Application Manager to create entries in the chap-secrets file. To invoke the SysMan Menu application, follow the instructions in Section 1.2.1.

To create entries in the chap-secrets file, follow these steps:

 From the SysMan Menu, select Networking→Additional Network Services→Serial Line Networking→Point-to-Point Protocol (PPP)→Modify chap-secrets file to display the Modify chap-secrets File dialog box.

Alternatively, enter the following command on a command line:

- # /usr/bin/sysman chap
- 2. Select Add to display the Add chap-secrets Entry dialog box. Supply the requested information.
- 3. Select OK to save the current changes and close the dialog box. The Modify chap-secrets File dialog box displays the new entry.
- 4. Repeat steps 2 and 3 as many times as necessary.
- 5. Select Exit to close the Modify chap-secrets File dialog box.

You can also use the SysMan Menu utility to modify or delete entries in the CHAP secrets file. See the online help for more information.

#### 8.2.3.4 Setting Up Message Logging

To set up message logging, complete the following steps:

1. Edit the /etc/syslog.conf file, as follows:

| Note |  |
|------|--|
|      |  |

White space in the /etc/syslog.conf file must consist of tab characters. Spaces are not acceptable. See syslogd(8) for further information.

Add the local2 facility (used by the pppd daemon and the chat program) to the line that specifies /dev/console as the message destination, as follows:

```
kern.debug;local2.notice
```

/dev/console

In this example, the notice severity level is specified. For more information about this severity level and logging system messages in general, see the System Administration manual.

Add the following entry to the file to create a ppp-log file:

```
local2.debug
```

/etc/ppp/ppp-log

- Save the edits and close the file.
- Create the PPP log file by issuing the following command:
  - # touch /etc/ppp/ppp-log
- 3. Stop and restart the syslogd daemon by entering the following commands:

```
# /sbin/init.d/syslog stop
```

#### 8.2.3.5 Initiating a PPP Connection

When you finish configuring your system for a PPP dial-out connection, invoke the pppd daemon on the local system to connect to the remote system. For example, the following command executes a chat script to establish a PPP connection to the remote system over tty01:

```
% pppd /dev/tty01 38400 connect 'chat -f /etc/ppp/chat-script'
```

If you already specify the terminal name and speed options in a PPP options file, you can execute pppd without these options, as follows:

```
% pppd connect 'chat -f /etc/ppp/chat-script'
```

If you initiate a PPP connection with a remote system that requires PAP authentication, you might need to specify a username with the pppd command, as follows:

```
% pppd user username connect 'chat -f /etc/ppp/chat-script'
```

For information about monitoring and terminating the PPP connection, see Section 8.2.5.

<sup># /</sup>sbin/init.d/syslog start

| Note                                                        |
|-------------------------------------------------------------|
| Do not use the ifconfig command to configure the addresses  |
| of the ppp interface. The pppd daemon assigns addresses and |

of the ppp interface. The pppd daemon assigns addresses and identifies the interface as running.

#### 8.2.3.6 Connecting to a Microsoft Windows Remote Access Server

This section describes how to establish a dial-out connection from a Tru64 UNIX system to a Microsoft Windows Remote Access Server (RAS).

You will need to supply the following information in the /etc/ppp/chap-secrets file:

- Microsoft Windows domain login name and password
- Microsoft Windows domain name

For details on creating the /etc/ppp/chap-secrets file, refer to Section 8.2.3.3.2 and pppd(8).

### 8.2.3.6.1 Configuring a RAS Server

To configure a Tru64 UNIX system to allow dial-out access to a RAS server, do the following:

- 1. Log in as root.
- 2. Create an /etc/ppp/chap-secrets file. For example, if you are dialing into a server named money with a username of monopoly and a password of candlestick, create the chap-secrets file as follows:

```
#
# secret for logging into an RAS server
#
monopoly money candlestick
```

3. Issue the pppd command with the user and remote name arguments to select the secret for the server money. For example:

```
# pppd tty00 38400 user monopoly remotename money \
connect 'chat -f /etc/ppp/chat-script'
```

If the RAS server you dial out to is not a standalone server or a domain controller, you might need to prepend your domain name to your username. To do this from the command line, enter a command similar to the following in which empire is the domain name:

```
# pppd tty00 38400 user 'empire\\monopoly' remotename money \
connect 'chat -f /etc/ppp/chat-script'
```

| Note                                                             |
|------------------------------------------------------------------|
| Single quotes are required in the previous example to escape the |
| backslash characters.                                            |

Alternatively, you can place this information in the /etc/ppp/chapsecrets file as follows:

```
# secret for logging into an RAS server
empire\\monopoly
                   money candlestick
```

You can also use the chat program to automate any dialog that is required to establish a dial-out connection. See Section 8.2.1.1 for information on using the chat program.

During authentication, Microsoft Windows does not send its node name to the PPP peer. The peer must know beforehand the node name of the Microsoft Windows system to select the correct secret from the chap-secrets file. You can do this by setting the remotename option of the pppd daemon. If this is not done, authentication might fail and the PPP link will be disconnected.

#### 8.2.3.6.2 Solving Microsoft CHAP Authentication Problems

Microsoft CHAP (MS-CHAP) returns error codes if authentication fails. To log the error messages, invoke the pppd command with the debug option. The error code format is as follows:

```
rcvd [CHAP Failure id=0x0 "E=NUM R=1"]
```

NUM is the error code that MS-CHAP returns.

Possible error codes include:

| Error Code | Explanation                                                                                                    |  |
|------------|----------------------------------------------------------------------------------------------------|--|
| E=646      | Your account has restricted log-in hours.<br>At this time of day you may not log on.                                                           |  |
| E=647      | Your account has been disabled.                                                                                                    |  |
| E=648      | Your account password has expired. (Note that the pppd daemon cannot negotiate a change of password.)                                          |  |
| E=649      | You are not permitted to dial in.                                                                                                    |  |
| E=691      | The RAS server could not validate your username. You supplied an incorrect password, or you need to prepend your domain name to your username. |  |

## 8.2.4 Configuring a Dial-In System with PPP

If your system answers calls from remote systems, you must establish a dial-in connection, which requires you to perform the following tasks:

- Set up initial communications
- Create options files
- Create secrets files
- Set up message logging

The following sections discuss the first two configuration tasks. For the latter, see Section 8.2.3.3 and Section 8.2.3.4.

#### 8.2.4.1 Setting Up Initial Communications for a Dial-In System

After you physically connect your system to a modem or directly to a remote system, do the following:

- 1. If you are using a modem, set up your modem for dial-in access. See Section 8.3.2 for more information.
- 2. Check the /usr/spool/locks directory for LCK..ttynn lock files. If any exist for the terminal device you are configuring for PPP, remove them.
  - When you establish a connection over a terminal device, the system generates a lock file to prevent the connection from being disrupted by another application. If the connection terminates abnormally, the lock file might persist, preventing you from establishing new connections.
- 3. Edit the /etc/passwd file and create a dedicated entry for a PPP user. For the login shell field, specify /usr/sbin/startppp, which starts the pppd daemon for dial-in connections. For example:
  - ppp1:password:20:20:Remote PPP User:/usr/users/guest:/usr/sbin/startppp
- 4. Edit the /etc/inittab file and create an entry for each terminal device that is to run PPP. For example:
  - nullmodem:3:respawn:/usr/sbin/getty /dev/tty00 M38400 vt100 See inittab(4) for more information.
- 5. Issue the init q command to immediately start the getty process.
- 6. If the dial-in system will be a gateway for the dial-out system to reach other systems on the LAN, the dial-in system must be configured as an IP router and must run the gated daemon. Edit the /etc/gated.conf file and delete the nobroadcast option (if specified) in the rip statement. See Chapter 2 for basic network setup information and gated.conf(4) for gated options.

#### 8.2.4.2 Creating Options Files for a Dial-In System

Use the SysMan Menu of the Common Desktop Environment (CDE) Application Manager to create PPP options files. To invoke the SysMan Menu application, follow the instructions in Section 1.2.1.

To create an options file for a dial-in system, do the following:

From the SysMan Menu, select Networking-Additional Network Services→Serial Line Networking→Point-to-Point Protocol (PPP)—Create option files to display the PPP Option Files dialog box.

Alternatively, enter the following command on a command line:

- # /usr/bin/sysman ppp\_options
- 2. Select a file from the list that is displayed and select Modify. Or, do the following to create a new options file:
  - Select the New File option to display the Create PPP Options File dialog box.
  - Enter the new file name and select OK.

The Modify PPP Options File dialog box is displayed.

- Select Dial-In Options and select Configure to display the Dial-In Options dialog box. Complete the input fields using the information that you gathered on the PPP Setup Worksheet.
  - See pppd(8) and the online help for a complete list of pppd options.
- 4. Select OK to close the Dial-In Options dialog box.
- Select Advanced PPP Options if you need to configure additional PPP options. Select each menu item in the associated dialog box and complete the fields, as necessary, with the information that you gathered on the PPP Setup Worksheet and the PPP Authentication Worksheet.
  - When you are finished, select OK in the Advanced PPP Options dialog box to close the dialog box.
- Select OK in the Modify PPP Options File dialog box to save the changes and to close the dialog box.
- Select Exit to close the PPP Option Files dialog box. 7.

You can also use the SysMan Menu utility to copy, modify, and delete option files. See the online help for more information.

When you are finished creating the PPP options files, see Section 8.2.3.3 and Section 8.2.3.4 for the procedures to create secrets files and set up message logging.

## 8.2.5 Monitoring and Terminating PPP Connections

When the pppd daemon starts, it first establishes the serial or modem connection, if necessary, then it attempts to establish a PPP link over that connection. If the PPP link is successful, and you enabled message logging as described in Section 8.2.3.4, the daemon reports basic information about the connection in the console log. For example:

```
Aug 7 17:35:43 packrat pppd[79322]: pppd 2.3.1 started by jensen, uid 283
Aug 7 17:36:24 packrat pppd[79322]: Connect: ppp0 <--> /dev/tty01
Aug 7 17:36:32 packrat pppd[79322]: local IP address 201.146.128.25
Aug 7 17:36:32 packrat pppd[79322]: remote IP address 201.146.128.2
```

If you enabled message logging, you can also view the ppp-log file to see more detailed information about the connection process for troubleshooting purposes. For example:

```
% more /etc/ppp/ppp-log
.
.
Aug 7 18:07:35 packrat pppd[79605]: sent [PAP AuthReq id=0x1 user="jensen"
    password="sailboa"]
Aug 7 18:07:35 packrat pppd[79605]: pap_sauth: Sent id 1.
Aug 7 18:07:35 packrat pppd[79605]: Timeout 120012d80:14000a318 in 3 seconds.
Aug 7 18:07:38 packrat pppd[79605]: sent [PAP AuthReq id=0x2 user="jensen"
    password="sailboa"]
Aug 7 18:07:38 packrat pppd[79605]: pap_sauth: Sent id 2.
Aug 7 18:07:38 packrat pppd[79605]: Timeout 120012d80:14000a318 in 3 seconds.
Aug 7 18:07:38 packrat pppd[79605]: rcvd [PAP AuthNak id=0x2 ""]
Aug 7 18:07:38 packrat pppd[79605]: pap_rauthnak: Rcvd id 2.
Aug 7 18:07:38 packrat pppd[79605]: Pap_rauthnak: Rcvd id 2.
Aug 7 18:07:38 packrat pppd[79605]: Pap_rauthnak: Rcvd id 2.
```

In the previous excerpt from the ppp-log file, PAP authentication fails. A possible cause is that the user misspelled his password in the /etc/pap-secrets file.

To display the statistics associated with the PPP interface, execute the netstat and pppstats commands, as follows:

```
% netstat -I ppp0
                   Address
Name Mtu Network
                                     Ipkts Ierrs
                                                 Opkts Oerrs Coll
ppp0 1500
                                           0
                                                            0
          <Link>
                                       18
                                                 22 0
ppp0 1500 201.146.128 p82.dialup.company
                                              Ω
% pppstats
   PACK VJCOMP VJUNC VJERR
                                OUT
                                     PACK VJCOMP VJUNC NON-VJ
          0
                 0
                     0 |
                               1425
                                     3.3
                                           0
                                                   Ο
```

For more information about these commands, see pppstats(8) and netstat(1).

To terminate the PPP link, send a TERM or INTR signal to one of the pppd daemons by issuing the following command:

```
# kill 'cat /etc/ppp/pppxx.pid'
```

In the previous command, pppxx specifies the pppd interface used for the PPP connection. The kill command notifies related processes to terminate, clean up, and exit.

If the pppd daemon is running over a hardware serial port that is connected to a modem, it will receive a HUP signal when the modem hangs up, which causes it to clean up and exit. This action depends on the driver and its current settings.

Do not use a SIGKILL (kill -9) to kill the process. It might not allow the pppd daemons to terminate properly, which could corrupt the tty files.

## 8.3 Guidelines for Using Modems

The operating system software enables you to use a variety of modems for point-to-point connections to systems that are not in close proximity to each other. These connections can be Serial Line Internet Protocol (SLIP), Point-to-Point Protocol (PPP), and UNIX-to-UNIX Copy Program (UUCP) connections. In addition, these connections can be basic dial-out or dial-in connections; for example, you can log in to a remote system to perform remote system administration.

This section presents general guidelines for using modems on Tru64 UNIX systems for all types of connections. See Section 8.1.2.1 for specific information on SLIP and PPP connections and see Network Administration: Services for information about UUCP connections.

## 8.3.1 Using the Correct Modem Cables

You must use the correct cable to connect a modem to the serial port. Use of an incorrect cable might result in signal loss and associated software errors.

It is best to use the cable that came packaged with your modem. However, if you cannot find that cable, follow these guidelines to find a suitable replacement:

- Use a serial cable, not a parallel cable.
- Do not use a null modem cable, which is designed to connect two computers directly to each other.
- Use a well-shielded cable that contains at least 9 wires. (Do not use a DECconnect cable, which contains an insufficient number of wires for full modem control.)
- Verify the gender and number of pins for the connectors on each side of the cable. The end of the cable that you connect to the modem conventionally has a 25-pin male connector. The end of the cable that you connect to the computer typically has a 9-pin or 25-pin female connector.

See the hardware documentation for your computer if you are uncertain about which serial port to use.

The appropriate cable is often clearly labeled as a modem cable in stores.

## 8.3.2 Configuring a System for Dial-In Access

After you obtain the correct cable and connect your modem to it and the telephone network, do the following:

1. Edit the /etc/remote file and create an entry similar to the kdebug entry. For example, if your modem is connected to the tty00 port and you will use a speed of 38,400 bps to access the modem, create an entry similar to the following:

| b38400:dv=/dev/tty00:br#38400:pa=none                                                                                                    |                                                     |  |  |
|----------------------------------------------------------------------------------------------------|-----------------------------------------------------|--|--|
| Note                                                                                                    |                                                     |  |  |
| Some modems set their speed to<br>to access the modem using the sa<br>specify to the getty or uugetty<br>might not be able to log in becau | ame speed that you will<br>rutility. Otherwise, you |  |  |

2. Check the /usr/spool/locks directory for LCK..ttynn lock files. If any exist for the terminal device you are configuring for use with the modem, remove them.

When you establish a connection over a terminal device, the system generates a lock file to prevent the connection from being disrupted by another application. If the connection terminates abnormally, the lock file might persist, preventing you from establishing new connections.

3. Use the tip command to access the modem as follows:

#### % tip b38400

The tip utility responds with a connected message. You can now communicate with the modem.

4. If your modem uses the AT command set, a standard language for communication between terminals and modems, enter the following command to verify that the modem is ready and listening:

#### at Return

If the modem is not in quiet mode, it responds with an OK message.

You can end the tip session at any time by entering  $\sim$  and Ctrl/D ( $\sim$ ^D) or  $\sim$  and a period ( $\sim$ .). For more information about the tip command, see tip(1).

- 5. Configure the modem for dial-in access as specified in Section 8.3.2.1.
- 6. Edit the /etc/inittab file and create an entry for the modem. If you want to use the modem line in nonshared mode, create an entry similar to the following:

modem:23:respawn:/usr/sbin/getty/dev/tty00 M38400 vt100

If you want to use the modem line in shared mode (for dial-out and dial-in connections), use the ungetty utility instead of the getty utility and create an entry similar to the following:

modem:23:respawn:/usr/lib/uucp/uugetty -r -t 60 tty00 38400

With the uugetty utility, you can use the tip and cu utilities, but differences in file locking might prevent the use of third-party utilities.

| Note                                                                         |                         |
|------------------------------------------------------------------------------|-------------------------|
| If you want to use the uugetty utility<br>UNIX-to-UNIX Copy Facility subset. | y, you must install the |

7. As root, start the getty or uugetty process by entering the following command:

# init q

The getty or ungetty process starts, then goes to sleep, waiting for someone to dial in to the system.

#### 8.3.2.1 Setting Up a Modem for Dial-In Access

To configure your modem for dial-in access, you need to send various commands to the modem by using the AT command set. Table 8-5 lists the AT commands required. These command settings are generally the same as the default settings for most modems, but you can enter them again to verify that your modem is correctly configured.

Table 8-5: Modem Commands for Dial-In Access

| Command | Description                                                                                                    |  |
|---------|----------------------------------------------------------------------------------------------------|--|
| at&c1   | Normal Carrier Detect (CD) operation. Tells the modem not to raise Carrier Detect until it sees Carrier Detect from the other modem.                       |  |
| at&d2   | Normal Data Terminal Ready (DTR) operation. This tells<br>the modem to hang up the line when DTR drops. For<br>example, when the user logs off the system. |  |
| atq1    | Sets the modem to quiet mode. Result codes are not sent to the system.                                                                                     |  |

Table 8–5: Modem Commands for Dial-In Access (cont.)

| Command | Description                                                                                                    |
|---------|----------------------------------------------------------------------------------------------------|
| ate0    | Echo off. This prevents the modem from echoing the login prompt issued by the getty process.                                                                                                |
| ats0=n  | Specifies the number of rings to wait before answering. If $n = 0$ (zero), the modem will not answer.                                                                                       |
| at&w0   | Saves the current modem settings in NVRAM. Most modems contain user profiles where modem settings can be stored for future use. This command stores the settings in the default profile, 0. |

You can enter these commands individually or as one command. For example:

at&c1&d2q1e0s0=n&w0 Return

Enter the following command to verify the results (these characters are not displayed on the screen because you turned echo off with the e0 command):

at&v Return

The active profile and stored profile 0 will reflect the values you entered. The active (or current) profile is lost when you turn the modem off, but the stored profile will preserve the modem settings for future use.

In addition to the specified settings, configure the type of flow control to use for the connection between the computer and the modem. The operating system supports both hardware and software flow control. If your computer supports hardware flow control, set the modem and the serial line to use hardware flow control by using the appropriate commands. If hardware flow control is not supported, use software flow control. See the manuals for your computer and your modem for more information.

## 8.3.3 Configuring Your System for Dial-Out Access

After you obtain the correct cable and connect your modem to it and the telephone network, do the following:

- 1. Verify that there is an entry for the modem specified with the modemtype subcommand in the /etc/acucap file. If an entry does not exist, do the following:
  - a. Copy an entry similar to that of your modem. The following entry is for a US Robotics modem for use in shared mode with the tip command:

```
:sd#250000:di=ATD:dt\r:\
:dd#50000:fd#50:os=CONNECT:ds=\d+++\dATZ\r\dATS0=2\r:\
ab=d++dATZ\r\dATS0=2:
```

- Modify the modem attributes to match those of your modem and include the debug option (db). With debugging turned on, the modem will provide you with additional information with which to tune the modem attributes in the file. See acucap(4) for more information.
- Create an entry in the /etc/remote file for the system you want to call, as specified in Section 8.3.3.1.
- 3. If you use the getty utility to provide access to the system from a modem and a getty process is already running, do the following:
  - Edit the /etc/inittab file and change the Action field of the modem entry from respawn to off as follows:

```
modem:23:off:/usr/sbin/getty /dev/tty00 M38400 vt100
See inittab(4) for more information.
```

- Issue the init q command to terminate the getty process.
- Check the /usr/spool/locks directory for LCK..ttynn lock files. If any exist for the terminal device you are configuring for use with the modem, remove them.

When you establish a connection over a terminal device, the system generates a lock file to prevent the connection from being disrupted by another application. If the connection terminates abnormally, the lock file might persist, preventing you from establishing new connections.

Use the tip command, specifying the -baud\_rate flag and the telephone number to dial out as follows:

#### % tip -38400 8881234

In this example, tip strips the minus sign (-) from the baud rate and concatenates the tip command name and the baud rate to create the string tip38400. Then, tip searches the /etc/remote file for the entry matching the string. The entry in the /etc/remote file points to the capability information in the us38400 entry to initialize the modem.

You can specify the telephone number on the command line to share the same modem attributes for outgoing connections that have different telephone numbers.

When you log off the remote system and exit the tip utility, the saved settings are restored and the modem is ready for the next user. If used in shared mode, the modem is available for dial-in access.

You can end a tip session at any time by entering  $\sim$  and Ctrl/D ( $\sim$ ^D) or  $\sim$  and a period ( $\sim$ .). For more information about the tip command, see tip(1).

#### 8.3.3.1 Creating Entries in the /etc/remote File

The /etc/remote file stores information about the dial-out connections that you establish.

You can use this file to supply the terminal device name, connection speed, and the /etc/acucap file that defines your modem. For example, the following two entries are for the modem specified in step 1a of Section 8.3.3:

- Points to the us 38400 entry specifying shared capabilities for modems
- 2 First line of the us38400 entry
- 3 Defines end-of-line characters, and input and output end-of-file marks
- Defines the device to open for the connection, the speed, the parity, the name of the /etc/acucap entry, and the dial-up line

You might use generic entries like these to connect to any number of remote systems.

Optionally, you can create an entry for each remote system you contact. Then you can include settings that are specific to those systems, for example, their phone numbers. See remote(4) for more information.

# **Local Area Transport Connections**

The Local Area Transport (LAT) protocol supports communications between host computer systems and terminal servers with terminals, PCs, printers, modems and other devices over local area networks (LANs). The Tru64 UNIX LAT implementation is a STREAMS-based driver.

This chapter describes:

- The LAT implementation on Tru64 UNIX systems (Section 9.1)
- How to plan for your LAT configuration (Section 9.2)
- How to configure the LAT driver (Section 9.3)
- How to set up specific LAT connections (Section 9.4)

For additional introductory information on LAT, see lat\_intro(7). For troubleshooting information, see Section 10.10.

### 9.1 LAT Environment

In the LAT environment, systems can have the following roles:

- Service node A system that offers LAT services to users on the LAN and accepts connections from server users.
- Server node A terminal server or a system that is configured for outgoing connections. Server nodes enable users attached to the node to initiate LAT sessions through outgoing ports to LAT services offered by LAT service nodes.

Figure 9-1 shows a sample LAN with LAT server nodes and LAT service nodes.

**LAT** LAT Service Server Node Node **Terminal LAT Service and** Server **LAT Server Node** D Modem Printer Modem Printer Printer Terminal **Terminal** 

Figure 9-1: Sample LAT Network Configuration

ZK-1179U-AI

The LAT software also permits host applications to initiate connections to server ports, designated as application ports, to access remote devices. The following sections describe:

- Types of LAT connections
- Access control in a LAT network
- Password specification for remote servers
- Load balancing

## 9.1.1 Types of LAT Connections

The following types of LAT connections are permitted:

- Terminal-to-host connections The basic LAT connection in which a user at a terminal connected to a terminal server connects to a LAT service. For example, a user at a terminal connected to terminal server C and connecting to a service on host A in Figure 9–1 is using a terminal-to-host connection.
- Host-initiated connections A connection in which a bit-serial, asynchronous device connected to a terminal server communicates with user-written applications on a LAT host. For example, a user who set up host A to use a printer on host D in Figure 9–1 is using a host-initiated connection.
- Outgoing connections A connection in which a user on a LAT server node can connect to a LAT service by using the llogin command. For

- example, a user on host B who connects to a LAT service on host A in Figure 9–1 is using an outgoing connection.
- Lattelnet gateway connections A connection in which a user at a terminal connected to a terminal server connects to a remote host through an intermediate Tru64 UNIX host. For example, a user at a terminal connected to terminal server C who is connecting to the lattelnet service on host D in Figure 9–1 is using a lattelnet connection.

## 9.1.2 Controlling Access in a LAT Network

Because LAT networks are local in nature, you have a high degree of control over the LAT environment and who has physical access to LAT devices. In addition to controlling physical access, the following features enable you to control LAT access:

- LAT terminal server login password You can require that users enter a password to gain access to terminal servers. (Refer to your terminal server documentation for more information.)
- LAT groups You can establish LAT groups and restrict host communication to particular groups in the following cases:
  - On a LAT service node, by issuing a latep -g -a command
  - On a LAT server node, by issuing a latcp -u command
  - On a terminal server (refer to your terminal server documentation for more information)

In general, groups are set up by the network manager, system manager, and server managers to partition the LAT network into logical subdivisions and to restrict message traffic between servers and service nodes. In addition, using groups can help you manage the size of the servers' LAT databases by limiting the number of service nodes for which the server keeps information.

| Note                                                                                      |
|-------------------------------------------------------------------------------------------|
| You can use groups to restrict access, but they are not intended as a security mechanism. |

To establish a connection with a LAT service node, the group enabled on a terminal server port or an outgoing port on a LAT server node must match at least one group on the service node. Similarly, for a terminal server or server node to process messages from service nodes, the group enabled on a terminal server port or an outgoing port on the server node must match at least one group on the service node. Otherwise, the messages from the service nodes are ignored.

For more information on enabling LAT service node groups and outgoing port groups, refer to latcp(8).

## 9.1.3 Specifying Passwords for Remote Services

The LAT protocol enables you to specify a password for access to remote services that are protected by a password. When password checking is enabled on a terminal server that offers a service that is password protected, you must specify the password when you map the application port; if you do not, all attempts to connect to the service from the terminal server are rejected. See latcp(8) for more information.

## 9.1.4 Load Balancing

When more than one node on a LAN offers the same service, the terminal server connects to the node with the highest rating for the service desired. The rating is based on the current load on the nodes that offer the service. This process is called load balancing.

Load balancing works in a heterogeneous environment. Therefore, service nodes with the same names may be running different operating systems.

## 9.2 Planning LAT

This section describes the tasks you must complete before configuring LAT.

### 9.2.1 Verifying That the LAT Subset Is Installed

Verify that the LAT subset is installed by entering the following command:

```
# setld -i | grep OSFLAT
```

If the LAT subset is not installed, install it by using the setld command. For more information on installing subsets, see setld(8) or the *Installation Guide*.

After the LAT subset is installed, reboot the system to load the LAT module into the kernel. The system is configured to dynamically load the LAT module into the kernel when the system boots.

#### 9.2.2 Verifying DLB Support in the Kernel

After you install the LAT subset, verify that Data Link Bridge (DLB) support is in the kernel by issuing the following command:

```
# sysconfig -q dlb
```

If the dlb: prompt is not displayed, log in as superuser and complete the following steps:

1. Edit the configuration file and add the following entry to it:

#### options DLB

The default configuration file is /sys/conf/HOSTNAME where HOSTNAME is the name of your host processor, in uppercase letters.

- 2. Build a new kernel by issuing the doconfig command. If you are unfamiliar with rebuilding the kernel, see the System Administration manual.
- 3. Reboot your system with the new kernel by issuing the following command:

#### # shutdown -r now

This command immediately shuts down and automatically reboots the system.

## 9.2.3 Preparing for the Configuration

After you verify DLB support in the kernel, you can configure LAT by using the latsetup utility.

Figure 9–2 shows the LAT Setup Worksheet, which you can use to record the information required to configure LAT. If you are viewing this manual on line, you can use the print feature to print the worksheet. The following sections explain the information you need to record on the worksheet.

Figure 9-2: LAT Setup Worksheet

| LAT Setup Worksheet                                                   |  |
|-----------------------------------------------------------------------|--|
| Start LAT automatically at boot time:   Yes  No  Type of tty devices: |  |
| Number of LAT tty devices:                                            |  |
| Number of LAT entries (getty) in /etc/inittab:                        |  |
|                                                                       |  |

#### Start LAT automatically at boot time

By default, the /sbin/init.d/lat startup and shutdown script automatically starts LAT upon reaching run level 3 and stops LAT when exiting run level 3. If you do not want LAT to be started automatically, check No; otherwise, check Yes.

#### Type of tty devices

The type of terminal device (tty) for each LAT connection. Tru64 UNIX supports SVR4 and BSD device types. It is best to use SVR4 devices because the SVR4 format allows you to create more devices.

SVR4 device special files have the following format:

/dev/lat/n

The value n is a number between 620 and 4370. For example, /dev/lat/620, /dev/lat/777, and /dev/lat/4000 specify SVR4devices.

BSD device special files have the following format:

/dev/ttyWX

The value W is a number from 0 to 9; X is an alphanumeric from 0 to 9, a lowercase a to z, or an uppercase A to Z. For example, /dev/tty02, /dev/tty0e, and /dev/tty9f specify BSD LAT terminal devices. However, all BSD terminal device names are not case sensitive. The device special files /dev/tty9f and /dev/tty9F are both converted to TTY9F.

This format enables you to specify up to 620 BSD terminal devices which are available to any serial devices (such as UUCP) running on the system. Therefore, fewer than 620 BSD devices might be available for LAT.

#### Number of LAT tty devices

The total of the desired number of simultaneous incoming LAT connections, the number of application ports, and the number of outgoing connections needed.

#### Number of LAT entries (getty) in /etc/inittab

The number of LAT getty entries to be added to the /etc/inittab file. This is the number of simultaneous incoming LAT connections desired.

## 9.3 Configuring LAT

This section describes how to perform the following tasks:

- Configure LAT with the latsetup utility
- Start and stop LAT manually
- Create a LAT startup file
- Customize the inittab file

• Run LAT over specific network adapters

## 9.3.1 Configuring LAT with latsetup

Use the latsetup utility to configure and administer LAT on your system. To use the latsetup utility, LAT and DLB must be configured into the running kernel, your system must be at run level 3 or 4, and you must be logged in as superuser. See latsetup(8) for more information.

The latsetup utility allows you to do the following:

- Create LAT device special files.
- Add or remove getty entries to or from the /etc/inittab file.
- Execute the init g command.
- Start or stop the LAT driver.
- Enable or disable LAT automatic startup and shutdown. When enabled, LAT starts automatically upon reaching run level 3.

You cannot configure LAT over NetRAIN virtual interfaces or the adapters that compose NetRAIN sets. LAT is not supported over NetRAIN.

From the SysMan Menu, invoke the latsetup utility by selecting Networking→Additional Network Services→Configure Local Area Transport (LAT). Alternatively, enter the following command on the command line:

| # | /usr | /sbin/ | 'latsetur | ٥ |
|---|------|--------|-----------|---|
|---|------|--------|-----------|---|

If your terminal does not support curses, you must specify the -nocurses flag. This flag allows you to run the latsetup utility in command-line mode.

| Note                                                          |
|---------------------------------------------------------------|
| Do not run multiple latsetup processes concurrently on the    |
| same machine. The latsetup user might receive erroneous       |
| information and the /etc/inittab file might become corrupted. |

## 9.3.2 Starting and Stopping LAT

To manually start LAT, enter the following command:

# /sbin/init.d/lat start

To manually stop LAT, enter the following command:

# /sbin/init.d/lat stop

When you stop LAT from within a LAT session, the session will close.

## 9.3.3 Creating a LAT Startup File

If LAT automatic startup and shutdown are enabled, when the system reaches run level 3, it loads LAT into the kernel and executes the /sbin/init.d/lat script. This script reads and executes the latep commands in the /etc/latstartup.conf file (if this file exists), then starts LAT. See latcp(8) for more information on the latcp command.

If you do not have an /etc/latstartup.conf file, LAT is started with the default values for its parameters. Table 9–1 lists the LAT parameters and their default values.

Table 9-1: LAT Parameters

| Parameter                          | Default Value                                                                |                                                                                                    |  |  |
|------------------------------------|------------------------------------------------------------------------------|----------------------------------------------------------------------------------------------------|--|--|
| Node name                          | Host name                                                                    |                                                                                                    |  |  |
| Multicast timer                    | 60 seconds                                                                   |                                                                                                    |  |  |
| Network adapter                    | except for Net                                                               | lapters connected to broadcast media,<br>RAIN virtual interfaces (nr) and those<br>compose NetRAIN sets. |  |  |
| Service name                       | From the LAT node name parameter. Each service has the following parameters: |                                                                                                    |  |  |
|                                    | Parameter                                                                    | Default Value                                                                                            |  |  |
|                                    | Service<br>description                                                       | Compaq Tru64 UNIX Version X.X LAT SERVICE                                                                |  |  |
|                                    | Rating                                                                       | Dynamic                                                                                                  |  |  |
|                                    | Group code                                                                   | 0                                                                                                    |  |  |
| Agent status                       | Disabled                                                                     |                                                                                                    |  |  |
| Outgoing port groups               | Group 0                                                                      |                                                                                                    |  |  |
| Maximum number of learned services | 100                                                                          |                                                                                                    |  |  |

If you want to customize LAT on your system, you can create and modify the /etc/latstartup.conf file to include latcp commands. For example, you can define a particular node name or add service names.

| Note |  |
|------|--|
| <br> |  |

If your system is a member of a cluster, you must create the /etc/latstartup.conf file as a Context-Dependent Symbolic Link (CDSL). See the System Administration manual for more information.

Example 9-1 shows a sample /etc/latstartup.conf file.

#### Example 9–1: Sample /etc/latstartup.conf File

```
/usr/sbin/latcp -n testnode
/usr/sbin/latcp -A -a lattelnet14 -i "LAT/telnet" -o 2
/usr/sbin/latcp -A -a testservice
                                    3
/usr/sbin/latcp -g 0,21,52 -a testservice
/usr/sbin/latcp -A -a boundservice -p 620,621
/usr/sbin/latcp -c200 6
/usr/sbin/latcp -A -p 630 -O -V finance
/usr/sbin/latcp -u 0,1,41,97
/usr/sbin/latcp -e ln0 9
```

- 1 Changes the LAT node name.
- 2 Adds an optional service that can be used for LAT/Telnet connections. (See Section 9.4.4 for more information on the LAT/Telnet gateway.)
- 3 Adds an unbound interactive testservice service.
- Adds groups 0, 21, and 52 to the testservice service.
- 5 Adds a bound service and binds to it two LAT devices: 620 and 621, which are SVR4-style LAT devices.
- [6] Increases the number of learned services to 200.
- 7 Maps an outgoing port to finance service.
- 8 Adds outgoing port groups 0, 1, 41, and 97.
- **9** Adds the ln0 adapter.

A latcp command that adds a service must occur in the latstartup.conf file before you can issue a latcp command requiring the service name. Lines 3 and 4 in Example 9–1 illustrate this point.

## 9.3.4 Customizing the inittab File

You can modify the /etc/inittab file to use a program other than the getty program. For example, you can add the following entry to the /etc/inittab file to configure LAT device 620 to use the user-defined program myownprogram:

```
lat620:34:respawn:/usr/sbin/myownprogram /dev/lat/620
```

The previous example uses an absolute pathname for the device /dev/lat/620.

For more information on using user-defined programs with LAT, see Section 9.4.5. For more information on the /etc/inittab file and the getty utility, see inittab(4) and getty(8).

You can also modify the /etc/inittab file to add LAT devices created manually after the initial configuration by adding an entry similar to the following:

```
lat621:34:respawn:/usr/sbin/getty lat/621 console vt100
```

The second field (34) specifies the run level in which the entries will be processed. In this example, the getty process is spawned at either run level 3 or 4. In addition, this example uses a relative pathname, lat/621.

## 9.3.5 Running LAT Over Specific Network Adapters

If your system is configured with multiple network adapters, by default the later program attempts to start the LAT protocol on all adapters that can support it (which excludes NetRAIN virtual interfaces and the adapters that compose NetRAIN sets). For adapters connected to different logical networks, this is probably desirable. However, for adapters connected to a single logical network, it is recommended that you run the LAT protocol over only one adapter. To specify the adapter, add the latcp -e adapter command to the /etc/latstartup.conf file. See latcp(8) for more information.

Use the netstat -i command to determine the adapters defined on your system.

## 9.4 Configuring LAT Connections

This section describes how to perform the following tasks:

- Set up printers to print through LAT
- Set up host-initiated connections
- Set up outgoing connections
- Set up the LAT/Telnet gateway
- Create dedicated or optional services
- Provide a dedicated tty device on a terminal

### 9.4.1 Setting Up Printers

The following sections describe how you can set up a printer to print through LAT. Once the printer is properly configured, local LAT hosts can access the printer through host-initiated connections, as described in Section 9.4.2.

This manual provides information on how to establish the LAT service. It does not contain all of the details of printer setup. For more information on setting up printers, see the System Administration manual, printconfig(8), lprsetup.dat(4), and lprsetup(8).

In addition, before you start, you need to collect the following information:

- The name of the terminal server to which the printer will be attached
- Either or both of the following:
  - The name of the port to which the printer will be attached
  - The name of the service assigned for the remote printer
- Terminal server documentation
- Printer documentation

| Note                                                                                                    |
|----------------------------------------------------------------------------------------------------|
| The examples in this section use the DEC<br>server 700 server. Please refer to the documentation supplied for your terminal server. |

## 9.4.1.1 Setting Up the Printer on a Terminal Server

To set up a printer, do the following:

- 1. Connect the printer to a serial interface on a terminal server.
- 2. Use the terminal server commands specified in the terminal server documentation to set up the server to allow access to the attached remote printer through host-initiated requests from the service node. (Service node refers to the local Tru64 UNIX LAT host.)
- 3. Use the printer documentation to determine your printer's character size, flow control, parity, and speed.
- 4. Compare the printer's characteristics to the terminal server's port settings. You can display the settings on the terminal server console by entering a command similar to the following:

#### Local> SHOW PORT 7 CHARACTERISTICS

This command displays the characteristics for port 7. Minimally, the terminal server should have settings for the port similar to the following:

Character Size: Printer's character size

Flow Control: XON (or -CTS/RTS, for some printers)

Speed: Printer's speed

Access: Remote
Autobaud: Disabled
Autoconnect: Disabled

If the terminal server's port settings do not match the printer's characteristics, define the terminal server's port settings by using the DEFINE command. For example:

```
Local > DEFINE PORT 7 SPEED 9600
```

5. After you define the settings for the port, log out of that port to initialize the new settings. For example:

```
Local> LOGOUT PORT 7
```

#### 9.4.1.2 Testing the Port Configuration

To verify that the printer characteristics match in the printer and in the terminal server port, use the TEST PORT command on the terminal server. For example, if the configuration is correct, the following command run on a DECserver 700 prints a test pattern of characters on a printer attached to port 7:

```
Local> TEST PORT 7
```

The printer prints 24 lines of test data unless you press the Break key at the terminal server console. If data does not print or if it is incorrect, the port or the printer is incorrectly set, or there is a hardware problem.

#### 9.4.1.3 Setting Up a Service Node for the Printer

On the service node (local LAT host), use the latcp command to map an unused application port with the remote port or remote service on the terminal server. Use the terminal server name and either the name of the port or the name of the service for the printer from Section 9.4.1.1.

For example, the following command maps the local application port 621 for the server LOCSER to the remote printer port port07.

```
# latcp -A -p 621 -H LOCSER -R port07
```

The following command specifies the remote printer service name instead of the remote print port:

```
# latcp -A -p 621 -H LOCSER -V REMprinter07
```

For more information, see latcp(8).

#### 9.4.1.4 Setting Up the Print Spooler on the Service Node

To set up the print spooler for the remote printer, use the lprsetup command. The following symbols must be set in the printcap file for the service node (local LAT host) to access the remote printer through host-initiated connections:

• ct — Connection type

• lp — Device name to open for output

The following example shows an /etc/printcap entry for a LAT printer:

- 1 Specifies LAT for the ct symbol.
- 2 Specifies the LAT application port (tty device) that was used in the later command to set up the service node. You must specify the full path name for the lp symbol.

#### 9.4.1.5 Testing the Printer

After you set up the printer, print a file to ensure everything works properly. For example, if the printer name is lp25 and test is a text file, you can test the printer by issuing the following command:

```
# lpr -Plp25 test
```

If the printer does not work, verify that all the settings are correct. If the printcap file entry has an lf symbol defined, you can check the corresponding log file for error information.

#### 9.4.2 Setting Up Host-Initiated Connections

A host-initiated connection is one in which any bit-serial, asynchronous device connected to a terminal server can communicate with user-developed applications on an appropriately configured system. Examples of such devices are terminals, modems, communications ports on other host computer systems, and printers. Printer connections are discussed in Section 9.4.1.

This section describes how you set up a system for host-initiated connections and provides guidelines for developing applications to take advantage of these connections.

#### 9.4.2.1 Setting Up the System for Host-Initiated Connections

To set up your system for LAT host-initiated connections, do the following:

1. Use the latcp -A -p command to map an application port (tty device) on the system with a remote port or service on a terminal server. In the

following example, 623 is the application port, T1301A is the terminal server name, and PORT\_6 is the terminal port name.

- # /usr/sbin/latcp -A -p 623 -HT1301A -R PORT\_6
- Alternatively, you can specify a service name instead of a port name in this example.
- 2. Make sure the protection bits, the owner, and the group of the tty device are set appropriately for the intended use of the connection. If ordinary users will open and read the tty device, make the device world readable.
- 3. Set up the server port characteristics to match the characteristics of the device connected to the port and to allow host-initiated connections. See your device and terminal server documentation for this information.

#### 9.4.2.2 Program Interface

Applications that employ host-initiated connections are much like applications for any tty device, with the following exceptions:

- The programs communicate with the LAT driver through the device special file. When the host program issues an open call on the LAT tty device, the LAT driver attempts to establish a connection to the target port or service on the target server. The driver reports success and failure codes in the errno variable.
- When the open call is successful, the user program issues read and write system calls to handle data transfers, and normal ioctl processing for the device control information.
- A close system call on the device terminates the LAT connection.

The dial.c application program in the /usr/examples/lat directory is an example of a program that can be used with host-initiated connections. To access this example, you must install the OSFEXAMPLES optional subset.

The Tru64 UNIX LAT implementation is a STREAMS-based tty design. When a LAT tty device is opened, the POSIX line discipline module ldterm is pushed onto the stream above the LAT driver. If your application does not need the additional processing provided by ldterm, it must remove the module from the stream.

The lined.c application program in the /usr/examples/lat directory demonstrates how terminal (tty) line disciplines are changed in a Clist-based tty and a STREAMS tty environment. To access this example, you must install the OSFEXAMPLES optional subset. Additionally, you can use the strchg command to change the STREAMS configuration of the user's standard input.

For more information, see autopush(8) and strchg(1).

## 9.4.3 Setting Up Outgoing Connections

An outgoing connection is one in which a local user can connect to a service on a remote host by using the <code>llogin</code> command. To accomplish this, a named service on the remote host is associated with a terminal device special file on the local host. See <code>llogin(1)</code> and the *Command and Shell User's Guide* for information on the <code>llogin</code> command.

#### 9.4.3.1 Setting Up the System for Outgoing Connections

To set up your system for LAT outgoing connections, do the following:

1. Map an outgoing port (tty device) on the system with a port or service on a remote system by using the latcp -A -p command. In the following example, 621 is the outgoing port and REMOTE\_SERVICE is the service name on the remote node:

```
# /usr/sbin/latcp -A -p 621 -O -V REMOTE_SERVICE
```

Alternatively, you can specify a remote node name and a port name, as in this example, where titan is the node and PORT\_1 is the port:

```
# /usr/sbin/latcp -A -p 621 -O -H titan -R PORT_1
```

2. Verify that the remote service is a learned service available to your system, by using the following command:

```
# /usr/sbin/latcp -d -l
```

If the service is not displayed, the maximum number of learned services has been reached; the service might still be available. When an outgoing connection is attempted, the local host determines whether the remote service is available. If it is available, the outgoing LAT connection is made.

To increase the maximum number of learned services, use the latcp -c command. See latcp(8) and lat\_intro(7) for more information on learned services.

### 9.4.3.2 Program Interface

Applications developed to employ outgoing connections adhere to the same guidelines as applications developed for host-initiated connections. See Section 9.4.2.2 for more information.

The getdate.c application program in the /usr/examples/lat directory is an example of a program that can be used with outgoing connections. To access this example, you must install the OSFEXAMPLES optional subset.

## 9.4.4 Setting Up the LAT/Telnet Gateway

The LAT/Telnet gateway service enables a user on a LAT terminal server to connect to remote hosts running the Telnet protocol through an intermediate Tru64 UNIX host. The user does not have to log in to the local Tru64 UNIX system first. Optionally, if configured, you can use the rlogin command to connect directly to remote hosts.

To set up the LAT/Telnet gateway, perform the following steps:

1. Define the LAT/Telnet service by using the latcp command. For example:

```
# /usr/sbin/latcp -A -a lattelnet -i "LAT/telnet gateway" -o
```

The  $-\circ$  flag specifies that this is an optional service. Optional services are used with specialized applications that are written especially for LAT. These services are bound to LAT tty devices for the exclusive use of the specialized applications.

2. Edit the /etc/inittab file and modify the LAT device entries that you want to spawn the lattelnet service you created in step 1. The LAT terminals you select are dedicated to the gateway. The number of terminals selected determines the maximum number of simultaneous LAT/Telnet gateway sessions the system can deliver. For example, the following example shows LAT/Telnet gateway entries for three devices, which means that this system can deliver three simultaneous sessions:

```
lat624:34:respawn:/usr/sbin/lattelnet lat/624 lattelnet
lat625:34:respawn:/usr/sbin/lattelnet lat/625 lattelnet
lat626:34:respawn:/usr/sbin/lattelnet lat/626 lattelnet
```

If you want to use the rlogin command instead of Telnet, specify /usr/bin/rlogin as the third argument to the lattelnet program in the /etc/inittab entry. For example:

```
lat624:34:respawn:/usr/sbin/lattelnet lat/624 lattelnet /usr/bin/rlogin
```

- 3. Use the init program to read the inittab file and start the gateway by using the init q command.
- 4. Verify that the lattelnet process has started by using the ps command.

The lattelnet program uses the syslogd daemon to log messages to the /var/adm/syslog.dated/date/daemon.log file. Check this file to verify that no error messages were generated.

5. Connect to the gateway from the LAT terminal server by entering the CONNECT command. For example, to connect to a remote node named REMOTE by using a local node named LOCAL as a gateway, enter:

```
Local> CONNECT LATTELNET NODE LOCAL DEST REMOTE
```

You can use this command line for either Telnet or rlogin.

Alternatively, if connecting for Telnet, you can enter the service name LATTELNET and wait to be prompted for the remote node desired. The following example shows what occurs when a user on a terminal server connects to the service LATTELNET and waits for a login prompt from remote node MYTRIX:

```
Local> CONNECT LATTELNET

LAT to TELNET gateway on printf
telnet> OPEN MYTRIX
Trying...

Connected to mytrix.

Escape character is '^]'.
mytrix login:
```

## 9.4.5 Creating Dedicated or Optional Services

Dedicated services can be used in combination with your own specialized applications. The following specialized application programs are provided in the /usr/examples/lat directory:

- latdate.c Provides a user with the date and time
- latdlogin.c Provides a LAT/DECnet gateway for logging in over DECnet

Setting up a dedicated service is similar to setting up the LAT/Telnet gateway. (See Section 9.4.4.) To set up a dedicated service, complete the following steps:

- 1. Log in as root.
- 2. After you enter and compile the application code, copy the executable to the directory of your choice.
- 3. Add the service by using the latcp -A -a command. For example:

```
# /usr/sbin/latcp -A -a showdate -i "LAT/date service" -o
The -o specifies that this is a dedicated service.
```

4. Edit the /etc/inittab file and add the dedicated tty device entries. For example:

lat630:3:respawn:/usr/sbin/latdate\_lat/630\_showdate

\_\_\_\_\_ Note \_\_\_\_

You need an entry in the /etc/inittab file for every simultaneous service you want to run. The previous example

allows for only one user of the latdate service at any one time.

5. Use the init program to read the inittab file and start the service by using the init q command.

To use the service at a LAT terminal, issue the CONNECT command. For example:

```
Local> CONNECT SHOWDATE
```

A Tru64 UNIX host can also offer bound interactive and unbound interactive services. See lat\_intro(7) for more information. For information on the commands used to create these services, see latcp(8).

## 9.4.6 Providing a Dedicated tty Device on a Terminal

A terminal connected to a terminal server port can offer a dedicated tty device on a given Tru64 UNIX LAT host. This configuration is useful when the terminal user needs access to a specific application (for example, a database) on the host, but must not be allowed to access other applications or hosts for security reasons.

Once configured, the terminal will always be connected to the specified tty device on the LAT host. The user at the terminal cannot switch sessions or connect to different hosts or different tty devices on that host.

#### 9.4.6.1 Setting Up a Dedicated tty Device

To set up a dedicated tty device on a terminal, perform the following steps:

1. Determine the name of the terminal server and the port name on which the terminal is connected. The following terminal server commands display the name of the server and the port name, respectively:

```
Local> SHOW SERVER
Local> SHOW PORT number
```

The *number* variable is the number of the port on the terminal server.

2. On the LAT host, map an application port (tty device) to the port on the terminal server by using the latcp -A -p command. For example, the following command maps an SVR4 device (application port 630 to port 2 on the terminal server LATTERM:

```
# latcp -A -p630 -H LATTERM -R PORT_2
```

For more information, see latcp(8).

3. On the LAT host, add a getty entry to the /etc/inittab file for the tty device that was mapped as an application port. For example:

lat630:34:respawn:/usr/sbin/getty

lat/630 console vt100

4. On the terminal server, define the port's access to be REMOTE and log out from the port. For example:

```
Local> DEFINE PORT 2 ACCESS REMOTE Local> LOGOUT PORT 2
```

5. Press Return on the terminal connected to the terminal server port that you just set up. When the system prompt is displayed, the terminal is connected to the dedicated tty device.

If you need to repeat the procedure, remove the getty entry from the /etc/inittab file, issue the init q command, and start the procedure from the beginning.

#### 9.4.6.2 Removing a Dedicated tty Device

To remove a dedicated tty device from a terminal port and allow the terminal connected to the port to connect to any host, do the following:

- 1. Log in to another terminal on the same server.
- 2. Set the port's access to LOCAL and log out from the port. For example:

```
Local> DEFINE PORT 2 ACCESS LOCAL Local> LOGOUT PORT 2
```

3. Unmap the application port and remove the getty entry from the /etc/inittab file.

# **Solving Network and Network Services Problems**

This chapter contains a diagnostic map to help you solve problems that might occur when you use the network and network services software. Use this chapter together with the appropriate HP documentation to solve as many problems as possible at your level.

Section 10.1 and Section 10.2 provide information about how to use the diagnostic map and where in the map to start for certain problems. The sections that follow contain portions of the diagnostic map. They describe how to solve problems related to the following types of connections:

- IPv4 (Section 10.3)
- IPv6 (Section 10.4)
- Mobile IPv6 (Section 10.4.3)
- IP security (IPsec) (Section 10.5)
- ATM (Section 10.6)
- DHCP (Section 10.7)
- SLIP (Section 10.8)
- PPP (Section 10.9)
- LAT (Section 10.10)

# 10.1 Using the Diagnostic Map

Network and network service problems can occur for a number of reasons. The diagnostic map in this chapter and a similar diagnostic map in Network Administration: Services help you to isolate the problem. The following figure explains how to use the diagnostic map:

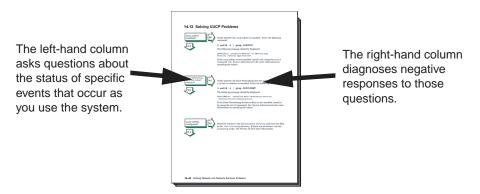

After you isolate the problem, the map refers you to other chapters for instructions on using the various problem solving tools and utilities. The map also refers you to other manuals for more complete diagnostic information for particular devices and software products.

You could experience problems that are not documented in this manual when you use base system network and network services software with other layered products. See the documentation for the other products for additional information.

# 10.2 Getting Started

Before you start problem solving, ensure that the communications hardware is ready for use. Verify the following:

- The system's physical cable connections (the Ethernet connection and the transceiver connection) are properly installed. See the documentation for your system and communications hardware device.
- Event logging is enabled in order to monitor network events. See the System Administration manual for information on starting event logging and for descriptions of the event messages.

Also see the product release notes for up-to-date information on known problems.

For solving IPv6 network problems, you must also be familiar with the following terms before you start problem solving:

### on-link node

An on-link node is attached to the same subnetwork as your system. This subnetwork can be a LAN, a serial connection running PPP, or an IPv6 over IPv4 configured tunnel. There are no IPv6 routers between your system and the on-link node. For the configured tunnel, the on-link node is the node at the destination end of the tunnel.

## off-link node

An off-link node is not attached to the same subnetwork as your system. There is at least one IPv6 router between your system and the off-link node.

In Figure 3–4, if your system were Host A, Host B is an on-link node, and Host C and Host D are off-link nodes.

Table 10–1 helps you identify a starting point in the diagnostic map.

Table 10-1: Problem Solving Starting Points

| If your problem is:                           | Start here:                                                                                                    |
|-----------------------------------------------|----------------------------------------------------------------------------------------------------|
| uucp command error                            | Solving UUCP Problems section in Network Administration: Services.                                                                                                    |
| Network command error                         | Section 10.8, if using a SLIP connection<br>Section 10.9, if using a PPP connection<br>Section 10.3<br>Section 10.4                                                                                                    |
| Connecting to an ATM network                  | Section 10.6 Section 10.6.1, if using Classical IP Section 10.6.2, if using LANE Section 10.6.3, if using IP switching Section 10.3 Section 10.4                                                                          |
| Obtaining an IP address using DHCP            | Section 10.7<br>Section 10.3<br>Section 10.4                                                                                                    |
| Correcting system time when you are using NTP | Solving NTP Problems section in Network Administration: Services.                                                                                                    |
| Getting host name information                 | Solving DNS Client Problems section in Network Administration: Services, if you are using DNS/BIND. Solving NIS Client Problems section in Network Administration: Services, if you are using NIS.                        |
| Accessing files                               | Solving NFS Client Problems section in Network Administration: Services, if you are using NFS.  Solving AutoFS Problems section in Network Administration: Services, if you are using AutoFS.  Section 10.3  Section 10.4 |
| Connecting to a host using LAT                | Section 10.10                                                                                                    |

Table 10-1: Problem Solving Starting Points (cont.)

| If your problem is:       | Start here:                                                                                                    |
|---------------------------|----------------------------------------------------------------------------------------------------|
| Unknown errors            | Section 10.3                                                                                                    |
| Unknown IPv6 errors       | Section 10.4                                                                                                    |
| Sending or receiving mail | Solving Mail Problems section in Network Administration: Services.  Solving POP/IMAP Problems section in Network Administration: Services, if you are using POP or IMAP mail. |

# 10.3 Solving IPv4 Network Problems

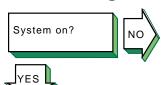

Turn on the power to your system. See the system manual for your system's startup procedure and any problem solving information.

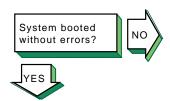

If you are running Network Information Service (NIS) and your system hangs after the NIS daemons are started and before it mounts remote file systems, no NIS server is available to respond to the ypbind request. If you know there is an NIS server for your domain, wait until the server responds; the boot procedure will continue.

If there is a Local Area Transport (LAT) problem, the following message is displayed:

getty: cannot open "/dev/ttyxx"

See the steps for solving LAT problems in Section 10.10.

If your system is a Network File System (NFS) client and it hangs while mounting a remote file system or directory, complete the following steps:

- Inspect the cable and connection between your system and the network.
- Wait until all the servers listed in the /etc/fstab file are available on the network; your system will then continue
- If you want your system to continue booting even if an NFS server is down, do the following:
  - Halt the system.
  - Boot the system to single-user mode and run the fsck command on the local file systems.
  - Edit the /etc/fstab file and add the bg (background) option to the server entries. See fstab(4) and mount(8) for more information.
  - Reboot the system with the following command:

## # /sbin/reboot

If the bg option is specified in the fstab file entry, the remote file system or directory is automatically mounted when the server is running and begins functioning as an NFS server.

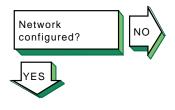

Follow these steps to see if your network is configured:

- If your system is new to this environment and you recently configured it for use on a network, verify that the network adapter mode is set correctly at the console level. For example, if you have a 10base2 Ethernet network and your system is configured to use 10baseT Ethernet, your system fails to see the network until you set the appropriate console variable. See the prerequisite tasks for a full installation in the *Installation Guide* for more information.
- Use the rcmgr utility to display the value of the NUM\_NETCONFIG entry in the /etc/rc.config file:

### # rcmgr get NUM NETCONFIG

If the value is 0, run the SysMan Menu utility to configure your network. See Section 2.3 for more information.

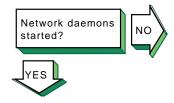

Verify that the network daemon (inetd) is running. Enter the following command:

### # ps -e | grep inetd

If no inetd daemon is running, start it, using the following command:

## # /sbin/init.d/inetd start

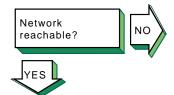

If a remote host's network is not reachable, the following message is displayed:

network is unreachable

- Ensure that the network devices are configured properly on the local host, using the netstat -i command. See Section 2.3 for information on configuring network devices.
- Verify that the routing tables on the local host are correct, using the netstat -r command.
- Trace the path looking at each Internet Protocol (IP) router's routing tables to find an entry for the remote host's network. Repair the incorrect IP router's routing tables. (This step requires a thorough knowledge of your topology.)
- Verify that the local host's address-to-name translation for the remote host is correct. See the solutions for Host known?.
- Inspect the routers along the path to the remote host to determine whether they have security features enabled that prevent you from reaching the remote host.

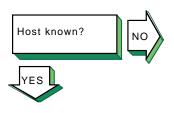

If a remote host is not known, the following message is displayed:

unknown host

Complete the following steps:

- 1. Verify that the user is trying to reach the remote host using a valid host name.
- 2. Verify that the remote host is in another name domain and that the user specified the full domain name.
- 3. If your site uses the Domain Name System (DNS) for name-to-address translation, look in the /etc/svc.conf file to see if bind is specified as a service for the hosts database entry. If it is not, edit the file and add it. Also, verify that the DNS service has information about the remote host. See the steps for solving DNS/BIND client problems in Network Administration: Services.
- 4. If your site uses NIS name service for name-to-address translation, look in the /etc/svc.conf file to see if yp (NIS) is specified as a service for the hosts database entry. If it is not, edit the file and add it. Also, verify if the NIS service has information about the remote host. See the steps for solving NIS client problems in Network Administration: Services.
- 5. If your /etc/svc.conf file lists local as the only name-to-address translation mechanism, the /etc/hosts file does not have information on the remote host. See svc.conf(4) for more information.

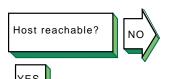

If a remote host is not reachable, the following message is displayed:

host is unreachable

- 1. Inspect the cabling between the local host and the network.
- Verify that the remote host is running, using the ping command.
- 3. Make sure that the network devices are configured properly on the local host, using the netstat -i command. See Section 2.3 for information on configuring network devices.
- 4. Verify that the routing tables on the local host are correct, using the netstat -r command. Use the ping command to determine whether the IP router is reachable.
- 5. Verify that the local host's address-to-name translation for the remote host is correct. See the solutions for Host known?.

Inspect the routers along the path to the remote host to determine whether they have security features enabled that prevent you from reaching the remote host.

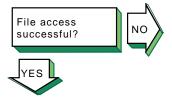

If a file cannot be accessed using the rcp or rsh commands, the following message is displayed:

permission denied

Complete the following steps:

- Verify that the user is intended to have access to the remote host. The remote host might be intentionally preventing remote access.
- Verify that the correct host and user definitions exist in the user's .rhosts file on the remote host.
- 3. Verify that the /etc/hosts.equiv file is set up correctly.
- Verify that the directory and file protection on the files to be copied or the .rhosts file on the remote system are correct.

If you are using NFS, see Network Administration: Services for NFS troubleshooting information.

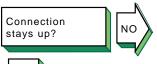

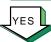

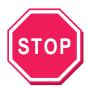

Problem still exists? Report it to your service representative. See Chapter 12.

If the connection is broken, the following message is displayed:

connection timed out

- Test the network to determine whether the problem is on the local host, remote host, or a host on the path between the two. See Chapter 11 for more information on testing the network.
- After you identify the host with the problem, do the following:
  - Confirm that the network device is properly configured. Verify that the broadcast address and address mask for the local host are correct. See Section 2.3 for information on configuring network devices.
  - Make sure the local host's /etc/hosts file has the correct IP address for the local host.
  - Make sure the cabling from the local host to the network is intact and properly connected.
  - If connected over a local area network (LAN), verify that the Address Resolution Protocol (ARP) entries are correct and that the system is properly connected to the LAN.

If connected over a wide area network (WAN), verify that the system is properly connected to the WAN and that the modems are working properly.

# 10.4 Solving IPv6 Network Problems

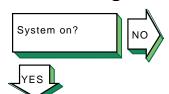

Turn on the power to your system. See the system manual for your system's startup procedure and any problem solving information.

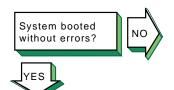

If network-related errors or warnings are displayed during boot, complete the following steps:

- Disable IPv6 during system boot by issuing the following command:
  - # rcmgr set IPV6 "no"
- Reboot the system. If the problems persist, go to Section 10.3.
- Start IPv6 by issuing the following command:
  - # /usr/sbin/rcinet inet6

If the problems reappear, look in the /etc/rc.config, /etc/ip6rtrd.conf, and /etc/routes files for possible errors.

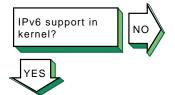

Verify that the IPv6 support you want is configured in the kernel. Enter the following command:

## # sysconfig -s ipv6 | grep configured

If nothing is displayed, the IPv6 option is not configured in the kernel. Reconfigure the kernel by using the doconfig command. See Section 3.6.1 for more information.

If you want to use configured tunnels, verify that the IP tunneling support is configured in the kernel. Enter the following command:

## # sysconfig -s iptunnel | grep configured

If nothing is displayed, the IPTUNNEL option is not configured in the kernel. Reconfigure the kernel by using the doconfig command. See Section 3.6.1 for more information.

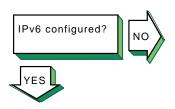

Verify that IPv6 is configured to start on system boot by issuing the rcmgr get IPV6 command. If IPv6 is configured, the word yes is displayed.

If IPv6 is not configured, use the ip6\_setup utility. See Section 3.7 for information on setting up an IPv6 host or router.

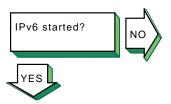

Verify that IPv6 was started by issuing the following command:

## # ping ::1

If the host is unreachable message is displayed, start IPv6 by issuing the following command:

### # /usr/sbin/rcinet start inet6

This creates and brings up the IPv6 interfaces, and starts the IPv6 daemons.

Go to Section 10.4.1 for IPv6 host problems, Section 10.4.2 for IPv6 router problems, or Section 10.4.3 for Mobile IPv6 problems.

## 10.4.1 Solving IPv6 Host Problems

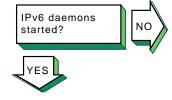

Verify that the nd6hostd daemon is running by issuing the following command:

### # ps ax | grep nd6hostd

If the daemon is not running, verify that your system is configured as an IPv6 host by issuing the following command:

### # rcmgr get ND6HOSTD

If the word yes is not displayed, run the ip6\_setup utility and configure your system as an IPv6 host. Then, restart IPv6 with the following command:

#### # /usr/sbin/rcinet restart inet6

If the word yes is displayed, enable debugging for the nd6hostd daemon with the following command:

# rcmgr set ND6HOSTD\_FLAGS "-d -1 /usr/tmp/nd6hostd.log" Then, restart IPv6.

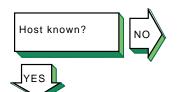

If a remote node is not known, the following message is displayed:

unknown host

Complete the following steps:

1. Verify that the user is using a valid node name to reach the remote node.

- 2. Verify that the remote node is in another name domain and that the user specified the full domain name.
- 3. If your site uses the DNS/BIND name service for name-to-address translation, look in the /etc/svc.conf file to see if bind is specified as a service for the hosts database entry. If it is not, configure your system as a DNS/BIND client. See Network Administration: Services for more information.

Verify that your system is running IPv4. If it is not, use the local /etc/ipnodes file for name-to-address translations.

Also, verify that the DNS/BIND service has information about the remote node. See the steps for solving DNS/BIND client problems in *Network Administration: Services*.

4. If your site uses only NIS name service for name-to-address translation, you need to use another service for node names because NIS does not support IPv6 addresses.

Edit the /etc/svc.conf file and add either bind (DNS/BIND) or local (/etc/ipnodes file) as the service for the hosts database, depending on which service has the information about the remote node.

5. If your /etc/svc.conf file lists local as the only name-to-address translation mechanism, edit the /etc/ipnodes file and verify that the node name and address are present and accurate. Make any necessary additions or corrections.

Also, verify that there are no formatting errors in previous lines in the file. Beginning with the first entry, issue the ping command to each node to locate any formatting errors.

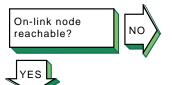

If an on-link node is unreachable, one of the following messages is displayed:

host is unreachable network is unreachable timeout

Verify that an on-link host or router, if one exists, is reachable by using the ping command. If the command fails or if there are frequently dropped packets, complete the following steps:

- If the node is attached to a LAN, look at the datalink counters by using the netstat -I device -s command. The counters to examine and possible problems are as follows:
  - Zero blocks sent or received can indicate a network hardware failure or wiring problem.

- High collision rates can indicate an improperly wired network or a node sending excessive message traffic.
- Data overrun and buffer unavailable errors indicate your system is misconfigured.
- 2. Look at the IPv6 and ICMPv6 counters with the netstat -p ipv6 and netstat -p ipv6-icmp commands, respectively. The counters and their possible causes:
  - Packets discarded due to error or errors generated due to ICMP errors indicate another node generating invalid messages. Other counters show more specific information.
  - Allocation errors can indicate excessive message traffic, a misconfigured system, or a program that repeatedly allocates memory without freeing it.
- Verify that IPv6 network interfaces exist, are running, and have inet6 addresses by using the ifconfig -a command. If they do not, verify that the configuration variables in the /etc/rc.config file are correct. Run the ip6\_setup utility to correct any errors.

Also, look for nd6hostd errors in the /var/adm/syslog.dated/current/daemon.log file. See Section 11.9 for more information.

If your interface does not have a global or site-local address, contact your network administrator to verify that your local router is advertising a prefix on the link. If there is no local router, you can define a prefix by using the ifconfig command (see Section 3.8.5).

- Contact the administrator of the on-link system and verify that the on-link system is up and running, that it is configured for IPv6 correctly, and that the address you are using is enabled on the node's interface.
- Issue the ping command to the on-link node's IPv4 address, if IPv4 is configured on both systems. If this succeeds, verify the IPv6 configuration on both systems. If the command fails, see the steps for solving IPv4 network problems in Section 10.3.
- Issue the ping command to other nodes on the link to determine whether the failure is confined to just one node or multiple nodes. Partial connectivity might indicate a faulty network device or cable on the link.
- If the link is a configured tunnel, do the following:
  - Verify the tunnel source and destination addresses by using the ifconfig -a command. Contact the administrator of the tunnel destination node and verify

- that your source and destination addresses match the destination and source addresses on that node.
- Issue the ping command to the tunnel destination address. If the command fails, see the steps for solving IPv4 network problems in Section 10.3.

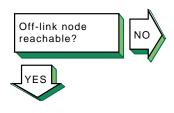

If an off-link node is not reachable, one of the following messages is displayed:

host is unreachable network is unreachable timeout

Verify that an off-link node is reachable by issuing the ping command. If there is 100% packet loss, complete the following steps:

 Verify connectivity between your system and an on-link router by using the ping command. If the command fails or shows frequently dropped packets, follow the steps for On-link node reachable?. If you do not know the address to a router, issue the following command:

## # ping -I interface ff02::2

2. Verify that the interface over which you are sending messages has a global or site-local unicast address enabled by using the ifconfig -a command. If it does not, contact your network administrator to verify that your local router is advertising a prefix on the link.

If the link is a configured tunnel and the router is not advertising an address prefix, manually define one for the tunnel by using the ip6\_setup utility. See Section 3.7.1 for more information.

- 3. Contact the remote system's administrator to verify that the system is up and running, that it is configured for IPv6, and that the IPv6 address on its interface is the same one you are using. If the address is different, look in your system's /etc/ipnodes file or have the remote system administrator verify that the DNS entry is correct.
- 4. Verify that there is a default route (with U and G flags set) to a router on the network by issuing the netstat -rf inet6 command. If there is not, contact the router administrator to verify that the router is advertising itself as a default router.

Also, look at other routers to see if your messages are being directed on the wrong path.

Trace the path to the off-link node by using the traceroute command. See Section 11.6 and traceroute(8) for more information.

If there are frequently dropped packets, the problem might be network congestion or an intermittent routing problem. Do the following:

- Verify connectivity between your system and an on-link router by using the ping command.
- Trace the path to the off-link node by using the traceroute command. See Section 11.6 and traceroute(8) for more information.

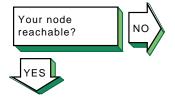

If someone reports a problem reaching your node from another node, complete the following steps:

- Verify that their node is reachable by issuing the ping command. If the command fails, follow the steps for On-link node reachable? or Off-link-node reachable?, depending on the location of the node.
- If they are using a name from the DNS database, verify that the address for your node in the DNS database matches one of the addresses configured on your system's interfaces. Use the nslookup -type=AAAA node-name command to retrieve the address from DNS and the ifconfig -a command to display addresses for your system.
- 3. If they are using an address defined in their local /etc/ipnodes file, compare that address with the addresses configured on your system's interfaces. Use the ifconfig -a command.

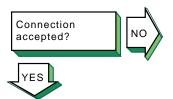

If a remote node is not configured to accept a connection from your application, the following message might be displayed:

connection refused

Contact the administrator of the remote node and ask if the correct socket-based service definitions are defined in the /etc/services and /etc/inetd.conf files. They might be missing or commented out.

Verify that the service in the local /etc/inetd.conf file has either tcp6 or udp6 in the protocol field.

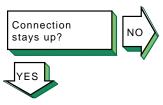

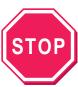

Problem still exists? Report it to your service representative. See Chapter 12.

If the connection terminates abnormally or a network application appears to hang, complete the following steps:

- Verify that there is network connectivity to the remote node by using the ping command immediately after the failure.
  - If the ping command fails or shows a high rate of packet loss, follow the steps for either On-link node reachable? or Off-link node reachable?, depending on the location of the remote node.
- If your application transfers a large amount of data over the network, verify if large or fragmented messages are being handled correctly by using the ping -s 2000 nodename command.
  - If the ping command fails, trace the path to the remote node with 1200-byte packets by using the traceroute nodename 1200 command. All IPv6 links must support message sizes of at least 1280 bytes. This command might show the location of the problem in the network. See Section 11.6 and traceroute(8) for more information.
- Run the application with different client and server nodes located on different links in the network.

## 10.4.2 Solving IPv6 Router Problems

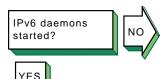

Verify that the ip6rtrd daemon is running by issuing the following command:

### # ps ax | grep ip6rtrd

If the daemon is not running, verify that your system is configured as an IPv6 router by issuing the following command:

### # rcmgr get IP6RTRD

If the word yes is not displayed, run the ip6\_setup utility and configure your system as an IPv6 router. Then, restart IPv6 with the following command:

#### # /usr/sbin/rcinet restart inet6

If the word yes is displayed, enable debugging for the ip6rtrd daemon with the following command:

# rcmgr set IP6RTRD\_FLAGS "-d -l /usr/tmp/ip6rtrd.log /etc/ip6rtrd.conf"

Then, restart IPv6.

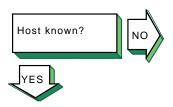

If a remote node is not known, the following message is displayed:

unknown host

Complete the following steps:

- Verify that the user is using a valid node name to reach the remote node.
- Verify that the remote node is in another name domain and that the user specified the full domain name.
- If your site uses the DNS/BIND name service for name-to-address translation, look in the /etc/svc.conf file to see if bind is specified as a service for the hosts database entry. If it is not, configure your system as a DNS/BIND client. See Network Administration: Services for more information.

Verify that your system is running IPv4. If it is not, use the /etc/ipnodes file for name-to-address translation.

Also, verify that the DNS/BIND service has information about the remote node. See the steps for solving DNS/BIND client problems in Network Administration: Services.

If your site uses only NIS name service (yp) for name-to-address translation, you need to use another service for node names as NIS does not support IPv6 addresses.

Edit the /etc/svc.conf file and add either bind (DNS/BIND) or local (/etc/ipnodes file) as the service for the hosts database, depending on which service has the information about the remote node.

Also, verify that there are no formatting errors in previous lines in the file. Beginning with the first entry, issue the ping command to each node to locate any formatting errors.

If your /etc/svc.conf file lists local as the only name-to-address translation mechanism, edit the /etc/ipnodes file and verify that the node name and address are present and accurate. Make any necessary additions or corrections.

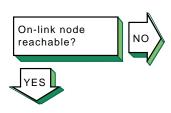

If an on-link node is not reachable, one of the following messages is displayed:

host is unreachable network is unreachable timeout

Verify that an on-link host or router, if one exists, is reachable by using the ping command. If the command fails or if there are frequently dropped packets, complete the following steps:

- If the node is attached to a LAN, look at the datalink counters by using the netstat -I device -s command. The counters to examine and possible problems are as follows:
  - Zero blocks sent or received can indicate a network hardware failure or wiring problem.
  - High collision rates can indicate an improperly wired network or a node sending excessive message traffic.
  - Data overrun and buffer unavailable errors indicate your system is misconfigured.
- Look at the IPv6 and ICMPv6 counters with the netstat
   -p ipv6 and netstat -p ipv6-icmp commands,
   respectively. The counters to examine and possible problems are as follows:
  - Packets discarded due to error or errors generated due to ICMP errors indicate another node generating invalid messages. Other counters show more specific information.
  - Allocation errors can indicate excessive message traffic, a misconfigured system, or a program that repeatedly allocates memory without freeing it.
- 3. Verify that IPv6 network interfaces exist, are running, and have inet6 addresses by using the ifconfig -a command. If they do not, verify that the /etc/rc.config and /etc/ip6rtrd.conf files are correct.

Also, look for ip6rtrd errors in the /var/adm/syslog.dated/current/daemon.log file. See Section 11.9 for more information.

Run the ip6\_setup utility to correct any errors.

- 4. Contact the administrator of the on-link system and verify that the on-link system is up and running, that it is configured for IPv6 correctly, and that the address you are using is enabled on the node's interface.
- 5. Issue the ping command to the on-link node's IPv4 address, if IPv4 is configured on both systems. If this succeeds, verify the IPv6 configuration on both systems. If the command

- fails, see the steps for solving IPv4 network problems in Section 10.3.
- Issue the ping command to other nodes on the link to determine whether the failure is confined to just one node or multiple nodes. Partial connectivity might indicate a faulty network device or cable on the link.
- If the link is a configured tunnel, do the following:
  - Verify the tunnel source and destination addresses by using the ifconfig -a command. Contact the tunnel destination node's administrator and verify that your source and destination addresses match the destination and source addresses on that node.
  - Issue the ping command to the tunnel destination address. If the command fails, see the steps for solving IPv4 network problems in Section 10.3.

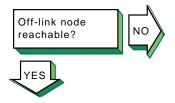

If an off-link node is not reachable, one of the following messages is displayed:

host is unreachable network is unreachable timeout

Verify that an off-link node is reachable by issuing the ping command. If there is 100% packet loss, complete the following

- Verify connectivity between your system and the next router in the path to the off-link node by using the ping command. If the command fails or shows frequently dropped packets, follow the steps for On-link node reachable?.
- Verify that the interface over which you are sending messages has a global or site-local unicast address enabled by using the ifconfig -a command. If it does not, verify that the interface address prefixes defined in the /etc/ip6rtrd.conf file (see ip6rtrd.conf(4)) are correct. Run the ip6\_setup utility to correct any prefix errors.
- Contact the administrator of the remote system to verify that the system is up and running, that it is configured for IPv6, and that the IPv6 address on its interface is the same as the address that you are using. If the address is different, look in the hosts database.

If there are frequently dropped packets, there might be network congestion or an intermittent routing problem. Do the following:

- Verify connectivity between your system and an on-link router by using the ping command.
- Trace the path to the off-link node by using the traceroute command. See Section 11.6 and traceroute(8) for more information.

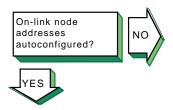

IPv6 hosts generate their global and site-local unicast addresses automatically using address prefixes provided by a router on the link. If an on-link node cannot autoconfigure its addresses, complete the following steps:

- 1. Verify that the host is reachable from your router by using the ping command and specifying the host's link-local address. If the command fails or shows a high rate of packet loss, follow the steps for On-link node reachable?.
- 2. Edit the /etc/ip6rtrd.conf file and verify that the router is configured to advertise the correct prefixes and that the timers are reasonable. See Section 3.8.11 and ip6rtrd.conf(4) for more information.

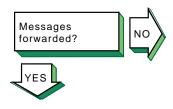

If another network user reports that message transmission appears to be failing at your router, complete the following steps:

- 1. Obtain the source and destination addresses of the message that your router is not forwarding. Then, verify that your router can reach each node by using the ping command. If either command fails or shows a high rate of packet loss, follow the steps for On-link node reachable? or Off-link node reachable?, as applicable.
- If your router is running the RIPng protocol, verify that the IPv6 router daemon is running by issuing the following command:

## # ps ax | grep ip6rtrd

If it is running, edit the /etc/ip6rtrd.conf file and verify that the RIPng protocol is enabled on each IPv6 link. If it is not, your node might not be propagating routes correctly.

 Make sure that you are not using manual routes on some interfaces and RIPng routes on other interfaces.
 Manual routes defined in the /etc/routes file do not get propagated to other routers with RIPng.

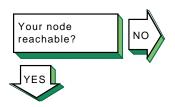

If someone reports a problem reaching your node from another node, complete the following steps:

- Verify that their node is reachable by issuing the ping command. If the command fails, follow the steps for On-link node reachable? or Off-link-node reachable?, depending on the location of the node.
- If they are using a name from the DNS database, verify that the address for your node in the DNS database matches one of the addresses configured on your system's interfaces. Use the nslookup -type=AAAA node-name command to retrieve the address from DNS and the ifconfig -a command to display addresses for your system.
- If they are using an address defined in their local /etc/ipnodes file, compare that address with the addresses configured on your system's interfaces. Use the ifconfig -a command.

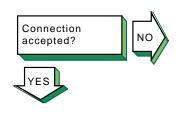

If a remote node is not configured to accept a connection from your application, the following message might be displayed:

connection refused

Contact the administrator of the remote node and ask if the correct socket-based service definitions are defined in the /etc/services and /etc/inetd.conf files. They might be missing or commented out.

Verify that the service in the local /etc/inetd.conf file has either tcp6 or udp6 in the protocol field.

Connection stays up?

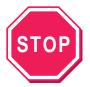

Problem still exists? Report it to your service representative. See Chapter 12.

If the connection terminates abnormally or a network application appears to hang, complete the following steps:

- Verify that there is network connectivity to the remote node by using the ping command immediately after the failure.
  - If the ping command fails or shows a high rate of packet loss, follow the steps for either On-link node reachable? or Off-link node reachable?, depending on the location of the remote node.
- If your application transfers a large amount of data over the network, verify if large or fragmented messages are being handled correctly by using the ping -s 2000 nodename command.

If the ping command fails, trace the path to the remote node with 1200-byte packets by using the traceroute nodename 1200 command. All IPv6 links must support message sizes of at least 1280 bytes. This command might

- show the location of the problem in the network. See Section 11.6 and traceroute(8) for more information.
- 3. Run the application with different client and server nodes located on different links in the network.

## 10.4.3 Solving Mobile IPv6 Problems

Mobile IPv6
configured
in kernel?

Verify that the Mobile IPv6 support is configured in the kernel. Enter the following command:

### # sysconfig -q ipv6 mobileipv6\_enabled

If the mobileipv6\_enabled attribute is unknown, Mobile IPv6 is not configured in the kernel. Make sure that you are running the correct kernel. If you are, reconfigure the kernel by using the doconfig command. See Section 3.6.1 for more information.

If the mobileipv6\_enabled attribute is known but not set to 1, reconfigure it with the following command:

# sysconfig -r ipv6 mobileipv6\_enabled=1
mobileipv6\_enabled: reconfigured

Restart IPv6 by issuing the following command:

### # /usr/sbin/rcinet restart inet6

This stops IPv6 and its daemons, creates the IPv6 interfaces, brings them up, and starts the IPv6 daemons.

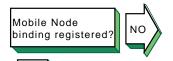

Verify that the correspondent node has a binding for the mobile node by issuing the following command on the correspondent node:

#### # netstat -b | grep hostname

If no entry exists for the mobile node, complete the following steps on the correspondent node:

1. Run tcpdump and look for the Binding Update and Acknowledgement packets. The following table lists the Status field values for Binding Updates that are rejected (Status field value greater than zero):

| ST | OP 🛮 |
|----|------|
|    |      |
|    |      |

Problem still exists? Report it to your service representative. See Chapter 12.

| Status Value | Reason                          |
|--------------|---------------------------------|
| 128          | Reason unspecified              |
| 130          | Prohibited by administrator     |
| 131          | Insufficient resources          |
| 132          | Home registration not supported |
| 133          | Not home subnet                 |

| 24.4         | D                                        |
|--------------|------------------------------------------|
| Status Value | Reason                                   |
| 136          | Incorrect interface identifier length    |
| 137          | Not home agent for this mobile node      |
| 138          | Duplicate Address Detection (DAD) failed |
| 139          | No Security Association                  |
| 141          | Sequence number too small                |

Enable debugging by issuing the following command:

## # sysconfig -r ipv6 mobileip\_debug=1

mobileipv6\_debug: reconfigured

This command displays the basic binding added, changed, and deleted messages. See sys\_attrs\_ipv6(5) for a description of the Mobile IPv6 debug levels.

# 10.5 Solving IPsec Problems

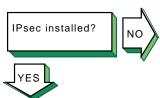

Verify that the IPsec subset is installed. Enter the following command:

### # setld -i | grep OSFIPSECBASE

The following messages are displayed:

OSFIPSECBASEnnn installed IPsec Base Components (Network-Server/Communications)

If the OSFIPSECBASE subset is not installed, install it by using the setld command. See the Installation Guide for information on installing the subset.

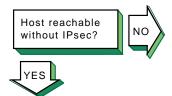

If a remote host is not reachable when not using IPsec, one of the following messages is displayed:

host is unreachable network is unreachable timeout

Complete the following steps:

Verify that the ipsecd daemon is not running on either the local or remote system and that both systems are not in IP secure mode. For Tru64 UNIX systems enter the following command to verify IP secure mode:

## # sysconfig -q ipsec ip\_secured

If the value for ip\_secured is 0, the system is not in IP secure mode. See sys\_attrs\_ipsec(5) for more information.

For IPv4 connections, see Host reachable? in Section 10.3.

- 3. For IPv6 connections, see On–link node reachable? and Off–link node reachable? in Section 10.4.
- 4. If the local and remote systems are acting as secure gateways, make sure that ipforwarding is enabled on each system.

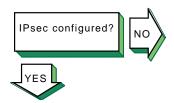

Verify that IPsec is configured and enabled to start on system boot by using the SysMan IPsec application. If IPsec is configured and enabled, the Enable IP Security (IPsec) box in the main window is checked.

If IPsec is not configured and enabled, use the SysMan Menu IPsec application. See Section 4.7 for information on setting up an IPsec host or secure gateway.

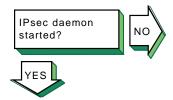

Verify that the ipsecd daemon is running by issuing the following command:

### # ps ax | grep ipsecd

If the daemon is not running, start it by issuing the following command:

## # /sbin/init.d/ipsec start

When IPsec starts or restarts the following message appears in the /var/adm/messages file:

```
Apr 18 13:53:18 host1 vmunix: IPSEC: Attaching to the TCP/IP stack
```

If any problems occur, look at the messages in the /var/adm/syslog.dated/current/auth.log file. See Appendix B for a list of IPsec messages.

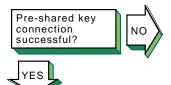

If a connection using pre-shared keys fails, complete the following steps:

- Verify that IPsec is enabled and configured on the remote system.
- 2. Issue the ping command to the remote system or send traffic with the appropriate port and protocol to the remote system. If either fails, look for any error or warning messages in the /var/adm/syslog/dated/current/current/auth.log file. For example, a successful connection using the ESP protocol creates log messages similar to the following:

```
Jun 7 16:24:22 fddicon8 syslog: Phase-1 [initiator] done.
   Created SA between IDs ipv4(udp:500,[0..3]=16.140.64.106)
   and ipv4(udp:500,[0..3]=16.140.64.223).
Jun 7 16:24:22 fddicon8 syslog: Phase-2 [initiator] done.
   Created 2 SA's by rule fddicon8-spaced(13): 'ipsec
   ipv4(any:0,[0..3]=16.140.64.106)<->ipv4(any:0,[0..3]=16.140.64.223)'
```

To enable debugging and additional log messages for the ipsecd daemon, issue the following command:

```
# rcmgr set IPSEC_ARGS "-d -m 2"
```

Then, stop and start IPsec with the following commands:

```
# /sbin/init.d/ipsec stop
# /sbin/init.d/ipsec start
```

- Verify that a Phase 1 (IKE) SA was established with the remote system by issuing the netstat -X -v command. If no Phase 1 SA was established, check the following items in the configurations on both systems:
  - Verify that the correct IP addresses are used in the IPsec policy, and that they match the addresses configured on the systems. This includes the local and remote secure gateway addresses, if tunnel mode is being used. Make sure both systems are configured to apply IPsec protection.
  - In a secure gateway configuration, verify that the specification of the traffic being protected is exactly the same on both systems. For example, a subnet specification of 10.0.1.1/24 will neither match a range 10.0.1.1 - 10.0.1.255, nor will it match a specific host such as 10.0.0.27.
  - Verify that the pre-shared key for the connection is exactly the same on each system. Mismatched pre-shared keys are often reported as invalid payload type or format errors because the IKE protocol data is not decrypted correctly. Also, check that the local identity matches what the remote system expects to see (usually the relevant IP address of the local system).
  - Verify that the IKE proposal list includes a proposal that specifies authentication using pre-shared keys, and that the other parameters in the proposal match those on the remote system.
  - Verify that the IKE group and PFS setting specified for the connection matches that expected by the remote system. The default is IKE Group 2 with no PFS.
  - Verify that both systems are using the same negotiation mode, Main or Aggressive.
  - Make sure that there is no Network Address Translator (NAT) or firewall between the two hosts that would block or interfere with IKE (UDP port 500) traffic.
- Verify that one or more Phase 2 (IPsec) SAs were established with the remote system by using the netstat -x -v

command. If no Phase 2 SAs were established, check the following items in the configuration on both systems:

- Verify that the IPsec proposal list contains at least one proposal that matches one on the remote system.
- Make sure the PFS setting for the connection matches the setting on the remote system, and if PFS is in use that the PFS groups match.
- Make sure that local system's and remote system's SA lifetimes agree. In most cases, the systems will default to the shortest lifetime proposed. However, some IPsec implementations require the values to be the same on both systems, or within some specific range.
- If both Phase 1 and Phase 2 SAs were established, check that there are is no NAT or firewall between the two systems that blocks or interferes with IPsec-protected (AH or ESP) traffic.
- If the messages in the /var/adm/syslog.dated/current/auth.log file indicate a problem, you might need to modify the security policy using the IPsec SysMan application. The application will detect many configuration errors, but some do not become apparent until the IPsec policy manager actually attempts to use the policy and associated keys and certificates. See Appendix B for a list of IPsec messages.

If a connection using public key certificates fails, complete the following steps:

- Select an IKE proposal list that uses certificate based authentication and define the appropriate certificate files.
- Issue the ping command to the remote system or send traffic with the appropriate port and protocol to the remote system. If either fails, look for any error or warning messages in the /var/adm/syslog/dated/current/current/auth.log file. If any error or warning messages appear, do the following:
  - Verify that the CA certificate(s) used by both systems are configured and marked as CA certificates. If there are multiple levels in the certificate hierarchy, then multiple certificates need to be configured.
  - Make sure CRL checking is disabled if no CRL files are configured.
  - Make sure that the encoding format (PEM, Binary, HEXL) is correctly specified for all certificates.

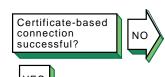

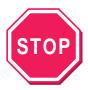

Problem still exists? Report it to your service representative. See Chapter 12.

- Verify that the local system's certificate is configured and that it is signed by the configured CA certificate. Use the ipsec\_certview utility to examine a certificate's attributes.
- Verify that the correct private key file is configured for the local system's certificate. Use the ipsec\_keypaircheck utility to confirm that the certificate and private key actually match.
- Make sure that the certificates are within their validity dates. If CRL checking is in use, make sure the system's certificate has not been revoked.
- Verify that the local system's certificate contains the correct identity (for example, IP address, domain name) and that the type of identity matches what is expected by the remote system. Some IPsec implementations can only handle a single subjectAltName attribute in the certificate.
- Verify that the IKE proposal list includes a proposal that specifies authentication using the appropriate certificate type: RSA or DSA. Also, verify that the other parameters in the proposal match those on the remote system.
- If authentication is being done using RSA encryption mode, confirm that the remote system's identity certificate is configured on the local system. (With RSA signature mode, this certificate is sent automatically via IKE). Also, for RSA encryption mode, make sure that the certificates have a subjectAltName attribute that contains their IP addresses. IKE must be able to identify the correct certificate when it knows only the remote system's IP address.

See Appendix B for a list of IPsec messages.

If the messages in the /var/adm/syslog.dated/current/auth.log file indicate a problem, you might need to modify the security policy using the IPsec SysMan application. The application will detect many configuration errors, but some do not become apparent until the IPsec policy manager actually attempts to use the policy and associated keys and certificates. See Appendix B for a list of IPsec messages.

## 10.6 Solving ATM Problems

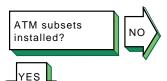

Verify that the ATM subsets are installed. Enter the following command:

### # setld -i | grep OSFATM

The following messages are displayed:

OSFATMnnn installed ATM Commands
(Network-Server/Communications)
OSFATMBINnnn installed ATM Kernel
Modules (Kernel Build Environment)
OSFATMBINCOMnnn installed ATM Kernel
Header and Common Files
(Kernel Build Environment)
OSFATMBINOBJECTnnn installed ATM Kernel
Objects (Kernel Software Environment)

If the OSFATM, OSFATMBIN, and OSFATMBINCOM subsets are not installed, install them by using the setld command. See the *Installation Guide* for information on installing the subset.

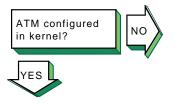

Verify that the ATM support you want is configured in the kernel. Enter the following command:

### # sysconfig -q atm

If nothing is displayed, ATM is not configured in the kernel. Reconfigure the kernel with the ATM option and additional ATM options as needed. See Section 6.2.2 for a list of ATM kernel options and for information on reconfiguring the kernel.

If ATM is configured in the kernel, use the sysconfig -q command to verify that other ATM kernel options are configured. Reconfigure the kernel with additional options as needed.

ATM driver configured?

Go to Section 10.6.1 for Classical IP, go to Section 10.6.2 for LAN Emulation, or go to Section 10.6.3 for IP switching. Verify that the driver is configured by using the atmconfig drvlist command. If the driver is configured, information similar to the following is displayed:

Name: lta0 Type: STS-3 State: UP Driver ID: 1 ESIs: 8 PPAs: 9 VCs: 6

If an entry for the driver does not exist, use the genvmunix kernel to reboot the system and run the doconfig utility to build a kernel with the required driver.

If the driver state is not UP, run the atmsetup utility for the ATM service you want. See Section 6.3.2.4, Section 6.3.3.3, and Section 6.3.4.2 for information on configuring the driver for Classical IP (CLIP), LAN emulation (LANE), and IP switching, respectively.

## 10.6.1 Solving CLIP Problems

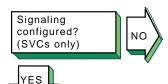

Verify that signaling is configured. Enter the following command:

### # atmsig status driver=driver\_name

If the UNI version number is not displayed or the ILMI state is Unknown, run the atmsetup utility and configure signaling. See Section 6.3.2.4 for information.

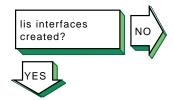

Verify that the CLIP lis interfaces are created. Enter the following command:

### # atmarp -h

If a lis interface is created, the status of all created LISs and data indicating whether the host is an ARP client or ARP server is displayed.

If no LISs are created, run the atmsetup utility and configure CLIP. See Section 6.3.2.4 for more information.

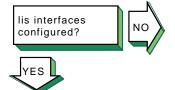

Verify that a lis interface is configured. Enter the following command:

### # ifconfig lisx

If a lis interface is configured, information similar to the following is displayed:

lis0: flags=c23<UP,BROADCAST,NOTRAILERS,MULTICAST,SIMPLEX> inet 10.140.120.52 netmask ffffff00 broadcast 10.140.120.255 ipmtu 1500

If a lis interface is not configured, run the netconfig utility to configure one or use the Interfaces application from the SysMan Menu. See Section 6.3.2.5 for more information.

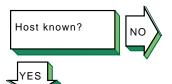

If a remote host is not known, the following message is displayed:

unknown host

- Verify that the user is using a valid host name to reach the remote host.
- Verify that the remote host is in another name domain and that the user specified the full domain name.
- If your site uses DNS for name-to-address translation, look in the /etc/svc.conf file to see if bind is specified as a service for the hosts database entry. If it is not, edit the file and add it.

Also, verify that DNS has information about the remote host. See the steps for solving DNS/BIND client problems in Network Administration: Services.

If your site uses NIS name service for name-to-address translation, look in the /etc/svc.conf file to see if nis is specified as a service for the hosts database entry. If it is not, edit the file and add it.

Also, verify that the NIS service has information about the remote host. See the steps for solving NIS client problems in Network Administration: Services.

If your /etc/svc.conf file lists local as the only name-to-address translation mechanism, the /etc/hosts file does not have information on the remote host. See svc.conf(4) for more information.

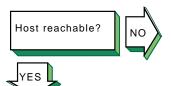

If a remote host is not reachable, the following message is displayed:

host is unreachable

- Verify that the cabling between the local host and the switch is properly installed and undamaged.
- Verify that there is network connectivity to the IP controller on the switch by using the ping command. If the command fails, it might be because the ifconfig command parameters are wrong, or the IP controller is down or has an interface problem. Contact the switch administrator.
- Verify that there is network connectivity to the target remote host by using the ping command. If the command fails, use the traceroute command to verify the route to the remote host.

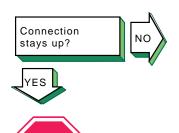

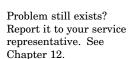

If the connection terminates abnormally, complete the following steps:

- Test the network to determine whether the problem is on the local host, remote host, or a host on the path between the two. See Section 10.3.
- After you identify the host with the problem, do the following:
  - Confirm that the network device is properly configured. Verify that the broadcast address and address mask for the local host are correct. See Section 2.3 for information on configuring network devices.
  - Make sure the local host's hosts database has the correct IP addresses.
  - Make sure the cabling from the local host to the network is intact and properly connected.
  - If connected over a LAN, verify that the ARP entries are correct and that the system is properly connected to the LAN.

## 10.6.2 Solving LANE Problems

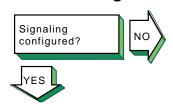

Verify that signaling is configured. Enter the following command:

#### # atmsig status driver=driver\_name

If no User-Network Interface (UNI) version number is displayed or the Integrated Layer Management Interface (ILMI) state is Unknown, run the atmsetup utility and configure signaling. See Section 6.3.3.3 for information.

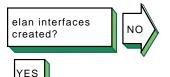

Verify that an elan interface is created. Enter the following command:

### # atmelan show

If an elan interface is created, information similar to the following is displayed:

```
control state: S_OPERATIONAL
```

If the control state is not S\_OPERATIONAL, do the following:

Increase the message logging level for the lane subsystem. See Section 6.4.6 for more information.

- Verify that the UNI version on the switch matches the UNI version on your system.
- 3. Verify that the LAN Emulation Server (LES) on the switch is configured correctly.

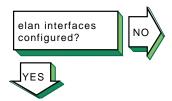

Verify that an elan interface is configured. Enter the following command:

#### # ifconfig elanx

If an elan interface is configured, information similar to the following is displayed:

```
elan0: flags=c23<UP,BROADCAST,NOTRAILERS,MULTICAST,SIMPLEX>
    inet 10.140.120.52 netmask ffffff00 broadcast 10.140.120.255
   ipmtu 1500
```

If an elan interface is not configured, run the netconfig utility to configure one or use the Interfaces application from the SysMan Menu. See Section 6.3.3.4 for more information.

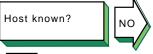

If a remote host is not known, the following message is displayed:

unknown host

Complete the following steps:

- Verify that the user is using a valid host name to reach the remote host.
- Verify that the remote host is in another name domain and that the user specified the full domain name.
- If your site uses DNS for name-to-address translation, look in the /etc/svc.conf file to see if bind is specified as a service for the hosts database entry. If it is not, edit the file and add it.

Also, verify that DNS has information about the remote host. See the steps for solving DNS/BIND client problems in Network Administration: Services.

- If your site uses NIS name service for name-to-address translation, look in the /etc/svc.conf file to see if nis is specified as a service for the hosts database entry. If it is not, edit the file and add it.
  - Also, verify that the NIS service has information about the remote host. See the steps for solving NIS client problems in Network Administration: Services.
- If your /etc/svc.conf file lists local as the only name-to-address translation mechanism, the /etc/hosts file does not have information on the remote host. See svc.conf(4) for more information.

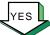

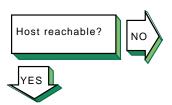

If a remote host is not reachable, the following message is displayed:

host is unreachable

Complete the following steps:

- Verify that the cabling between the local host and the switch is properly installed and undamaged.
- Verify that the addresses on the link are correct by using the ifconfig elanx command.
- Verify that there is network connectivity to the target remote host by using the ping command. If the command fails, use the traceroute command to verify the route to the remote host.

Connection stays up?

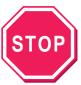

Problem still exists? Report it to your service representative. See Chapter 12.

If the connection terminates abnormally, complete the following

- 1. Test the network to determine whether the problem is on the local host, remote host, or a host on the path between the two. See Section 10.3.
- After you identify the host with the problem, do the following:
  - Confirm that the network device is properly configured. Verify that the broadcast address and address mask for the local host are correct. See Section 2.3 for information on configuring network devices.
  - Make sure the local host's hosts database has the correct IP addresses.
  - Make sure the cabling from the local host to the network is intact and properly connected.
  - If connected over a LAN, verify that the ARP entries are correct and that the system is properly connected to the LAN.

## 10.6.3 Solving IP Switching Problems

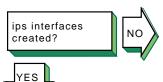

Verify that an IP switching ips interface is created. Enter the following command:

### # atmifmp showips

If an ips interface is created, information similar to the following is displayed for each created ips interface:

ips0:

Attached to driver lta0 Default (SNAP) VC = 32 IP Traffic VC = 1850 (Unused - peer does not support Flow Type 0)

```
Min Tx VC = 1
Max Tx VC = 2048
Min Rx VC = 1
Max Rx VC = 2048
Driver Min Tx VC = 1
Driver Max Tx VC = 2048
Driver Min Rx VC = 1
Driver Max Rx VC = 2048
Peer does not support Flow Type 0
```

This example shows that the ips0 interface was created and is attached to driver lta0.

If no ips interfaces are found, create one or more ips interfaces. See Section 6.3.4 for more information.

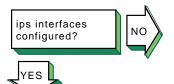

Verify that an ips interface is configured. Enter the following command:

## # ifconfig ipsx

If an ips interface is configured, information similar to the following is displayed:

```
ips0: flags=4d1<UP,POINTOPOINT,RUNNING,NOARP,MULTICAST>
  inet 16.142.128.129 --> 16.142.128.130 netmask fffffffc ipmtu 1500
```

The example shows that the interface is up and running and that addresses are configured for each end of the point-to-point link.

If an ips interface is not configured, run the netconfig utility to configure one or use the Interfaces application from the SysMan Menu. See Section 6.3.4.3 for more information.

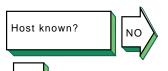

If a remote host is not known, the following message is displayed:

unknown host

Complete the following steps:

- Verify that the user is using a valid host name to reach the remote host.
- 2. Verify that the remote host is in another name domain and that the user specified the full domain name.
- 3. If your site uses the DNS for name-to-address translation, look in the /etc/svc.conf file to see if bind is specified as a service for the hosts database entry. If it is not, edit the file and add it.

Also, verify that DNS has information about the remote host. See the steps for solving DNS/BIND client problems in *Network Administration: Services*.

4. If your site uses NIS name service for name-to-address translation, look in the /etc/svc.conf file to see if nis is

specified as a service for the hosts database entry. If it is not, edit the file and add it.

Also, verify that the NIS service has information about the remote host. See the steps for solving NIS client problems in Network Administration: Services.

If your /etc/svc.conf file lists local as the only name-to-address translation mechanism, the /etc/hosts file does not have information on the remote host. See System Administration for more information.

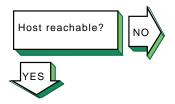

If a remote host is not reachable, the following message is displayed:

host is unreachable

Complete the following steps:

- Verify that the addresses on the point-to-point link to the switch are correct by using the ifconfig ipsx command.
- Verify the connection to the IP controller on the switch by using the ping command. If the command fails, the local host's ifconfig command parameters might be incorrect. On the switch, the problem might be that the IP controller is down or has an interface problem. Contact the switch administrator.
- Verify that there is an ips route to the remote host's subnet by using the netstat -r command.

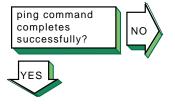

If the ping command fails, complete the following steps:

- Verify that the cabling between the local host and the switch is properly installed and undamaged.
- Verify that the default Subnetwork Attachment Point (SNAP) virtual circuit (VC) specified on the local host matches the default SNAP VC on the switch.
- Contact the administrator of the remote system and verify that the remote system is up and running and that it is configured correctly for IP switching.
- Verify the route to the remote host by using the traceroute command. If the first hop in the output shows the default network interface and not the IP controller, add a static route to the remote subnet through the IP controller to your routing table. Use the netstat -r command to verify the change.

If the route reaches the IP controller but goes no further, contact the administrator of the remote system to verify

that the system is configured correctly and that the routing tables are correct.

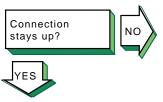

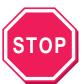

Problem still exists? Report it to your service representative. See Chapter 12. If the connection terminates abnormally, complete the following steps:

- 1. Test the network to determine whether the problem is on the local host, remote host, or a host on the path between the two. See Section 10.3.
- 2. After you identify the host with the problem, do the following:
  - a. Confirm that the network device is properly configured. Verify that the broadcast address and address mask for the local host are correct. See Section 2.3 for information on configuring network devices.
  - Make sure the hosts database on the local host has the correct IP addresses.
  - c. Make sure the cabling from the local host to the network is intact and properly connected.

# 10.7 Solving DHCP Problems

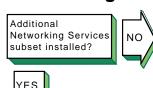

Verify that the Additional Networking Services subset is installed. Enter the following command:

# setld -i | grep OSFINET

If the subset is installed, the following message is displayed:

OSFINETnnn installed Additional Networking Services (Network-Server/Communications)

If the subset is not installed, install it by using the setld command. See the *Installation Guide* for more information on installing the subset.

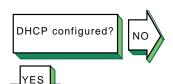

Complete the following steps to verify that Dynamic Host Configuration Protocol (DHCP) has been configured on both server and client:

 Use the rcmgr utility to display the value of the JOIND entry in the /etc/rc.config.common file on the DHCP server:

### # rcmgr get JOIND

If nothing is returned, run the SysMan Menu utility to configure your DHCP server. See Section 7.3.7 for more information.

Use the rcmgr utility to display the value of the IFCONFIG\_n entry in the /etc/rc.config file on the DHCP client. For example:

### # rcmgr get IFCONFIG\_0

A value similar to the following is displayed:

DYNAMIC netmask n.n.n.n

If a similar value is not returned, run the SysMan Menu utility to configure your DHCP client. See Section 2.3 for more information.

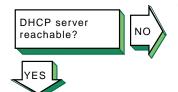

Verify that the DHCP server is running and reachable, using the ping command.

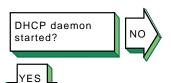

Verify that the DHCP daemon (joind) is running on the server. Enter the following command:

## # ps -e | grep joind

Alternatively, you can use the SysMan Menu utility to view the status of the DHCP daemon. You can skip directly to the status dialog box by entering the following command:

## # /usr/sbin/sysman dmnstatus

If the DHCP daemon is not running, start it by entering the following command:

# /usr/sbin/joind

Clients obtain addresses successfully?

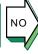

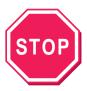

Problem still exists? Report it to your service representative. See Chapter 12.

If a DHCP client has problems obtaining DHCP information from the server, do the following:

- Verify the Media Access Control (MAC) address you entered for the client. Users of Microsoft clients specifically must see Section 7.3.5, which explains how these clients modify their MAC addresses before sending them to the DHCP server.
- Run the joind daemon with the debugging flag by doing the following:
  - Stop the joind daemon with the kill -HUP command.

Caution

Never use the kill -9 command to stop the DHCP server daemon; it can corrupt your database files.

- Restart the joind daemon with the debug flag as follows:
  - # /usr/sbin/joind -d4

If you are running joind from the /etc/inetd.conf file, do the following:

- Edit the /etc/inetd.conf file and add the -d4
- Stop the joind daemon with the kill -HUP ii. command.
- iii. Stop the inetd daemon with the inetd -h command. This forces the inetd daemon to reread the /etc/inetd.conf file.

Alternatively, you can run the SysMan Menu utility to configure your DHCP server with the debug option. See Section 7.3.7 for more information.

Review the /var/join/log file for information about the cause of any DHCP client problems.

The following example shows a /var/join/log file message that indicates a DHCP discover message arrived at the server system, but the IP subnetwork address range is not defined:

DHCPDISCOVER from HW address 08:00:2b:96:79:b6 : network not administered by server

This problem can also occur if an address range is defined, but the /etc/join/netmasks file is missing the subnetwork mask definition for this IP network. In this case, edit the netmasks

file, add an entry for the subnetwork, and restart the DHCP server, /usr/sbin/joind.

# 10.8 Solving SLIP Problems

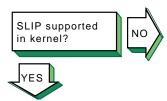

Verify that the correct number of Serial Line Internet Protocol (SLIP) pseudodevices are supported in the kernel by using the netstat -in command. If SLIP is supported, information similar to the following is displayed for each interface:

sl0\* 296 <Link> 0 0 0 0 0

The sl prefix indicates that SLIP is supported on the system. In this example there is one SLIP interface.

If you need additional SLIP interfaces, specify them by adding the nslip=x attribute under the net: subsystem in the /etc/sysconfigtab file. See System Administration for information on adding more SLIP interfaces.

On systems with 24 MB of memory, SLIP is not configured into the kernel. To add SLIP into the kernel, edit the system configuration file (/usr/sys/confhostname) and add the following entry:

options SL

See System Administration for more information.

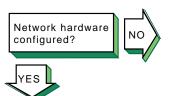

Configure the network hardware as follows:

- Verify that you are using the correct hardware. See Section 8.1.2.1 for more information.
- Make sure the modem is configured as follows:
  - Use 8-bit characters with no parity.
  - Software flow control (XON/XOFF) is disabled.
  - For dial-in systems, follow the guidelines in Section 8.1.3.1.
  - For dial-out systems, follow the guidelines in Section 8.1.3.2.

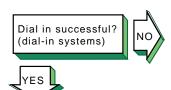

If a remote system cannot dial in to your system successfully, complete the following steps:

Check the /usr/spool/locks directory for LCK..ttynn lock files. If any exist for the terminal device you are using for SLIP, remove them.

When you establish a connection over a terminal device, the system generates a lock file to prevent the connection from being disrupted by another application. If the connection

- terminates abnormally, the lock file might persist, preventing you from establishing new connections.
- 2. Edit the /etc/slhosts file and include the debug option in the login entry for the host that cannot log in. See slhosts(4) for more information.
- 3. Instruct the remote user to dial in again.
- Look in the /var/adm/syslog.dated/current/daemon.log file for information on SLIP problems on the dial-in system. See Section 11.9 for more information.

Dial out successful? (dial-out systems)

If you cannot dial out to the remote system, complete the following steps:

 Check the /usr/spool/locks directory for LCK..ttynn lock files. If any exist for the terminal device you are using for SLIP, remove them.

When you establish a connection over a terminal device, the system generates a lock file to prevent the connection from being disrupted by another application. If the connection terminates abnormally, the lock file might persist, preventing you from establishing new connections.

2. Verify that the modem is working correctly.

Edit the /etc/acucap file and include the db option in your modem's entry. This option displays useful information for debugging a new entry. See acucap(4) for more information.

- 3. Verify SLIP setup. Do the following:
  - a. Edit the startslip dial-out script file and specify the debug subcommand and a debug log file.
  - b. Try to dial out again.
  - c. Look in the debug log file for information about SLIP dial-out problems.

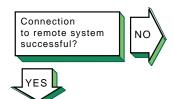

If you cannot communicate with the remote host and none of the debug messages shows an error, complete the following steps:

- Verify that the IP addresses and netmasks are correct on both ends of the connection.
- 2. Examine the following SLIP configuration parameters at each end of the connection:
  - Internet Control Message Protocol (ICMP) traffic suppression — If enabled at either end of the connection, the ping command will fail.

TCP header compression — If enabled at one end, TCP header compression must be enabled or autoenabled on the other end.

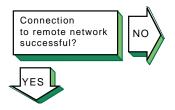

If you can communicate with the remote host but not the network connected to the remote host, complete the following steps:

- If your local system is using the remote system as a gateway system, issue the netstat -rn command on the local system to verify that the remote SLIP address is the default gateway.
- On the gateway system (remote system), issue the iprsetup -d command to see if the ipforwarding and ipgateway variables are on. If the variables are off, use the iprsetup -s command to turn them on.
- On the gateway system, verify that the gated daemon is running. See gated(8) for more information.

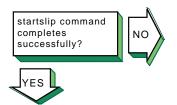

If the startslip command does not complete successfully, complete the following steps:

- Build your kernel with the PACKETFILTER option. 1.
- Use the topdump command to examine packets sent and received through the SLIP interface. See tcpdump(8) for more information.

Problem still exists? Report it to your service representative. See Chapter 12.

# 10.9 Solving PPP Problems

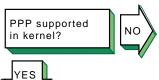

Verify that the Point-to-Point Protocol (PPP) is supported in the kernel by using the sysconfig -s | fgrep ppp command. If PPP is supported, information similar to the following is displayed:

ppp: loaded and configured

If PPP is not supported, add options PPP into the /sys/conf/MACHINE system configuration file and rebuild the kernel.

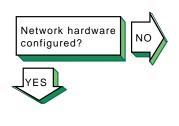

Configure the network hardware as follows:

- Direct connections to remote host Use a null modem or modem eliminator cable to connect your system to the remote host.
- Phone line connection to remote host Use a cable to connect your system to a modem and another cable to connect your modem to a phone line. The modem you use must be compatible with the modem at the remote host. Configure the modem as follows:
  - Use 8-bit characters with no parity.
  - Disable all flow control.

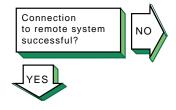

If you are logging messages to the console and the link comes up successfully, the following messages are displayed on the console:

Local IP address: xx.xx.xx.xx
Remote IP address: yy.yy.yy.yy

If the link does not come up, look at the following:

• Check the /usr/spool/locks directory for LCK..ttynn lock files. If any exist for the terminal device you are using for PPP, remove them.

When you establish a connection over a terminal device, the system generates a lock file to prevent the connection from being disrupted by another application. If the connection terminates abnormally, the lock file might persist, preventing you from establishing new connections.

- Verify that the serial connection is set up successfully. Use the chat -v command to log the characters the chat program sends and receives.
- Verify that the pppd daemon starts on the remote system.
   Use the chat -v command to log the characters the chat program sends and receives.
- Examine the PPP negotiation between the two peers. Use the debug option with the pppd command to log the contents of all control packets sent and received.
- Verify that the MRU value is properly set. If the MRU is too small, traffic does not flow properly over the link. For IPv4, the minimum is 128 bytes, but it is best to set the value to 296. For IPv6, the minimum is 1298 bytes, but it is best to set the value to 1500.

If IPv6 is enabled in the kernel, PPP automatically configures an IPv6 address whether you intend to use it or not; therefore, you must set an MRU value of 1298 or higher, or specify the noip6 option if you do not intend to use IPv6 over the PPP link.

Network applications complete successfully?

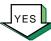

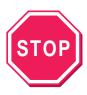

Problem still exists? Report it to your service representative. See Chapter 12.

If network applications do not work successfully, this might indicate a problem with assigning IP addresses or routing. Do the following:

- Use the netstat -i, netstat -r, ping, and traceroute commands to diagnose the problem.
- If you can communicate with the peer machine but not with machines beyond that in the network, there is a routing problem. For instances where the local machine is connected to the Internet through the peer, do the following:
  - Assign the local machine an IP address on the same subnet as the remote machine.
  - Run the local pppd daemon with the defaultroute option.
  - Run the remote pppd daemon with the proxyarp
  - On the peer system (remote system), issue the iprsetup -d command to determine if the ipforwarding and ipgateway variables are on. If these variables are off, use the iprsetup -s command to turn them on.

# 10.10 Solving LAT Problems

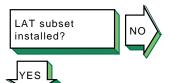

Verify that the Local Area Transport subset is installed. Enter the following command:

### # setld -i | grep OSFLAT

If the subset is installed, the following message is displayed:

OSFLATnnn installed Local Area Transport (LAT) (General Applications)

If the subset is not installed, install it by using the setld command. See the Installation Guide for information on installing the subset.

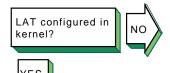

Verify that Local Area Transport is configured in the kernel. Enter the following command:

### # sysconfig -q lat

If no information is displayed, LAT is not configured in the kernel. Reconfigure the kernel with the LAT option. See System *Administration* for information on reconfiguring the kernel.

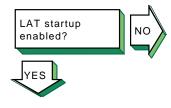

Use the rcmgr utility to display the value of the LAT\_SETUP entry in the /etc/rc.config file:

### # rcmgr get LAT\_SETUP

If 0 is returned, run the latsetup utility. See Section 9.3.1 for more information.

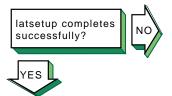

If the latsetup utility fails while creating new LAT ttys, verify that the /usr/sbin directory is included in the search path. Enter the following command:

#### # echo \$PATH

If it is not, include it in your PATH environment variable. Then, create new LAT ttys using the latsetup command.

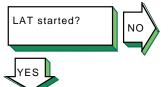

Verify that LAT has been started. Enter the following command:

### # latcp -d

If LAT is running, the following line is displayed:

LAT Protocol is active

If LAT was not started, start it. Enter the following command:

# latcp -s

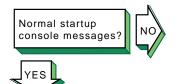

If LAT starts and messages are continually displayed on the system console, look for the following messages and perform the required steps:

### Message 1

getty: cannot open "/dev/lat/xx".
errno: 2

This means a LAT terminal device file (tty) does not exist and the /etc/inittab file contains an entry for this file. The latsetup utility will also report that no LAT entries are available. Do the following:

- Edit the /etc/inittab file and remove the LAT getty entries.
- 2. If LAT terminal devices are required, create the LAT terminal device files and corresponding entries in the /etc/inittab file by using the latsetup command. See latsetup(8) for information.

### Message 2

getty: cannot open "/dev/lat/xx".
errno: 19

This means the kernel was not configured with the LAT option and the /etc/inittab file contains at least one LAT getty entry. Do either of the following:

- Configure LAT into the kernel. See System Administration for information on configuring LAT into the kernel.
- Remove the LAT getty entries from the /etc/inittab file, either manually or by using the latsetup command.

### Message 3

INIT: Command is respawning too rapidly.

The following meanings are possible:

- You are using an optional service name, such as lattelnet, and it is incorrectly defined. Do the following:
  - 1. Verify that the optional service name defined by the latcp -A command is correct by using the latcp -d command.
  - Edit the /etc/inittab file and verify that a LAT entry has the optional service name specified correctly.
- An attempt was made to use a nonexistent LAT terminal device (tty). Do the following:
  - Edit the /etc/inittab file and remove the entry with the nonexistent terminal device name.
  - If LAT terminal devices are required, create the LAT terminal device files and corresponding entries in the /etc/inittab file by using the latsetup command. See latsetup(8) for more information.

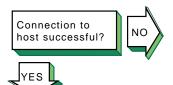

If the user cannot connect to or display a service from a terminal server via LAT, complete the following steps on the system:

Verify that the service name is correct by using the latcp -d command. If the service name is incorrect, delete the service with the incorrect name. Enter the following command:

### # latcp -D -aservice\_name

Then, add a service with the correct name. Enter the following command:

### # latcp -A -aservice\_name

See latcp(8) for more information.

Display the group codes for the service to which the user is attempting to connect, using the latcp -d command. Check if any group code matches a group displayed by using the show port command at the terminal server. If no group code matches, do either of the following:

Add at least one group displayed by the port to the service. Enter the following command:

### # latcp -glist -aservice\_name

Change the port characteristics at the terminal server by adding a group that matches the service.

See latcp(8) for more information.

Check if LAT is started on the system. If it is not, start it. Enter the following command:

```
# latcp -s
```

If the problem persists, restart LAT. Enter the following command:

```
# latcp -s
```

Connection to successful?

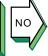

If problems occur when using an optional service, complete the following steps:

Verify that the service was added as an optional service. Enter the following command:

#### # latcp -d

Look for the following line:

```
Service name: name (Optional)
```

If Optional is not displayed, the optional service was not defined with the -o option. Delete the service. Enter the following command:

### # latcp -D -aservice\_name

Then, add the service with the correct name and the  $-\circ$ option. Enter the following command:

### # latcp -A -aservice\_name -o

See latcp(8) for more information.

- Verify that the optional service name matches the name defined in the /etc/inittab file. If it does not, do either of the following:
  - Edit the /etc/inittab file and specify the optional service name.
  - Delete the service. Enter the following command:

```
# latcp -D -aservice_name
```

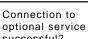

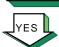

Then, add the service with the correct name and the -o option. Enter the following command:

See latcp(8) for more information.

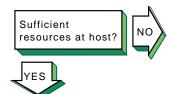

If the user cannot connect to a host using LAT, the following messages are displayed:

Connection to node-name not established. Service in use.

The /etc/inittab file does not contain a sufficient number of getty entries. Create more LAT terminal devices (ttys) and add their corresponding entries into the /etc/inittab file by using the latsetup command. Then, restart LAT to advertise the available services. Enter the following command:

### # latcp -s

See Section 9.3.1 for information.

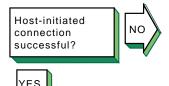

If a host-initiated connection fails, verify that the port, host, and service names are specified correctly. Enter the following command:

### # latcp -d -P -L

If these names are not specified correctly, delete the application ports with the incorrect names. Enter the following command:

### # latcp -D -pport\_name

Then, add the application ports, using correct spelling. To create the application port by specifying the remote port to which the LAT terminal device is to be mapped, use the following command:

### # latcp -A -plocal\_port -Hnode -Rrem\_port

Or, to create the application port by specifying the remote service name to which the LAT terminal device is to be mapped, use the following command:

$$\verb| # latcp -A -plocal_port -H node -V svc_name|\\$$

See latcp(8) for information.

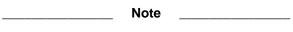

When you delete an application port for a LAT printer, any print operations that are currently executing continue until the printer buffer is empty. The print job might not be complete.

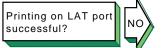

If you print a file to a printer attached to a LAT application port, the printer is online, and no printing occurs, look at the status of the print queue. Enter the following command:

#### # lpc status

The following line might be displayed:

waiting for printer to become ready (offline ?)

If this line is displayed, verify that LAT has been started. Enter the following command:

### # latcp -d

If LAT has not been started, start it. Enter the following command:

# latcp -s

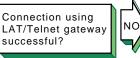

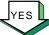

If problems are encountered with the LAT/Telnet gateway, look in the /var/adm/syslog.dated/current/daemon.log file for error messages. Use the error messages to diagnose the problem. See Section 11.9 for more information on viewing the daemon.log file.

The lattelnet utility uses the syslog message priority of LOG\_INFO. For example, if you edit a LAT terminal entry in the /etc/inittab file, reassign it to lattelnet while a getty process is still active for the terminal, and a user tries to connect to LAT/Telnet, the connection will fail. The following error message is posted in the daemon.log file:

No such file or directory

Terminate the getty process for the terminal port.

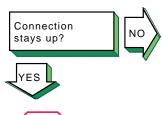

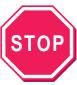

Problem still exists? Report it to your service representative. See Chapter 12.

If the LAT connection terminates abnormally, complete the following steps:

Examine the LAT terminal device (ttys) files for duplicate minor numbers. Enter the following command:

### # ls -l /dev/lat/\*

If any exist, remove the duplicate device files, leaving the original file.

Look in the /etc/inittab file for duplicate LAT entries. Remove the duplicate entries, leaving the original entry.

# **Using the Problem Solving Tools**

To help you resolve problems with network connections and network hardware, the operating system provides problem solving tools you can use to complete the following tasks:

- Display information about a network interface (Section 11.1)
- Detect network interface failures (Section 11.2)
- Test access to network hosts on the Internet network (Section 11.3)
- Display network statistics (Section 11.4)
- Display and modify the Internet-to-Ethernet translation tables (Section 11.5)
- Display a datagram's route to a network host (Section 11.6)
- Display headers of packets on the network (Section 11.7)
- Display the error log file (Section 11.8)
- Display the syslogd daemon message files (Section 11.9)

The following sections contain information about using the tools associated with these tasks. For information about additional tools you can use to diagnose network services, see *Network Administration: Services*.

# 11.1 Displaying Network Interface Information

Use the ifconfig and hwmgr utilities to display information about your network interfaces.

The ifconfig command displays basic network parameters for physical network adapters (for example, tu and ee) as well as logical network interfaces (for example, nr and lag).

To display information about all of the network interfaces available on your system, execute the ifconfig -a command, as follows:

```
# ifconfig -a
```

ee0: flags=c63<UP,BROADCAST,NOTRAILERS,RUNNING,MULTICAST,SIMPLEX>
 inet 18.141.116.139 netmask fffffff00 broadcast 18.141.116.255
 ipmtu 1500

eel: flags=c63<UP,BROADCAST,NOTRAILERS,RUNNING,MULTICAST,SIMPLEX>

```
ee2: flags=c63<UP,BROADCAST,NOTRAILERS,RUNNING,MULTICAST,SIMPLEX>
lo0: flags=100c89<UP,LOOPBACK,NOARP,MULTICAST,SIMPLEX,NOCHECKSUM>
  inet 127.0.0.1 netmask ff000000 ipmtu 4096
```

This output indicates that there are three ee Ethernet cards (see ee(7)) installed in the system. The ee0 interface is the only interface that is configured and active. The output for an active interface includes its IP address, network mask, broadcast address, and maximum transmission unit setting.

The 100 entry describes the standard loopback logical interface, which exists on all systems.

To display information about a specific network interface, execute the ifconfig command with the name of the network interface as an argument, as follows:

### # ifconfig tu0

```
tu0: flags=c63<UP,BROADCAST,NOTRAILERS,RUNNING,MULTICAST,SIMPLEX>
   inet 18.141.116.142 netmask ffffff00 broadcast
18.141.116.255 ipmtu 1500
```

You can use the ifconfig command to configure network interfaces as well. See ifconfig(8) for more information.

To display additional information about the physical network adapters installed in your system, you can use the hwmgr command, as follows:

# # hwmgr get attribute -category network 18:

```
name = ee0
category = network
sub_category = Ethernet
model = Intel 82558
hardware_rev = 5
firmware_rev =
MAC address = 00-08-02-3E-C5-A5
MTU size = 1500
media_speed = 10
media_selection = Automatic
media_type = Unshielded Twisted Pair (UTP)
loopback_mode = 0
promiscuous_mode = 0
full_duplex = 0
multicast_address_list = CF-00-00-00-00 01-00-5E-00-00-01 \
                         33-33-FF-3E-C5-A5 33-33-00-00-00-01 \
                         09-00-2B-00-00-0F 09-00-2B-02-01-04
interface_number = 1
```

```
autoneg_enable = 1
registration_time = Mon Jul 22 10:23:24 2002
user_name = (null) (settable)
location = (null) (settable)
software_module = (null)
state = available
state_previous = unknown
state_change_time = none
event_count = 0
last_event_time = none
access_state = online
access_state_change_time = none
capabilities = 0
indicted = 0
indicted_probability = (null)
indicted_urgency = (null)
disabled = 0
est seconds = 0
est bytesent = 2144929
est_bloksent = 7401
est_mbytesent = 1496342
est_mbloksent = 3873
est\_deferred = 322
est\_single = 68
est_multiple = 44
est\_collis = 0
est\_unrecog = 0
est\_userbuf = 0
est_latecoll = 0
est_excesscoll = 0
est_carrierfail = 0
est_shortcirc = 0
est\_opencirc = 0
est_sndlong = 0
est_sendfail = 0
est\_bytercvd = 1131389693
est_blokrcvd = 7146273
est_mbytercvd = 1130918879
est_mblokrcvd = 7141764
est_overrun = 1
est_sysbuf = 0
est\_unaligned = 0
est_longframe = 0
est\_shortframe = 0
est fcsfail = 0
est\_badframe = 0
est_symbolerror = 0
est_recvfail = 1
```

link = Up

In the previous example, there is only one network adapter installed in the system. The hwmgr output displays hardware information, low-level configuration settings, and statistics counters for this device. (For information about changing some of the low-level configuration settings, see <code>ifconfig(8)</code> and <code>lan\_config(8)</code>. For information about network statistics, see Section 11.4 and Appendix A.)

If additional network interface cards are installed on a system, they are displayed as follows:

```
18:
   name = ee0
   category = network
   sub_category = Ethernet
   model = Intel 82558
.
.
19:
   name = ee1
   category = network
   sub_category = Ethernet
   model = Intel 82558
.
.
.
56:
   name = ee2
   category = network
   sub_category = Ethernet
   model = Intel 82559
.
```

Each card is preceded by a unique hardware identifier, such as 18, 19, or 56 in the previous example. If necessary, you can use this identifier to display information for a specific card, as follows:

```
# hwmgr get attribute -id 56
56:
   name = ee2
   category = network
   sub_category = Ethernet
   model = Intel 82559
.
```

For more information about the hwmgr utility, see *Hardware Management* and hwmgr(8).

### 11.2 Detecting Network Interface Failures

You can use the Network Interface Failure Finder (NIFF) daemon, niffd, to detect and report possible failures in network interfaces or their connections.

When you enable monitoring for a particular network interface, the system begins tracking changes in the interface's packet counters. As long as the counters continue to increase, the system assumes that the network interface is functioning. If the counters do not increment within a given period of time, the niffd daemon verifies connectivity by generating its own traffic over the interface. If the daemon itself cannot get the counters to increment, signifying that the interface is functioning, it reports the problem to the Event Manager subsystem.

You can review the associated log entries with the Event Viewer, or monitor connectivity problems in real time by using other Event Manager utilities.

This section describes how to manually configure NIFF to monitor individual interfaces; it does not describe how to provide failover for these interfaces. Although NIFF provides the mechanism that the Redundant Array of Independent Network Adapters (NetRAIN) uses to determine when interfaces have failed, NIFF itself does not provide failover. To configure a NetRAIN set for automatic failover between network interfaces, see Section 2.1.1.2.

### 11.2.1 Configuring and Deconfiguring NIFF

Use the niffconfig command to enable monitoring for an interface, as follows:

```
# niffconfig -a interface-id
```

Replace *interface-id* with the device name for the network interface you want to monitor, for example, tu0. If necessary, you can specify more interfaces separated by spaces.

In addition, if you want the niffd daemon to continue monitoring an interface if you reboot your system, enter the following commands to enable the daemon in the rc.config file:

```
# rcmgr set NIFFD "YES"
# rcmgr set NIFFC FLAGS "-a interface-id"
```

You can display a list of the interfaces that the niffd daemon is currently monitoring by entering the niffconfig command with no options:

```
# niffconfig
Interface: tu0, status: UP
```

If necessary, you can later disable monitoring for an interface by entering the following command:

### # niffconfig -r interface-id

Then, if you have configured the system to continue monitoring when you reboot your system, use the rcmgr command to update the NIFFC\_FLAGS parameter. Or, to disable monitoring altogether, enter the following commands:

```
# rcmgr delete NIFFD "YES"
# rcmgr delete NIFFC_FLAGS
```

See  $\mbox{niffconfig}(8)$  and  $\mbox{niffd}(8)$  for more information about configuring NIFF.

### 11.2.2 Viewing NIFF Events

Once NIFF is enabled for one or more interfaces, you can use the Event Viewer to view events related to those interfaces by doing the following:

1. From the SysMan Menu, select Monitoring and Tuning→View events to display the Event Viewer.

Alternatively, enter the following command on a command line:

```
# /usr/bin/sysman event_viewer
```

By default, the Event Viewer lists all events in the logs generated by the syslogd daemon. There could be hundreds or thousands of events; therefore, you will need to supress everything but the events that NIFF generates.

- 2. Select Filter... to create a filter for NIFF events. The Filter dialog box is displayed.
- 3. Select the Event Name check box and the associated equal to check box.
- 4. Enter the sys.unix.hw.net.niff.\* string into the Event Name text field. This string specifically identifies events that NIFF generates.
- 5. Optionally, if you want to supress NIFF informational messages and alerts and view only interface failures, filter the events by priority, as follows:
  - a. Select the Priority check box, the associated equal to check box, and the Range check box.
  - b. Specify a range of 600–700 in the Range text field.
    Failures are reported with a priority of 600. Informational messages and alerts are reported with a priority of 200; therefore, they will be hidden.
- 6. Select OK to save and apply the specified filters.

If NIFF has generated any events, the Event Viewer displays them.

The Event Viewer displays events that have already been reported. You must select the Refresh option to view additional events as they are reported. Or, you can use the following procedure to send connectivity alerts directly to a terminal on your local console when the niffd daemon reports them to EVM:

- 1. Open a new terminal (for example, dtterm or xterm) on your local console.
- 2. Execute one of the following commands in the new terminal.

To display all NIFF events (informational messages, alerts, and failures):

```
# evmwatch | evmshow -f "[name sys.unix.hw.net.niff.*]"
-t "@timestamp [@priority] @@"
```

To display only failures:

```
# evmwatch -f "[priority >= 600]" | evmshow -f "[name
sys.unix.hw.net.niff.*]" -t "@timestamp [@priority] @@"
```

The terminal will display events as the niffd daemon reports them. The terminal will appear dormant until an event of the appropriate priority is reported.

You cannot execute additional commands in this terminal until you abort the process by typing Ctrl/c.

Note that if the system running the niffd daemon contains only one network interface, you cannot use this method to monitor that network interface's connectivity via a remote host. You must be on the local console.

See System Administration for more information about EVM.

# 11.3 Testing Access to Internet Network Hosts

Use the ping command to test your system's ability to reach a host on the Internet network. The ping command has the following syntax:

/usr/sbin/ping [options... ] hostname

Table 11–1 describes some of the ping command options.

Table 11-1: Options to the ping Command

| Option       | Function                                                           |
|--------------|--------------------------------------------------------------------|
| -c count     | Specifies the number of ECHO RESPONSE packets to send and receive. |
| -I interface | Specifies the interface over which to send packets.                |

Table 11–1: Options to the ping Command (cont.)

| Option | Function                                                                                                    |
|--------|----------------------------------------------------------------------------------------------------|
| –R     | Includes the RECORD_ROUTE option in the packet and displays the route buffer on returned packets.                                                                                                    |
| -r     | Executes the ping command for a host directly connected to the local host. With this option, the ping command bypasses normal routing tables and sends the request directly to a host on an attached network. If the host is not on a directly attached network, the local host receives an error message. |
| -V     | Specifies the IP version number (4 or 6) of the address returned by the resolver when a host name has both IPv4 and IPv6 addresses. By default, the ping command tries to resolve host names as an IPv6 address then IPv4 address.                                                                         |

The ping command sends an Internet Control Message Protocol (ICMP) echo request to the host specified. When the request is successful, the remote host sends the data back to the local host. If the remote host does not respond to the request, the ping command does not display any results.

To terminate the ping command output, press Ctrl/c. When terminated, the ping command displays statistics on packets sent, packets received, the percentage of packets lost, and the minimum, average, and maximum round-trip packet times.

You can use the output from the ping command to help determine the cause of direct and indirect routing problems such as an unreachable host, a timed-out connection, or an unreachable network.

When using the ping command for fault isolation, first test the local host to verify that it is running. If the local host returns the data correctly, use the ping command to test remote hosts farther and farther away from the local host.

If you do not specify command options, the ping command displays the results of each ICMP request in sequence, the number of bytes received from the remote host, and the round-trip time on a per-request basis.

The following example shows the output from a ping command to a host named host1:

### % ping host1

```
PING host1.corp.com (16.20.32.2): 56 data bytes
64 bytes from 16.20.32.2: icmp_seq=0 ttl=255 time=11 ms
64 bytes from 16.20.32.2: icmp_seq=1 ttl=255 time=3 ms
64 bytes from 16.20.32.2: icmp_seq=2 ttl=255 time=7 ms
64 bytes from 16.20.32.2: icmp_seq=3 ttl=255 time=3 ms
64 bytes from 16.20.32.2: icmp_seq=4 ttl=255 time=7 ms
```

```
64 bytes from 16.20.32.2: icmp_seq=5 ttl=255 time=3 ms

[Ctrl/c]
----hostl.corp.com PING Statistics---
6 packets transmitted, 6 packets received, 0% packet loss roundtrip (ms) min/avg/max = 3/5/11 ms
```

The ping command accepts an IPv4 address, IPv6 address, or node name on the command line. The following example specifies an IPv6 address:

The command sends appropriate ECHO\_REQUEST packets based on the address family being used. In some cases, a single node name might resolve to both an IPv4 and IPv6 address. Use the -V4 or -V6 option specify which address to use.

You can also use the  $\neg I$  flag to force the use of a specific interface. For example:

```
# ping -I ln0 FE80::800:2B2D:2B2
```

See ping(8) for more information on this command and its options.

# 11.4 Displaying Network Statistics

Use the netstat command to display network statistics for sockets, interfaces, and routing tables. You can select several forms of display; each allows you to specify the type of information you want to emphasize.

Table 11–2 shows the netstat command options.

Table 11-2: Options to the netstat Command

| Option            | Function                                                                                                    |  |  |  |
|-------------------|----------------------------------------------------------------------------------------------------|--|--|--|
| —A                | Displays the address of any associated protocol control blocks.                                                                  |  |  |  |
| -а                | Includes information for all sockets.                                                                                            |  |  |  |
| -f address_family | Includes statistics or address control block reports for the specified address family, for example, inet (IPv4) or inet6 (IPv6). |  |  |  |
| -I interface      | Displays information about the specified interface.                                                                              |  |  |  |

Table 11–2: Options to the netstat Command (cont.)

| Option | Function                                                                                             |
|--------|----------------------------------------------------------------------------------------------------|
| -i     | Provides status information for autoconfigured interfaces.                                           |
| -m     | Displays information about memory management usage.                                                  |
| -n     | Lists network addresses in number form rather than symbolic form.                                    |
| -r     | Lists routing tables.                                                                                |
| -s     | Provides statistics per protocol.                                                                    |
| -t<br> | Displays the time until the interface watchdog routine starts (for use with the $-\text{i}$ option). |

The -I option provides statistics for a specific interface. See Appendix A for an example of using the -I option to monitor Ethernet, Fiber Distributed Data Interface (FDDI), and token ring interfaces, and a description of the counters, status, and characteristics.

The -i option provides statistics on each configured network interface. Outgoing packet errors (Oerrs) indicate a potential problem with the local host. Incoming errors (Ierrs) indicate a potential problem with the network connected to the interface.

The -f inet and -f inet6 options limit the data displayed to either IPv4 or IPv6, respectively. For example, the netstat -f inet6 -rn command displays only IPv6 routing table entries, as opposed to the default, which displays both IPv4 and IPv6 entries.

The netstat -s command displays statistics for all protocols, including IPv6 and ICMPv6.

The following example shows normal output from the netstat command with the -i option:

| % netstat -i |      |          |           |         |       |         |       |        |
|--------------|------|----------|-----------|---------|-------|---------|-------|--------|
| Name         | Mtu  | Network  | Address   | Ipkts   | Ierrs | Opkts   | 0errs | Coll   |
| ln0          | 1500 | <link/>  |           | 8324125 | 0     | 8347463 | 0     | 237706 |
| ln0          | 1500 | 16.31.16 | host1     | 8324125 | 0     | 8347463 | 0     | 237706 |
| fza0*        | 4352 | <link/>  |           | 0       | 0     | 0       | 0     | 0      |
| s10*         | 296  | <link/>  |           | 0       | 0     | 0       | 0     | 0      |
| s11*         | 296  | <link/>  |           | 0       | 0     | 0       | 0     | 0      |
| tra0         | 4092 | <link/>  |           | 34      | 0     | 20      | 0     | 0      |
| tra0         | 4092 | 16.40.15 | host21    | 34      | 0     | 20      | 0     | 0      |
| 100          | 1536 | <link/>  |           | 909234  | 0     | 909234  | 0     | 0      |
| 100          | 1536 | loop     | localhost | 909234  | 0     | 909234  | 0     | 0      |

There are no Ierrs or Oerrs, which indicates that there are currently no network connectivity problems.

See  $\mathtt{netstat}(1)$  and Appendix A for more information about this command and its options.

# 11.5 Displaying and Modifying the Internet (IPv4) to MAC Address Translation Tables

You can display and modify the Internet to Media Access Control (MAC) address translation tables used by the Address Resolution Protocol (ARP) to help diagnose direct IPv4 routing problems resulting from the following circumstances:

- A source host has incorrect Ethernet address information for a destination host.
- Two hosts have the same IPv4 address.

Although you can work around this problem by modifying the translation tables, it is best to change one host's IPv4 address to permanently resolve the conflict.

Use the arp -a command to display the entries in the Internet-to-MAC address translation tables. To modify the tables, log in as root and use the arp command as follows:

```
/usr/sbin/arp [options] hostname
```

The following example shows the Ethernet address for an IPv4 host named host1. The system response tells you that the Ethernet address for host1 is aa-00-04-00-8f-11.

```
# /usr/sbin/arp host1
host1 (16.20.32.2) at aa:0:4:0:8f:11 permanent
```

The following example shows how to temporarily add host9 to the system translation tables:

```
# /usr/sbin/arp -s host9 0:dd:0:a:85:0 temp
```

The following example shows how to remove host8 from the system translation tables:

```
# /usr/sbin/arp -d host8
```

See arp(8) for more information on this command.

# 11.6 Displaying a Datagrams's Route to a Network Host

You can display a datagram's route to a network host to manually test, measure, and manage the network.

To display a datagram's route, use the traceroute command with the following syntax:

```
traceroute [options...] hostname [packetsize]
```

Table 11–3 describes some of the traceroute command options.

Table 11-3: Options to the traceroute Command

| Option                   | Function                                                                                                    |  |  |  |
|--------------------------|----------------------------------------------------------------------------------------------------|--|--|--|
| -m max_ttl               | Sets the maximum time-to-live (ttl) used in outgoing probe packets. The ttl parameter specifies the maximum number of hops a packet can take to reach its destination. The default is 30 hops.                                                                                                    |  |  |  |
| -n                       | Displays hop addresses numerically only, rather than both numerically and symbolically.                                                                                                    |  |  |  |
| -p port                  | Sets the base User Datagram Protocol (UDP) port number to be used in outgoing probe packets. The default is 33434. The port information is used to select an unused port range if a port in the default range is already used.                                                                                                    |  |  |  |
| -r                       | Bypasses the normal routing tables and sends<br>the probe packet directly to a host on an<br>attached network. If the host is not on a<br>directly attached network, the traceroute<br>command returns an error.                                                                                                    |  |  |  |
| -s IP_address_number     | Uses the specified IP address number as the source address in outgoing probe packets. On hosts with more than one IP address, this option forces the traceroute command to use the specified source address rather than any others the host might have. If the IP address is not one of the receiving host's interface addresses, the command returns an error and does not send a probe packet.                                                                                                    |  |  |  |
| -t type-of-service value | Sets the type-of-service in probe packets to the specified value. The default is zero. The value must be a decimal integer in the range 0–255. This option tells you if different types of service result in different paths. This option is available only in Berkeley UNIX (4.4BSD) environments. Not all types of service are legal or meaningful. Useful values for this option are 16 (low delay) and 8 (high delay). See RFC 791, <i>Internet Protocol</i> for more information on types of service. |  |  |  |
| -v                       | Displays verbose output, which includes received ICMP messages other than time exceeded and port unreachable.                                                                                                    |  |  |  |
| -V version               | Specifies the IP version number (4 or 6) of the address returned by the resolver when a host name has both IPv4 and IPv6 addresses. By default, the traceroute command tries to resolve host names as an IPv6 address then IPv4 address.                                                                                                    |  |  |  |

Table 11-3: Options to the traceroute Command (cont.)

| Option       | Function                                                                                |
|--------------|-----------------------------------------------------------------------------------------|
| -w wait_time | Sets the time (in seconds) to wait for a response to a probe. The default is 3 seconds. |
| packetsize   | Sets the packet size (in bytes) for the probe packet. The default size is 38 bytes.     |

The traceroute command sends UDP packets (known as probe packets) to an unused port on the remote host, and listens for ICMP replies from IP routers. It sends the probe packets with a small ttl parameter, which specifies the maximum number of hops a packet can take to reach its destination. The traceroute command starts by specifying a ttl of one hop and it increases the ttl by one for each probe packet it sends. It continues sending probe packets until a packet reaches the destination or until the ttl reaches the maximum number of hops.

In response to each probe packet, the traceroute command can receive one of the following ICMP messages:

• time exceeded

The IP router that received the probe packet cannot forward it any further due to the ttl value. This message tells you which IP routers are processing the packets.

• port unreachable

The probe packet reached its intended destination, but could not access the intended port.

When the traceroute command sends three probe packets (datagrams) for each ttl setting, it displays a line showing the following:

- ttl
- IP address of the host or router that responded
- Round-trip time of each probe datagram/ICMP response

If multiple IP routers respond to the probe, the traceroute command displays the address of each IP router. If the traceroute command does not elicit a response in 3 seconds (the default wait time), an asterisk (\*) is displayed for the probe.

The following example shows a successful traceroute command to host2:

### % traceroute host2

```
traceroute to host2 (555.55.5), 30 hops max, 40 byte packets 1 host3 (555.55.5), 2 ms 2 ms 2 ms 2 ms 2 host5 (555.55.5), 5 ms 6 ms 4 ms 3 host7 (555.55.5), 7 ms 7 ms 6 ms
```

4 host2 (555.55.5.5) 12 ms 8 ms 8 ms

The traceroute command with the *host* argument prints the route that packets take to both IPv4 and IPv6 hosts.

See traceroute(8) for more information about this command and its options.

### 11.7 Displaying Headers of Packets on the Network

You display packet headers on the network when you want to monitor the network traffic associated with a particular network service. This is usually done to determine whether requests are being received or acknowledged, or to determine the source of network requests, in the case of slow network performance.

Use the tcpdump command to display packet headers for a network interface. This command enables you to specify the interface on which to listen, the direction of the packet transfer, and the type of protocol traffic to display. In addition, it enables you to identify the source of the packet. See tcpdump(8) for more information.

| Note                                                                                                    |  |
|----------------------------------------------------------------------------------------------------|--|
| In order to use the tcpdump command, the packetfilter option must be configured into the kernel and the system rebooted. See packetfilter(7) for more information. |  |

# 11.8 Viewing the Error Log File

To diagnose kernel and hardware errors, you can look at the system events that occurred prior to the errors. Messages from system events, such as error messages relating to the software kernel and system hardware, and informational messages about system status, startup, and diagnostics, are recorded in the binary error log file, /var/adm/binary.errlog.

Because this log file is in binary format, the operating system offers special utilities, Compaq Analyze and DECevent, that read the binary log file and run the data through a formatter to display the information. See ca(8) and dia(8) for more information about Compaq Analyze and DECevent, respectively.

Note that these utilities are not available in the operating system by default; you must install them separately.

Compaq Analyze is part of the Web-Based Enterprise Services (WEBES) kit, a suite of diagnostic utilities that is available for installation from the

Associated Product CD-ROMs. For more information about the WEBES kit, see the following URL:

### http://www.compaq.com/support/svctools/webes

DECevent is also available for installation from the Associated Product CD-ROMs, or you can download it from the web. For more information about the DECevent kit, see the following URL:

### http://www.compaq.com/support/svctools/decevent

See the *System Administration* manual for information about using the Event Viewer to present errors as interpreted by Compaq Analyze and DECevent. Also, see uerf(8) for an alternative to these utilities.

# 11.9 Viewing the syslogd Daemon Message Files

You can use the syslogd daemon to help diagnose session layer problems such as access control problems for the Internet Protocol Version 4 (IPv4) and Internet Protocol Version 6 (IPv6).

The syslogd daemon starts running when you boot the system and whenever it receives a hangup signal. By default, it records the system messages for these events in a set of files in the /var/adm/syslog.dated directory (as specified in the /etc/syslog.conf file). The system messages can indicate error conditions or warnings, depending on the priority codes they contain.

Although it is possible to review the contents of the system message files from the command line, it is best to use the Event Viewer that is part of the SysMan Menu utility, because it simplifies access to the files and makes it easier for you to find particular problems. To start the Event Viewer, invoke the SysMan Menu as decribed in Section 1.2.1, then select Monitoring and Tuning—View events. Alternatively, you can invoke the Event Viewer from a command line by entering the following command:

### # /usr/bin/sysman event viewer

Once the Event Viewer is displayed, you can use it to sort the log entries, filter the entries (for a certain event name, priority level, posting host, or date), and obtain more detailed information about individual entries.

For more information about event management and accessing the system log files, see evm(5), syslogd(8), the *System Administration* manual, and the online help.

# **Reporting Network Problems**

If you are unable to solve a critical problem with the network or network service, do the following:

- 1. Read the release notes for the product to see if the problem is known. If it is, follow the solution offered to solve the problem.
- 2. Determine whether the product is still under warranty or whether your company purchased support services for the product. Your operations manager can supply you with the necessary information.
- 3. If either condition in step 2 was met, take one of the following actions:
  - a. Access the online service database, if you have purchased this service, and determine if the problem you are experiencing has already been reported. If it has not, log your problem.
  - b. Call your service representative and describe the problem.
- 4. If you are requested to supply any information pertaining to the problem, gather the necessary information and submit it.

You might be asked to submit some information that can help isolate problems to a particular area of the system and speed the resolution of the problem. It is a good idea to keep all basic information in a system.information file. Then you can easily include it with your problem report.

The following sections describe some of the information that you might be asked to submit.

# 12.1 Gathering General Information

Gather the following information about your system:

- The operating system version and revision number (from the /etc/motd file). Add this to the system.information file.
- A description of your system's activity before the error.
- A listing of the exact command line or lines executed and the output.

 A copy of the application source code, if running a user-created application. If possible, include a sample test program that demonstrates the problem.

### 12.2 Gathering Hardware Architecture Information

Gather the following information about the hardware architecture:

- A description of the model of the workstation or server (from the /usr/sys/conf/HOSTNAME file), including the type of graphics controller (if a workstation), the amount of memory, and third-party hardware
- A description of the X server

To determine which type you are running, enter the following command:

```
# ps ax | grep /usr/bin/X >> system.information
```

A description of the disks used and the size of your swap partition

For example, if your system disk is unit 0, enter the following commands as root to add this information to the system.information file:

```
# disklabel -r /dev/rrz0a >> system.information
# echo df: >> /system.information
# df >> /system.information
# echo mount: >> /system.information
# mount >> /system.information
# echo xdpyinfo: >> /system.information
# xdpyinfo >> /system.information
```

• Any networking information

To add this to the system.information file, enter the following commands:

```
# echo netstat: >> /system.information
# netstat -i -n >> system.information
# netstat -r -n >> /system.information
# echo nslookup: >> /system.information
# nslookup localhost >> /system.information
```

Any event logging information

To add this to the system.information file, enter the following commands:

```
# uerf -R -o full | head -200 >> /system.information
```

# 12.3 Gathering Software Architecture Information

Gather the following information about the software architecture:

A description of the software subsets installed

To add this to the system.information file, enter the following commands:

```
# echo setld: >> /system.information
# setld -i >> /system.information
```

• The output of the setld log file

To add this to the system.information file, enter the following command:

```
# pr /usr/adm/smlogs/setld.log >> /system.information
```

• The automatic reboot file

To add this to the system.information file, enter the following commands:

```
# pr /etc/rc.config* >> /system.information
# pr /sbin/rc[023] >> /system.information
# pr /sbin/init./* >> /system.information
```

• A description of the layered products installed

# **Monitoring the Network Interfaces**

The netstat command can help you monitor the Ethernet, Fiber Distributed Data Interface (FDDI), and token ring network interfaces. The following sections contain sample system output and a description of the information for each network interface.

### A.1 Monitoring the Ethernet Interface

You can use the netstat -I ln0 -s command to obtain a listing of the Ethernet counters. The following is sample system output from this command:

```
ln0 Ethernet counters at Thu Nov 6 07:33:00 1992
       1289 seconds since last zeroed
   16812469 bytes received
    4657308 bytes sent
      42555 data blocks received
      28418 data blocks sent
     860360 multicast bytes received
        7710 multicast blocks received
        546 multicast bytes sent
         13 multicast blocks sent
          0 blocks sent, initially deferred
        1864 blocks sent, single collision
        5542 blocks sent, multiple collisions
           6 send failures, reasons include:
                Excessive collisions
           O collision detect check failure
           3 receive failures, reasons include:
                Block check error
                Framing Error
           0 unrecognized frame destination
           0 data overruns
           0 system buffer unavailable
           0 user buffer unavailable
```

The following section lists each field in the previous example alphabetically, and describes each field.

blocks sent, initially deferred

The number of times a frame transmission was deferred on its first transmission attempt. Used in measuring Ethernet contention with no collisions.

blocks sent, multiple collisions

The number of times a frame was successfully transmitted on the third or later attempt after normal collisions on previous attempts.

blocks sent, single collision

The number of times a frame was successfully transmitted on the second attempt after a normal collision on the first attempt.

bytes received

The number of bytes successfully received.

bytes sent

The number of bytes successfully transmitted.

collision detect check failure

The number of times a collision detection was not sensed after a transmission.

data blocks received

The number of frames successfully received.

data blocks sent

The number of frames successfully transmitted.

data overruns

The number of times a frame was discarded because no receive buffer was available.

multicast blocks received

The number of frames successfully received in multicast frames.

multicast blocks sent

The number of frames successfully transmitted in multicast frames.

multicast bytes received

The number of bytes successfully received in multicast frames.

multicast bytes sent

The number of bytes successfully transmitted in multicast frames.

receive failures, reasons include:

The number of times a receive error occurred. Each receive error is classified as one of the following:

- Block check error
- Framing error
- Frame too long

seconds since last zeroed

The number of seconds since the associated counter attributes were set to zero.

send failures, reasons include:

The number of times a transmit error occurred. Each transmit error is classified as one of the following:

- Excessive collisions
- Carries check failed
- Short circuit
- Open circuit
- Frame too long
- Remote failure to defer

system buffer unavailable

The number of times a frame was discarded because no link buffer was available.

unrecognized frame destination

The number of times a frame was discarded because there was no data link port. The count includes frames received for the physical address only. It does not include frames received for the multicast or broadcast address.

```
user buffer unavailable
```

The number of times a frame was discarded because no user buffer was available.

# A.2 Monitoring the FDDI Interface

You can use the netstat -I interface -s command to obtain a listing of the Fiber Distributed Data Interface (FDDI) counters, status, and characteristics for the FDDI interface. The following is sample system output from this command for the fza0 interface. See faa(7), fta(7), fza(7), and mfa(7) for adapter error messages.

```
fza0 FDDI counters at Wed Jun 12 14:02:44 1992
         89 seconds since last zeroed
     6440875 ANSI MAC frame count
          0 ANSI MAC frame error count
          O ANSI MAC frames lost count
      37488 bytes received
      39005 bytes sent
        447 data blocks received
        479 data blocks sent
      30170 multicast bytes received
        321 multicast blocks received
      29163 multicast bytes sent
        360 multicast blocks sent
          0 transmit underrun errors
           0 send failures
           0 FCS check failures
           0 frame status errors
           0 frame alignment errors
           0 frame length errors
           0 unrecognized frames
           0 unrecognized multicast frames
           O receive data overruns
           0 system buffers unavailable
           0 user buffers unavailable
           0 ring reinitialization received
           0 ring reinitialization initiated
           0 ring beacon process initiated
          0 ring beacon process received
           0 duplicate tokens detected
           O duplicate address test failures
           0 ring purger errors
           0 bridge strip errors
          0 traces initiated
          0 traces received
          0 LEM reject count
          0 LEM events count
           0 LCT reject count
```

0 TNE expired reject count 1 completed connection count O elasticity buffer errors

### fza0 FDDI status

Station State: On

Last Station ID: Not Implemented Station UID: 00-00-08-00-2B-A2 Link State: On ring running 08-00-2B-A2-B5-84 Link UID:

Negotiated TRT: 7.987 ms Duplicate Address Test: Absent

Upstream Neighbor Address: Upstream Neighbor Address: 08-00-2B-18-B3-D7 Old Upstream Neighbor Address: 08-00-2B-1E-C0-3E

Upstream Neighbor Dup Addr Flag: Unknown

Downstream Neighbor Address: 08-00-2B-1E-C0-3E Old Downstream Neighbor Address: 08-00-2B-1E-C0-3E

Ring Purger State: Purger off

Frame Strip Mode: Source Address Match

Ring Error Reason: No reason Loopback Mode: False Ring Latency: 0.000 ms

Ring Purge Address: Not Implemented

Physical Port State: In use

Physical Port UID: 08-00-2B-A2-B5-84

Neighbor Physical Port Type: Master Physical Link Error Estimate: 15 Broken Reason: None Reject Reason: No reason

### fza0 FDDI characteristics

Station ID: 00-00-08-00-2B-A2

Station Type: SAS SMT Version ID: 2 SMT Max Version ID: 2 SMT Min Version ID:

Link Address: 08-00-2B-A2-B5-84

Requested TRT: 8.000 ms Valid Transmission Time: 2.621 ms Restricted Token Timeout: 1000.000 ms Ring Purger Enable: FALSE

Physical Port Type: Slave

PMD Type ANSI multimode

LEM Threshold:

The Downstream Neighbor Address and Restricted Token Timeout are reported only for the DEFZA firmware revision 1.2 and higher.

The following sections list each field in the previous example alphabetically, and describe each field.

### A.2.1 FDDI Counters

This section lists the FDDI counters alphabetically.

ANSI MAC frame count

The total number of frames (other than the token frame) seen by this link.

ANSI MAC frame error count

The total number of times the media access control (MAC) changed the E indicator in a frame from R to S.

ANSI MAC frames lost count

The total number of times a frame (other than the token frame) was improperly terminated.

bridge strip errors

The number of times a frame content independent strip operation was terminated by receipt of a token.

bytes received

The number of bytes successfully received.

bytes sent

The number of bytes successfully transmitted.

completed connection count

The number of times the physical (PHY) port entered the In Use state, having completed the initialization process.

data blocks received

The number of frames successfully received.

data blocks sent

The number of frames successfully transmitted.

duplicate address test failures

The number of times the duplicate address test failed.

duplicate tokens detected

The number of times the MAC detected a duplicate token, either via the duplicate token detection algorithm or by receiving a token while already holding one.

elasticity buffer errors

The number of times the Elasticity Buffer function in the PHY port had an overflow or underflow.

FCS check failures

The number of times a received frame failed the Frame Control Status (FCS) check.

frame alignment errors

The number of times a received frame had an alignment error.

frame length errors

The number of times a received frame had an invalid length, either too long or too short.

frame status errors

The number of times a received frame had the E indicator in error but the cyclic redundancy check (CRC) was correct.

LCT reject count

The number of times a connection on this physical port was rejected due to failure of the link confidence test (LCT) at either end of the physical connection.

LEM events count

The number of errors detected by the link error monitor (LEM) on the physical layer.

LEM reject count

The number of times an active connection on this physical port was disconnected due to rejection by the LEM at this end of the physical connection.

multicast blocks received

The number of frames successfully received in multicast frames.

multicast blocks sent

The number of frames successfully transmitted in multicast frames.

multicast bytes received

The number of bytes successfully received in multicast frames.

multicast bytes sent

The number of bytes successfully transmitted in multicast frames.

receive data overruns

The number of times a frame was discarded because no receive buffer was available.

ring beacon process initiated

The number of times the ring beacon process was initiated by this link.

ring beacon process received

The number of times the ring beacon process reinitialization was initiated by some other link.

ring purger errors

The number of times the ring purger received a token while still in the ring purge state.

ring reinitialization initiated

The number of times a ring reinitialization was initiated by this link.

ring reinitialization received

The number of times a ring reinitialization was initiated by some other link.

seconds since last zeroed

The time at which the link entity was created. This value indicates when the associated counter attributes were set to zero.

send failures

The number of times a transmit error (other than transmit underrun) occurred.

system buffers unavailable

The number of times a frame was discarded because no link buffer was available.

TNE expired reject count

The number of times an active connection on this physical port was disconnected due to rejection by expiration of the noise timer (TNE).

traces initiated

The number of times the PC-trace process was initiated by this link.

traces received

The number of times the PC-trace process was initiated by some other link.

transmit underrun errors

The number of times a transmit underrun error occurred. This indicates the transmit first-in/first-out (FIFO) buffer became empty during frame transmission.

unrecognized frames

The number of times a received, individually addressed logical link control (LLC) frame was discarded because there was no data link port.

unrecognized multicast frames

The number of times a received LLC frame addressed to a multicast address was discarded because there was no data link port.

user buffers unavailable

The number of times a frame was discarded because no user buffer was available.

### A.2.2 FDDI Status

This section lists the FDDI status alphabetically.

Broken Reason

The reason that the physical port is in the Broken state (for non-SAS) stations). This field can have one of the following values:

Broken The physical port is broken.

None The physical port is not in the Broken state.

Downstream Neighbor Address

The 48-bit hardware address of the station that is on the downstream side of the ring from this station.

Duplicate Address Test

The result of the duplicate address test performed by the FDDI MAC entity of the station. This field can have one of the following conditions:

Absent The FDDI MAC entity determined that there is

no duplicate of its own line address on the ring.

Present The FDDI MAC entity determined that a

duplicate of its own line address exists on the ring. No data can be transmitted or received on the line until this logical ring fault is resolved.

Unknown The FDDI MAC entity is performing the duplicate

> address test to determine if any other stations on the ring have the same address as the line.

Frame Strip Mode

The frame strip mode used by the station. This field can have one of the following values:

Source Address Match The station strips frames from the ring that

contain its own address in the source address field.

Bridge Strip The station maintains a count of frames sent

> since obtaining the token, sends a void frame when the transmission is complete (two void frames if it is serving as ring purger), and strips the returning frames from the ring until the count of frames sent is decremented to zero. Bridge stripping is used by bridges because they are sensitive to no-owner frames and frequently send frames that do not contain their own

address in the source address field.

Unknown The station is not operating on the ring.

Last Station ID

If implemented, this is the 48-bit address of the station that last performed a successful Parameter Management Frame (PMF) change, add, or remove operation. If not implemented, the phrase "Not implemented" is displayed.

### Link State

The operational state of the FDDI MAC entity of the station. This field can have one of the following values:

Broken A hardware problem exists.

Off Fault Recovery The FDDI MAC entity is recovering from a

logical ring fault such as a failure of the duplicate address test, a local or remote stuck beaconing condition, or ring operational oscillation.

Off Maintenance The FDDI MAC entity is performing loopback

testing and online diagnostics.

Off Ready The FDDI MAC entity is ready for operation but

is not yet connected to the logical ring.

On Ring Initializing The FDDI MAC entity is connecting to

the logical ring.

logical ring and is fully operational.

Unknown The FDDI MAC entity is not connected to the ring.

### Link UID

The 48-bit address of the physical port for the data link.

### Loopback Mode

The operational state of loopback mode for the link entity. This field can have one of the following values:

False Loopback mode is off. The link entity is not set up to

receive frames that it transmits in order to perform loopback

testing on the ring or of the physical port.

True Loopback mode is on. The link entity is set up to receive

frames that it transmits in order to perform loopback testing

on the ring or of the physical port.

### Negotiated TRT

The negotiated target token rotation time (TTRT) value is referred to as T\_Neg in the ANSI FDDI specifications. It is negotiated during the claim token process.

Neighbor Physical Port Type

The type of the neighbor physical port. This field can have one of the following values:

Α The physical port on a dual attachment wiring concentrator

(DAC) or dual attachment station (DAS) that connects to the incoming primary ring and the outgoing secondary

ring of the FDDI dual ring.

В The physical port on a dual attachment wiring concentrator

(DAC) or dual attachment station (DAS) that connects to the outgoing primary ring and the incoming secondary

ring of the FDDI dual ring.

Master One of the physical ports on a wiring concentrator

that connects to a single attachment station (SAS)

such as a DECbridge 500 device.

Slave The physical port on a single attachment station (SAS) that

connects to a wiring concentrator or another SAS.

Unknown Physical port type is undefined.

Old Downstream Neighbor Address

The 48-bit hardware address of the station that was previously on the downstream side of the ring from this station.

Old Upstream Neighbor Address

The 48-bit hardware address of the station that was previously on the upstream side of the ring from this station.

Physical Link Error Estimate

The current link error rate as estimated by the link error monitor (LEM). For a value of *n*, the actual rate is  $1 \times 10^{-n}$ .

Physical Port State

The operational state of the physical port. This field can have one of the following values:

Broken The physical port failed its diagnostic tests

and is nonoperational.

Failed Same as Waiting, except that the physical

port failed at least once; by failing the link confidence test (LCT) during initialization, by exceeding the link error monitor (LEM) threshold during operation, or because it

is part of an illegal topology.

In use The physical port established a connection

and is fully operational.

Off maintenance The physical port is reserved for diagnostic

testing and loopbacks.

Off ready The physical port is disabled.

Starting The physical port received a response from

its neighbor physical port and is exchanging information and performing the link confidence test (LCT) before completing the connection.

Unknown The condition of the physical port is not known.

Waiting The physical port is establishing a connection

and is waiting for a response from its

neighbor physical port.

Watching Same as Starting, except that the physical

port failed at least once; by failing the link confidence test (LCT) during initialization, by exceeding the link error monitor (LEM) threshold during operation, or because it

is part of an illegal topology.

### Physical Port UID

The 48-bit address of the physical port.

### Reject Reason

The reason that the last connection on the physical port was lost. This field is updated every time the physical port loops through the Failed and Watching states. This field can have one of the following values:

LCT Both The link confidence test (LCT) failed on both this

physical port and the neighbor physical port.

LCT Local The link confidence test (LCT) failed on this physical port.

LCT Remote The link confidence test (LCT) failed on the

neighbor physical port.

LEM Failure The bit error rate on the physical port exceeded the

link error monitor (LEM) threshold. The LEM monitors

the quality of the link during operation.

No Reason The physical port is initializing. This value is cleared

when the physical port enters the In Use state.

Remote Reject The neighbor physical port broke the connection

for an unknown reason.

Standby The physical port is not ready, it is initializing.

TNE Expired The noise timer expired because a single noise event

> lasted for more than 1.31072 milliseconds. The noise timer is operational only when the physical port is In Use.

Topology Rules The neighbor physical port is an illegal match

for this physical port; for example, an A and an

A or a Master and a Master.

Trace in Progress A PC Trace occurred while the physical port was

initializing. When a PC trace occurs, any physical ports that have not established a connection are shut

down to prevent the topology from changing.

Trace Received-The physical port was momentarily disabled because Trace Off it received a PC trace when its own PC trace function

was disabled. The Trace Disable switch is designed to protect the physical port from faulty implementations of the PC trace algorithm. The Trace Disable switch

is not remotely manageable.

Ring Error Reason

The reason there is an error condition on the ring. This field can have one of the following values:

Bridge Strip Error A station using bridge frame stripping received

a token before decrementing its Sent count to zero. In bridge strip mode, the station maintains a count of frames sent since obtaining the token, and decrements the count each

time one of its frames returns.

Directed Beacon Received A station that is stuck beaconing sent a frame

> to the directed beacon multicast address, indicating the suspected cause of the ring break. (A station is stuck beaconing when its FDDI MAC entity has been beaconing longer than the time defined by the ANSI FDDI parameter T\_Stuck.) This is the last recovery procedure

before initiating the PC trace.

**Duplicate Address** 

Detected

A station detected a duplicate of its own address.

**Duplicate Token Detected** A station received a token while it was

holding the token.

No Reason The ring is operating correctly. PC Trace Initiated A station that is stuck beaconing has forced

its upstream neighbors to perform their self-tests. (A station is stuck beaconing when its FDDI MAC entity has been beaconing longer than the time defined by the ANSI FDDI parameter T\_Stuck.) PC trace is the most

drastic fault recovery procedure.

PC Trace Received The station received a PC trace frame, instructing

the station to initiate a self-test.

Ring Beaconing Initiated A station initiated the ring beacon process because

its TRT timer expired before the claim token process recovered the ring. The beacon process locates the ring break. The station downstream from the break will be stuck beaconing. (A station is stuck beaconing when its FDDI MAC entity has been beaconing longer than the time defined

by the ANSI FDDI parameter T\_Stuck.)

Ring Init Initiated The FDDI MAC entity of this station initiated the claim token process because it detected a

configuration change or a missing token.

Ring Init Received Another station initiated the claim token

process because it detected a configuration

change or a missing token.

Ring OP Oscillation The ring is suffering from ring OP (operational)

oscillation. That is, it repeatedly comes up briefly and then goes back into initialization. This problem is frequently caused by a

duplicate address condition.

Ring Purge Error The station serving as the ring purger received

a token when it was not expecting one. The station expects two void frames and then the token when it is serving as the ring purger.

Ring Latency

The amount of time (in milliseconds) for a signal element to proceed completely around the entire ring.

Ring Purge Address

The 48-bit data link address of the station currently elected as Ring Purger.

Ring Purger State

The state of the ring purger algorithm of the station's FDDI MAC entity. This field can have one of the following values:

Candidate The ring is operational and the FDDI MAC

> entity is bidding to become the ring purger by sending Candidate Hello frames to the ring purger multicast address. The station with the highest station ID becomes the ring purger.

Non Purger The ring is operational and the FDDI MAC entity

is not the ring purger, either because another station won the candidate bidding or because

this line has a duplicate address.

Purger The ring is operational and the FDDI MAC entity

> is serving as ring purger, constantly purging the ring of fragments and no-owner frames. The station periodically sends Ring Purger Hello frames to the ring purger multicast address.

Purger Off The ring purger algorithm is not active because

the ring is not operational.

Station State

The state of the station. This field can have one of the following values:

Loopback The station is enabled to operate in loopback

mode; it will not connect to the ring.

Off The station is disabled.

On The station is enabled to operate in

normal operating mode.

Station UID

The 48-bit ID of the FDDI port of the station. The first two bytes are zero (0). The remaining bytes are the link address value of the first MAC of the station.

Upstream Neighbor Address

The 48-bit hardware address of the station that is on the upstream side of the ring from this station.

Upstream Neighbor Dup Addr Flag

The upstream neighbor's duplicate address status. This field can have one of the following values:

Absent The duplicate address test passed. Present The duplicate address test failed.

### A.2.3 FDDI Characteristics

This section lists FDDI characteristics alphabetically.

LEM Threshold

The link error monitor (LEM) threshold set for the physical port. The LEM monitors the bit error rate (BER) on the physical port during normal operation. When the bit error rate rises above the LEM threshold, the station disables the physical port, preventing it from disrupting the ring.

The LEM threshold is expressed as the absolute value of the exponent of the bit error rate. The legal range for the threshold is 5 through 8, corresponding to the range of bit error rates, which is  $1\times10^{-5}$  (0.00001) bit errors per second through  $1\times10^{-8}$  (0.00000001) bit errors per second.

Link Address

The 48-bit hardware address of this FDDI network interface.

Physical Port Type

The type of the neighbor physical port. This field can have one of the following values:

A The physical port on a dual attachment wiring concentrator (DAC) or dual attachment station (DAS) that connects to the incoming primary ring and the outgoing secondary

ring of the FDDI dual ring.

B The physical port on a dual attachment wiring concentrator (DAC) or dual attachment station (DAS) that connects to

the outgoing primary ring and the incoming secondary

ring of the FDDI dual ring.

Master One of the physical ports on a wiring concentrator

that connects to a single attachment station (SAS)

such as a DECbridge 500 device.

Slave The physical port on a single attachment station (SAS) that

connects to a wiring concentrator or another SAS.

Unknown No connection has been established.

PMD Type

The type of physical medium to which this physical port is attached. This field can have one of the following values:

ANSI Multimode Inexpensive thick core fiber combined with

light-emitting diode (LED) sources and p-type

intrinsic n-type (PIN) detectors.

ANSI Singlemode Type 1 Expensive thin core fiber combined with laser

diode sources and avalanche photodiode

(APD) detectors.

ANSI Singlemode Type 2 Expensive thin core fiber combined with laser

diode sources and avalanche photodiode

(APD) detectors.

ANSI SONET Synchronous Optical Network

Requested TRT

The ANSI MAC parameter T\_req, which is the requested value for the Token Rotation Timer. The default value is 8.0 milliseconds.

Restricted Token Timeout

This value limits how long a single restricted mode dialog can last before being terminated.

Ring Purger Enable

If True, this link participates in the Ring Purger election. If elected, the link performs the Ring Purger function.

SMT Max Version ID

The highest value supported for SMT Version ID. A value of 1 corresponds to SMT Revision 6.2.

SMT Min Version ID

The lowest value supported for SMT Version ID. A value of 1 corresponds to SMT Revision 6.2.

SMT Version ID

The version number of the FDDI Station Management (SMT) protocol.

Station ID

The 48-bit ID of this FDDI network interface for station management (SMT). The first two bytes are zero (0). The remaining bytes are the link address value of the first MAC of the station.

Station Type

The type of station. This field can have one of the following values:

DAS A dual attachment station (DAS). A station that

has one or two links and two physical ports,

one of type A and one of type B.

SAS A single attachment station (SAS).

Valid Transmission Time

The valid transmission time (TVX) used by the FDDI MAC entity. If the FDDI MAC entity does not receive a valid frame or unrestricted token within the valid transmission time, it initializes the ring. The default value is 2.621 milliseconds.

# A.3 Monitoring the Token Ring Interface

You can use the netstat -I tra0 -s command to obtain a listing of the token ring counters and other attributes. The following is sample system output from this command:

```
tra0 Token ring counters at Thu Mar 24 07:33:00 1993 82502 seconds since last zeroed
```

2230 bytes received

1704 bytes sent

34 data blocks received

20 data blocks sent

288 multicast bytes received

8 multicast blocks received

306 multicast bytes sent

13 multicast blocks sent

0 unrecognized frames

0 unrecognized multicast frames

0 transmit failures

0 transmit underrun errors

1 line errors

9 internal errors

4 burst errors

0 ARI/FCI errors

0 abort delimiters transmitted

3 lost frame errors

O receive data overruns

0 frame copied errors

0 token errors

9 hard errors

3 soft errors

1 adapter resets

1 signal loss

5 beacon transmits

2 ring recoveries

0 lobe wire faults

0 removes received

0 single stations 0 self test tailures tra0 Token ring and host information: MAC address: 00-00-C9-19-4A-F3 Group address: 00-C0-00-80-00-00 Functional address: 00-C0-00-00-00-00 Physical drop number: Upstream neighbor address: 00-00-10-C9-F5-3B Upstream physical drop number: Transmit access priority: 0 Last major vector: Standby monitor present Ring status: No problems detected Monitor contender: Yes 2000 ms Soft error timer value: Local ring number: Ω Reason for transmitting beacon: No beacon Reason for receiving beacon: No beacon Last beacon upstream neighbor address: 00-00-10-C9-F3-4A Beacon station physical drop number: Ring speed: 4Mbps Early token release: False

## A.3.1 Token Ring Counters

Token ring chip:

Open status:

This section lists the token ring counters alphabetically.

abort delimiters transmitted

The number of times an abort delimiter was transmitted while transmitting data.

Open

TMS380C26

adapter resets

The number of times the adapter was reset.

ARI/FCI errors

The number of times a standby monitor present (SMP) MAC frame or active monitor present (AMP) MAC frame was received with the address recognized indicator (ARI) or frame copied indicator (FCI) bits set to zero, followed by another SMP MAC frame with the ARI and FCI bits set to zero.

beacon transmits

The number of beacon MAC frames transmitted.

burst errors

The number of times a burst error was detected.

bytes received

The number of bytes successfully received.

bytes sent

The number of bytes successfully transmitted.

data blocks received

The number of frames successfully received.

data blocks sent

The number of frames successfully transmitted.

frame copied errors

The number of times a frame with a station's recognized address had the frame copied indicator (FCI) set.

hard errors

The number of times a streaming error, frequency error, signal loss error, or internal error was detected.

internal errors

The number of times a recoverable internal error was detected.

line errors

The number of times a frame was repeated or copied, the error detected indicator (EDI) was zero in the incoming frame, or one of the following occurred:

- A code violation occurred between the starting delimiter and ending delimiter of the frame
- A code violation existed in the token
- A frame check sequence (FCS) error occurred

lobe wire faults

The number of times a wire fault condition was detected.

lost frame errors

The number of times an adapter was transmitting data and failed to receive the end of the frame it transmitted.

multicast blocks received

The number of frames successfully received in multicast frames.

multicast blocks sent

The number of frames successfully transmitted in multicast frames.

multicast bytes received

The number of bytes successfully received in multicast frames.

multicast bytes sent

The number of bytes successfully transmitted in multicast frames.

receive data overruns

The number of times a frame was received and the station had no available buffer space.

removes received

The number of times a remove ring station MAC frame was received.

ring recoveries

The number of times a ring recovery has occurred.

seconds since last zeroed

The number of seconds since the associated counter attributes were set to zero.

self test failures

The number of times the self test has failed.

signal loss

The number of times a broken ring, faulty wiring concentrator, transmitter malfunction, or receiver malfunction was detected.

single stations

The number of times there was only one station on the ring.

soft errors

The number of times an error MAC frame was transmitted.

token errors

The number of times an active monitor recognized an error condition that required a token be transmitted.

transmit failures

The number of times a transmit error (other than transmit underrun) occurred.

transmit underrun errors

The number of times a transmit underrun error occurred. This indicates the transmit first-in/first-out (FIFO) buffer became empty during frame transmission.

unrecognized frames

The number of times a received, individually addressed logical link control (LLC) frame was discarded because there was no data link port.

unrecognized multicast frames

The number of times a received LLC frame addressed to a multicast address was discarded because there was no data link port.

## A.3.2 Token Ring and Host Information

This section lists the token ring and host information alphabetically.

Beacon station physical drop number

The physical location of the upstream station that transmitted a beacon.

Early token release

This field can have one of the following values:

True The station will release the token when it completes frame

transmission. The default for 16 Mb/s rings.

False The station will release the token when it receives the transmitted

frame header. The default for 4 Mb/s rings.

### Functional address

The functional address of the station. Functional addresses identify predefined devices through bit-significant locally-administered group addresses. Some devices include:

| Active monitor                    | C0 | 00 | 00 | 00 | 00 | 01 |
|-----------------------------------|----|----|----|----|----|----|
| Ring Parameter Server (RPS)       | C0 | 00 | 00 | 00 | 00 | 02 |
| Ring Error Monitor (REM)          | C0 | 00 | 00 | 00 | 00 | 80 |
| Configuration Report Server (CRS) | C0 | 00 | 00 | 00 | 00 | 10 |
| Source Route Bridge (SRB)         | C0 | 00 | 00 | 00 | 01 | 00 |

Group address

The group address of the station.

Last beacon upstream neighbor address

The address of the upstream station that transmitted a beacon.

Last major vector

The function the adapter is to perform. This field can have one of the following values:

downstream neighbor.

Beacon Used by the adapter in the beacon process. Change parameters The network manager is changing adapter

parameters.

Claim token Used by the adapter in the monitor contention process.

Duplicate address test The adapter is verifying that its address is unique on the ring.

Initialize ring station The ring parameter server is setting adapter

Lobe media test The adapter is testing the continuity of the

wire in a loopback path.

Remove ring station The network manager is requesting the adapter

to remove itself from the ring.

Report error The adapter is reporting soft error events to

the ring error monitor.

Report monitor error The adapter is reporting a problem with the

active monitor or a possible duplicate station

address to the ring error monitor.

Report new monitor The active monitor adapter, after winning contention,

is reporting this status to the network manager.

Report ring poll failure The active monitor is reporting a failure in the ring

poll process to the ring error monitor.

Report station address The adapter is reporting its station address

to the network manager.

Report station The adapter is reporting its attachment status

attachment to the network manager.

Report station state The adapter is reporting its state to the

network manager.

Report SUA change The adapter is reporting a change in the stored

upstream address (SUA) to the network manager.

Report transmit The adapter is reporting a frame that has been forward forwarded and stripped to the network manager.

Request initialization The adapter is requesting operational parameters

from the ring parameter server.

Request station The network manager is requesting a report station address

address MAC frame from the adapter.

The network manager is requesting a report station Request station attachment attachment MAC frame from the adapter.

Request station state The network manager is requesting a report station

state MAC frame  $\bar{\text{from}}$  the adapter.

Response The adapter is sending a positive acknowledgement

> to frames that require acknowledgement or is reporting syntax errors in the MAC frame.

Ring purge Used by the active monitor during the

ring purge process.

Standby monitor

present

The adapter is responding to an active monitor present or standby monitor present MAC frame.

Transmit forward Used in the transmit forward process.

Local ring number

The local ring number of the station.

MAC address

The MAC address of the station.

### Monitor contender

Indicates whether the station will participate in the monitor contention process. This field can have the following values:

The station will not participate in the monitor contention process.

Yes The station will participate in the monitor contention process.

#### Open status

No

The status of the adapter on the ring. This field can have one of the following values:

Close The adapter is not operational on the ring.

Open The adapter is operational on the ring.

### Physical drop number

The physical location of the station.

### Reason for receiving beacon

The reason why the adapter is receiving a beacon MAC frame. This field can have one of the following values:

Bit streaming A monitor contention timeout occurred while an

adapter was in monitor contention transmit mode and before a claim token MAC frame was received.

Contention streaming A monitor contention timeout occurred while

> an adapter was in monitor contention mode (transmit or receive) and received one or

more claim token MAC frames.

No beacon The adapter is not receiving a beacon MAC frame.

Signal loss An adapter detected a signal loss.

### Reason for transmitting beacon

The reason why the adapter is transmitting a beacon MAC frame. This field can have one of the following values:

Bit streaming A monitor contention timeout occurred while the

adapter was in monitor contention transmit mode and before a claim token MAC frame was received. Contention streaming A monitor contention timeout occurred while

the adapter was in monitor contention mode (transmit or receive) and received one or

more claim token MAC frames.

No beacon The adapter is not transmitting a beacon

MAC frame.

Signal loss The adapter detected a signal loss on the ring.

Ring speed

The ring speed: 4 Mb/s or 16 Mb/s.

Ring status

Status reported by the adapter to the driver. This field can have one of the following values:

Auto removal error The adapter failed the lobe wrap test and

removed itself from the ring.

Counter overflow One of the adapter's error counters has

exceeded its maximum value.

Hard error The adapter is transmitting beacon frames to or

receiving beacon frames from the ring.

circuit in the cable between the adapter

and the wiring concentrator.

No problems detected The ring is operating normally.

Remove received The adapter received a remove ring station MAC

frame request and removed itself from the ring.

Ring recovery The adapter is observing claim token MAC

frames on the ring.

Signal loss The adapter detected a loss of signal on the ring.

Single station The adapter sensed that it is the only

station on the ring.

Soft error The adapter transmitted a report error

MAC frame.

Transmit beacon The adapter is transmitting beacon

frames on the ring.

Soft error timer value

The number of milliseconds that elapse from the time the adapter detects a soft error until it sends a report error MAC frame to the ring error monitor.

Token ring chip

The type of chip used by the sending station.

Transmit access priority

The priority level at which this station can access the ring. This field can have a value from 0 (lowest priority) to 7 (highest priority).

Upstream neighbor address

The address of the upstream station.

Upstream physical drop number

The location of the upstream station.

# **IPsec Messages**

You might see the following types of IPsec messages:

- Normal status messages (Section B.1)
- Start-up error messages (Section B.2)
- IKE negotiation error messages (Section B.3)
- ipsecd daemon messages (Section B.4)

# **B.1 Normal Status Messages**

The following messages indicate IPsec is correctly installed and enabled:

IPSEC: Initializing engine

**Explanation:** The IPsec module has been loaded into the kernel and is being initialized.

IPSEC: Attaching to the TCP/IP stack

**Explanation:** The IPsec module is processing IP packets. The system is in IP secure mode.

IPSEC: Detaching from the TCP/IP stack

**Explanation:** The IPsec module is no longer processing IP packets. The system is no longer in IP secure mode.

# **B.2 Start-up Error Messages**

This section contains general start-up error messages and manual key connection error messages.

# **B.2.1 General Start-Up Error Messages**

The following error messages are issued to the screen or console or sent to the syslogd daemon:

Can not open connection with the packet processing engine. Check that the engine module is loaded into kernel, the device used on communication exists, and you have permission to open that device. This process must be run on super-user privileges.

**Explanation:** Possible causes include:

- A daemon is already running.
- The /dev/ipsec\_engine device special file has been removed.
- There is some problem with the installation of the IPsec subset.

Could not read configuration file 'file': not reconfiguring

**Explanation:** IPsec was told to reconfigure, but one of the IPsec policy files is missing or not readable.

Could not start the cryptography system

**Explanation:** IPsec cannot start because it is unable to communicate with the Common Data Security Architecture (CDSA) subsystem. The CDSA subset might have been removed, or the CDSA libraries or databases might be corrupted.

Dropping IPprotocol packet source->dest proto:port->port

**Explanation:** The logging of packets that do not match any secure connection was enabled and IPsec received a packet that did not match any rule in the IPsec policy.

SPD: could not decode certificate 'name':

**Explanation:** The certificate file has an invalid format.

SPD: Could not decode local-address of connection 'name'

**Explanation:** The local address for the connection is not a valid IPv4 or IPv6 address, subnet, or range.

SPD: Could not decode remote-address of connection 'name'

**Explanation:** The remote address for the connection is not a valid IPv4 or IPv6 address, subnet, or range.

SPD: Could not handle local-address of type n for connection 'name

**Explanation:** The local address for the connection is not a valid IPv4 or IPv6 address, subnet, or range.

SPD: Could not handle remote-address of type n for connection 'name'

**Explanation:** The remote address for the connection is not a valid IPv4 or IPv6 address, subnet, or range.

SPD: could not read certificate 'name' of the connection 'name'

**Explanation:** The certificate file cannot be read by root.

SPD: could not read CRL 'name'

**Explanation:** A CA certificate is marked as having a Certificate Revocation List (CRL), but IPsec cannot read the CRL file.

SPD: could not read private key 'name'

**Explanation:** IPsec could not read the private key file file. It must be readable by root and contain a valid private key.

SPD: Invalid local-gw specification id

**Explanation:** The local gateway specification is an invalid IPv4 or IPv6 address.

SPD: Invalid remote-gw specification id

**Explanation:** The remote gateway specification is an invalid IPv4 or IPv6 address.

SPD: local and remote selectors specify different IP protocol ID. Skipping connection 'name'

**Explanation:** A connection specifies only a local IPv4 address and a remote IPv6 address or vice versa, which is invalid. The connection is ignored.

 $\ensuremath{\mathsf{SPD}}\xspace$  no certificate file name specified for the certificate 'name'

**Explanation:** The file name in a certificate definition is invalid.

SPD: no private key file specified for the authentication certificate `name'  $^{\prime}$ 

**Explanation:** You are using a certificate to authenticate this host, but did not specify a private key file. The private key file must be readable by root and contain a valid private key.

SPD: Policy not instantiated due to errors.

**Explanation:** Serious errors were found in the Security Policy Database (SPD) file; IPsec will not start with this security policy.

SPD: port selectors specified for protocol 'proto' which is not TCP or UPD: port selectors ignored for connection 'name'

**Explanation:** You specified a port number for the connection, but specified something other than TCP or UDP as the protocol.

SPD: the certificate 'name' is a CA certificate but is not marked as trusted. The certificate is not configured in the certificate manager.

**Explanation:** The certificate has the internal attribute that says it is a CA certificate, but it is not marked as such in the IPsec configuration. The certificate will be ignored.

SPD: the private key 'name' is broken

**Explanation:** IPsec could not read the private key file. The private key file must be readable by root and contain a valid private key.

SPD: the trusted certificate 'name' does not contain the Basic Constraints extension. This is against RFC-2459. However, forcing the certificate as a point of trust because of the flag 'trusted'.

**Explanation:** The certificate marked as a Certification Authority (CA) certificate does not have the internal attribute usually set in a CA certificate. It will still be trusted as a CA certificate.

### **B.2.2 Manual Key Connection Error Messages**

The following error messages occur at start up since that is when the Security Associations (SAs) are created:

AH or ESP authentication key is not long enough for the specified algorithm at connection  $id\$ 

**Explanation:** The manual key specified in the connection does not have a valid length. Each cipher or HMAC algorithm has a specified key length.

ESP cipher key is not long enough for the specified algorithm at Connection  $id\colon$  got n, minimum n

**Explanation:** The manual key specified in the connection does not have a valid length. Each cipher or HMAC algorithm has a specified key length.

SPD: Algorithms for manually keyed connection id can not be determined. The proposal-list is missing, or it does not contain exactly one proposal.

**Explanation:** Manually keyed connections must have a proposal list with exactly one proposal. The proposal can be a chain, but must contain only one instance of each protocol (for example, AH, ESP, IPcomp). There must be an inbound and outbound key specified for each protocol.

SPD: invalid number of cipher or HMAC algorithm names in proposal 'name' for manually keyed connection 'name'

**Explanation:** The proposal does not have the required number of cipher or hashing algorithm names. Manually keyed connections must have a proposal list with exactly one proposal. The proposal can be a chain, but must contain only one instance of each protocol (for example, AH, ESP, IPcomp). There must be an inbound and outbound key specified for each protocol.

SPD: invalid number of compression algorithm names in proposal 'name' for manually keyed connection 'name'

**Explanation:** The proposal does not have the required number of compression algorithm names. Manually keyed connections must have a proposal list with exactly one proposal. The proposal can be a chain, but must contain only one instance of each protocol (for example, AH, ESP, IPcomp). There must be an inbound and outbound key specified for each protocol.

SPD: invalid number of HMAC names in proposal 'name' for manually keyed connection 'name'

**Explanation:** The proposal does not have the required number of hashing algorithm names. Manually keyed connections must have a proposal list with exactly one proposal. The proposal can be a chain, but must contain only one instance of each protocol (for example, AH, ESP, IPcomp). There must be an inbound and outbound key specified for each protocol.

SPD: invalid number of proposals in the proposal list 'name' of the manually keyed connection 'name'

**Explanation:** The specified proposal list does not have the required number of proposals. Manually keyed connections must have a proposal list with exactly one proposal. The proposal can be a chain, but must contain only one instance of each protocol (for example, AH, ESP, IPcomp). There must be an inbound and outbound key specified for each protocol.

SPD: invalid transform type in transform 'name' for manually keyed connection 'name'

**Explanation:** Manually keyed connections must have a proposal list with exactly one proposal. The proposal can be a chain, but must contain only one instance of each protocol (for example, AH, ESP, IPcomp). There must be an inbound and outbound key specified for each protocol.

SPD: The number of keys n for connection id does not match protocol count n

**Explanation:** The number of manual keys specified does not match the number of protocols specified in the connection. Manually keyed connections must have a proposal list with exactly one proposal. The proposal can be a chain, but must contain only one instance of each protocol (for example, AH, ESP, IPcomp). There must be an inbound and outbound key specified for each protocol.

SPD: too few keys for manually keyed connection 'name'

**Explanation:** You did not specify the required number of keys for the connection. There must be an inbound and outbound key specified for each protocol.

SPI for connection id is not specified or is less than 256.

**Explanation:** The SPI value for one of the keys of this manually keyed connection is missing or invalid. Valid values are greater than 256.

Transport endpoints not specified for Connection id. For IKE these can be left out, but for manually keyed connection they must be present.

**Explanation:** You did not specify the local address, remote address, or both for the connection. All parameters for a manually keyed connection must be defined in the connection.

Truncating key name ciph len n to required n bits

**Explanation:** The manual key specified in the connection does not have a valid length. Each cipher or HMAC algorithm has a specified key length.

# **B.3 IKE Negotiation Messages**

This section contains IKE Phase 1 and Phase 2 negotiation error messages.

# **B.3.1 Phase 1 Error Messages**

The following messages are related to Phase 1 negotiation problems:

Can not decode certificate out from BER encoded blob. The certificate may be corrupt, or should be decoded to binary BER blob before inserting (file format may be wrong?).

**Explanation:** A certificate file specified in the security policy could not be read or was invalid. The certificate is ignored.

Can not decode CRL out from BER encoded blob. The CRL input may be corrupted, or should be decoded to binary BER blob before inserting (file format may be wrong?).

**Explanation:** A CRL file specified in the security policy could not be read or was invalid. The CRL is ignored.

Can not get policy for id <-> id

**Explanation:** The remote system started an IKE negotiation, but the local IKE could not find a policy that matched the remote system.

Can not get subject name from a CA certificate. This certificate is not usable as an IPsec authenticator, and is not inserted into local list of trusted roots.

**Explanation:** A CA certificate specified in the security policy does not have the correct information for use with IPsec.

Certificate contains bad IP address: length=n

**Explanation:** A certificate contains an invalid subjectAltName attribute that contains an IP address.

 ${\tt CRL}$  issuer name does not appear at the CRL. Can not check the CRL validity. Discarding the CRL.

**Explanation:** A CRL file specified in the security policy could not be read or was invalid. The CRL is ignored.

CRL issuer public key was not found from the local database. Can not check the CRL validity. Discarding the CRL.

**Explanation:** The CA certificate associated with the CRL is not configured.

Phase-1 [<initiator/responder>] between *id* and *id* failed; reason

**Explanation:** IKE could not negotiate a Phase 1 SA for the specified reason.

Phase-1 lifetime is too short (prop=n, min=n)

**Explanation:** The Phase 1 lifetime contains an unreasonably short lifetime. The proposed lifetime will be replaced with the minimum value.

Phase-1 notify string "(size n bytes) from string:string for protocol=n spi(n)=string"

**Explanation:** The remote system sent a notify message indicating that it rejected or modified the IKE negotiation for the specified reason.

Policy manager didn't find private key

**Explanation:** IPsec did not find the matching private key for an authentication certificate. No private key file was configured or the wrong file was used.

Policy manager didn't find public key

**Explanation:** IKE could not find the correct public key to authenticate a certificate-based IKE exchange. The necessary certificate or CA certificate is not configured, or the certificate has the wrong identity.

Received error notify from remote address: Deleting ISAKMP SA.

**Explanation:** The remote system sent a notify message indicating that it rejected the IKE negotiation for the specified reason.

Sending notification to remote-address: reason

**Explanation:** The local IKE has rejected or modified the IKE negotiation, and is sending a notification to the remote IKE.

SPD: Phase-1 policy; No security policy available.

**Explanation:** IKE is running and has received a message from a remote peer, but no valid local security policy has been loaded.

SPD rejected conn using selectors id <-> id

**Explanation:** An IKE negotiation was received, but there was no matching policy for the indicated remote address.

The Phase-1 remote id is not an IP-address, check the peer/gw address.

**Explanation:** The configured address is not an IP address. You must specify an IP address for selectors and gateway addresses. The IPsec policy must be modified.

# **B.3.2 Phase 2 Error Messages**

The following messages are related to Phase 2 negotiation problems:

```
IKE Phase-2; Could not select any protocols from IPSEC SA n
```

**Explanation:** There is no common proposal for IPsec protection between the security policies on the local and remote node. One or the other needs to be modified.

IKE Quick-Mode negotiation between id <-> id failed:
 reason

**Explanation:** The negotiation of an IPsec SA failed for the specified reason.

Phase-2 [role] for id and id failed; reason.

**Explanation:** A Phase 2 negotiation between the specified systems (initiator and responder) failed for the reason indicated.

Phase-2 lifetime is too short, reset to min (prop=n, min=n)

**Explanation:** The remote system proposed an unreasonably short Phase 2 lifetime. A more reasonable minimum was used instead.

QM notification n (reason) (size n bytes) from remote-address for protocol=n spi(n)=spi-value

**Explanation:** The remote system sent a notify message indicating that it rejected or modified the Phase 2 negotiation for the specified reason.

Received responder lifetime notification: "life\_secs=n, life\_kbytes=n

**Explanation:** The remote system selected a different lifetime value for the Phase 2 SA.

Requested to delete SA protocol[spi-value]

**Explanation:** The remote system sent a request to delete the specified SA. This may indicate that the remote has shut down or stopped IPsec processing.

SA-per-host specified and the remote requested addresses range or subnet -> rejecting connection.

**Explanation:** The local policy specifies that a unique SA be created for each host that matches the connection rule. The remote policy, however, wants to use a single SA for all matching hosts.

SA-per-host specified without remote addresses given and the remote did not request QM for itself -> rejecting connection.

**Explanation:** The local policy allows any authenticated remote host to use this connection. To do this securely, the remote policy must negotiate an SA only for its own address. This prevents remote VPN gateways from claiming packets that they are not supposed to receive.

The bundle n to be installed does not contain any inbound SA's. Not installing it.

**Explanation:** Some problem with the Phase 2 negotiation prevented its completion, so no SAs are created. This problem can also occur with manually keyed connections that contain errors.

The bundle n to be installed does not contain any outbound SA's. Not installing it.

**Explanation:** Some problem with the Phase 2 negotiation prevented its completion; no SAs are created. This problem can also occur with manually keyed connections that contain errors.

Tunnel endpoints not specified for Connection id

**Explanation:** IKE could not select default values for the secure gateway addresses in the specified connection. One or both of the secure gateway addresses must be specified in the connection.

# **B.4** ipsecd Daemon Messages

The following messages indicate that the ipsecd daemon is temporarily overloaded or not responding to some information from the IPsec kernel module. These conditions do not necessarily indicate a problem, but if these messages persist at a high rate they may indicate the ipsecd daemon is hung and should be restarted.

```
ssh_send_to_ipm: queue full, priority message dropped,
len=n type=n queue_size=n

ssh_send_to_ipm: dropping entry to make space for
important packet

ssh_send_to_ipm: WARNING: queue full, important packet
dropped len = 0xn, type = n
```

# **Glossary**

#### Diffie-Hellman

A method of key generation using public key cryptography. The Diffie-Hellman algorithm is begun by two users exchanging public information. Each user then mathematically combines the other's public information along with their own secret information to compute a shared secret value. This secret value can be used as a session key or as a key encryption key for encrypting a randomly generated session key. This method generates a session key based on public and secret information held by both users.

#### **DSA**

Digital Signature Algorithm. A public key algorithm for digital signatures. See the *Applied Cryptography* book by Bruce Schneier for a complete description.

### DSS

Digital Signature Standard. A U. S. Government digital signature standard that is a standard for digital signatures using the DSA public key algorithm and the SHA hash algorithm.

### **HMAC**

Hash Message Authentication Code. A secret key authentication algorithm that can provide both data origin authentication and data integrity for packets sent between the two parties. However, in order to do this only the source and destination must know the HMAC key. If the HMAC is correct, this proves that it must have been added by the source.

### MD5

A message-digest algorithm (described in RFC 1321) that computes a secure, irreversible, cryptographically strong hash value for a document. Most consider the SHA-1 algorithm to be more secure. See SHA.

### Pre-shared kev

An authentication method in IKE. The two peers configure a shared password that is used to authenticate the endpoints by means of encryption. If a receiver can decipher a packet encrypted by a sender, the receiver then knows that the sender knows the same secret it knows. This authentication method works well for very limited number of hosts. For a large set of hosts, use certificate-based authentication.

### Public key cryptography

A method in which each host has two keys: a private key and a public key. The private key is used for signing outgoing messages and decrypting incoming messages; the public key is used by others to confirm the authenticity of a signed message coming from a specific host and for encrypting messages addressed to that specific host. The private key is just that, private; it must not be available to anyone but it's owner. The public key, however, is spread through trusted channels to anyone.

### **RSA**

A public-key encryption and digital signature algorithm. See the *Applied Cryptography* book by Bruce Schneier for a complete description.

### SHA-1

Secure Hash Algorithm Version 1. A cryptographically strong hash algorithm (described in FIPS PUB 180–1) that was designed by the National Security Agency (NSA), and is part of the U.S. Digital Signature Standard. See MD5.

### SPI

Security Parameter Index. An arbitrary value used in combination with a destination address and a security protocol to uniquely identify an SA. It enables a receiving system to determine which SA to use in processing an incoming IP packet.

## Index

| Numbers and Special<br>Characters | remote network, 3–28 Address Resolution Protocol |
|-----------------------------------|--------------------------------------------------|
| 6bone                             | ( See ARP )                                      |
| address assignment, 3–11          | Aggressive Mode                                  |
| connecting to, 3–56               | messages in, 4–9                                 |
| 6to4 tunnel, 3–15                 | specifying for IKE, 4–37                         |
| 0t04 tumiei, 5–15                 | AH                                               |
| A                                 | authentication algorithms, 4–7                   |
| Α                                 | modes, 4–5 protections, 4–5                      |
| action                            | ÷ ′                                              |
| defined (IPsec), 4–4              | anycast address, 3–8<br>ARP                      |
| specifying, 4–22                  |                                                  |
| acucap file, 8–39                 | specifying server ATM address,<br>6–11           |
| adapters                          | specifying server IP address, 6–11               |
| ( See network interfaces )        | specifying system role, 6–11                     |
| address                           | arp command, 11–11                               |
| and CIDR, 3–3                     | ARP server                                       |
| anycast, 3–8                      | and /etc/atmhosts file, 6–17                     |
| assignment, 3–11                  | ARP table                                        |
| for 6bone testing, 3–11           | and CLIP, 6–26                                   |
| IPv6, 3–2                         | creating entries, 6–26                           |
| mapping to name, 3–11             | deleting entries, 6–26                           |
| multicast, 3–8                    | displaying for LANE, 6–27                        |
| not autoconfigured, 10–19         | Asynchronous Transfer Mode                       |
| size, 3–2                         | ( See ATM )                                      |
| text representation, 3–3          | ATM                                              |
| unicast, 3–4                      | changing message level, 6–28                     |
| address autoconfiguration         | configuring, 6–15                                |
| DHCPv6, 3–10                      | configuring with CLIP, 6–17                      |
| stateful, 3–10                    | configuring with IP switching, 6-22              |
| stateless, 3–10                   | configuring with LANE, 6–20                      |
| address prefix, 3–9               | disabling device driver, 6–26                    |
| advertising on a link, $3-27$     | displaying network information,                  |
| advertising on a tunnel, 3–26,    | 6–26                                             |
| 3–27                              | enabling device driver, 6–26                     |
|                                   |                                                  |

|                                                                                                    | В                                                                                                    |
|----------------------------------------------------------------------------------------------------|----------------------------------------------------------------------------------------------------|
| configuration, 6–7 managing signaling, 6–26 managing the environment, 6–25 messages, 6–28 preparing for configuration, 6–7 specifying ESIs, 6–8 specifying flow control, 6–8 specifying ILMI, 6–8 specifying network layer, 6–8 specifying signaling, 6–9 specifying UNI version, 6–9 specifying VC accounting, 6–9 troubleshooting, 10–27 verifying kernel options, 6–6 verifying subsets are installed, 6–6  ATM Configuration application | binary certificate encoding, 4–12 binding monitoring, 5–10 Binding Acknowledgement, 5–5 status field values, 10–21 Binding Update, 5–5 BOOTP and DHCP, 7–21 configuring a client, 7–21 bound interactive service, 9–17 broadcast address ( See multicast address ) BSD devices LAT, 9–6 |
| ATM Configuration application, 6–15                                                                                                    | •                                                                                                    |
| configuring CLIP, 6–19                                                                                                    | С                                                                                                    |
| configuring IP switching, 6–23                                                                                                    | cable                                                                                                    |
| configuring LANE, 6–21                                                                                                    | guidelines for use with modems,                                                                                                    |
| atmarp command, 6–26                                                                                                    | 8–36                                                                                                    |
| atmconfig command, 6–26                                                                                                    | null modem, 8–3                                                                                                    |
| atmelan command, 6–27                                                                                                    | care-of address                                                                                                    |
| atmhosts file                                                                                                    | mobile node cannot register binding,                                                                                                    |
| and ARP server, 6–17                                                                                                    | 10–21                                                                                                    |
| editing for CLIP, 6–17                                                                                                    | CDSL, 1–9                                                                                                    |
| editing for LANE, 6–21                                                                                                    | certificate                                                                                                    |
| atmifmp command, 6–27                                                                                                    | creating, 4–14                                                                                                    |
| atmsig command, 6–26                                                                                                    | defined, 4–11                                                                                                    |
| authentication                                                                                                    | guidelines, 4–13                                                                                                    |
| and PPP, 8–15                                                                                                    | IPsec, 4–11                                                                                                    |
| IKE method, 4–31                                                                                                    | specifying for local host, 4–33                                                                                                    |
| specifying type for IKE, 4–33                                                                                                    | types of, $4-11$                                                                                                    |
| worksheet for IKE, 4–32                                                                                                    | types of encoding, 4–12                                                                                                    |
| authentication algorithm                                                                                                    | worksheet, 4–35                                                                                                    |
| AH, 4–7                                                                                                    | Certificate Revocation List                                                                                                    |
| ESP, 4–7                                                                                                    | ( See CRL )                                                                                                    |
| Authentication Header<br>( See AH )                                                                                                    | Challenge Authentication                                                                                                    |
| *                                                                                                    | Protocol                                                                                                    |
| authentication key, 4–9                                                                                                    | ( See CHAP )                                                                                                    |
| specifying for IPsec key, 4–40                                                                                                    | CHAP                                                                                                    |
| automatic tunnel, 3–14                                                                                                    | chap-secrets file, $8-16$ , $8-29$                                                                                                    |

| use with PPP, 8–15                    | connection refused message         |
|---------------------------------------|------------------------------------|
| chat script, 8–13                     | IPv6 host, 10–14                   |
| <b>CIDR</b> , 3–3                     | IPv6 router, 10–20                 |
| Classical IP                          | connections                        |
| ( See CLIP )                          | configuring system for dial-in     |
| <b>Classless Inter-Domain Routing</b> | access, $8-37$                     |
| ( See CIDR )                          | configuring system for dial-out    |
| client                                | access, $8-39$                     |
| DHCP, 7–2                             | LAT host-initiated, 9–13           |
| monitoring DHCP, 7–19                 | outgoing (LAT), 9–15               |
| obtaining IP address for, 2–10        | terminating SLIP, 8–10             |
| CLIP                                  | Context-Dependent Symbolic         |
| adding static routes, 6–20            | Link                               |
| configuring LIS interfaces, 6–20      | ( See CDSL )                       |
| configuring with ATM, 6–17            | correspondent node                 |
| description, 6–2                      | configuring for Mobile IPv6, 5–8   |
| editing /etc/atmhosts file, 6–17      | defined, $5-2$                     |
| editing /etc/hosts file, 6–18         | monitoring bindings, 5-10          |
| planning configuration with ATM,      | counters                           |
| 6–9                                   | Ethernet, A–1                      |
| running ATM Configuration             | FDDI, A–6                          |
| application, 6–19                     | token ring, A–20                   |
| setting up PVCs, 6–19                 | CRL                                |
| specifying remote host support,       | use of, 4–12                       |
| 6–11                                  |                                    |
| troubleshooting, 10–28                | D                                  |
| cloning                               |                                    |
| installation and configuration, 1–9   | datagram                           |
| cluster                               | displaying route through a network |
| IPsec policy, 4–16                    | 11–11                              |
| Compaq Analyze, 11–14                 | DECevent, 11–14                    |
| Compaq Insight Manager, 1–7           | dedicated service, 9–17            |
| configuration cloning, 1–9            | dedicated tty device on a terminal |
| configured tunnel, 3–15               | 9–18                               |
| running RIPng, 3–27                   | destination prefix, 3–28           |
| connection, 4–20                      | <b>DHCP</b> , 7–1                  |
| ( See also IPsec connection )         | and security, $7-3$ , $7-20$       |
| terminates abnormally (IPv6 host),    | configuration worksheet, 7–4, 7–8  |
| 10–14                                 | configuring a client, 7–15         |
| terminates abnormally (IPv6           | configuring a server, 7–12         |
| router), 10–20                        | disabling address assignment, 7–21 |
| testing for IPsec. 4–16               |                                    |

| identifying server during             | Encapsulating Security Payload     |
|---------------------------------------|------------------------------------|
| configuration, 2–10                   | ( See ESP )                        |
| information required for              | encryption                         |
| configuration, 7-4                    | IKE algorithm, 4–31                |
| joind daemon, 7–17                    | encryption key, 4–9                |
| mapping hardware addresses, 7–20      | specifying for IPsec key, 4–40     |
| monitoring clients, 7–19              | end system, 6–1                    |
| planning for configuration, 7–2       | end system identifier              |
| specifying during network             | ( See ESI )                        |
| configuration, 2–10                   | error log file                     |
| starting clients, 7–18                | viewing, 11–14                     |
| starting servers, 7–17                | error messages, 10–1               |
| troubleshooting, 10-35                | ( See also problem;                |
| xjoin, 7–12                           | troubleshooting)                   |
| dial-in connections, 8–37             | IPsec, B-1                         |
| PPP, 8–33                             | ESI                                |
| SLIP, 8–8                             | creating, 6–26                     |
| dial-out connections, 8–39            | destroying, 6–26                   |
| PPP, 8–26                             | specifying for ATM adapter, 6–8    |
| SLIP, 8–9                             | ESP                                |
| Diffie-Hellman group, 4–38            | authentication algorithms, 4–7     |
| ( See also group )                    | modes, $4-6$                       |
| direction                             | protections, 4–5                   |
| specifying for action, 4–22           | /etc files                         |
| DNS                                   | ( See files )                      |
| domain for reverse lookup, 3–11       | Ethernet                           |
| IPv6 data format, 3–11                | configuration worksheet, 2–8       |
| IPv6 record type, 3–11                | configuring, 2–20                  |
| Domain Name System                    | counters, A–1                      |
| ( See DNS )                           | information required for           |
| dropped packets, 2–41                 | configuration, 2–8                 |
| Dynamic Host Configuration            | monitoring, A-1                    |
| Protocol                              | Event Viewer                       |
| ( See DHCP )                          | viewing syslogd message files,     |
| , , , , , , , , , , , , , , , , , , , | 11–15                              |
| E                                     |                                    |
| <u> </u>                              | F                                  |
| ELAN                                  | <u>-</u>                           |
| and /etc/hosts file, 6–21             | FDDI                               |
| configuring elan interfaces, 6–22     | configuration worksheet, 2–8       |
| specifying name, 6–12                 | configuring, 2–20                  |
| specifying number, 6–12               | displaying information about, 2–36 |
| emulated LAN                          | displaying parameters, 2–36        |
| ( See ELAN )                          |                                    |
| ( DEE TILAI )                         |                                    |

| format prefix, 3–9 host name                                                                                                    |                                     |                                       |
|----------------------------------------------------------------------------------------------------|-------------------------------------|---------------------------------------|
| configuration, 2–8 interface characteristics, A–17 interface counters, A–6 interface status, A–9 modifying parameters, 2–36 monitoring, A–4 using netstat to monitor, 11–10 fddi_config_command, 2–36 Fiber Distributed Data Interface (See FDDI) files acucap, 8–39 chap-secrets, 8–16, 8–29 configuration worksheet, 2–16 editing manually, 1–9 gated.conf, 2–15 gateways, 2–14 hosts, 2–27 hosts.equiv, 2–27 ifaccess.conf, 2–36 inittab, 9–9 ip6rtrd.conf, 3–62 latstartup.conf, 9–8 networks, 2–28 options, 8–27, 8–34 pap-secrets, 8–16, 8–28 rc.config, 1–9, 2–29, 3–60 remote, 8–41 routes, 2–26 secrets, 8–28 slhosts, 8–7 flow, 6–4 displaying information about, 6–27 format prefix, 3–9 FTP configuring IPsec connections, 4–52 G  gated daemon, 2–15  gated daemon, 2–15  gated daemon, 2–15  gated.conf file, 2–15 gateway, 4–56 (See also secure gateway) and PPP, 8–33 and SLIP, 8–8 gateways file, 2–14 group specifying for IKE, 4–38 specifying for IKE, 4–38 specifying for IKE, 4–31 HEXL described, 4–12 home agent defined, 5–2 host, 10–10 (See also node) configuring for IPv6, 3–42 creating lists for DHCP, 7–14 definition, 4–1 IPv6 configuration variables, 3 static routes, 3–25 testing Internet access, 11–7 unknown (IPv6 host), 10–1 on-link node (IPv6 host), 10–1 on-link node (IPv6 host), 10–1 on-link node (IPv6 host), 10–1 on-link node (IPv6 host), 10– | information required for            | configuring, 2–24                     |
| interface counters, A-6 interface counters, A-6 interface status, A-9 modifying parameters, 2-36 monitoring, A-4 using netstat to monitor, 11-10 fddi_config command, 2-36 Fiber Distributed Data Interface (See FDDI) ffiles  acucap, 8-39 chap-secrets, 8-16, 8-29 configuration worksheet, 2-16 editing manually, 1-9 gated.conf, 2-15 gateways, 2-14 hosts, 2-27 hosts.equiv, 2-27 ifaccess.conf, 2-36 inittab, 9-9 ip6rtrd.conf, 3-62 latstartup.conf, 9-8 networks, 2-28 options, 8-27, 8-34 pap-secrets, 8-16, 8-28 rc.config, 1-9, 2-29, 3-60 remote, 8-41 routes, 2-26 secrets, 8-28 slhosts, 8-7 flow, 6-4 displaying information about, 6-27 format prefix, 3-9 FTP configuring IPsec connections, 4-52 G  gateway, 4-56 (See also secure gateway) and PPP, 8-33 and SLIP, 8-8 gateways file, 2-14 group specifying for IKE, 4-38 specifying for IKE, 4-38 specifying for IKE, 4-38 specifying for IKE, 4-38 specifying for IKE, 4-31 HEXL described, 4-12 home agent defined, 5-2 host, 10-10 (See also node) configuring for IPv6, 3-42 creating lists for DHCP, 7-14 definition, 4-1 IPv6 configuration variables, 3 static routes, 3-25 testing Internet access, 11-7 unknown (IPv6 host), 10-1 on-link node (IPv6 host), 10-1 on-link node (IPv6 router), 10-on-link node (IPv6 host), 10-1 on-link node (IPv6 router), 10-on-link node (IPv6 router), 10-on-link nod |                                     | = =:                                  |
| interface counters, A-6 interface status, A-9 modifying parameters, 2-36 monitoring, A-4 using netstat to monitor, 11-10 fddi_config command, 2-36 Fiber Distributed Data Interface (See FDDI) ffiles acucap, 8-39 chap-secrets, 8-16, 8-29 configuration worksheet, 2-16 editing manually, 1-9 gated.conf, 2-15 gateways, 2-14 hosts, 2-27 hosts.equiv, 2-27 ifaccess.conf, 2-36 inittab, 9-9 ip6rtrd.conf, 3-62 latstartup.conf, 9-8 networks, 2-28 options, 8-27, 8-34 pap-secrets, 8-16, 8-28 rc.config, 1-9, 2-29, 3-60 remote, 8-41 routes, 2-26 secrets, 8-28 slhosts, 8-7 flow, 6-4 displaying information about, 6-27 format prefix, 3-9 FTP configuring IPsec connections, 4-52 G  gated daemon. 2-15                                                                                                    |                                     |                                       |
| interface status, A–9 modifying parameters, 2–36 monitoring, A–4 using netstat to monitor, 11–10 fddi_config command, 2–36 Fiber Distributed Data Interface (See FDDI) files acucap, 8–39 chap-secrets, 8–16, 8–29 configuration worksheet, 2–16 editing manually, 1–9 gated.conf, 2–15 gateways, 2–14 hosts, 2–27 hosts.equiv, 2–27 ifaccess.conf, 2–36 inittab, 9–9 ip6rtrd.conf, 3–62 latstartup.conf, 9–8 networks, 2–28 options, 8–27, 8–34 pap-secrets, 8–16, 8–28 rc.config, 1–9, 2–29, 3–60 remote, 8–41 routes, 2–26 secrets, 8–28 slhosts, 8–7 flow, 6–4 displaying information about, 6–27 format prefix, 3–9 FTP configuring IPsec connections, 4–52  gated daemon. 2–15  and PPP, 8–33 and SLIP, 8–8 gateways file, 2–14 group specifying for IKE, 4–38 specifying for IKE, 4–38 hash algorithm specifying for IKE, 4–31 HEXL described, 4–12 home agent defined, 5–2 host, 10–10 (See also node) configuring for IPv6, 3–42 creating lists for DHCP, 7–14 definition, 4–1 IPv6 configuration variables, 3 static routes, 3–25 testing Internet access, 11–7 unknown (IPv6 host), 10–10 host is unreachable message off-link node (IPv6 host), 10–10 on-link node (IPv6 host), 10–10 on-link node (IPv6 host), 10–10 on-link node (IPv6 host), 10–10 on-link node (IPv6 host), 10–10 on-link node (IPv6 host), 10–10 on-link node (IPv6 host), 10–10 con-link node (IPv6 host), 10–10 con-li |                                     | =                                     |
| modifying parameters, 2–36 monitoring, A–4 using netstat to monitor, 11–10 fddi_config command, 2–36 Fiber Distributed Data Interface (See FDDI) files acucap, 8–39 chap-secrets, 8–16, 8–29 configuration worksheet, 2–16 editing manually, 1–9 gated.conf, 2–15 gateways, 2–14 hosts, 2–27 hosts.equiv, 2–27 ifaccess.conf, 2–36 inittab, 9–9 ip6rtrd.conf, 3–62 latstartup.conf, 9–8 networks, 2–28 options, 8–27, 8–34 pap-secrets, 8–16, 8–28 rc.config, 1–9, 2–29, 3–60 remote, 8–41 routes, 2–26 secrets, 8–28 slhosts, 8–7 flow, 6–4 displaying information about, 6–27 format prefix, 3–9 FTP configuring IPsec connections, 4–52  gated daemon. 2–15  and SLIP, 8–8 gateways file, 2–14 group specifying for IKE, 4–38 hash algorithm specifying for IKE, 4–31 HEXL described, 4–12 home agent defined, 5–2 host, 10–10 (See also node) configuring for IPse, 4–52 configuring for IPse, 4–52 testing Internet access, 11–7 unknown (IPv6 host), 10–10 host is unreachable message off-link node (IPv6 host), 10–10 on-link node (IPv6 host), 10–10 nol-link node (IPv6 host), 10–10 nol-link node (IPv6 router), 10- nol-link node (IPv6 router), 10- n |                                     | <u> </u>                              |
| monitoring, A-4 using netstat to monitor, 11–10 fddi_config command, 2–36 Fiber Distributed Data Interface (See FDDI) ffles acucap, 8–39 chap-secrets, 8–16, 8–29 configuration worksheet, 2–16 editing manually, 1–9 gated.conf, 2–15 gateways, 2–14 hosts, 2–27 hosts.equiv, 2–27 ifaccess.conf, 2–36 inittab, 9–9 ipfertrd.conf, 3–62 latstartup.conf, 9–8 networks, 2–28 options, 8–27, 8–34 pap-secrets, 8–16, 8–28 rc.config, 1–9, 2–29, 3–60 remote, 8–41 routes, 2–26 secrets, 8–28 slhosts, 8–7 flow, 6–4 displaying information about, 6–27 format prefix, 3–9 FTP configuring IPsec connections, 4–52  gated daemon, 2–15  gateways file, 2–14 group specifying for IKE, 4–38 specifying for IKE, 4–38  H hash algorithm specifying for IKE, 4–31 HEXL described, 4–12 home agent defined, 5–2 host, 10–10 (See also node) configuring for IPv6, 3–42 creating lists for DHCP, 7–14 definition, 4–1 IPv6 configuration variables, 3 static routes, 3–25 testing Internet access, 11–7 unknown (IPv6 host), 10–10 host is unreachable message off-link node (IPv6 router), 10- on-link node (IPv6 router), 10- on-link node (IPv6 router), 10- on-link node (IPv6 router), 10- nolink node (IPv6 router), 10- nolink node (IPv6 router), 10- nolink node (IPv6 router), 10- nolink node (IPv6 router), 10- nolink node (IPv6 router), 10- nolink node (IPv6 router), 10- nolink node (IPv6 router), 2–27 defined, 2–18 editing for CLIP, 6–18                                                                                                    |                                     |                                       |
| using netstat to monitor, 11–10 fddi_config command, 2–36 Fiber Distributed Data Interface (See FDDI) files acucap, 8–39 chap-secrets, 8–16, 8–29 configuration worksheet, 2–16 editing manually, 1–9 gated.conf, 2–15 gateways, 2–14 hosts, 2–27 hosts.equiv, 2–27 ifaccess.conf, 2–36 inittab, 9–9 ip6rtrd.conf, 3–62 latstartup.conf, 9–8 networks, 2–28 options, 8–27, 8–34 pap-secrets, 8–16, 8–28 rc.config, 1–9, 2–29, 3–60 remote, 8–41 routes, 2–26 secrets, 8–28 slhosts, 8–7 flow, 6–4 displaying information about, 6–27 format prefix, 3–9 FTP configuring IPsec connections, 4–52  gated daemon, 2–15  gated daemon, 2–15                                                                                                    |                                     |                                       |
| specifying for IKE, 4–38 specifying for IKE, 4–38 specifying for PFS, 4–38  specifying for IKE, 4–38 specifying for IKE, 4–38 specifying for PFS, 4–38  specifying for IKE, 4–38 specifying for PFS, 4–38  specifying for IKE, 4–38 specifying for PFS, 4–38  specifying for IKE, 4–38 specifying for PFS, 4–38  specifying for IKE, 4–38 specifying for PFS, 4–38  specifying for IKE, 4–38  specifying for IKE, 4–38 specifying for IKE, 4–38  specifying for IKE, 4–38  specifying for IKE, 4–31  HEXL  described, 4–12  home agent  defined, 5–2  configuring for IKE, 4–31  HEXL  described, 4–12  home agent  defined, 5–2  configuring for IKE, 4–31  HEXL  described, 4–12  home agent  defined, 5–2  host, 10–10  (See also node)  configuring for IPv6, 3–42  creating lists for DHCP, 7–14  definition, 4–1  IPv6 configuration variables, 3  static routes, 3–25  testing Internet access, 11–7  unknown (IPv6 host), 10–10  host is unreachable message  off-link node (IPv6 host), 10–10  on-link node (IPv6 host), 10–10  on-link node (IPv6 host), 10–10  on-link node (IPv6 router), 10-  on-link node (IPv6 router), 10-  on-link node (IPv6 router), 10-  on-link node (IPv6 host), 2–1  configuring network interface, 10  configuring network interface, 10  configuring for IVe6, 3–42  creating lists for DHCP, 7–14  definition, 4–1  IPv6 configuration variables, 3  static routes, 3–25  testing Internet access, 11–7  unknown (IPv6 host), 10–1  on-link node (IPv6 host), 10–1  on-link node (IPv6 host), 10–1  on-link node (IPv6 host), 10–1  on-link  |                                     |                                       |
| Fiber Distributed Data Interface ( See FDDI )  files  acucap, 8–39 chap-secrets, 8–16, 8–29 configuration worksheet, 2–16 editing manually, 1–9 gated.conf, 2–15 gateways, 2–14 hosts, 2–27 hosts.equiv, 2–27 ifaccess.conf, 2–36 inittab, 9–9 ip6rtrd.conf, 3–62 latstartup.conf, 9–8 networks, 2–28 options, 8–27, 8–34 pap-secrets, 8–16, 8–28 rc.config, 1–9, 2–29, 3–60 remote, 8–41 routes, 2–26 secrets, 8–28 slhosts, 8–7 flow, 6–4 displaying information about, 6–27 format prefix, 3–9 FTP configuring IPsec connections, 4–52  gated daemon, 2–15  H hash algorithm specifying for IKE, 4–31 HEXL described, 4–12 home agent defined, 5–2 host, 10–10 ( See also node ) configuring for IPv6, 3–42 creating lists for DHCP, 7–14 definition, 4–1 IPv6 configuration variables, 3 static routes, 3–25 testing Internet access, 11–7 unknown (IPv6 host), 10–10 host is unreachable message off-link node (IPv6 router), 10– on-link node (IPv6 host), 10–1 on-link node (IPv6 router), 10– host name configuring network interface, 1 hosts file and ELAN hosts, 6–21 configuring, 2–27 defined, 2–18 editing for CLIP, 6–18                                                                                                    |                                     |                                       |
| ( See FDDI ) files acucap, 8–39 chap-secrets, 8–16, 8–29 configuration worksheet, 2–16 editing manually, 1–9 gated.conf, 2–15 gateways, 2–14 hosts, 2–27 hosts.equiv, 2–27 ifaccess.conf, 2–36 inittab, 9–9 ip6rtrd.conf, 3–62 latstartup.conf, 9–8 networks, 2–28 options, 8–27, 8–34 pap-secrets, 8–16, 8–28 rc.config, 1–9, 2–29, 3–60 remote, 8–41 routes, 2–26 secrets, 8–28 slhosts, 8–7 flow, 6–4 displaying information about, 6–27 format prefix, 3–9 FTP configuring IPsec connections, 4–52  gated daemon, 2–15   HEXL described, 4–12 home agent defined, 5–2 host, 10–10 ( See also node ) configuring for IPsec, 4–52 configuring for IPv6, 3–42 creating lists for DHCP, 7–14 definition, 4–1 IPv6 configuration variables, 3 static routes, 3–25 testing Internet access, 11–7 unknown (IPv6 host), 10–10 host is unreachable message off-link node (IPv6 host), 10–10 on-link node (IPv6 router), 10- on-link node (IPv6 router), 10- on-link node (IPv6 router), 10- sortinguring network interface, 10 host file and ELAN hosts, 6–21 configuring, 2–27 defined, 2–18 editing for CLIP, 6–18                                                                                                    |                                     |                                       |
| files acucap, 8–39 chap-secrets, 8–16, 8–29 configuration worksheet, 2–16 editing manually, 1–9 gated.conf, 2–15 gateways, 2–14 hosts, 2–27 hosts.equiv, 2–27 ifaccess.conf, 2–36 inittab, 9–9 ip6rtrd.conf, 3–62 latstartup.conf, 9–8 networks, 2–28 options, 8–27, 8–34 pap-secrets, 8–16, 8–28 rc.config, 1–9, 2–29, 3–60 remote, 8–41 routes, 2–26 secrets, 8–28 slhosts, 8–7 flow, 6–4 displaying information about, 6–27 format prefix, 3–9 FTP configuring IPsec connections, 4–52  G  Hash algorithm specifying for IKE, 4–31 HEXL described, 4–12 home agent defined, 5–2 host, 10–10 (See also node) configuring for IPv6, 3–42 creating lists for DHCP, 7–14 definition, 4–1 IPv6 configuration variables, 3 static routes, 3–25 testing Internet access, 11–7 unknown (IPv6 host), 10–10 host is unreachable message off-link node (IPv6 host), 10–1 on-link node (IPv6 host), 10–1 on-link node (IPv6 router), 10- on-link node (IPv6 router), 10- on-link node (IPv6 router), 10- sortinguring network interface, 10 host file and ELAN hosts, 6–21 configuring, 2–27 defined, 2–18 editing for CLIP, 6–18                                                                                                    |                                     | specifying for 112, 1 30              |
| acucap, 8–39 chap-secrets, 8–16, 8–29 configuration worksheet, 2–16 editing manually, 1–9 gated.conf, 2–15 gateways, 2–14 hosts, 2–27 hosts.equiv, 2–27 ifaccess.conf, 2–36 inittab, 9–9 ip6rtrd.conf, 3–62 latstartup.conf, 9–8 networks, 2–28 options, 8–27, 8–34 pap-secrets, 8–16, 8–28 rc.config, 1–9, 2–29, 3–60 remote, 8–41 routes, 2–26 secrets, 8–28 slhosts, 8–7 flow, 6–4 displaying information about, 6–27 format prefix, 3–9 FTP configuring IPsec connections, 4–52  G  hash algorithm specifying for IKE, 4–31 HEXL described, 4–12 home agent defined, 5–2 host, 10–10 (See also node) configuring for IPsec, 4–52 configuring for IPv6, 3–42 creating lists for DHCP, 7–14 definition, 4–1 IPv6 configuration variables, 3 static routes, 3–25 testing Internet access, 11–7 unknown (IPv6 host), 10–10 host is unreachable message off-link node (IPv6 host), 10–1 on-link node (IPv6 router), 10- on-link node (IPv6 router), 10- on-link node (IPv6 router), 10- on-link node (IPv6 router), 10- on-link node (IPv6 router), 10- on-link node (IPv6 router), 10- on-link node (IPv6 router), 20–27 defined, 2–18 editing for CLIP, 6–18                                                                                                    |                                     |                                       |
| chap-secrets, 8–16, 8–29 configuration worksheet, 2–16 editing manually, 1–9 gated.conf, 2–15 gateways, 2–14 hosts, 2–27 hosts.equiv, 2–27 ifaccess.conf, 2–36 inittab, 9–9 ip6rtrd.conf, 3–62 latstartup.conf, 9–8 networks, 2–28 options, 8–27, 8–34 pap-secrets, 8–16, 8–28 rc.config, 1–9, 2–29, 3–60 remote, 8–41 routes, 2–26 secrets, 8–28 slhosts, 8–7 flow, 6–4 displaying information about, 6–27 format prefix, 3–9 FTP configuring IPsec connections, 4–52  G  hash algorithm specifying for IKE, 4–31 HEXL described, 4–12 home agent defined, 5–2 host, 10–10 (See also node) configuring for IPsec, 4–52 configuring for IPv6, 3–42 configuring for IPsec, 4–52 testing unternet access, 11–7 unknown (IPv6 host), 10–10 host is unreachable message off-link node (IPv6 host), 10–1 on-link node (IPv6 router), 10– on-link node (IPv6 router), 10– on-link node (IPv6 router), 10– on-link node (IPv6 router), 10– on-link node (IPv6 router), 10– on-link node (IPv6 router), 10– on-link node (IPv6 router), 10– on-link node (IPv6 router), 2–27 defined, 2–18 editing for IKE, 4–31 HEXL described, 4–12 home agent defined, 5–2 host, 10–10 (See also node) configuring for IPv6, 3–42 configuring for IPv6, 3–42 configuring for IPv6, 3–2 host, 10–10 (See also node) configuring for IPv6, 3–42 configuring for IPv6, 3–2 tonfiguring for IPv6, 3–12 home agent defined, 5–2 host, 10–10 (See also node) configuring for IPv6, 3–42 configuring for IVv6, 3–12 configuring for IVv6, 3–12 home agent defined, 5–2 host, 10–10 (See also node) configuring for IPv6, 3–42 creating lists for DHCP, 7–14 definition, 4–1 IPv6 configuration variables, 3 static routes, 3–25 testing Internet access, 11–7 unknown (IPv6 host), 10–10 host is unreachable message off-link node (IPv6 router), 10– on-link node (IPv6 router), 10– on-link node (IPv6 router), 10– on-link node (IPv6 router), 10– on-link node (IPv6 router), 10– on-link node (IPv6 router), 10– on-link node (IPv6 router), 10– on-link node (IPv6 router), 10– on-link node (IPv6 router), 10– on-link node (IPv6 router), 10– on-l |                                     | П                                     |
| configuration worksheet, 2–16 editing manually, 1–9 gated.conf, 2–15 gateways, 2–14 hosts, 2–27 hosts.equiv, 2–27 ifaccess.conf, 2–36 inittab, 9–9 ip6rtrd.conf, 3–62 latstartup.conf, 9–8 networks, 2–28 options, 8–27, 8–34 pap-secrets, 8–16, 8–28 rc.config, 1–9, 2–29, 3–60 remote, 8–41 routes, 2–26 secrets, 8–28 slhosts, 8–7 flow, 6–4 displaying information about, 6–27 format prefix, 3–9 FTP configuring IPsec connections, 4–52  gated daemon, 2–15  specifying for IKE, 4–31 HEXL described, 4–12 home agent defined, 5–2 host, 10–10 (See also node) configuring for IPv6, 3–42 creating lists for DHCP, 7–14 definition, 4–1 IPv6 configuration variables, 3 static routes, 3–25 testing Internet access, 11–7 unknown (IPv6 host), 10–10 host is unreachable message off-link node (IPv6 router), 10– on-link node (IPv6 router), 10– host name configuring network interface, 1 hosts file and ELAN hosts, 6–21 configuring, 2–27 defined, 2–18 editing for IKE, 4–31 HEXL described, 4–12 home agent defined, 5–2 host, 10–10 (See also node) configuring for IPv6, 3–42 treating lists for DHCP, 7–14 definition, 4–1 IPv6 configuration variables, 3 static routes, 3–25 testing Internet access, 11–7 unknown (IPv6 host), 10–10 host is unreachable message off-link node (IPv6 router), 10– on-link node (IPv6 router), 10– host name configuring network interface, 11 configuring, 2–27 defined, 2–18 editing for CLIP, 6–18                                                                                                    |                                     | hash algorithm                        |
| editing manually, 1–9 gated.conf, 2–15 gateways, 2–14 hosts, 2–27 hosts.equiv, 2–27 ifaccess.conf, 2–36 inittab, 9–9 ip6rtrd.conf, 3–62 latstartup.conf, 9–8 networks, 2–28 options, 8–27, 8–34 pap-secrets, 8–16, 8–28 rc.config, 1–9, 2–29, 3–60 remote, 8–41 routes, 2–26 secrets, 8–28 slhosts, 8–7 flow, 6–4 displaying information about, 6–27 format prefix, 3–9 FTP configuring IPsec connections, 4–52  G  HEXL described, 4–12 home agent defined, 5–2 host, 10–10 (See also node) configuring for IPv6, 3–42 creating lists for DHCP, 7–14 definition, 4–1 IPv6 configuration variables, 3 static routes, 3–25 testing Internet access, 11–7 unknown (IPv6 host), 10–10 host is unreachable message off-link node (IPv6 router), 10– on-link node (IPv6 router), 10– host name configuring network interface, 1 hosts file and ELAN hosts, 6–21 configuring, 2–27 defined, 2–18 editing for CLIP, 6–18                                                                                                    |                                     |                                       |
| gated.conf, 2–15 gateways, 2–14 hosts, 2–27 hosts.equiv, 2–27 ifaccess.conf, 2–36 inittab, 9–9 ip6rtrd.conf, 3–62 latstartup.conf, 9–8 networks, 2–28 options, 8–27, 8–34 pap-secrets, 8–16, 8–28 rc.config, 1–9, 2–29, 3–60 remote, 8–41 routes, 2–26 secrets, 8–28 slhosts, 8–7 flow, 6–4 displaying information about, 6–27 format prefix, 3–9 FTP configuring IPsec connections, 4–52  gated daemon, 2–15  described, 4–12 home agent defined, 5–2 host, 10–10 (See also node) configuring for IPv6, 3–42 creating lists for DHCP, 7–14 definition, 4–1 IPv6 configuration variables, 3 static routes, 3–25 testing Internet access, 11–7 unknown (IPv6 host), 10–10 host is unreachable message off-link node (IPv6 router), 10– on-link node (IPv6 router), 10– host name configuring network interface, 1 hosts file and ELAN hosts, 6–21 configuring, 2–27 defined, 2–18 editing for CLIP, 6–18                                                                                                    |                                     |                                       |
| home agent hosts, 2–27 hosts.equiv, 2–27 ifaccess.conf, 2–36 inittab, 9–9 ip6rtrd.conf, 3–62 latstartup.conf, 9–8 networks, 2–28 options, 8–27, 8–34 pap-secrets, 8–16, 8–28 rc.config, 1–9, 2–29, 3–60 remote, 8–41 routes, 2–26 secrets, 8–28 slhosts, 8–7 flow, 6–4 displaying information about, 6–27 format prefix, 3–9 FTP configuring IPsec connections, 4–52  gated daemon, 2–15  home agent defined, 5–2 host, 10–10 (See also node) configuring for IPv6, 3–42 creating lists for DHCP, 7–14 definition, 4–1 IPv6 configuration variables, 3 static routes, 3–25 testing Internet access, 11–7 unknown (IPv6 host), 10–10 host is unreachable message off-link node (IPv6 router), 10– on-link node (IPv6 router), 10– host name configuring network interface, 1 hosts file and ELAN hosts, 6–21 configuring, 2–27 defined, 2–18 editing for CLIP, 6–18                                                                                                    |                                     |                                       |
| hosts, 2–27 hosts.equiv, 2–27 ifaccess.conf, 2–36 inittab, 9–9 ipfortrd.conf, 3–62 latstartup.conf, 9–8 networks, 2–28 options, 8–27, 8–34 pap-secrets, 8–16, 8–28 rc.config, 1–9, 2–29, 3–60 remote, 8–41 routes, 2–26 secrets, 8–28 slhosts, 8–7 flow, 6–4 displaying information about, 6–27 format prefix, 3–9 FTP configuring IPsec connections, 4–52  defined, 5–2 host, 10–10 (See also node) configuring for IPsec, 4–52 creating lists for DHCP, 7–14 definition, 4–1 IPv6 configuration variables, 3 static routes, 3–25 testing Internet access, 11–7 unknown (IPv6 host), 10–10 host is unreachable message off-link node (IPv6 host), 10–1 on-link node (IPv6 host), 10–1 on-link node (IPv6 host), 10–1 on-link node (IPv6 router), 10- host name configuring network interface, 1 hosts file and ELAN hosts, 6–21 configuring, 2–27 defined, 2–18 editing for CLIP, 6–18                                                                                                    |                                     |                                       |
| hosts.equiv, 2–27 ifaccess.conf, 2–36 inittab, 9–9 ip6rtrd.conf, 3–62 latstartup.conf, 9–8 networks, 2–28 options, 8–27, 8–34 pap-secrets, 8–16, 8–28 rc.config, 1–9, 2–29, 3–60 remote, 8–41 routes, 2–26 secrets, 8–28 slhosts, 8–7 flow, 6–4 displaying information about, 6–27 format prefix, 3–9 FTP configuring IPsec connections, 4–52  gated daemon, 2–15  host, 10–10 (See also node) configuring for IPsec, 4–52 configuring for IPv6, 3–42 creating lists for DHCP, 7–14 definition, 4–1 IPv6 configuration variables, 3 static routes, 3–25 testing Internet access, 11–7 unknown (IPv6 host), 10–10 host is unreachable message off-link node (IPv6 router), 10– on-link node (IPv6 host), 10–1 on-link node (IPv6 router), 10– host name configuring network interface, 1 hosts file and ELAN hosts, 6–21 configuring, 2–27 defined, 2–18 editing for CLIP, 6–18                                                                                                    |                                     |                                       |
| ifaccess.conf, 2–36 inittab, 9–9 ip6rtrd.conf, 3–62 latstartup.conf, 9–8 networks, 2–28 options, 8–27, 8–34 pap-secrets, 8–16, 8–28 rc.config, 1–9, 2–29, 3–60 remote, 8–41 routes, 2–26 secrets, 8–28 slhosts, 8–7 flow, 6–4 displaying information about, 6–27 format prefix, 3–9 FTP configuring IPsec connections, 4–52  gated daemon, 2–15  (See also node) configuring for IPsec, 4–52 creating lists for DHCP, 7–14 definition, 4–1 IPv6 configuration variables, 3 static routes, 3–25 testing Internet access, 11–7 unknown (IPv6 host), 10–10 host is unreachable message off-link node (IPv6 host), 10–1 on-link node (IPv6 router), 10– host name configuring network interface, 1 hosts file and ELAN hosts, 6–21 configuring, 2–27 defined, 2–18 editing for CLIP, 6–18                                                                                                    |                                     |                                       |
| inittab, 9–9 ip6rtrd.conf, 3–62 latstartup.conf, 9–8 networks, 2–28 options, 8–27, 8–34 pap-secrets, 8–16, 8–28 rc.config, 1–9, 2–29, 3–60 remote, 8–41 routes, 2–26 secrets, 8–28 slhosts, 8–7 flow, 6–4 displaying information about, 6–27 format prefix, 3–9 FTP configuring for IPsec, 4–52 configuring for IPsec, 4–52 creating lists for DHCP, 7–14 definition, 4–1 IPv6 configuration variables, 3 static routes, 3–25 testing Internet access, 11–7 unknown (IPv6 host), 10–10 host is unreachable message off-link node (IPv6 router), 10– on-link node (IPv6 router), 10– host name configuring network interface, 10 host sile and ELAN hosts, 6–21 configuring, 2–27 defined, 2–18 editing for CLIP, 6–18                                                                                                    |                                     |                                       |
| ip6rtrd.conf, 3–62 latstartup.conf, 9–8 networks, 2–28 options, 8–27, 8–34 pap-secrets, 8–16, 8–28 rc.config, 1–9, 2–29, 3–60 remote, 8–41 routes, 2–26 secrets, 8–28 slhosts, 8–7 flow, 6–4 displaying information about, 6–27 format prefix, 3–9 FTP configuring for IPv6, 3–42 creating lists for DHCP, 7–14 definition, 4–1 IPv6 configuration variables, 3 static routes, 3–25 testing Internet access, 11–7 unknown (IPv6 host), 10–10 host is unreachable message off-link node (IPv6 host), 10–1 on-link node (IPv6 host), 10–1 on-link node (IPv6 router), 10- host name configuring network interface, 1 hosts file and ELAN hosts, 6–21 configuring, 2–27 defined, 2–18 editing for CLIP, 6–18                                                                                                    |                                     |                                       |
| creating lists for DHCP, 7–14 networks, 2–28 options, 8–27, 8–34 pap-secrets, 8–16, 8–28 rc.config, 1–9, 2–29, 3–60 remote, 8–41 routes, 2–26 secrets, 8–28 slhosts, 8–7 flow, 6–4 displaying information about, 6–27 format prefix, 3–9 FTP configuring IPsec connections, 4–52  gated daemon, 2–15  creating lists for DHCP, 7–14 definition, 4–1 IPv6 configuration variables, 3 static routes, 3–25 testing Internet access, 11–7 unknown (IPv6 host), 10–10 host is unreachable message off-link node (IPv6 router), 10– on-link node (IPv6 host), 10–1 on-link node (IPv6 router), 10– host name configuring network interface, 1 hosts file and ELAN hosts, 6–21 configuring, 2–27 defined, 2–18 editing for CLIP, 6–18                                                                                                    |                                     |                                       |
| definition, 4–1 IPv6 configuration variables, 3 static routes, 3–25 rc.config, 1–9, 2–29, 3–60 remote, 8–41 routes, 2–26 secrets, 8–28 slhosts, 8–7 flow, 6–4 displaying information about, 6–27 format prefix, 3–9 FTP configuring IPsec connections, 4–52  gated daemon, 2–15  definition, 4–1 IPv6 configuration variables, 3 static routes, 3–25 testing Internet access, 11–7 unknown (IPv6 host), 10–10 host is unreachable message off-link node (IPv6 host), 10–1 on-link node (IPv6 router), 10– non-link node (IPv6 router), 10– host name configuring network interface, 1 hosts file and ELAN hosts, 6–21 configuring, 2–27 defined, 2–18 editing for CLIP, 6–18                                                                                                    |                                     |                                       |
| options, 8–27, 8–34 pap-secrets, 8–16, 8–28 rc.config, 1–9, 2–29, 3–60 remote, 8–41 routes, 2–26 secrets, 8–28 slhosts, 8–7 flow, 6–4 displaying information about, 6–27 format prefix, 3–9 FTP configuring IPsec connections, 4–52  gated daemon, 2–15  IPv6 configuration variables, 3 static routes, 3–25 testing Internet access, 11–7 unknown (IPv6 host), 10–10 host is unreachable message off-link node (IPv6 router), 10– on-link node (IPv6 router), 10– host name configuring network interface, 10 hosts file and ELAN hosts, 6–21 configuring, 2–27 defined, 2–18 editing for CLIP, 6–18                                                                                                    |                                     |                                       |
| pap-secrets, 8–16, 8–28 rc.config, 1–9, 2–29, 3–60 remote, 8–41 routes, 2–26 secrets, 8–28 slhosts, 8–7 flow, 6–4 displaying information about, 6–27 format prefix, 3–9 FTP configuring IPsec connections, 4–52  gated daemon, 2–15  static routes, 3–25 testing Internet access, 11–7 unknown (IPv6 host), 10–10 host is unreachable message off-link node (IPv6 host), 10–1 on-link node (IPv6 host), 10–1 on-link node (IPv6 router), 10– host name configuring network interface, 1 hosts file and ELAN hosts, 6–21 configuring, 2–27 defined, 2–18 editing for CLIP, 6–18                                                                                                    |                                     | ,                                     |
| rc.config, 1–9, 2–29, 3–60 remote, 8–41 routes, 2–26 secrets, 8–28 slhosts, 8–7 flow, 6–4 displaying information about, 6–27 format prefix, 3–9 FTP configuring IPsec connections, 4–52  gated daemon, 2–15  testing Internet access, 11–7 unknown (IPv6 host), 10–10 host is unreachable message off-link node (IPv6 router), 10– on-link node (IPv6 host), 10–1 on-link node (IPv6 router), 10– host name configuring network interface, 1 hosts file and ELAN hosts, 6–21 configuring, 2–27 defined, 2–18 editing for CLIP, 6–18                                                                                                    |                                     |                                       |
| remote, 8–41 routes, 2–26 secrets, 8–28 slhosts, 8–7 flow, 6–4 displaying information about, 6–27 format prefix, 3–9 FTP configuring IPsec connections, 4–52  gated daemon, 2–15  unknown (IPv6 host), 10–10 host is unreachable message off-link node (IPv6 host), 10–1 on-link node (IPv6 host), 10–1 on-link node (IPv6 router), 10– host name configuring network interface, 1 hosts file and ELAN hosts, 6–21 configuring, 2–27 defined, 2–18 editing for CLIP, 6–18                                                                                                    |                                     | •                                     |
| routes, 2–26 secrets, 8–28 slhosts, 8–7 flow, 6–4 displaying information about, 6–27 format prefix, 3–9 FTP configuring IPsec connections, 4–52  gated daemon, 2–15  host is unreachable message off-link node (IPv6 host), 10–1 on-link node (IPv6 host), 10–1 on-link node (IPv6 router), 10– host name configuring network interface, 1 hosts file and ELAN hosts, 6–21 configuring, 2–27 defined, 2–18 editing for CLIP, 6–18                                                                                                    |                                     |                                       |
| secrets, 8–28 slhosts, 8–7 flow, 6–4 displaying information about, 6–27 format prefix, 3–9 FTP configuring IPsec connections, 4–52  gated daemon, 2–15  off-link node (IPv6 host), 10–1 off-link node (IPv6 router), 10–1 on-link node (IPv6 router), 10–1 on-link node (IPv6 router), 10–1 on-link node (IPv6 host), 10–1 on-link node (IPv6 host),  |                                     | · · · · · · · · · · · · · · · · · · · |
| slhosts, 8–7  flow, 6–4  displaying information about, 6–27  format prefix, 3–9  FTP  configuring IPsec connections, 4–52  gated daemon, 2–15  on-link node (IPv6 host), 10–1  on-link node (IPv6 router), 10–1  on-link node (IPv6 router), 10–1  on-link node (IPv6 router), 10–1  on-link node (IPv6 host), 10–1  on-link node (IPv6 router), 10–1  on-link node (IPv6 router), 10–1  on-link node (IPv6 host), 10–1  on-link node (IPv6 router), 10–1  on-link node (IPv6 host), 10–1  on-link node (IPv6 host), 10–1  on- |                                     |                                       |
| flow, 6–4 displaying information about, 6–27 format prefix, 3–9 FTP configuring IPsec connections, 4–52  gated daemon, 2–15  on-link node (IPv6 host), 10–1 on-link node (IPv6 router), 10– host name configuring network interface, thosts file and ELAN hosts, 6–21 configuring, 2–27 defined, 2–18 editing for CLIP, 6–18                                                                                                    |                                     |                                       |
| displaying information about, 6–27 format prefix, 3–9 FTP configuring IPsec connections, 4–52  gated daemon, 2–15  on-link node (IPv6 router), 10– host name configuring network interface, 3 hosts file and ELAN hosts, 6–21 configuring, 2–27 defined, 2–18 editing for CLIP, 6–18                                                                                                    | slhosts, 8–7                        |                                       |
| format prefix, 3–9 FTP configuring IPsec connections, 4–52  G  gated daemon, 2–15  host name configuring network interface, 2 hosts file and ELAN hosts, 6–21 configuring, 2–27 defined, 2–18 editing for CLIP, 6–18                                                                                                    | flow, 6–4                           |                                       |
| configuring IPsec connections, 4–52  G  gated daemon, 2–15  configuring network interface, 2  configuring network interface, 2  hosts file  and ELAN hosts, 6–21  configuring, 2–27  defined, 2–18  editing for CLIP, 6–18                                                                                                    | displaying information about, 6–27  | on-link node (IPv6 router), 10–16     |
| configuring IPsec connections, 4–52  hosts file and ELAN hosts, 6–21 configuring, 2–27 defined, 2–18 editing for CLIP, 6–18                                                                                                    | format prefix, 3–9                  |                                       |
| and ELAN hosts, 6–21 configuring, 2–27 defined, 2–18 editing for CLIP, 6–18                                                                                                    | FTP                                 | configuring network interface, 2–10   |
| configuring, 2–27 defined, 2–18 editing for CLIP, 6–18                                                                                                    | configuring IPsec connections, 4–52 |                                       |
| gated daemon, 2–15  defined, 2–18 editing for CLIP, 6–18                                                                                                    |                                     |                                       |
| gated daemon, 2–15 editing for CLIP, 6–18                                                                                                    | G                                   |                                       |
| galeu daemon. 2–10                                                                                                    | <u> </u>                            |                                       |
| editing for IP switching, 6–23                                                                                                    | gated daemon, 2–15                  |                                       |
| = 9,                                                                                                    | ,                                   | editing for IP switching, 6–23        |

| editing for LANE, 6–21 hosts.equiv file configuring, 2–27 defined, 2–19 hwmgr utility, 11–1                                                                                                    | Integrated Layer Management Interface ( See ILMI ) interface ID and MAC address, 3–5 and unicast address, 3–4 assigning to IPv6 interface, 3–57 interfaces                                                                                                    |
|----------------------------------------------------------------------------------------------------|----------------------------------------------------------------------------------------------------|
| identity problems with, 4–14 ifaccess.conf file, 2–36 ifconfig command adding an IPv6 address, 3–58 assigning an IPv6 interface ID, 3–57 deleting an IPv6 address, 3–58 displaying NIC information, 11–1 enabling access filtering with, 2–36 initializing an IPv6 interface, 3–56 removing an IPv6 interface, 3–57  IKE Aggressive Mode, 4–9 defined, 4–9 lifetime, 4–31 Main Mode, 4–9 Phase 1 exchanges, 4–9 Phase 2 exchanges, 4–11 Quick Mode, 4–11  IKE options worksheet, 4–36 IKE proposal custom worksheet, 4–30 default, 4–29 format for name, 4–30 | ( See network interfaces ) Internet Key Exchange   ( See IKE ) Internet Protocol address   ( See IP address ) Internet Protocol Security   ( See IPsec ) Internet Protocol Version 6   ( See IPv6 ) Internet to MAC address   translation tables, 11–11 InterNIC Registration Services   and IP address, 2–11 IP address   and InterNIC Registration Services, 2–11   and network numbers, 2–12   configuring for DHCP, 7–13   obtaining, 2–11   specifying local, 4–21   specifying remote, 4–20 IP aliases, 2–28 IP MTU size, 2–41 IP router   configuring system as, 2–25   defined, 2–16   requirements, 2–25 |
| worksheet, 4–28 IKE proposal list default, 4–28 ILMI specifying for ATM adapter, 6–8 inittab file customizing for LAT, 9–9 Insight Manager, 1–7                                                                                                    | IP secure mode, 4–60 IP switching adding routes, 6–25 characteristics, 6–4 configuring ips interfaces, 6–25 configuring with ATM, 6–22 disabling, 6–27 displaying statistics, 6–27                                                                                                    |
| installation cloning, 1–9                                                                                                    | editing /etc/hosts file, 6–23                                                                                                    |

| enabling, 6–27                      | secure connection, 4–3                 |
|-------------------------------------|----------------------------------------|
| managing, 6–27                      | Security Association, 4–8              |
| planning configuration with ATM,    | start up error messages, B-1           |
| 6–13                                | steps for deploying, 4–16              |
| running ATM Configuration           | subset not installed, 10–22            |
| application, 6–23                   | support required in kernel, 4–15       |
| troubleshooting, 10–32              | troubleshooting, 10–22                 |
| ip6_setup utility                   | worksheets for sample                  |
| configuring a host, 3–42            | configurations, 4–41                   |
| configuring a router, 3–48          | IPsec connection                       |
| ip6rtrd daemon                      | and security policy, 4–10              |
| $\log file, 3-63, 5-10$             | configuring for FTP, 4–52              |
| logging debug information, 3-63,    | configuring for specific traffic, 4–52 |
| 5–10                                | configuring to pass all traffic, 4–52  |
| not running, 10–15                  | default for SysMan, 4–4                |
| ip6rtrd.conf file, 3-62             | specifying the name, 4–20              |
| ips                                 | worksheet, 4–19                        |
| configuring interfaces, 6–25        | IPsec proposal                         |
| IPsec                               | custom worksheet, 4–26                 |
| certificate, 4–11                   | format for name, 4-25                  |
| certificate connection fails, 10–25 | order of, 4–25                         |
| cluster policy, 4–16                | worksheet, 4–22                        |
| configuration worksheets, 4–17      | IPsec proposal list                    |
| configuring a host, 4–52            | default, 4–23                          |
| configuring a secure gateway, 4–56  | IPsec rule                             |
| daemon not started, 10–23           | components of, 4–3                     |
| environment, 4–1                    | ipsecd daemon                          |
| error messages, B-1                 | enabling debugging, $10–24$            |
| information required for            | getting additional log messages,       |
| configuration, 4–17                 | 10–24                                  |
| key exchange, 4–9                   | reloading, 4–60                        |
| lifetime, 4–27                      | starting, 4–60                         |
| monitoring, 4–62                    | stopping, 4–60                         |
| node not reachable, 10–22           | iptunnel command, 3–57                 |
| not configured, 10–23               | IPv4 address                           |
| passing all traffic, 4–52           | and 6to4 tunnel, 3–26                  |
| planning, 4–15                      | and configured tunnel, 3–26            |
| pre-shared key connection fails,    | IPv4 configured tunnel                 |
| 10–23                               | ( See configured tunnel )              |
| protocols, 4–5                      | IPv4-compatible IPv6 address,          |
| restrictions, 4–3                   | 3–6                                    |
| sample configurations, 4–1          | IPv4-mapped IPv6 address, 3-6          |

| IPv6                                                                                                    | kernel                                                                                                    |
|----------------------------------------------------------------------------------------------------|----------------------------------------------------------------------------------------------------|
| 6bone network, 3–56 address autoconfiguration, 3–10 addressing, 3–2 configuration worksheet, 3–22 configuring a host, 3–42 configuring a router, 3–48 configuring support in kernel, 3–60 creating a configured tunnel, 3–57 editing rc.config file for, 3–60 information required for configuration, 3–22 initializing on an interface, 3–56 messages, 3–63 planning, 3–21                               | configuring ATM in, 6–6 configuring IPv6 routing in, 3–60 configuring PPP in, 8–18 Mobile IPv6 not configured, 10–21 key and IKE, 4–9 authentication, 4–9 encryption, 4–9 exchanging, 4–9 manual, 4–9 pre-shared, 4–34 key exchange IPsec, 4–9                                                                                                    |
| problem solving, 10–9 removing from an interface, 3–57                                                                                                    | L                                                                                                    |
| sample configurations, 3–28 support required in kernel, 3–21 support required in kernel for Mobile IPv6, 5–7 supported commands, 3–16 supported interfaces, 3–16 terms, 3–2 types of addresses, 3–4 IPv6 address and 6to4 tunnel, 3–26 and configured tunnel, 3–26 IPv6 configured tunnel ( See configured tunnel ) IPv6 subsystem tuning, 3–63 ipv6forwarding attribute, 3–60 ipv6router attribute, 3–60 | lag, 2–6 LAN running RIPng, 3–27 LAN emulation ( See LANE ) LAN Emulation Configuration Server ( See LECS ) LAN Emulation Server ( See LES ) LANE changing message level, 6–28 characteristics, 6–3 configuring elan interfaces, 6–22 configuring with ATM, 6–20 displaying ARP table, 6–27 editing /etc/atmhosts file, 6–21 editing /etc/hosts file, 6–21 managing the environment, 6–27 planning configuration with ATM, |
| joind daemon, 7–17                                                                                                    | 6–11 running ATM Configuration application, 6–21                                                                                                    |
| <u> </u>                                                                                                    | troubleshooting, 10–30 <b>LAT</b>                                                                                                    |
| keepalive<br>specifying for IKE SA, 4–37                                                                                                    | adding devices, 9–7<br>and NetRAIN, 9–7                                                                                                    |

| automatic startup and shutdown, 9–5, 9–7 | testing printer settings, 9–12 testing printer setup, 9–13 |
|------------------------------------------|------------------------------------------------------------|
| configuration worksheet, 9–5             | troubleshooting, 10-42                                     |
| configuring kernel for, 9–4              | user-created LAN service, 9–17                             |
| configuring multiple network             | verifying DLB support, 9–4                                 |
| adapters, 9–10                           | LAT/Telnet gateway, 9–16                                   |
| configuring with latsetup, 9–7           | setup, 9–16                                                |
| connections, 9–2                         | startup, 9–16                                              |
| controlling access, 9–3                  | latsetup command, 9–7                                      |
| creating a startup file, 9–8             | latstartup.conf file, 9–8                                  |
| creating your own service, 9–17          | learp command, 6–27                                        |
| customizing the inittab file, 9–9        | LEC                                                        |
| dedicated tty device on a terminal,      | configuring, 6–27                                          |
| 9–18                                     | creating, $6-27$                                           |
| defining LAT/Telnet service, 9–16        | displaying status, 6–27                                    |
| defining port names, 9–12                | LECS                                                       |
| defining server names, 9–12              | specifying ATM address, 6–13                               |
| devices, 9–6                             | LES                                                        |
| gateway service, 9–16                    | and /etc/atmhosts file, 6–21                               |
| host-initiated connection, 9–13          | specifying ATM address, 6–13                               |
| information required for                 | lifetime                                                   |
| configuration, 9–5                       | overriding proposal, 4–38                                  |
| LAN service, 9–17                        | specifying for IKE, 4–31                                   |
| latsetup command, 9–7                    | specifying for IPsec, 4–27                                 |
| line disciplines, 9–14                   | line disciplines, 9–14                                     |
| load balancing, 9–4                      | link aggregation, 2–6                                      |
| outgoing connections, 9–15               | and LAT, 2–10, 2–35                                        |
| password protection, 9–4                 | configuring, 2–34                                          |
| planning for configuration, 9–4          | ports, 2–13                                                |
| printer hardware characteristics,        | link-local address, 3–6                                    |
| 9–11                                     | LIS                                                        |
| printer setup, 9–10                      | configuring lis interfaces, 6–20                           |
| program interface, 9–14                  | creating, 6–26                                             |
| sample configurations, 9–1               | definition, 6–2                                            |
| server node, 9–1                         | specifying numbers, 6–10                                   |
| service node, 9–1                        | load balancing                                             |
| service node groups, 9–3                 | LAT, 9–4                                                   |
| services, 9–17                           | Local Area Transport                                       |
| setup, 9–7                               | ( See LAT )<br>local node                                  |
| starting and stopping, 9–7               |                                                            |
| terminal server port settings, 9–11      | not reachable (IPv6 host), 10–14                           |
| 1 0 /                                    | not reachable (IPv6 router), 10–19                         |

| log files, 11–15<br>( See also messages )<br>loopback address, 3–5                                                                                                    | commands for dial-out access, 8–9 guidelines, 8–36 using with SLIP, 8–3 monitoring network interfaces, 11–5 MS-CHAP                                                                                                    |
|----------------------------------------------------------------------------------------------------|----------------------------------------------------------------------------------------------------|
| MAC address and interface ID, 3–5 Main Mode and digital signature, 4–10 messages in, 4–9 manual key, 4–9 worksheet, 4–39 message Binding Acknowledgement, 5–5                                                                                                    | use with PPP, 8–15 MTU specifying size, 6–13 multicast address, 3–8 group, 3–9 transient, 3–9 well-known, 3–9                                                                                                    |
| Binding Update, 5–5 messages                                                                                                    | name                                                                                                    |
| IPsec start up, B-1  Microsoft Challenge Authentication Protocol (See MS-CHAP)  Microsoft RAS server, 8-31 configuring, 8-31 solving CHAP authentication problems, 8-32  Mobile IPv6, 5-1 configuring a correspondent node, 5-8 configuring a router, 5-8 environment, 5-2 history, 5-1 monitoring, 5-9 operation, 5-3 planning for installation, 5-7 restrictions, 5-1 | mapping to address, 3–11  nd6hostd daemon log file, 3–63 logging debug information, 3–63  netconfig application, 2–20  NetRAIN, 2–4 and LAG, 2–29 and LAT, 2–29 and MAC address licensing, 2–5 configuration worksheet, 2–8 configuring an interface, 2–29 hardware restrictions, 2–29 monitoring the interface, 2–33 set members, 2–12  netstat command, 5–10, 11–9, A–1 use in monitoring IPsec, 4–62 use in monitoring SAs, 4–60 |
| restrictions, 5–1 support required in kernel, 5–8 mobile node cannot register binding, 10–21 defined, 5–2 monitoring bindings, 5–10 modem                                                                                                    | network adapters ( See network interfaces ) network data structures displaying with the netstat command, 11-9 Network Information Center ( See InterNIC Registration                                                                                                    |
| and acucap file, 8–39 cable guidelines, 8–36 commands for dial-in access, 8–38                                                                                                    | Services )  network interfaces, 2–1 adding an IPv6 address to, 3–58                                                                                                    |

| and LAT configuration, 9–10 assigning IPv6 IDs, 3–57 configuring, 2–20 configuring multiple for failover, 2–29 controlling access, 2–36 deconfiguring, 2–22 deleting an IPv6 address from, 3–58 displaying information about, 11–1 displaying packet headers on, 11–14                                                                                                    | defined, 2–19 niffd daemon, 11–5 node, 10–11, 10–14, 10–19 ( See also local node; off–link node; on–link node) defined, 3–2 nonce, 4–10 nr interface, 2–4 null modem cable, 8–3                                                                                                    |
|----------------------------------------------------------------------------------------------------|----------------------------------------------------------------------------------------------------|
| information required for configuration, 2–8, 6–7 initializing for IPv6, 3–56 link aggregation, 2–13 managing, 2–28 monitoring, 2–33, 11–5, 11–9, A–1 multiple in same subnetwork, 2–3, 2–28 NetRAIN, 2–4, 2–12 removing IPv6 from, 3–57 token ring, 2–12 types of, 2–10 network is unreachable message off-link node (IPv6 host), 10–13 off-link node (IPv6 router), 10–18 on-link node (IPv6 host), 10–11 | off-link node unreachable (IPv6 host), 10–13 unreachable (IPv6 router), 10–18 on-link node cannot autoconfigure addresses, 10–19 not reachable (IPv6 host), 10–11 not reachable (IPv6 router), 10–16 on-link prefix adding a route for, 3–59 optional service, 9–17 options worksheet for IKE, 4–36 worksheets for PPP, 8–19 options file, 8–27, 8–34 outgoing connections, 9–15 |
| on-link node (IPv6 router), 10–16 network mask                                                                                                    | <u>P</u>                                                                                                    |
| ( See subnet mask )  network problems, 10–1  ( See also problem; problem solving )  gathering information, 12–1  reporting, 12–1  tools for solving, 11–1  Network Setup Wizard, 1–5  networks file  configuring, 2–28                                                                                                    | packets dropped by bridges, 2–41 monitoring, 5–9, 11–14 rejected by remote hosts, 2–41 PAP use with PPP, 8–15 pap-secrets file, 8–16, 8–28 Password Authentication Protocol (See PAP) password protection LAT, 9–4                                                                                                    |

| PEM                               | testing, 9–13                                                    |
|-----------------------------------|------------------------------------------------------------------|
| described, 4–12                   | problem                                                          |
| performance                       | certificate connection fails, 10-25                              |
| tuning, 3–63                      | connection refused, 10–14, 10–20                                 |
| permanent virtual circuit         | connection terminates abnormally,                                |
| ( See PVC )                       | 10–14, 10–20                                                     |
| PFS                               | connection timed out, 10-8                                       |
| specifying for IKE, 4–38          | host is unreachable, 10–7                                        |
| ping command, 11–7                | IPsec daemon not started, 10–23                                  |
| planning                          | IPsec not configured, 10–23                                      |
| Mobile IPv6, 5–7                  | IPsec not installed, 10–22                                       |
| Point-to-Point Protocol           | Mobile IPv6 not in kernel, 10–21                                 |
| ( See PPP )                       | mobile node cannot register binding,                             |
| <b>PPP</b> , 8–11                 | 10–21                                                            |
| ( See also SLIP )                 |                                                                  |
| and gateways, 8–33                | network daemon not running, 10–6 network is unreachable, 10–6    |
| chap-secrets file, 8–16, 8–29     | network is unreachable, 10–6<br>network software not configured, |
| chat script, 8–13                 | 10-5                                                             |
| configuration worksheet, 8–19     | <del>-</del> * *                                                 |
| configuring dial-in system, 8–33  | node not reachable (IPsec), 10–22                                |
| configuring dial-out system, 8–26 | off-link node is not reachable, 10–13                            |
| connection guidelines, 8–18, 8–36 |                                                                  |
| guidelines for running pppd, 8–30 | off-link node is unreachable, 10–18                              |
| information required for          | on-link node cannot autoconfigure                                |
| configuration, 8–18               | addresses, 10–19                                                 |
| Microsoft RAS server, 8–31        | on-link node not reachable, 10–11,                               |
| monitoring a connection, 8–35     | 10–16                                                            |
| options file, 8–27, 8–34          | pre-shared key connection fails,                                 |
| pap-secrets file, 8–16, 8–28      | 10–23                                                            |
| sample configurations, 8–11       | remote host is unknown, 10–6,                                    |
| security, 8–15                    | 10–10, 10–15                                                     |
| terminating a connection, 8–35    | router daemon not running, 10–15                                 |
| troubleshooting, 10–40            | router not forwarding messages,                                  |
| PPP link                          | 10–19                                                            |
| running RIPng, 3–27               | your node not reachable, 10–14,                                  |
| pppd daemon                       | 10–19                                                            |
| guidelines for running, 8–30      | problem solving, 10–1, 11–1                                      |
| options, 8–15, 8–19               | (See also error messages)                                        |
| pre-shared key                    | diagnostic map, 10–1                                             |
| specifying for IKE, 4–34          | tools, 11–1                                                      |
| printer                           | proposal                                                         |
| using with LAT, 9–10              | ( See IKE proposal, IPsec                                        |
| printer setup                     | proposal)                                                        |
| LAT, 9–11                         | defined (IPsec), 4–4                                             |

| protocols                         | RIPng                                     |
|-----------------------------------|-------------------------------------------|
| IPsec, 4–5                        | running on a PPP link, 3–27               |
| public-key certificate            | running on a tunnel, 3–27                 |
| specifying for root, 4–35         | route                                     |
| PVC                               | adding for an on-link prefix, 3–59        |
| configuring for CLIP, 6–19        | static, 2–17, 2–26, 3–25, 3–28,           |
| creating, 6–26                    | 3–57                                      |
| destroying, 6–26                  | route command                             |
| verifying creation, 6–20          | adding a router (IPv6), 3–59              |
|                                   | deleting a router (IPv6), 3–59            |
| Q                                 | route optimization, 5–7                   |
| <u> </u>                          | routed daemon, 2–13                       |
| $\mathbf{QoS}$                    | configuring, 2–23                         |
| defined, 2–41                     | defined, 2–13                             |
| quality of service                | router                                    |
| ( See QoS )                       | adding default for IPv6, 3–59             |
| Quick Mode                        | configuring for IPv6, 3–48                |
| exchange, 4–11                    | configuring for Mobile IPv6, 5–8          |
| Quick Setup, 1–4                  | configuring kernel support for IPv6, 3–60 |
| R                                 | daemon not running, 10–15                 |
|                                   | deleting default for IPv6, 3–59           |
| rc.config file                    | editing the IPv6 configuration file,      |
| editing with remgr utility, 1–9   | 3–62                                      |
| IPv6 variables, 3–60              | IPv6 configuration variables, 3–60        |
| NetRAIN, 2–29                     | not forwarding messages, 10–19            |
| rejected packets, 2–41            | static routes, 3–25                       |
| remote file, 8–37, 8–41           | router advertisements                     |
| remote host, 10–10                | purpose, 3–62                             |
| ( See also host )                 | routes                                    |
| unknown (IPv6 router), 10–15      | exchanging through a tunnel, 3–27         |
| remote node                       | exchanging with other routers,            |
| connection refused (IPv6 host),   | 3–27                                      |
| 10–14                             | routes file                               |
| connection refused (IPv6 router), | configuring, 2–26                         |
| 10–20                             | defined, $2-17$                           |
| resource record, 3–11             | routing, 2–17                             |
| Resource ReSerVation Protocol     | dynamic, $2-13$ , $2-15$                  |
| ( See RSVP )                      | source, 2–38                              |
| restrictions                      | static, 2–17, 2–26                        |
| IPsec, 4–3                        | RSA Encryption                            |
| Mobile IPv6, 5–1                  | and certificates, 4–14                    |

| RSVP                              | server                            |
|-----------------------------------|-----------------------------------|
| defined, 2–41                     | configuring for DHCP, 7–12        |
| managing, 2–42                    | DHCP, 7–2                         |
| starting, 2–43                    | LAT, 9–1                          |
| stopping, 2–43                    | obtaining IP address from, 2–10   |
| rwhod daemon, 2–13                | service                           |
| configuring, 2–22                 | quality of, 2–41                  |
| defined, 2–13                     | site prefix                       |
| •                                 | and 6to4 tunnels, 3–26            |
| S                                 | site-local address, 3–7           |
|                                   | slhosts file, 8–7                 |
| SA                                | <b>SLIP</b> , 8–1                 |
| defined, 4–8                      | ( See also PPP )                  |
| monitoring, 4–60                  | and gateways, 8–8                 |
| sample configuration              | configuration worksheet, 8-4      |
| host-to-host, 4–2                 | configuring dial-in system, 8–8   |
| host-to-secure gateway, 4–3       | configuring dial-out system, 8–9  |
| secure gateway-to-secure gateway, | connection guidelines, 8-36       |
| 4–2                               | information required for          |
| SDH                               | configuration, 8–4                |
| specifying for ATM adapter, 6–8   | IP address, 8–5                   |
| secrets files, 8–28               | modem guidelines, 8-3             |
| secure connection                 | planning for configuration, $8-2$ |
| default, 4–4                      | sample configurations, 8–1        |
| defined, 4–3                      | startslip command, 8–5            |
| IPsec, 4–3                        | terminating a connection, 8–10    |
| secure gateway                    | troubleshooting, 10–38            |
| configuring for IPsec, 4–56       | SNAP                              |
| definition, 4–1                   | specifying default VCI, 6–15      |
| enabling IP routing on, 4–56      | SONET                             |
| security                          | specifying for ATM adapter, 6–8   |
| and DHCP, 7–3, 7–20               | source routing, 2–38              |
| and PPP, 8–15                     | (See also token ring)             |
| controlling access to interfaces, | SPD                               |
| 2–36                              | processing outgoing packets, 4–4  |
| Security Association              | SPI                               |
| (See SA)                          | and manual key, 4–39              |
| IPsec, 4–8                        | and SA, 4–8                       |
| Security Policy Database          | srconfig command, 2–38            |
| ( See SPD ) selector              | startppp command                  |
| defined (IPsec), 4–3              | use for dial-in connections, 8–33 |
| Serial Line Internet Protocol     | startslip command, 8–5            |
| ( See SLIP )                      | invoking subcommands from script  |
| ( DEC DEII )                      | file, 8–10                        |

| subcommands, 8–5                    | setting up networks file, 2–28      |
|-------------------------------------|-------------------------------------|
| use for dial-in connections, 8–8    | setting up route daemon, 2–23       |
| static routes, 2–17, 2–26, 3–25,    | setting up rwho daemon, 2–22        |
| 3–57                                | setting up static routes file, 2–26 |
| subnet mask, 2–12                   | viewing syslogd message files,      |
| and network class, 2–12             | 11–15                               |
| defined, $2-12$                     |                                     |
| for IP switching, 6–5               | Т                                   |
| subnetwork                          | -                                   |
| and DHCP, 7–14                      | tcpdump command, $5-9$ , $11-14$    |
| multiple interfaces in, 2–3, 2–28   | timeout message                     |
| Subnetwork Attachment Point         | off-link node (IPv6 host), 10–13    |
| ( See SNAP )                        | off-link node (IPv6 router), 10–18  |
| SVC                                 | on-link node (IPv6 host), 10–11     |
| destroying, 6–26                    | on-link node (IPv6 router), 10-16   |
| SVR4 devices                        | tip command, 8–27, 8–37             |
| LAT, 9–6                            | token ring                          |
| switch, 6–1                         | adapter speed, 2–12                 |
| Synchronous Data Hierarchy          | configuration worksheet, 2–8        |
| ( See SDH )                         | configuring, 2-20                   |
| Synchronous Optical Network         | counters, A–20                      |
| ( See SONET )                       | displaying IP MTU size, 2–41        |
| syslogd daemon, 11–15               | host information, A–23              |
| SysMan Menu, 1–2                    | information required for            |
| configuring ATM, 6–15               | configuration, 2–8                  |
| configuring IP router, 2–25         | ,                                   |
| configuring LAT, 9–7                | IP MTU size, 2–41                   |
| creating PPP options file, 8–27,    | modifying IP MTU size, 2–41         |
| 8–34                                | monitoring, A-19                    |
| deconfiguring network interfaces,   | source routing, 2–38                |
| 2-22                                | using netstat to monitor, 11–10     |
| invoking, 1–2                       | traceroute command, 11–11           |
| modifying PPP chap-secrets file,    | traffic control, 2–42               |
| 8–29                                | transport mode                      |
| modifying PPP pap-secrets file,     | AH, 4–6                             |
| 8–28                                | ESP, 4–7                            |
|                                     | troubleshooting, 10–1               |
| Network Setup Wizard, 1–5           | ( See also error messages )         |
| Quick Setup, 1–2, 1–4               | ATM, 10–27                          |
| setting up gate daemon, 2–24        | CLIP, 10–28                         |
| setting up hosts file, 2–27         | DHCP, 10–35                         |
| setting up hosts.equiv file, 2–27   | IP switching, 10–32                 |
| setting up network interfaces, 2–20 | <u>-</u> .                          |

| IPsec, 10–22, B–1                 | site-local address, 3–7                   |
|-----------------------------------|-------------------------------------------|
| LANE, 10–30                       | unspecified address, 3–5                  |
| LAT, 10–42                        | unknown host message                      |
| PPP, 10-40                        | IPv6 host, 10–10                          |
| SLIP, 10–38                       | IPv6 router, 10–15                        |
| tools, 11–1                       | unspecified address, 3-5                  |
| trunk group, 2–6                  | <b>User-Network Interface</b>             |
| trunking                          | ( See UNI )                               |
| ( See link aggregation )          |                                           |
| tuning                            | V                                         |
| IPv6 subsystem, 3–63              | <u>-</u>                                  |
| tunnel                            | $\mathbf{vc}$                             |
| 6to4, 3–15, 3–25                  | accounting for ATM adapter, 6–9           |
| automatic, 3–14, 3–25             | monitoring, 6–26                          |
| configured, $3-15$ , $3-25$       | VCI                                       |
| creating, 3–57                    | specifying for PVC, 6–11                  |
| specifying during configuration,  | virtual channel identifier                |
| 3–28                              | ( See VCI )                               |
| to 6bone, 3–56                    | virtual circuit                           |
| tunnel mode                       | (See VC)                                  |
| AH, 4–6                           | virtual path identifier                   |
| ESP, 4–7                          | (See VPI)                                 |
|                                   | Virtual Private Network                   |
| U                                 | ( See VPN )<br>VPI                        |
|                                   |                                           |
| uerf command, 11–14               | specifying for PVC, 6–11 <b>VPN</b> , 4–2 |
| unbound interactive service, 9–17 | VPN, 4–2                                  |
| UNI                               | 147                                       |
| version number for ATM adapter,   | W                                         |
| 6–9                               |                                           |
| unicast address                   | well-known multicast addresses,           |
| defined, 3–4                      | 3–9                                       |
| IPv4-compatible IPv6 address, 3–6 |                                           |
| IPv4-mapped IPv6 address, 3–6     | X                                         |
| link-local address, 3–6           |                                           |
| loopback address, 3–5             | xjoin utility, 7–12                       |